## UNIVERSIDAD NACIONAL DE SAN ANTONIO ABAD DEL **CUSCO**

## FACULTAD DE INGENIERÍA ELÉCTRICA ELECTRÓNICA INFORMÁTICA Y MECÁNICA

ESCUELA PROFESIONAL DE INGENIERÍA INFORMÁTICA Y DE SISTEMAS

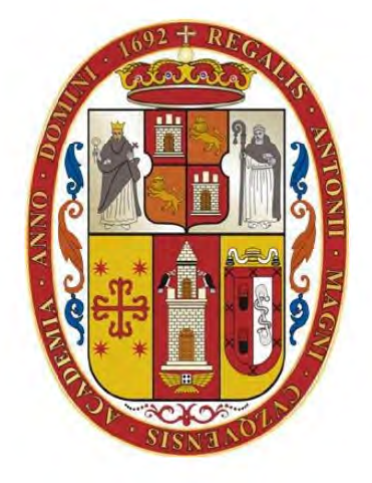

**TESIS** 

## AUTOMATIZACIÓN DEL PORTAFOLIO DOCENTE EN EL MARCO DE LA ACREDITACIÓN DEL PROGRAMA DE INGENIERÍA INFORMATICA Y DE SISTEMAS BAJO LOS LINEAMIENTOS DE ´ ICACIT

#### PRESENTADO POR:

BR. NERIO CANDIA HUANACO BR. KAREN ROJAS VICENTE

PARA OPTAR AL TITULO PROFESIONAL DE INGENIERO INFORMATICO Y DE SISTEMAS ´

ASESOR: MGT. TANY VILLALBA VILLALBA

CUSCO - PERU´

2024

### INFORME DE ORIGINALIDAD

(Aprobado por Resolución Nro.CU-303-2020-UNSAAC)

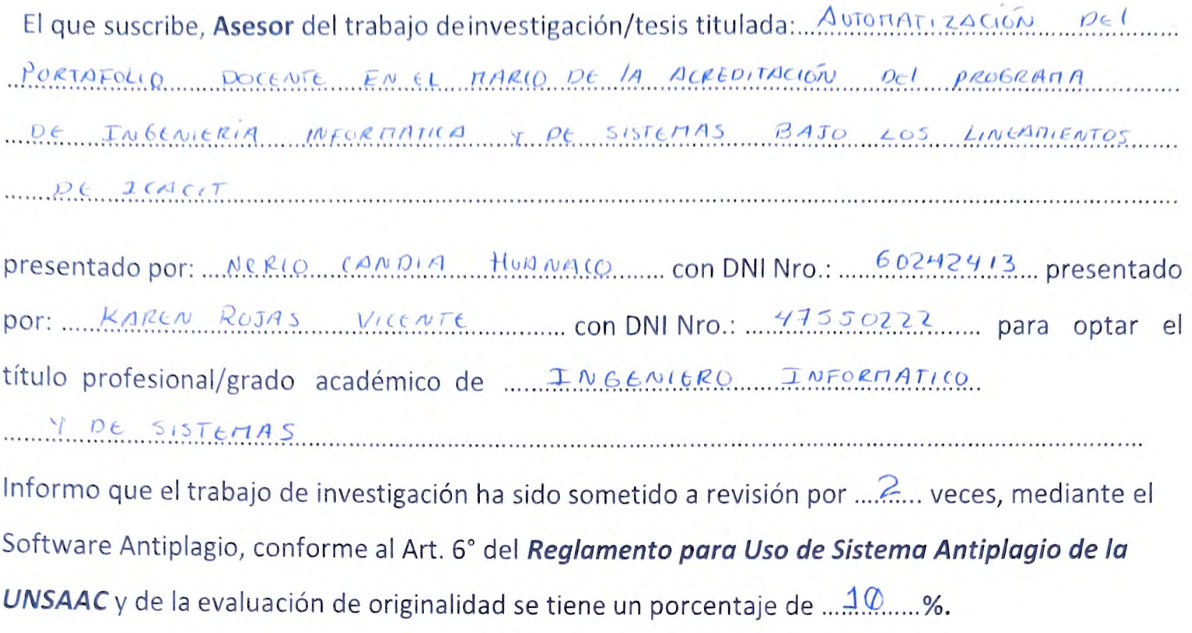

Evaluación y acciones del reporte de coincidencia para trabajos de investigación conducentes a grado académico o título profesional, tesis

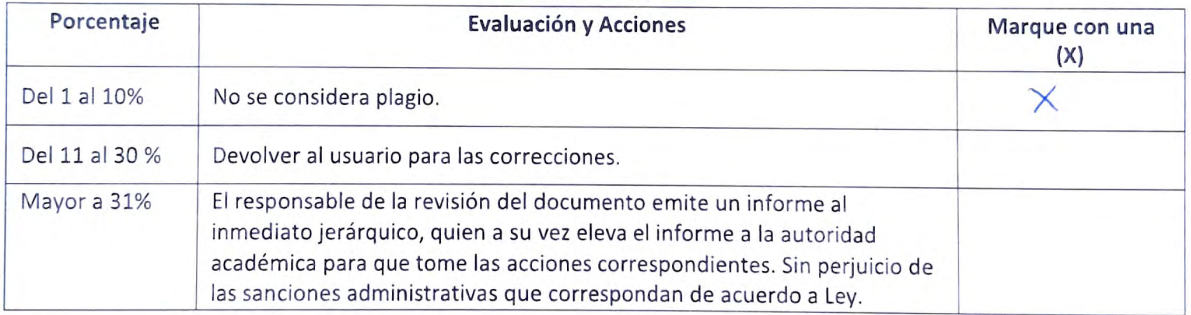

Por tanto, en mi condición de asesor, firmo el presente informe en señal de conformidad y adjunto la primera página del reporte del Sistema Antiplagio.

Cusco, 16 de *febrero* en 1820 de 20

Firma, Post firma......AJloe

Nro. de DNI... 23 98 33 12

ORCID del Asesor.... 00.0.0. 0002 - 9905 - 9576

#### Se adjunta:

- 1. Reporte generado por el Sistema Antiplagio,
	- 2. Enlace del Reporte Generado por el Sistema Antiplagio: oid: 21259 8332665934

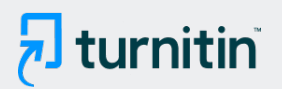

RECUENTO DE CARACTERES

152986 Characters

TAMAÑO DEL ARCHIVO

FECHA DEL INFORME

4.9MB

NOMBRE DEL TRABAJO Automatizacion del portafolio docente (2 Karen Rojas ).pdf AUTOR

RECUENTO DE PALABRAS

28308 Words

RECUENTO DE PÁGINAS

148 Pages

FECHA DE ENTREGA

Feb 16, 2024 11:07 AM GMT-5

### ● 10% de similitud general

El total combinado de todas las coincidencias, incluidas las fuentes superpuestas, para cada base de datos.

- 
- 
- 7% Base de datos de trabajos entregados
- Excluir del Reporte de Similitud
- Material bibliográfico **Material citado Material citado**
- 

• 7% Base de datos de Internet • 1% Base de datos de publicaciones

Feb 16, 2024 11:09 AM GMT-5

- Base de datos de Crossref **Base de datos de contenido publicado de** Crossref
	-
- Material citado Coincidencia baja (menos de 12 palabras)

# **Dedicatorias**

Este trabajo dedico a mi papá, mamá y hermanos, por el apoyo constante en mi vida. Son mi inspiración y el ejemplo a seguir, tanto en los momentos difíciles como en los más felices. Agradezco sus palabras de aliento y cariño. Especialmente para la persona que me enseño que la vida es importante y cada minuto es especial, Cristel.

#### Karen Rojas Vicente

Dedico este trabajo a mi mamá, papá y mis queridos hermanos. Todos ustedes son mi mayor apoyo en este camino académico. Sus palabras de aliento y su amor incondicional han sido mi fuerza en los momentos difíciles, y nuestras risas compartidas en los momentos felices han hecho este viaje aún más especial. Este logro no es solo mío, sino de nuestra familia. Así que esta tesis está dedicada con todo mi cariño a todos ustedes. ¡Gracias por estar siempre a mi lado!

#### Nerio Candia Huanaco

# Agradecimiento

Agradecemos infinitamente a Dios por permitirnos iniciar y finalizar nuestro proyecto de tesis. Al nuestro asesor Mgt. Tany Villalba Villalba por orientarnos, guiarnos en el desarrollo del trabajo.

Al Dr. Lauro Enciso Rodas, Mgt. Willian Zamalloa Paro, Dr. Dennis Iván Candia Oviedo, Lic. Esther Cristina Pacheco Vasquez y Mgt. Elida Falcon Huallpa, por su cons- ´ tante guia en nuestro proyecto de tesis. Deseamos expresar nuestro sincero agradecimiento a todas las personas que contribuyeron de manera directa o indirecta al progreso de esta tesis. Extendemos nuestro reconocimiento a nuestros profesores, compañeros y amigos por su valiosa colaboración, orientación y, sobre todo, por brindarnos el apoyo fundamental que nos motivó a perseverar y concluir exitosamente nuestro proyecto de tesis.

Gracias.

# Abreviaturas

- **ICACIT:** Instituto de Calidad y Acreditación de Programas de Computación, Ingeniería y Tecnología
- API: Interfaz de Programación de Aplicaciones (Application Programming Interface).
- REST: Transferencia de Estado Representacional (Representational State Transfer).
- JWT: Token de Web JSON (JSON Web Token).
- **SQL:** Lenguaje de Consulta Estructurado (Structured Query Language).
- MySQL: Es un sistema de gestión de bases de datos relacional de código abierto basado en SQL.
- ABET: Acreditación de Programas de Educación en Ingeniería y Tecnología (Accreditation Board for Engineering and Technology).
- SINEACE: Sistema Nacional de Evaluación, Acreditación y Certificación de la Calidad Educativa.
- CONAIC: La Asociación es Consejo Nacional de Acreditación en Informática y computación.
- SGBD: Sistema de Gestión de Bases de Datos.

# Resumen

Dentro de los criterios generales de la acreditación, se reviso el criterio seis denominado Cuerpo de Profesores donde nos enfocaremos en portafolio docente, es sin duda una de las preocupaciones más urgentes dentro de la Acreditación de ICACIT, para lograr un control m´as preciso y detallada de las actividades profesionales en el fortalecimiento de las capacidades para cada miembro del Cuerpo de Profesores. Sin embargo, se carece de un modelo óptimo que precise en qué medida los docentes del Departamento Académico de Ingeniería Informática, cumplen con los requisitos solicitados en cada ítem del portafolio docente teniendo como consecuencia el retraso de cumplimiento por parte de cada docente en los tiempos establecidos recurriendo así al cumplimiento de última hora gracias a una notificación verbal o escrita por parte del encargado en verificar de forma manual, siendo una tarea que requiere mucho tiempo.

Para obtener un mayor control sobre el cumplimiento de las exigencias del portafolio docente, se propone analizar la situación actual del repositorio de portafolio docente y desarrollar un software aplicando una arquitectura cliente-servidor que son eficientes gracias al uso de diferentes tecnologías que permiten modularizar de cada servicio y ser más eficientes en tiempo de respuesta y la mantenibilidad de costo de desarrollo del software, para este objetivo se hará uso de las siguientes tecnologías de Framework Spring Boot, Vue js y base de datos no relacional Mongo DB porque permitirá guardar los diferentes tipos de documentos del portafolio docente, aplicando la metodología PUDS (Proceso Unificado de Desarrollo de Software), as´ı reportar el porcentaje de mejora continua que presenta cada docente las que se deben homogenizar a nivel del departamento académico. Se utilizará la información portafolio docente que se tiene de los años 2021, 2022 Y 2023 para analizar, diseñar, implementar y poner en ejecución el software para medir el grado de eficiencia. La automatización del portafolio docente permitirá ahorrar tiempo, recuperar información de la filosofía del docente, currículo vitae y carga académica, en formato de pdf. Dentro de carga académica el docente podrá ver los cursos que estará a cargo en el semestre activo en el que se encuentra, cada curso con formatos correspondientes dependiendo si es teórico o practico. Tambien podra generar un reporte sobre los docentes que cumplen e incumplen con las tareas requeridas en el portafolio docente.

Palabras Clave: Portafolio Docente, Acreditacion, Microservicios, PUDS, ApiRest

# Abstract

Within the general accreditation criteria, criterion six named Faculty Body was reviewed, focusing on the teaching portfolio. It is undoubtedly one of the most pressing concerns within the ICACIT accreditation, aiming for a more precise and detailed control of professional activities in strengthening the capabilities of each member of the Faculty Body. However, there is a lack of an optimal model that specifies to what extent the teachers of the Academic Department of Computer Engineering meet the requirements requested in each item of the teaching portfolio. This has resulted in delays in compliance by each teacher within the established timelines, resorting to last-minute compliance due to verbal or written notifications from the person in charge of manual verification, which is a time-consuming task.

To gain greater control over compliance with the requirements of the teaching portfolio, it is proposed to analyze the current situation of the teaching portfolio repository and develop software applying a client-server architecture that is efficient due to the use of different technologies allowing modularization of each service and being more efficient in response time and software development cost maintainability. For this purpose, the following technologies will be used: Spring Boot framework, Vue.js, and the non-relational database MongoDB, as it will allow storing different types of documents from the teaching portfolio. The PUDS (Unified Software Development Process) methodology will be applied to report the percentage of continuous improvement presented by each teacher, which should be standardized at the departmental level.

Information from the teaching portfolio for the years 2021, 2022, and 2023 will be used to analyze, design, implement, and put the software into operation to measure the degree of efficiency. The automation of the teaching portfolio will save time, retrieve files from the computer center, and visualize which teachers comply or do not comply with the required tasks in the teaching portfolio.

Keywords: Teaching Portfolio, Accreditation, Microservices, PUDS, Api REST

# ´ Indice general

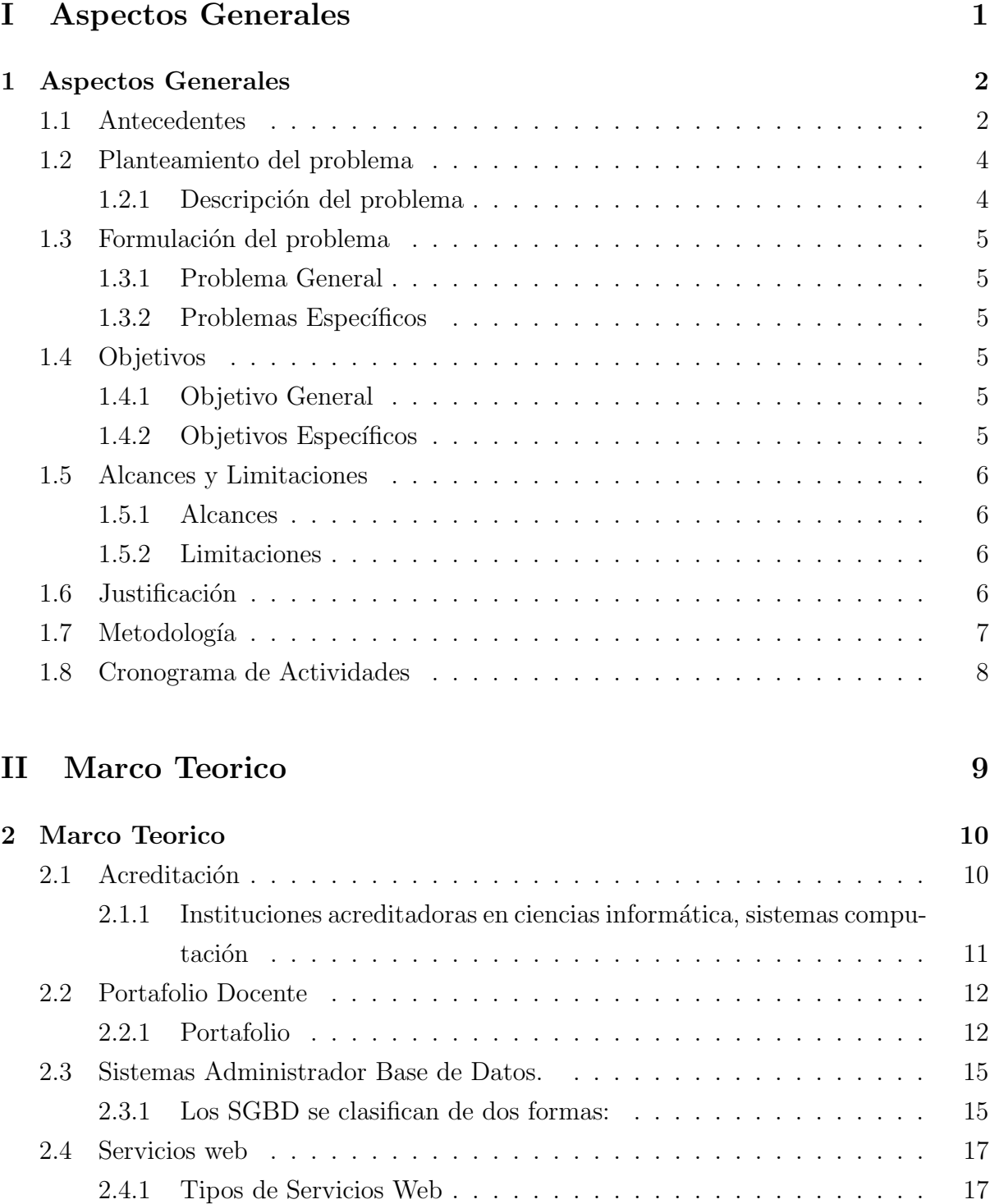

[2.4.2 Caracter´ısticas de REST](#page-34-0) . . . . . . . . . . . . . . . . . . . . . . . 18

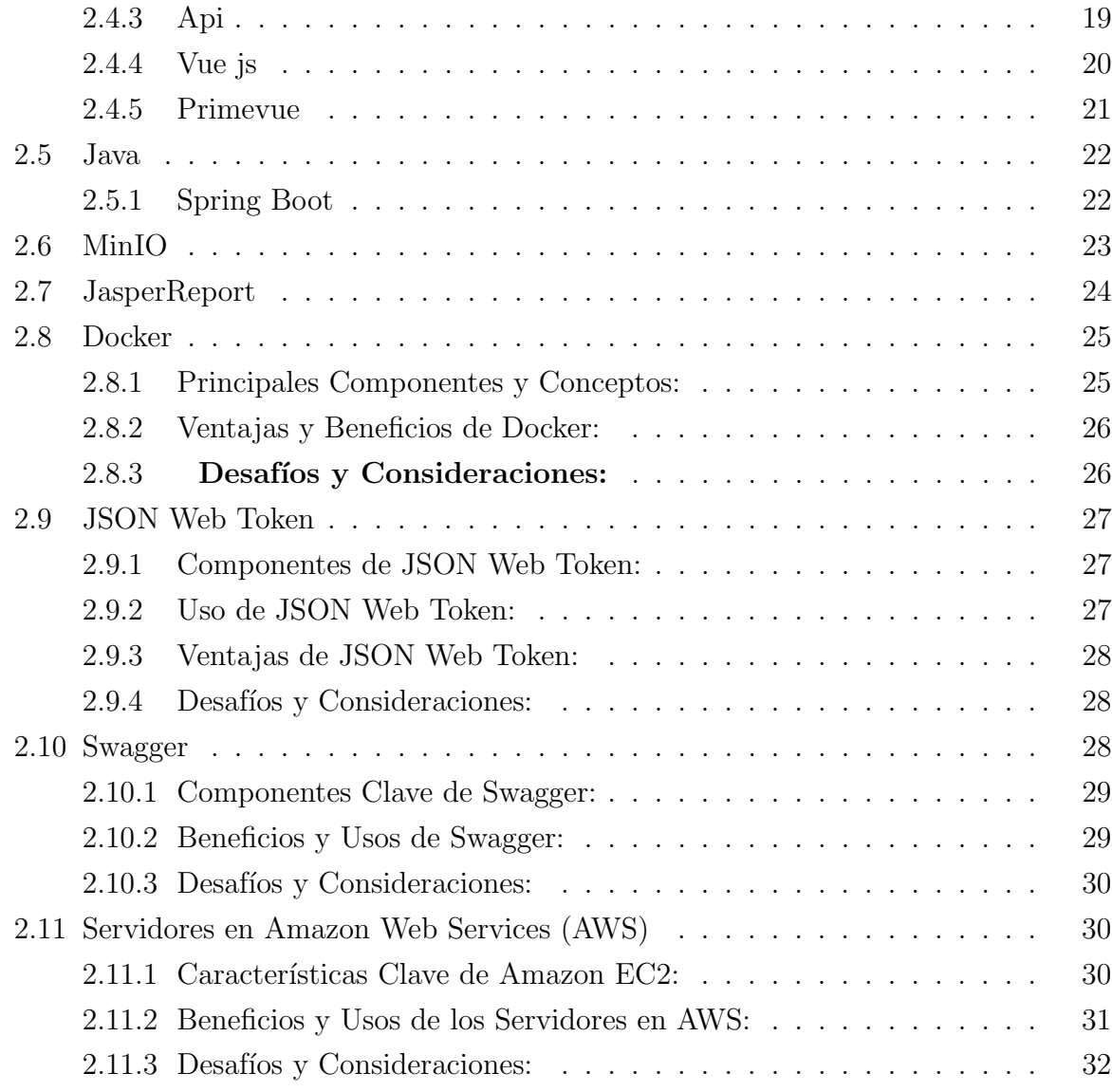

## [III Modelado del Negocio](#page-49-0) 33

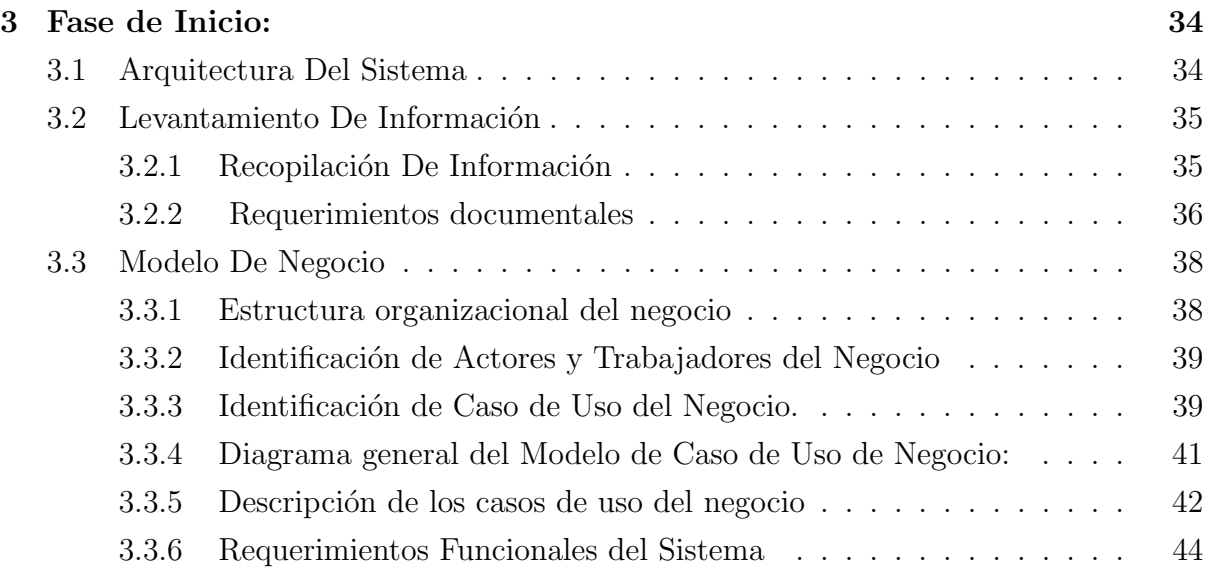

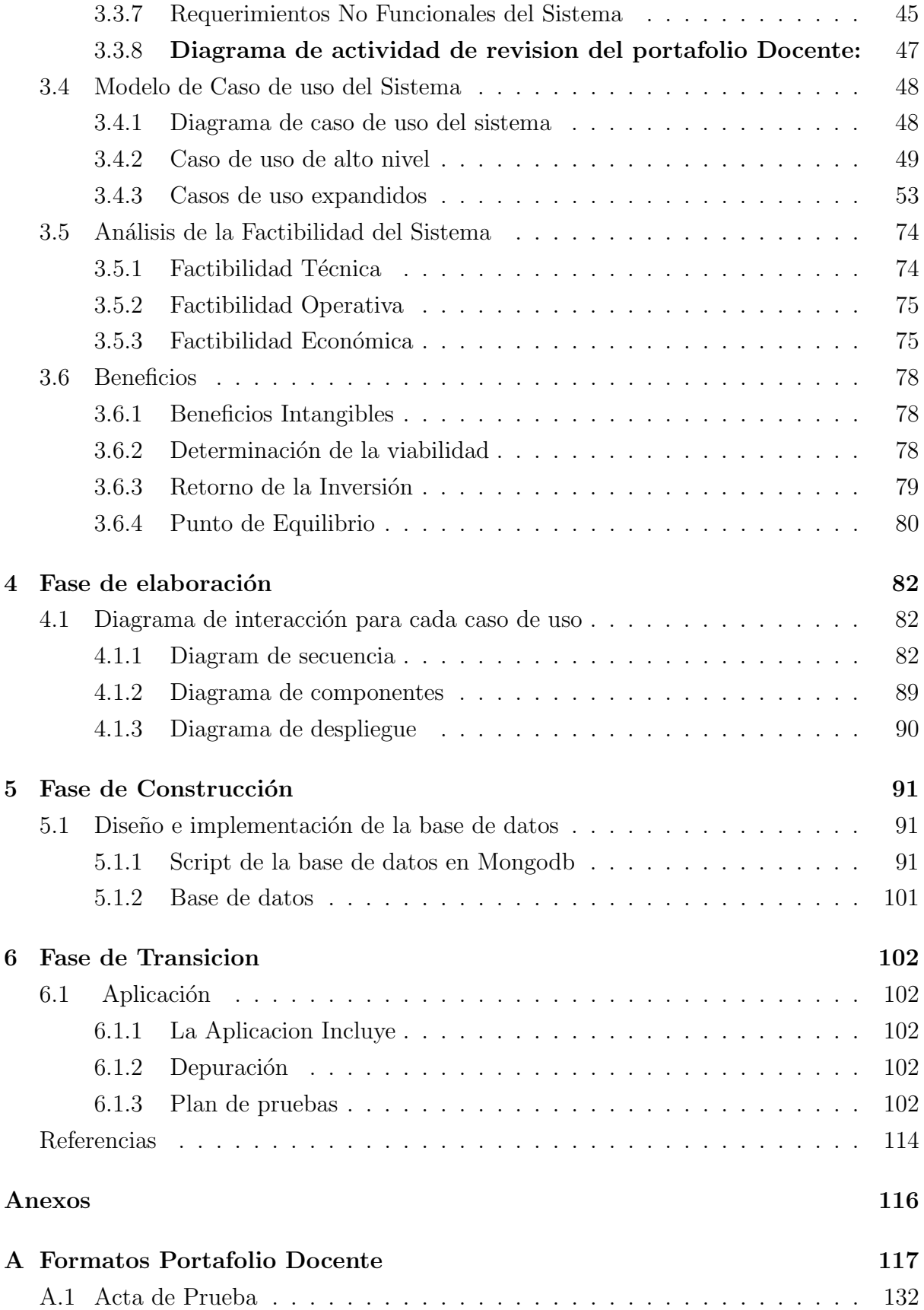

# ´ Indice de Tabla

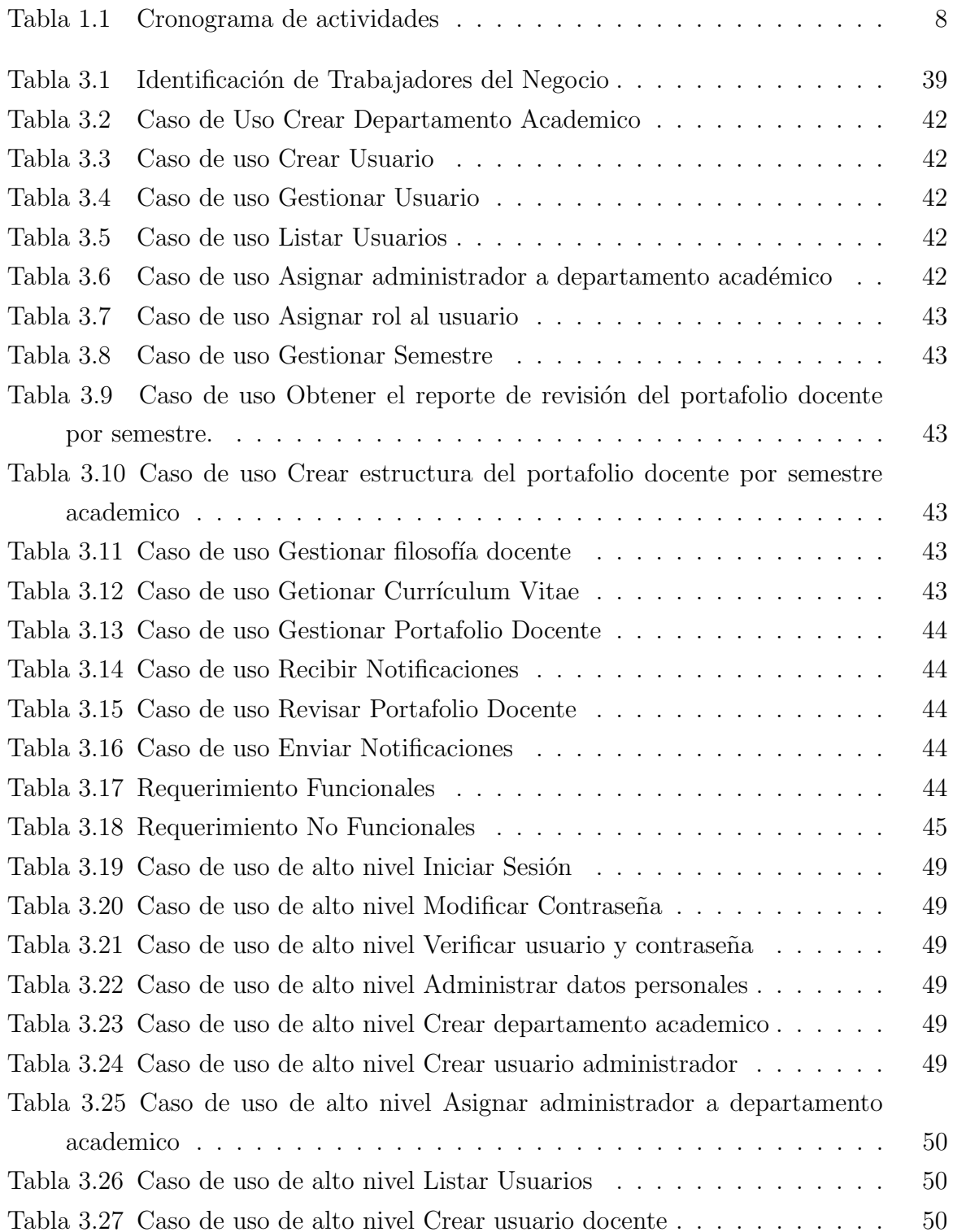

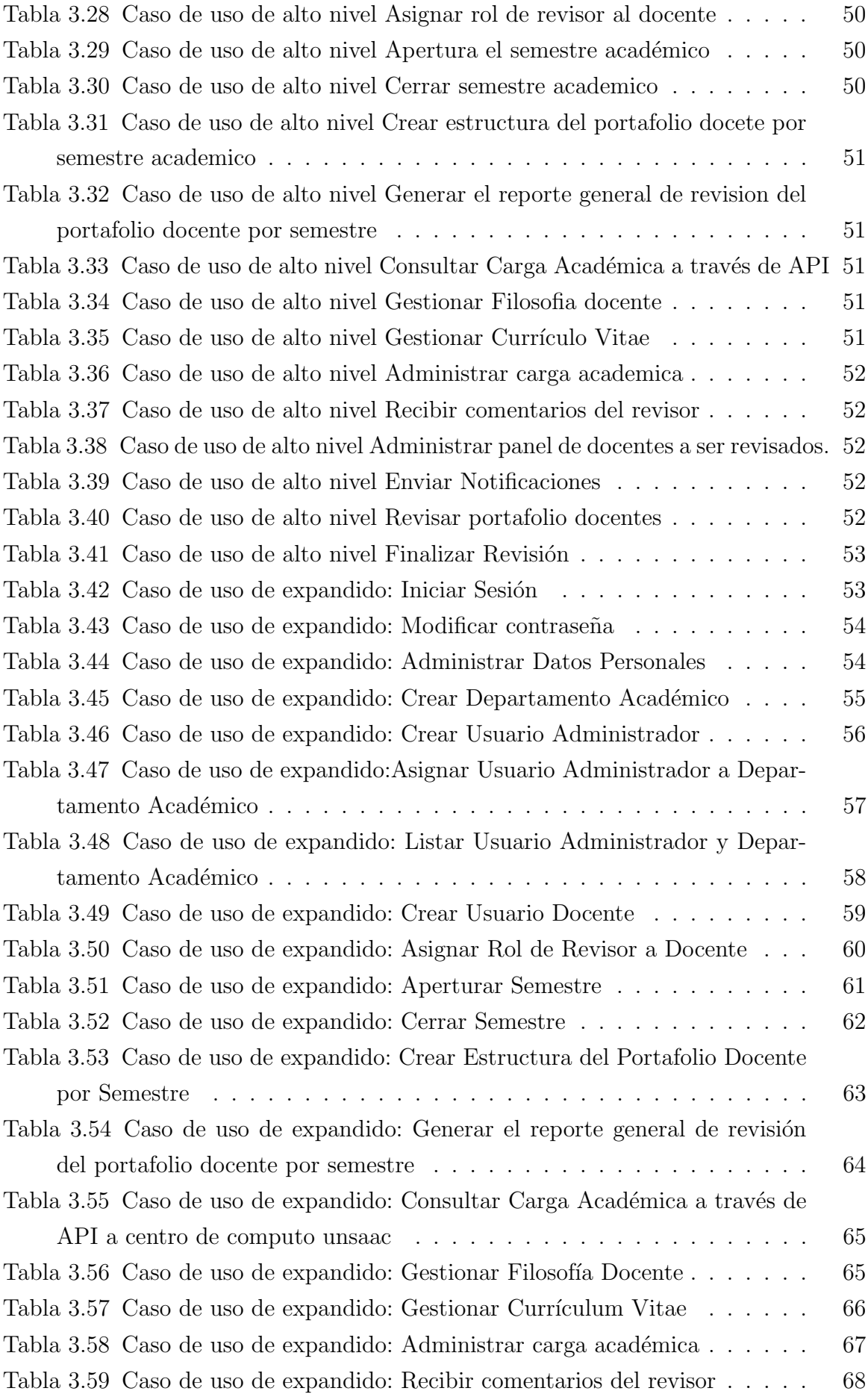

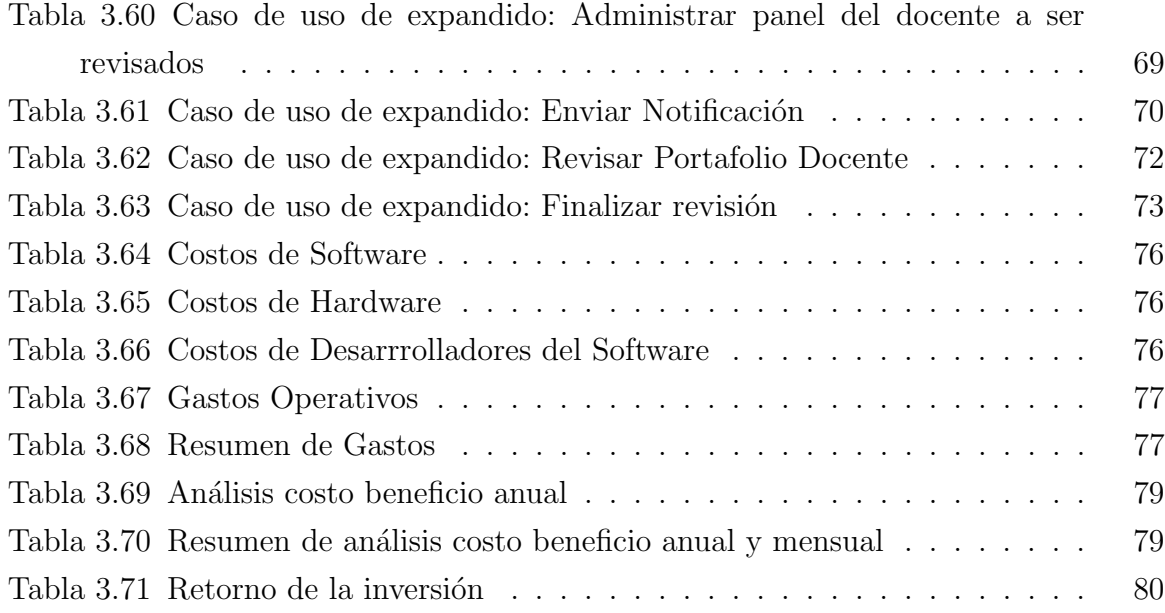

# ´ Indice de figuras

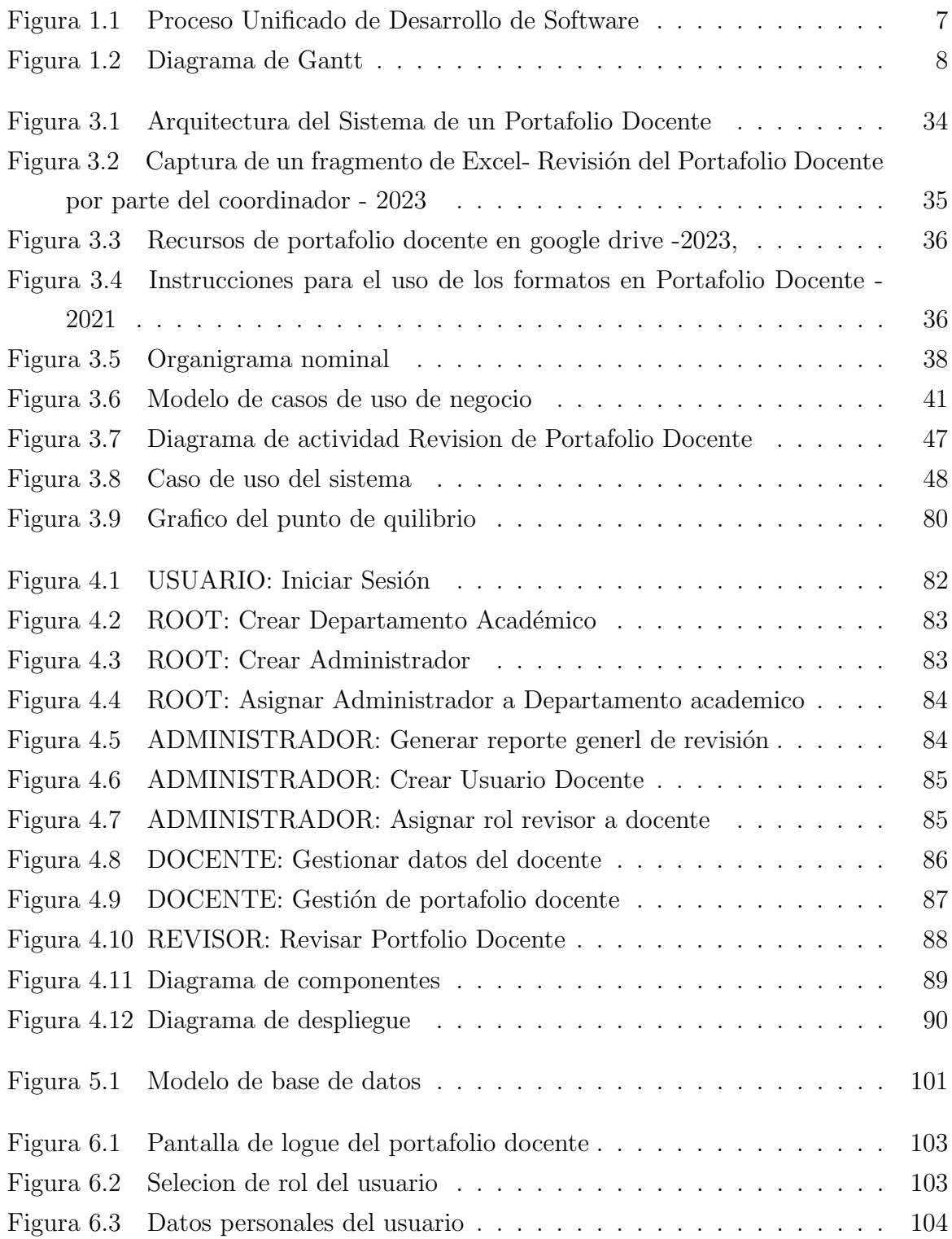

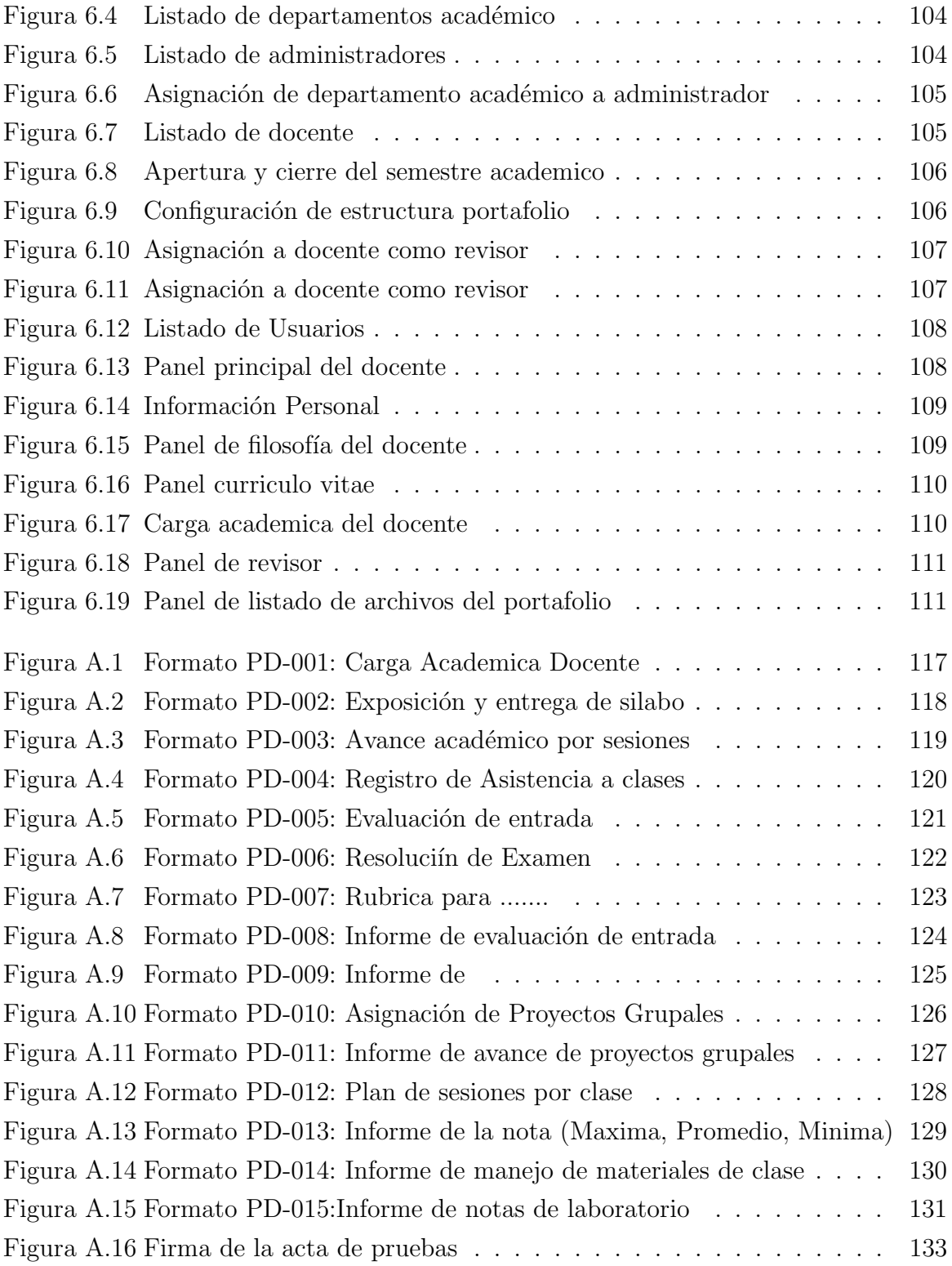

# Introducción

El actual trabajo de indagación describe la mejora continua del proceso de Acreditación del Programa de Ingeniería Informática y de Sistemas, que ha sido acreditada por el Instituto de Calidad y Acreditación de Programas de Computación, Ingeniería y Tecnología (ICACIT), con el nombre de Programa de Computación por su alto contenido de asignaturas de ciencias de la computación en el currículo de estudios del Programa de Ingeniería Informática y de Sistemas.

El proceso de acreditación ha sido un trabajo en equipo de docentes, personal administrativo y estudiantes de la Escuela profesional de Ingeniería Informática y de Sistemas del Departamento Académico de Ingeniería Informática, cuyo resultado ha sido obtenido por la división de trabajo de los 10 ítems que son requisitos para lograr la acreditación; de los cuales es importante investigar la mejora continua del ítem número seis denominado "Cuerpo de Profesores" que considera una serie de exigencias a los docentes y por parte de los estudiantes.

Para obtener la automatización del portafolio docente, se requiere el diseño de un software que realice de forma automática la administración del portafolio docente del Programa de Ingeniería Informática y de Sistemas, para lo cual se procede el uso de la arquitectura cliente-servidor que permitira una mayor modularidad, al implementar y realizar los cambios en el software de modo rápido y sencillo así adquirir las ventajas sobre escalabilidad, implementación sencilla y código reutilizable, reduciendo los riesgos de que ocurran fallos en el software. Asimismo, se usará la metodología PUDS, porque nos permite realizar un trabajo colaborativo dentro del equipo, fundamentalmente en realizar entregas parciales y constante del Software en cada ciclo de desarrollo.

# Parte I

# <span id="page-17-0"></span>Aspectos Generales

# <span id="page-18-0"></span>Capítulo 1

# Aspectos Generales

### <span id="page-18-1"></span>1.1. Antecedentes

Actualmente los docentes del Departamento Académico de Ingeniería Informática, realizan el llenado del portafolio docente, almacenando en la herramienta de Google drive, con el nombre de PORTAFOLIO DOCENTE – SEMESTRE ACADEMICO para ´ desarrollar el presente trabajo de tesis se encontró investigaciones previas que se consideran en la siguiente forma. Al recabar información sobre el manejo y mejora del portafolio docente, se encontraron trabajos de tesis y textos relacionados al tema:

 $\blacksquare$  "La gestión del portafolio docente y su incidencia en el acceso y recuperación de la información académica de los docentes de la facultad de ingeniería en sistemas electrónica e industrial."(Morales Caluña, [2017\)](#page-130-1)

Trabajo para optar Magister en base de datos, de La Universidad Técnica De Ambato - Ecuador. Debido a que no disponen de un Sistema Inform´atico para gestionar la información académica del Portafolio Docente, debido a este inconveniente genera un retraso de reportes.

En esta investigación se desarrolló una aplicación sistematizada, con un framework adecuado para la administración, automatización y análisis de los procesos en la gestión del portafolio Docente de dicha facultad, para ver el estado en el que está el portafolio docente se realizó una encuesta a los docentes mediante preguntas cerradas, haciendo uso de herramientas de Google Drive, que permitieron recolectar informaci´on para las variables de estudio. Los docentes encuestados consideraron que con la implementación de una aplicación sistemática permitirá optimizar recursos físicos, económicos y tecnológicos así se podrá acceder desde cualquier lugar.

"Sistema informático para el portafolio académico de los docentes de la facultad de ciencias de la ingeniería y aplicadas de la universidad  $t\acute{e}cnica$  de Cotopaxi."[\(Simba Lema y Vilcaguano Quimbita,](#page-131-0) [2017\)](#page-131-0)

#### 1.1. ANTECEDENTES 3

El objetivo general de este trabajo es desarrollar un sistema informático que facilite la gestión académica del portafolio docente mediante la automatización de su estructuración, utilizando tecnologías de desarrollo web. Para lograrlo, se emplearán técnicas de investigación de modelos de sistemas informáticos utilizando el Lenguaje Unificado de Modelado (UML).

La implementación de este sistema informático permitirá optimizar la gestión de los procesos acad´emicos relacionados con el portafolio docente, utilizando una metodología de desarrollo de software. Los principales beneficiarios de este sistema serán directamente 60 docentes.

El Consejo de Educación Superior, responsable de fomentar la excelencia educativa, contempla en uno de sus artículos la actividad docente de elaborar el Portafolio académico. Por esta razón, se identificó la necesidad de desarrollar un sistema que simplifique la organización de esta información de forma digital. Al terminar de desarrollar se ve que cumple con parámetros y políticas académicas, también se logró la sistematización de la información que se manejaba de manera física, obteniendo resultados satisfactorios debido a la correcta ejecución de la metodología aplicada, al momento de análisis de datos. Adicionalmente se logró manejar la información de manera digital el cual esta almacenado en un repositorio que da veracidad de los documentos académicos del docente en tiempo real.

El sistema implementado proporciona un control eficiente y seguimiento de las evidencias de la práctica docente, lo que permite a la dirección de la carrera utilizar esta información para tomar decisiones y evaluar la calidad de la enseñanza y el aprendizaje de manera simultánea.

"Implementaci´on de un sistema de portafolio digital para optimizar el proceso de evaluación de los docentes de la universidad de ciencias y humanidades, Los Olivos, Lima - Perú" [\(Sanchez Gil y Aguirre Soles,](#page-130-2) [2019\)](#page-130-2)

Se tiene como objetivo principal de esta investigación, lograr obtener una base de datos que permitió una mejor gestión de los materiales de catedra y calificativos del portafolio digital docente".

Además, se consiguió proporcionar la administración académica en el transcurso de evaluación docente, logrando solucionar la parte problemática (el proceso de evaluación se realizaba cada 4 semanas, llevaba un tiempo de 3 a 4 días y para la calificaci´on de cierre de ciclo se demoraba 10 d´ıas aproximado) manifestado en la facultad mencionada.

"Automatización de portafolio docente bajo lineamientos de abet, una experiencia en la escuela profesional de ingeniería de sistemas." de La

Universidad Nacional de San Agustín de Arequipa, Perú. [\(Gonzales-Saji,](#page-130-3) [Msc, Zea-Quispe, y Romero-Chalhua,](#page-130-3) [2021\)](#page-130-3)

El propósito principal al indagar fue exponer destreza en la automatización y uniformización sobre las actividades que se desarrollan para llevar un control óptimo del portafolio docente. Para lograr la automatización recurrieron a la metodología SCRUM con un Sprint de duración de 2 semanas y Herramientas tecnológicas para las reuniones virtuales las cuales permitieron realizar un mejor seguimiento y control para el desarrollo del proyecto.

La automatización del proceso se completó con todas las funcionalidades, manuales y repositorios. Permitiendo mejorar el tiempo para el seguimiento de las actividades y generar evidencias sobre el cumplimiento de tareas por parte de cada docente. La automatización del proceso podrá evaluarse cuando el proyecto entre en producción con datos reales.

## <span id="page-20-0"></span>1.2. Planteamiento del problema

#### <span id="page-20-1"></span>1.2.1. Descripción del problema

La acreditación implica una fase durante la cual una entidad educativa de nivel superior es evaluada para comprobar si verifican con las guías de calidad exigidos. La situación de acreditado no es durable, esta situación debe ser reformada periódicamente, cumpliendo con la mejora continua que exige la acreditación; en este caso en el cumplimiento de los criterios, políticas, procedimientos mediante la evaluación de ICACIT.

La Escuela Profesional de Ingeniería Informática y de Sistemas obtuvo la acreditación en diciembre de 2019 por parte de ICACIT, una entidad que exige el cumplimiento de diez criterios específicos: el primero se refiere a los estudiantes, el segundo a los objetivos educativos del programa, el tercero a los resultados de los estudiantes, el cuarto a la mejora continua, el quinto al plan de estudios, el sexto al cuerpo docente, el séptimo a las instalaciones, el octavo al apoyo institucional, el noveno a los criterios del programa y el décimo a la investigación y responsabilidad social.

En particular, el criterio 6: Cuerpo de profesores, consigna como un tema fundamental el manejo del portafolio docente, en el Departamento académico de Ingeniería Informática. El principal motivo es la finalidad de optimizar el portafolio docente, para tener una mejora en la eficiencia y evitando la pérdida de tiempo en realizar trabajos redundantes. En consecuencia, para realizar la solución a este problema vamos a proponer la optimización en la administración del portafolio docente que será el aporte de la presente investigación.

Actualmente la Escuela Profesional de Ingeniería Informática y de Sistemas, no cuenta con un sistema para realizar el manejo del portafolio docente, para la gestión de documentos de cada docente: teniendo el problema principal para realizar una administración de control del cumplimiento.

## <span id="page-21-0"></span>1.3. Formulación del problema

#### <span id="page-21-1"></span>1.3.1. Problema General

¿Como dise˜nar la automatizaci´on del portafolio que permita gestionar las estructuras de los formatos de los docentes en el marco de la acreditación del programa de ingeniería informática y de sistemas bajo los lineamientos de ICACIT?

#### <span id="page-21-2"></span>1.3.2. Problemas Específicos

- $\blacksquare$  ¿Como elaborar un portafolio docente de las asignaturas de prácticas para mejorar en el marco de la acreditación bajo los lineamentos de ICACIT?
- $\blacksquare$  ¿Como elaborar un portafolio docente de las asignaturas teóricas para mejorar en el marco de la acreditación bajo los lineamentos de ICACIT?
- ¿Como generar un reporte del estado de avance del portafolio de docente?

## <span id="page-21-3"></span>1.4. Objetivos

#### <span id="page-21-4"></span>1.4.1. Objetivo General

Implementar una plataforma para la automatización del portafolio que permitirá gestionar las estructuras de los formatos de los docentes en el marco de la acreditación del programa de ingeniería informática y de sistemas bajo los lineamientos de ICACIT.

#### <span id="page-21-5"></span>1.4.2. Objetivos Específicos

- Elaborar un portafolio docente de las asignaturas de prácticas para mejorar en el marco de la acreditación bajo los lineamentos de ICACIT.
- Elaborar un portafolio docente de las asignaturas teóricas para mejorar en el marco de la acreditación bajo los lineamentos de ICACIT.
- Generar reportes del estado de avance del portafolio de docente.

## <span id="page-22-0"></span>1.5. Alcances y Limitaciones

#### <span id="page-22-1"></span>1.5.1. Alcances

- El portafolio es implementado sólo para la escuela profesional de Ingeniería Informática y de sistemas.
- El portafolio tiene la viabilidad a ser implementado para las demás Escuelas Profesionales de la Universidad Nacional de San Antonio Abad del Cusco.
- El portafolio importar la carga académica desde un Excel.
- La automatización del portafolio permite un mayor control del cumplimiento de las exigencias en el portafolio docente.

#### <span id="page-22-2"></span>1.5.2. Limitaciones

- El diseño de Optimización de portafolio docente solo se efectuará en la Escuela Profesional de Ingeniería Informática y de Sistemas.
- Falta de recursos de hardware, para implementar funcionamiento dentro de la universidad.
- No contar con acceso a la base de datos del centro de cómputo, para realizar consultas.

## <span id="page-22-3"></span>1.6. Justificación

Para cumplir con la acreditación según ICACIT es necesario cumplir unos de los requisitos m´as importantes que es el Portafolio docente, ya que permite llevar de manera ordenada los diferentes documentos para su an´alisis teniendo as´ı una evidencia sobre los avances durante el semestre académico.

Actualmente La Escuela Profesional de Ingeniería Informática y de Sistemas cuenta con sistema del manejo de portafolio docente en Google drive que no es ´optimo para generar un reporte general y ver si los docentes están cumpliendo o no con el llenado de su portafolio docente: siendo este el principal problema para determinar el control del cumplimiento de la labor docente.

Es necesario optimizar el portafolio docente para acelerar el registro de los diferentes documentos que son importantes e indispensables, de tal manera que permita una revisión rápida del cumplimiento del portafolio docente según los ítems que se requiere.

La importancia de optimización del portafolio docente permitirá que otras escuelas profesionales puedan utilizar el sistema.

## <span id="page-23-0"></span>1.7. Metodología

En la ejecución del proyecto de tesis que sigue, se optó por emplear la metodología PUDS (Proceso Unificado de Desarrollo de Software) debido a que es iterativo e incremental y se centra en la arquitectura, la gestión de riesgos y la entrega continua de software de alta calidad. Esto se debe a que PUDS es un enfoque ampliamente empleado en el desarrollo de software que se apoya en la gestión del proyecto y la gestión de riesgos. Con la metodologia de PUDS se basa en fases como Inicio, Elaboración, Construcción y Transición y utiliza artefactos como el documento de visión y el modelo de casos de uso, para lograr entregas de excelencia, permitiendo obtener un software que se ajuste a las necesidades del usuario.[\(Schach y Peralta Rosales, 2005\)](#page-130-4)

<span id="page-23-1"></span>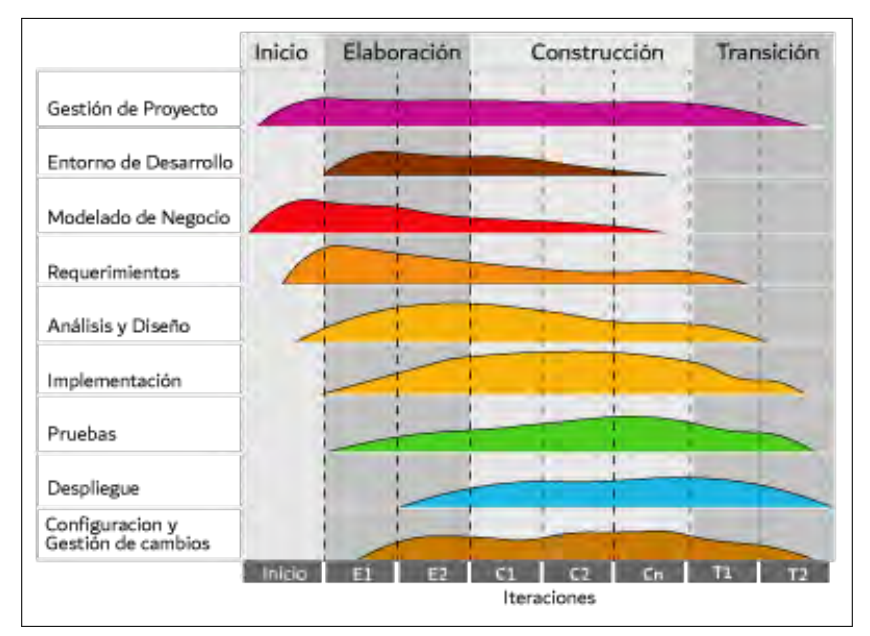

Figura 1.1: Proceso Unificado de Desarrollo de Software

Fuente traducida de [\(Schach y Peralta Rosales, 2005\)](#page-130-4)

# <span id="page-24-0"></span>1.8. Cronograma de Actividades

<span id="page-24-1"></span>

| <b>Actividades</b>              | Duración (semanas) | Fecha Inicio        | Fecha Fin  |
|---------------------------------|--------------------|---------------------|------------|
| Planteamiento del proyecto de   | 21                 | 23/05/2022          | 07/10/2022 |
| tesis                           |                    |                     |            |
| Revisión de la literatura       | 22                 | 10/10/2022          | 18/11/2022 |
| Investigación de las soluciones | 13                 | 21/11/2022          | 18/02/2023 |
| Implementación                  | 30                 | 20/02/2023          | 22/09/2023 |
| Pruebas                         | 11                 | $\sqrt{25}/09/2023$ | 08/12/2023 |
| Formalización del proyecto de   | 06                 | 11/12/2023          | 19/01/2024 |
| tesis                           |                    |                     |            |

Cuadro 1.1: Cronograma de actividades

Fuente Propia

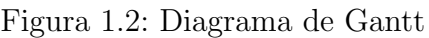

<span id="page-24-2"></span>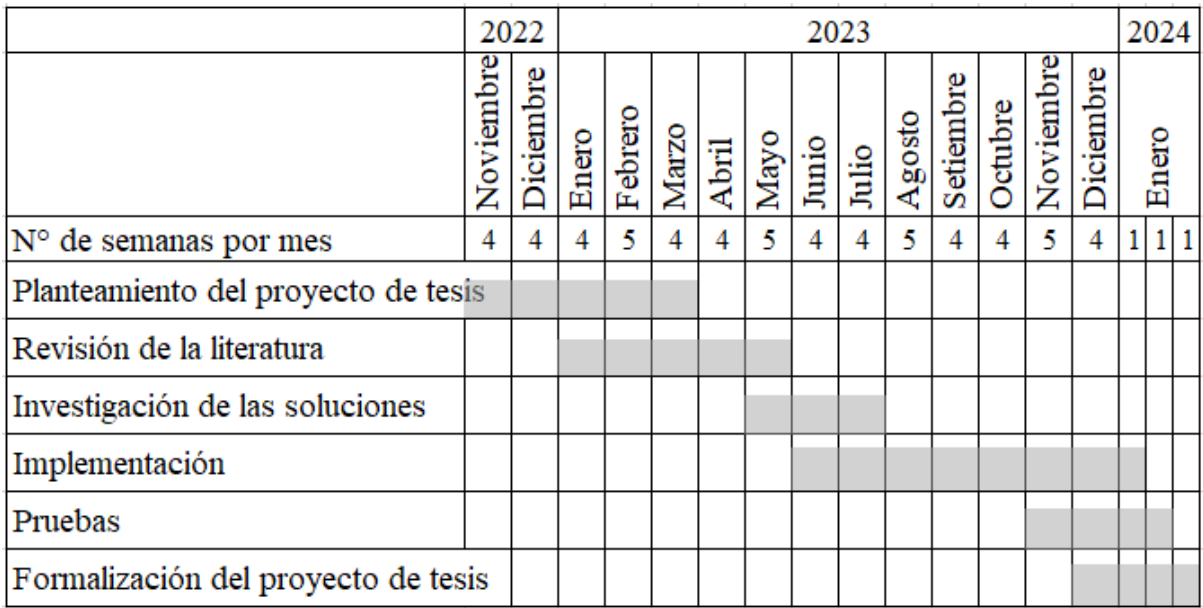

Fuente: Elaboración Propia.

# Parte II

# <span id="page-25-0"></span>Marco Teorico

# <span id="page-26-0"></span>Capítulo 2

# Marco Teorico

### <span id="page-26-1"></span>2.1. Acreditación

La acreditación es la identificación publica por parte del estado que concede a instituciones educativas o programas profesionales, que cumplen estándares de calidad según las normas vigentes, de sus programas académicos, según informe de evaluación emitida por las entidades acreditadoras (ABET, CONAIC, ICACIT, SINEACE). La acreditación se da de forma voluntaria por parte de la organización para medir la calidad de su rendimiento, esto implica autoevaluación y evaluación en detalle por parte de un equipo de experto externo. [\(Sineace, 2023\)](#page-131-1)

El primer proposito de la acreditación es promover y estimular el mejoramiento permanente de la calidad de la educación superior, para determinar si una institución de pre grado y post grado cuenta con calidad en educación brindada al público por parte de una o m´as de sus carreras profesionales y a la vez mostrar la capacidad de una mejora continua y sistem´atica, haciendo uso de estrategias, procesos y recursos apropiados para el  $\acute{e}x$ ito en su labor y metas, concluyendo adecuadamente con las guías y pautas de calidad exigidos.

Ser un asesor para los programas pregrado y postgrado cumplan con su misión, objetivo propósito en el marco de la ley según sus propios estatutos. Actuar como un mecanismo de autoevaluaci´on constante de las instituciones es fundamental para que el Estado pueda otorgar la garantía de autenticidad en cuanto a la calidad de la educación proporcionada tanto por las instituciones como por los programas de educación de pregrado y posgrado.

La acreditación no es perdurable, se concede por un plazo de 2 y 3 años, al concluir el plazo la institución tiene la decisión de renovar o no.

La acreditación garantizará la eficacia y veracidad que se brinda a los educandos por parte de las instituciones o programas.

## <span id="page-27-0"></span>2.1.1. Instituciones acreditadoras en ciencias informática, sistemas computación

#### ABET

Accreditation Board of Engineering and Technology (ABET), es una dependencia internacional no gubernamental sin efectos de beneficio con testificación de la ISO 9001:2015.Su responsabilidad principal es la acreditación de programas en institutos y universidades en áreas relacionadas con Ciencias de la Computación, Ingeniería y Tecnología, abarcando niveles que van desde el asociado hasta la licenciatura y la maestría. La acreditación de ABET alega que un programa universitario ejecute con los patrón de calidad de ocupa- $ción. (Abet, 2023)$  $ción. (Abet, 2023)$ 

El estándar de calidad que ABET aprueba, cumplen estándares que desempeñan un papel fundamental y es base de calidad de disciplinas STEM en todo el mundo.

ABET está conformado desde su fundación con sociedades de ingeniería que han formulado estándares para el proceso de acreditación: ASCE, AIME, ASME, AICHE, ASEE, NCEES.[\(Abet, 2023\)](#page-130-5)

#### SINEACE

El Sistema Nacional de Evaluación, Acreditación y Certificación de la Calidad Educativa (SINEACE), siendo una institución unida al Ministerio de educación, iniciando su actividad el a˜no 2006 mediante la Ley N° 28740, con el objetivo de asegurar la calidad y la pertinencia de la educación superior en Perú.[\(Minedu, 2023\)](#page-130-6)

El SINEACE es una entidad que se encarga de velar la calidad de las instituciones en el país para que los estudiantes tengan la mejor calidad educativa de esta manera los futuros profesionales sean competitivos en el campo laboral. [\(Minedu, 2023\)](#page-130-6)

#### ICACIT – 2021

ICACIT: ICACIT tiene la función principal de acreditar principalmente programas en ciencias de la computación. ICACIT se encarga de mantener la calidad educativa y avalar el crédito de las pautas internacionales establecidad para que garantiza a los graduados el desenvolvimiento profesional en la sociedad. [\(Icacit, 2023\)](#page-130-7)

"El primer sucursal en Latinoamérica que forma parte del Washington Accord es ICA-CIT, con una alianza prestigiosa de filiales de acreditación de ingeniería a nivel mundial." [\(Icacit, 2023\)](#page-130-7)

ICACIT es una entidad conformada por cinco asociaciones gremiales y empresariales: el Colegio de Ingenieros del Perú (CIP), la Confederación Nacional de Instituciones Empresariales Privadas (CONFIEP), la Asociación Peruana de Desarrolladores de Software (APESOF), la Academia Peruana de Ingeniería (API) y la Sección Perú del IEEE. Estas

entidades trabajan de manera coordinada para garantizar la calidad de los programas de computación, ingeniería y tecnología de ingeniería, con el fin de evaluar y otorgar acreditaciones a las instituciones que cumplen con los requisitos establecidos en su territorio. [\(Icacit, 2023\)](#page-130-7)

#### CONAIC

La Asociación es Consejo Nacional de Acreditación en Informática y computación (CONAIC), Asociación Civil o su sigla, A.C. de nacionalidad mexicana tiene por objetivo facultar programas académicos de nivel superior en la modalidad de presencial, semipresencial y online en el área de informática y computación y similares, que cumplan con los estándares verificados, técnicos de investigación y de eficacias desarrolladas y establecidas por la asociación. (ABET, 2022)

### <span id="page-28-0"></span>2.2. Portafolio Docente

#### <span id="page-28-1"></span>2.2.1. Portafolio

El portafolio docente es una recopilación personalizada de información y datos que un profesor selecciona para mostrar su visión educativa, su crecimiento profesional, sus experiencias y sus habilidades como educador. Este conjunto de evidencias, que incluye documentos y artefactos relevantes, se organiza de manera estructurada para cumplir con objetivos específicos y criterios o estándares esenciales. El propósito principal del portafolio docente es demostrar de manera efectiva las competencias profesionales y la labor pedagógica del profesor en su contexto educativo. Esta herramienta resulta valiosa para diversos fines relacionados con la evaluación y desarrollo del profesorado. [\(Wolf y](#page-131-2) [Dietz, 1998\)](#page-131-2)

Es un repositorio que contiene una selección de documentos que evidencian la experiencia, preparación y filosofía en proceso de enseñanza del docente hacia los alumnos. El portafolio docente se desarrolla en proceso de enseñanza durante un semestre, si se proyecta como un servicio se puede tomar decisiones en base a la destreza del docente para replantear y mejorar el proceso de enseñanza.

#### Estructura del portafolio docente-Escuela

- A. Carátula: La carátula en portafolio docente consta de un documento tipo pdf que consta de datos de la universidad, facultad y departamento académico, datos personales del docente, nombre de los cursos que está a cargo y semestre actual.
- B. Carga académica: Es un documento de formato PD-001 que contiene en encabezado nombre de la universidad, facultad y departamento académico, y de título

contiene Carga académica docente, tras el título nombre del semestre, seguido nombre, apellido y firma del docente.

Este documento PD-001 Contiene una tabla, las columnas están etiquetados en el siguiente orden hora, lunes, martes, miércoles, jueves, viernes, sábado, y las filas están etiquetados con horas continuas de 7:00 am a 10.00 pm. y las celdas contienen información con código de los cursos que están a cargo del docente, la celda estará pintada de color Celeste si el curso es Carga Lectiva y color naranja si el curso es Carga No Lectiva.

- C. Filosofía del Docente: Es un documento de formato PDF que contiene en encabezado nombre de la universidad, facultad y departamento académico y un recuadro de título Filosofía Docente con un concepto sobre la filosofía del docente con nombre y apellido.
- D. Curriculum vitae del docente: Es un documento de formato PDF que contiene en encabezado nombre de la universidad, facultad y departamento académico con título Curriculum Vitae, con los datos del docente y redactado en un resumen breve sobre la información Académica, experiencia académica, experiencia no académica, certificados, Membresías Actuales en organizaciones profesionales, Honores y premios, Actividades dentro y fuera de la institución publicaciones y presentaciones en los últimos 5 años y actividades de desarrollo profesional realizadas en los últimos 3 años. El curriculum vitae, Tiene como objetivo demostrar que la persona cumple con los requisitos suficientes para ocupar un puesto de trabajo y entrar en conpetencia de selección.
- E. Silabo: El sílabo contiene información donde se planifica el contenido de forma detallada de la asignatura que se desarrollará en el semestre académico para cumplir con los objetivos propuestos.

Características del Silabo:

- Datos Informativos: Contienen información principal de la asignatura, código de la asignatura, categoría, número de créditos, fecha de inicio, fecha de conclusión, número de horas de avance tanto de teoría y práctica si hubiera, aula y horario, modo de enseñanza si es presencial o virtual, semestre académico, nombre completo del docente, email docente y escuela profesional.
- Sumilla: Es una clase de resumen, que reside en escribir lo fundamental de  $\acute{e}$ ste, sin alterar la información principal.
- Competencia: Explica en breves palabras c´omo puedes aplicar los conocimientos obtenidos en el Curso.
- Resultados de Aprendizaje: Detalla de manera precisa la capacidad que debe tener el alumno al concluir el curso.
- Programas de contenidos: el programa de contenidos está dividido en 3 programas si el curso requiere de 3 evaluaciones parciales ó dividido en 2 Programas si el curso requiere 2 evaluaciones, más 1 programa de proyectos si el curso lo requiere, cada programa está compuesto por Contenido, Actividades a desarrollar, Tiempo de desarrollo y Herramientas que se utilizaran.
- **Estrategia metodológica:** Se describen estrategias que se pueden utilizar para lograr la mejor comunicación entre el docente y alumno para lograr entender el curso en su gran totalidad.
- Evaluación de aprendizajes: Detalla cómo el alumno va ser evaluado durante las 2 ó 3 parciales que requiere el curso, con sus respectivas actividades evaluaciones y que porcentaje equivale cada parcial. También explica el tipo de evaluación que se realizará y qué criterios se debe considerar para realizar el promedio de cada parcial y el promedio final.
- **Referencias bibliográficas:** Detalla un listado de las bibliografías básicas que los alumnos pueden tomar como referencia para el mejor entendimiento de temas en específico. Se consideran aquí las Webgrafía para acceder de manera fácil al contenido del curso de manera explícita.
- F. Relación de estudiantes: La relación de estudiante es un documento en pdf membretado con la lista de alumnos matriculados en el semestre en curso.
- G. Evaluación entrada: Examen que te toma el primer día de inicio de clases para evaluar al alumno cuál es el nivel de conocimiento sobre el curso antes de iniciar a desarrollar el silabo.
- H. Examen parcial: Es la evaluación que se desarrolla en fechas establecidas por el semestre al cursar la asignatura, numerando contenidos parciales. En caso de no alcanzar una nota aprobatoria los alumnos tienes una opción de rendir el examen de recuperación.
- I. Formato de asistencia: Documento de control de asistencia de los alumnos dentro de un semestre que llevan los docentes, en un formato PD-004 que contiene en encabezado nombre de la universidad, facultad y departamento académico, y de título Registro de asistencia a clases, contiene los datos del docente, Curso y Horario. Dentro de una tabla contiene la relación de estudiantes con los siguientes datos en las columnas en el siguiente orden Nro., Código, Apellidos y Nombres, seguido de las fechas de avance y por último firma del estudiante.
- J. Registro de ingreso de notas:
	- **Mínima nota.** Es la calificación más baja dentro de una relación de estudiantes en un curso.
	- **Máxima nota.-** Es la calificación más alta dentro de una relación de estudiantes en un curso.
	- Nota promedio.- Es la media aritmética obtenido de las notas que rinden los alumnos.
- K. **Anexo:** Es información adicional que se agrega al finalizar un trabajo, de forma escrita sobre el contenido del trabajo.
- L. Cierre de portafolio: Es un documento EXCEL que muestra si el docente cumplió o no con los requisitos que solicita el portafolio docente.

## <span id="page-31-0"></span>2.3. Sistemas Administrador Base de Datos.

Los sistemas de gestión de bases de datos (SGBD) son herramientas informáticas diseñados para la administración y control eficiente de bases de datos, con el objetivo de facilitar su gestión y permitir una utilización óptima de la información almacenada. Existen diversos tipos de SGBD, cada uno con enfoques y características particulares. A continuación, se mencionan algunos de los SGBD más conocidos y ampliamente utilizados.

#### <span id="page-31-1"></span>2.3.1. Los SGBD se clasifican de dos formas:

- A. Sistema Administrador de base de datos relacional (SQL). Como su nombre indica existe relación o vínculo entre los datos, a lo largo de la historia se han creado varios sistema gestores de base datos relacional como son:
	- MySQL: Es un sistema de gestión de bases de datos relacionales de código abierto ampliamente utilizado y apreciado por su velocidad, confiabilidad y facilidad de uso. MySQL es compatible con diversos sistemas operativos y se utiliza comúnmente en aplicaciones web debido a su popularidad y versatilidad.
	- Oracle Database: Oracle Corporation es responsable del desarrollo de este sistema de gestión de bases de datos relacionales. Es ampliamente reconocido por su solidez y capacidad de expansión, lo que lo hace idóneo para entornos empresariales de alto rendimiento. Este SGBD ofrece una amplia variedad de funcionalidades y utilidades para la administración de datos.
- Microsoft SQL Server: Es un SGBD relacional desarrollado por Microsoft. Es compatible con Windows y se utiliza principalmente en entornos de desarrollo de software basados en Windows. Microsoft SQL Server ofrece una integración estrecha con otras tecnologías de Microsoft y proporciona capacidades empresariales avanzadas.
- **PostgreSQL:** Es un SGBD relacional de código abierto y muy poderoso. PostgreSQL es conocido por su robustez, estabilidad y cumplimiento de los estándares SQL. Es altamente configurable y extensible, y se utiliza tanto en aplicaciones empresariales como en proyectos de código abierto.
- B. Sistema Administrador de base de datos no relacional (NoSQL). Este sistema no requiere una estructura fija como tablas y es fácilmente escalable horizontalmente, esto hace que facilite alas empresas u organizaciones manejar grandes vol´umenes de datos siendo una ventaja frente a las bases de datos tradicionales o relacionales, entre los más importantes podemos mencionar como son: MongoDB, CouchDB, Redis, Cassandra entre otros.
	- MongoDB: MongoDB es un sistema de gestión de bases de datos NoSQL, que se centra en documentos en lugar de en relaciones. Es conocido por su capacidad de escalabilidad y flexibilidad, lo que lo hace adecuado para manejar grandes cantidades de datos no estructurados. Es ampliamente utilizado en aplicaciones web modernas y proyectos de big data.
	- Por qué usar NoSQL

Escalabilidad horizontal: Por que ofrecen la posibilidad de escalar de manera efectiva al distribuir la carga en varios servidores o nodos, lo que es especialmente beneficioso en aplicaciones web y m´oviles que necesitan expandirse eficientemente.

Flexibilidad de esquema: A diferencia de las bases de datos relacionales que requieren una estructura de datos rígida, las bases de datos NoSQL permiten la gestión de datos flexibles y no estructurados, como datos JSON o XML, lo que facilita el almacenamiento de información variable o semi-estructurada.

Alta disponibilidad: Las bases de datos NoSQL se destacan por ofrecer un excelente rendimiento en operaciones de lectura y escritura, especialmente en entornos con cargas de trabajo intensivas y alta concurrencia.

Agilidad en el desarrollo: En numerosos casos, las bases de datos NoSQL permiten un desarrollo ágil y rápido debido a su capacidad para adaptarse a cambios en los requisitos sin necesidad de realizar modificaciones significativas en la estructura de la base de datos.

Casos de uso específicos: Las bases de datos NoSQL son especialmente útiles para ciertos tipos de aplicaciones y casos de uso. Por ejemplo, son adecuadas para aplicaciones web que requieren una alta escalabilidad y rendimiento, para almacenar y analizar datos no estructurados como documentos JSON o XML, para la gestión de datos en tiempo real, para el almacenamiento y procesamiento de datos geoespaciales, y mucho m´as. El almacenamiento es un factor importante, supera a los sistemas de base de datos relaciones o tradicionales.

Cada uno tiene sus propias características, ventajas y casos de uso específicos. La elección del SGBD adecuado depende de los requisitos.

### <span id="page-33-0"></span>2.4. Servicios web

Servicios web o del inglés Web Servicie es una tecnología que permite intercambiar la información entre diferentes aplicaciones utilizando protocolos y estándares que son necesarios para dicha comunicación. Un servicio web es una API (interfaz de programación de aplicaciones).

Los servicios web utilizan el internet para establecer la comunicación entre las aplicaciones y tiene la principal característica de ser Multiplataforma, el cliente y el servidor no tienen una configuración en común si no el servicio web establece dicha comunicación. Un servicio web es distribuido porque puede ser usada por muchas aplicaciones.[\(Machuca,](#page-130-8) [2010\)](#page-130-8)

El W3C (Consorcio World Wide Web) describe un servicio web como un software que se ha creado para permitir la comunicación entre máquinas a través de una red de manera compatible y eficaz. Este servicio web se caracteriza por tener una interfaz definida en un formato procesable por una computadora, en particular, en formato WSDL. Esta interfaz permite la interacción con el servicio web a través del intercambio de mensajes SOAP. Estos mensajes suelen ser transmitidos utilizando XML como formato de serialización, y la comunicación se realiza generalmente a través de HTTP, en conjunto con otros estándares web. [\(Group, 2023\)](#page-130-9)

#### <span id="page-33-1"></span>2.4.1. Tipos de Servicios Web

Los servicios web más destacados pueden clasificarse de la siguiente manera:

SOAP (Simple Object Access Protocol): SOAP es un protocolo basado en XML utilizado para la comunicación entre aplicaciones a través de la web. Permite la transmisión de mensajes estructurados utilizando el protocolo HTTP, SMTP u otros protocolos de transporte. Los servicios web SOAP se describen mediante archivos WSDL y suelen utilizar el lenguaje de marcas XML para el intercambio de datos.

- **REST** (Representational State Transfer): REST es un estilo arquitectónico utilizado para diseñar servicios web que se basan en los principios de la web y utilizan los verbos HTTP (GET, POST, PUT, DELETE) para realizar operaciones sobre recursos identificados por URLs. Los servicios web REST suelen enviar y recibir datos en formatos como XML o JSON.
- **JSON-RPC:** Es un protocolo ligero basado en JSON (JavaScript Object Notation) para la comunicación entre aplicaciones. Permite la llamada a métodos remotos en un servidor utilizando una sintaxis simple y compacta.
- XML-RPC: Similar a JSON-RPC, XML-RPC es un protocolo que utiliza XML para la comunicación entre aplicaciones. Permite la invocación de métodos remotos en un servidor utilizando mensajes XML.

#### <span id="page-34-0"></span>2.4.2. Características de REST

REST (Representational State Transfer) es un enfoque arquitectónico de software concebido para sistemas distribuidos que operan en entornos de hipermedios, como la World Wide Web. Este concepto fue acuñado por Roy Fielding en su tesis doctoral en el año 2000, donde desempeñó un papel fundamental en la definición de la especificación de HTTP.

En esencia, REST se refiere a una colección de recursos claramente definidos y descomponibles. Se utiliza comúnmente para describir interfaces que transmiten datos específicos de un dominio a trav´es de HTTP, sin a˜nadir capas adicionales como el protocolo SOAP. Cabe destacar que es posible diseñar sistemas siguiendo los principios de REST sin necesariamente utilizar HTTP o interactuar con la Web. Asimismo, se puede crear una interfaz simple basada en XML y HTTP que no cumpla con los principios fundamentales de REST, optando por un modelo de comunicación basado en llamadas a procedimientos remotos (RPC).

REST se basa en estándares establecidos, como http, url y diversos formatos para representar recursos, como xml, html, gif y jpeg, junto con tipos mime como text/xml y text/html.

El objetivo central de rest es capturar las características que han contribuido al éxito de la Web. Se centra en la utilización de formatos de mensajes extensibles, estándares y un sistema global de direccionamiento. En particular, la Web se basa en un espacio unificado de URIs (Identificadores Uniformes de Recursos), que identifican recursos como objetos conceptuales. Estos recursos se representan y distribuyen a trav´es de mensajes en la Web, lo que resulta en un sistema altamente desacoplado.

#### Las características principales de un modelo REST serían las siguientes:

Escalabilidad. La variedad de sistemas y de clientes crece continuamente, pero

#### 2.4. SERVICIOS WEB 19

cualquiera de ellos puede acceder a trav´es de la Web. Gracias al protocolo HTTP, pueden interactuar con cualquier servidor HTTP sin ninguna configuración especial.

- Independencia. Los clientes y servidores pueden tener puestas en funcionamiento complejas. Diseñar un protocolo que permita este tipo de características resulta muy complicado. HTTP permite la extensibilidad mediante el uso de las cabeceras, a través de las URIs.
- Compatibilidad. En ocasiones existen componentes intermedios que dificultan la comunicaci´on entre sistemas, como pueden ser los firewalls. Las organizaciones protegen sus redes mediante firewalls y cierran casi todos los puertos TCP salvo el 80, el que usan los navegadores web. REST al utilizar HTTP sobre Transmission Control Protocol (TCP) en el puerto de red 80 no resulta bloqueado. Es importante señalar que los servicios web se pueden utilizar sobre cualquier protocolo, sin embargo, TCP es el más común.
- **Identificación de recursos.** REST utiliza una sintaxis universal como es el uso de URIs. HTTP es un protocolo centrado en URIs, donde los recursos son los objetos lógicos a los que se le envían mensajes.
- Protocolo cliente/servidor sin estado. Cada mensaje HTTP contiene toda la información necesaria para comprender la petición. Como resultado, ni el cliente ni el servidor necesitan recordar ningún estado de las comunicaciones entre mensajes. Sin embargo, en la práctica, muchas aplicaciones basadas en HTTP utilizan cookies y otros mecanismos para mantener el estado de la sesión.
- Operaciones bien definidas. HTTP en sí define un conjunto pequeño de operaciones, las más importantes son POST, GET, PUT y DELETE.

#### <span id="page-35-0"></span>2.4.3. Api

REST es una interfaz entre sistemas que usa HTTP para obtener datos o generar operaciones sobre esos datos en todos los formatos posibles, como XML, JSON, HTTP, etc. (Arsaute, Zorzán, Daniele, González, y Frutos, 2018)

API REST, o API de Transferencia de Estado Representacional, es un estilo de arquitectura utilizada en el desarrollo de aplicaciones web que se basa en el protocolo HTTP. Se trata de un conjunto de principios y reglas para construir servicios web que sean eficientes, escalables y fáciles de integrar.

En una API REST, los recursos (como datos, funciones o servicios) se exponen a trav´es de URLs (Uniform Resource Locators) que siguen las convenciones del protocolo
HTTP. Estos recursos pueden ser accedidos, manipulados y gestionados mediante diferentes métodos HTTP, como GET, POST, PUT y DELETE.

#### Las características clave de una API REST son:

- **Arquitectura basada en recursos:** Cada recurso tiene una URL única y se accede a través de operaciones HTTP específicas.
- Interfaz uniforme: La API sigue un conjunto uniforme de reglas y convenciones para la interacción, como el uso de métodos HTTP y códigos de estado.
- **Estado del servidor:** Cada solicitud del cliente contiene toda la información necesaria para entenderla y procesarla, sin que el servidor necesite mantener un estado de sesión.
- Sin estado: Cada solicitud es independiente de las anteriores, es decir, no hay dependencia de información almacenada en el servidor entre solicitudes.
- Orientado a recursos y no a acciones: En lugar de enfocarse en acciones espec´ıficas, una API REST se centra en los recursos y permite realizar operaciones sobre ellos.

Las API REST son ampliamente utilizadas en el desarrollo de aplicaciones web y móviles, ya que proporcionan una forma flexible y eficiente de acceder y manipular datos y servicios a través de la web.

froned

### 2.4.4. Vue js

Vue js, también llamado Vue js en español, es un marco progresivo de JavaScript utilizado para desarrollar interfaces de usuario. Su diseño se centra en la accesibilidad, la flexibilidad y la eficiencia. Vue.js se compara frecuentemente con otros frameworks de JavaScript populares como React y Angular.

Las características clave de Vue.js incluyen:

- Arquitectura basada en componentes: Vue.js permite a los desarrolladores crear componentes reutilizables y autocontenidos, que encapsulan el HTML, CSS y la lógica JavaScript necesaria para una característica específica de la interfaz de usuario.
- Vinculación de datos reactiva: Vue. js proporciona un sistema de vinculación de datos reactivo, donde los cambios en los datos se reflejan automáticamente en la interfaz de usuario y viceversa. Esto facilita mantener la interfaz de usuario sincronizada con el modelo de datos subyacente.
- Directivas: Vue.js incluye un conjunto de directivas integradas que permiten aplicar de manera declarativa comportamientos din´amicos al DOM (por ejemplo, v-if, v-for, v-bind).
- Plantillas: Vue.js emplea una sintaxis de plantilla fundamentada en HTML que posibilita la descripci´on declarativa de la estructura de la interfaz de usuario. Las plantillas pueden ser tan simples como la interpolación de variables o tan complejas como incluir lógica condicional y bucles.
- Vue Router: Vue.js tiene una biblioteca de enrutamiento oficial llamada Vue Router, que permite construir aplicaciones de una sola página con enrutamiento del lado del cliente. Permite definir diferentes rutas y asignarlas a diferentes componentes.
- Vuex: Vuex es la biblioteca oficial de gestión de estado para Vue.js. Proporciona una tienda centralizada que te permite gestionar y compartir el estado de la aplicación entre componentes.

Vue is es conocido por su simplicidad, flexibilidad y facilidad de integración con proyectos existentes. Posee una curva de aprendizaje gradual, lo que lo hace adecuado para principiantes, a la vez que proporciona funcionalidades avanzadas para aplicaciones m´as sofisticadas. Vue is ha ganado una gran popularidad en los últimos años y cuenta con una comunidad vibrante con una amplia gama de recursos y bibliotecas disponibles.

### 2.4.5. Primevue

PrimeVue es una biblioteca de componentes de interfaz de usuario para Vue.js. Proporciona una amplia gama de componentes listos para usar que pueden ayudarte a crear interfaces de usuario atractivas y funcionales en tus aplicaciones Vue.[\(Castillo, Cancino,](#page-130-0) Benavides, y de la Cruz Vázquez, 2022)

#### Algunos de los componentes incluidos en PrimeVue son:

- Botones: botones con diferentes estilos y tamaños.
- **Formularios:** campos de entrada de texto, selectores, casillas de verificación, botones de opción, entre otros.
- **Tablas:** tablas con opciones de paginación, ordenación y filtrado.
- Menús: menús desplegables, barras de navegación, menús contextuales, etc.
- Ventanas emergentes: diálogos, paneles laterales y mensajes emergentes.
- Gráficos: componentes para visualizar datos en forma de gráficos y diagramas.
- Calendarios: componentes para mostrar y seleccionar fechas y horarios.

**Características avanzadas:** arrastrar y soltar, carga de archivos, deslizadores, pesta˜nas, entre otros.

PrimeVue está diseñado para ser fácil de usar y altamente personalizable. Puedes instalarlo en tu proyecto de Vue.js a través de npm o Yarn. Además, PrimeVue ofrece una documentación completa con ejemplos y guías de uso para facilitar su implementación.

## 2.5. Java

El lenguaje de programacion Java es maduro y robusto, desde su nacimiento en el año 1995, ha demostrado evolucionar hasta transformarse en el lenguaje más utilizado en el mundo de desarrollo. Es un lenguaje de programación multipropósito porque se realiza diferentes tipos de software, Java admirado por una de sus principales características de ser autónomos, es decir, si se construye un software en Java, este software no tendrá inconvenientes de funcionar en cualquier computadora del mercado. Esto es un beneficio relevante para quienes se ocupan en desarrollar software, porque antiguamente se tenía que realizar varias réplicas del software que funcionen en cada sistema operativo.

Java es independiente de la plataforma porque tiene una máquina virtual para cada sistema; esta máquina funciona como conducto entre el compilador y el software construi-do en Java, posibilitando que codigo se lea y se ejecute a la perfección.[\(Deitel y Deitel,](#page-130-1) [2009\)](#page-130-1)

### 2.5.1. Spring Boot

Spring Boot es un marco de trabajo para el desarrollo de aplicaciones Java, construido sobre el framework Spring, con el propósito de simplificar y agilizar la creación de aplicaciones Java.

Spring Boot se enfoca en la simplicidad y la convención sobre la configuración, lo que significa que proporciona configuraciones predeterminadas y autoconfiguración inteligente para reducir la cantidad de código de configuración que los desarrolladores deben escribir. Esto posibilita que los desarrolladores centren su atención en la lógica de la aplicación en lugar de dedicar tiempo a la configuración y gestión de dependencias.

Algunas características clave de Spring Boot son las siguientes:

- Configuración automática: Spring Boot realiza una configuración automática basada en las dependencias que se agregan al proyecto, lo que evita la necesidad de escribir una gran cantidad de configuraciones explícitas.
- Incorporación de servidores de aplicaciones: Spring Boot puede empaquetar y ejecutar una aplicación web como un archivo JAR independiente, lo que significa que no es necesario configurar y administrar un servidor de aplicaciones externo.
- Actuadores: Spring Boot incluye actuadores que proporcionan endpoints de monitoreo y administración para supervisar y administrar la aplicación en ejecución.
- **Starter POMs:** Spring Boot utiliza Starter POMs, que son dependencias preconfiguradas, para facilitar la gestión de dependencias y asegurar la compatibilidad entre las diferentes bibliotecas.
- Desarrollo basado en convenciones: Spring Boot sigue convenciones y patrones de diseño comunes, lo que facilita el desarrollo y la colaboración en equipos.
- Integración con Spring Ecosystem: Spring Boot se integra sin problemas con otras bibliotecas y proyectos de Spring, como Spring Data, Spring Security, Spring MVC, entre otros.

Spring Boot es ampliamente utilizado en el desarrollo de aplicaciones empresariales, servicios web y microservicios. Proporciona una base sólida y un ecosistema rico en herramientas y bibliotecas adicionales para facilitar el desarrollo y mejorar la productividad. servidores

# 2.6. MinIO

Minio es un sistema de almacenamiento de objetos de código abierto y distribuido. Está diseñado para ser compatible con el popular servicio de almacenamiento en la nube Amazon S3 (Simple Storage Service) y proporciona una alternativa de almacenamiento escalable y de alto rendimiento para entornos locales o en la nube.[\(MinIO, 2023\)](#page-130-2)

Algunas características clave de MinIO son:

- Almacenamiento de objetos: MinIO se basa en la arquitectura de almacenamiento de objetos, lo que significa que los datos se organizan y se acceden a través de identificadores únicos llamados claves de objeto. Cada objeto se almacena con sus metadatos asociados y se puede acceder a través de una API RESTful.
- Escalabilidad horizontal: MinIO está diseñado para escalar horizontalmente, lo que permite agregar y distribuir nodos de almacenamiento para aumentar la capacidad y el rendimiento. Esto simplifica la gestión de grandes cantidades de datos y posibilita un escalado flexible conforme aumentan las necesidades de almacenamiento.
- Alta disponibilidad y resistencia a fallos: MinIO utiliza técnicas de replicación y distribución de datos para garantizar la alta disponibilidad y la protección contra fallos. Los datos se pueden replicar en múltiples nodos para proporcionar redundancia y tolerancia a fallos, lo que asegura que los datos estén disponibles incluso en caso de fallos en los nodos individuales.
- Compatibilidad: MinIO se ha desarrollado para ser compatible con la API de Amazon S3, lo que implica que las aplicaciones y herramientas diseñadas para trabajar con S3 pueden emplear MinIO como una solución de almacenamiento alternativa sin requerir modificaciones importantes.
- Integración con ecosistema de herramientas: MinIO se puede integrar con diferentes herramientas y servicios, como sistemas de procesamiento de datos en tiempo real, marcos de trabajo de an´alisis de datos, aplicaciones de inteligencia artificial y aprendizaje autom´atico, entre otros. Esto permite construir soluciones completas utilizando MinIO como backend de almacenamiento.

MinIO es utilizado en una amplia gama de casos de uso, incluyendo almacenamiento de archivos, copias de seguridad y recuperación ante desastres, análisis de big data, almacenamiento de contenido multimedia, y más. Al ser de código abierto, ofrece flexibilidad y personalización, permitiendo a los usuarios adaptarlo a sus necesidades específicas y contribuir a su desarrollo y mejora.

reportes

# 2.7. JasperReport

JasperReports es una biblioteca de generación de informes de código abierto escrita en Java. JasperReports permite diseñar y generar informes en diversos formatos, como PDF, HTML, XLS, CSV, entre otros.

JasperReports se basa en un archivo de diseño de informes XML, que especifica la estructura del informe, los datos a mostrar y las opciones de formato. El archivo de diseño se puede crear utilizando la herramienta Jaspersoft Studio, que proporciona una interfaz gráfica para diseñar informes de manera visual. [\(Jaspersoft, 2023\)](#page-130-3)

Algunas características clave de JasperReports son las siguientes:

- Generación de informes: JasperReports permite generar informes complejos con encabezados, pie de página, agrupaciones, gráficos, tablas, imágenes y más.
- Consultas de datos: Puede obtener datos para los informes desde una variedad de fuentes, como bases de datos relacionales, archivos XML, servicios web, etc. JasperReports utiliza el lenguaje de consulta JRQL (JasperReports Query Language) para acceder y manipular los datos.
- Personalizaci´on y estilo: JasperReports ofrece una amplia gama de opciones para personalizar el dise˜no y el estilo de los informes. Puede aplicar estilos a los elementos del informe, agregar imágenes y logotipos, definir fórmulas y funciones personalizadas, y más.
- Exportación a varios formatos: Los informes generados con JasperReports se pueden exportar a varios formatos, como PDF, HTML, XLS, CSV, RTF, XML, etc. Esto permite compartir los informes en diferentes plataformas y aplicaciones.
- Integración con aplicaciones Java: JasperReports se puede integrar fácilmente en aplicaciones Java existentes utilizando su API. Esto permite generar informes dinámicamente basados en los datos de la aplicación y presentarlos al usuario.

JasperReports es ampliamente utilizado en aplicaciones empresariales para generar informes y documentos. Proporciona una solución flexible y escalable para las necesidades de generación de informes en diversos contextos.

# 2.8. Docker

#### Docker en el Contexto de la Virtualización:

Docker es una plataforma de contenedores que posibilita la agrupación, difusión y operación de aplicaciones junto con sus requisitos en espacios aislados conocidos como contenedores. En contraste con las m´aquinas virtuales convencionales, que simulan sistemas operativos completos, Docker utiliza el concepto de contenedorización para proporcio-nar una abstracción ligera y eficiente a nivel de sistema operativo [\(Docker, 2023\)](#page-130-4). Cada contenedor comparte el mismo núcleo del sistema operativo anfitrión, lo que reduce la sobrecarga y la duplicación de recursos, permitiendo una mayor eficiencia y portabilidad.

### 2.8.1. Principales Componentes y Conceptos:

- A. Imágenes de Docker: Una imagen de Docker es un paquete autocontenido que contiene una aplicación y todas sus dependencias, incluidas bibliotecas, archivos de configuración y código. Las imágenes se crean a partir de un archivo de definición llamado Dockerfile. Las im´agenes se almacenan en un registro de Docker (como Docker Hub) y se pueden compartir y reutilizar en diferentes entornos.
- B. Contenedores: Un contenedor representa una ejecución en tiempo real de una imagen de Docker. Cada contenedor es un entorno aislado que contiene su propio sistema de archivos, procesos y recursos, lo que garantiza que las aplicaciones se ejecuten de manera coherente y sin interferencias en diferentes sistemas.
- C. Dockerfile: Es un documento de texto que incluye directrices para la creación de una imagen en Docker. Establece los procedimientos para configurar y ensamblar dicha imagen, detalla la instalación de dependencias necesarias y describe la preparación del entorno de la aplicación.
- D. Docker Compose: Herramienta para definir y ejecutar aplicaciones multi-contenedor. Permite definir servicios, redes y volúmenes en un archivo YAML para orquestar múltiples contenedores como una aplicación única.
- E. Orquestación de Contenedores: Plataformas como Docker Swarm y Kubernetes permiten la gestión y escalabilidad de contenedores a lo largo de clústeres de servidores. Esto es esencial para administrar aplicaciones distribuidas y de alta disponibilidad.

### 2.8.2. Ventajas y Beneficios de Docker:

- A. **Portabilidad:** Las imágenes de Docker son independientes del entorno, lo que facilita la ejecución de aplicaciones de manera consistente en diferentes sistemas.
- B. Aislamiento: Los contenedores proporcionan un nivel de aislamiento ligero y seguro, lo que reduce los conflictos de dependencia y mejora la seguridad.
- C. Eficiencia: La compartición de recursos del sistema operativo subyacente entre contenedores y la velocidad de inicio rápida permiten un uso eficiente de recursos.
- D. Despliegue Rápido: Docker agiliza el proceso de desarrollo y despliegue al garantizar que las aplicaciones funcionen de manera uniforme en todos los entornos.
- E. Escalabilidad: La orquestación de contenedores facilita la escalabilidad horizontal y la administración de aplicaciones en clústeres.
- F. Colaboración: Docker Hub y otros registros permiten compartir y reutilizar imágenes de manera eficiente, fomentando la colaboración en el desarrollo.
- G. Actualizaciones y Rollbacks: Docker permite implementar actualizaciones y cambios de manera controlada y revertir fácilmente a versiones anteriores si es necesario.

### 2.8.3. Desafíos y Consideraciones:

- A. Seguridad: Aunque Docker proporciona aislamiento, es importante configurar correctamente los contenedores para evitar posibles vulnerabilidades.
- B. Gestión de Datos: Manejar datos persistentes y compartidos entre contenedores puede requerir estrategias específicas.
- C. Monitorización y Escalabilidad: A medida que las aplicaciones crecen, es fundamental implementar soluciones de monitorización y escalabilidad adecuadas.

# 2.9. JSON Web Token

Introducción a JSON Web Token (JWT): JSON Web Token (JWT) es un estándar abierto (RFC 7519) que define un formato compacto y autónomo para transmitir infor-mación entre partes de manera segura como un objeto JSON [\(Okta, 2023\)](#page-130-5). JWT se utiliza comúnmente para la autenticación y la autorización en aplicaciones web y sistemas distribuidos. Un JWT consta de tres partes: la cabecera, el cuerpo y la firma. Estas partes combinadas en un único token permiten la transferencia segura de datos entre diferentes componentes de un sistema.

### 2.9.1. Componentes de JSON Web Token:

- A. Cabecera (Header): La cabecera de un JWT típicamente se compone de dos elementos: el tipo de token (JWT) y el algoritmo de firma utilizado, como HMAC SHA256 o RSA. Estos datos se codifican en Base64Url y constituyen la primera sección del JWT.
- B. Cuerpo (Payload): El cuerpo contiene las afirmaciones, que son declaraciones sobre una entidad (por ejemplo, un usuario) y datos adicionales. Las afirmaciones pueden incluir información de identificación (como el nombre de usuario), permisos y otros datos relevantes. Al igual que la cabecera, el cuerpo también se codifica en Base64Url.
- C. Firma (Signature): La firma, que constituye la parte final del JWT, se emplea para asegurar la autenticidad del emisor del token y para garantizar que el token no haya sido alterado durante su transmisión. Esta firma se genera mediante la codificación de la cabecera y el cuerpo, junto con una clave secreta (en el caso de HMAC) o una clave pública/privada (en el caso de RSA).

### 2.9.2. Uso de JSON Web Token:

- A. **Autenticación:** JWT se utiliza comúnmente para autenticar usuarios. Un usuario inicia sesión y recibe un JWT, que luego se utiliza para acceder a recursos protegidos sin tener que proporcionar credenciales en cada solicitud.
- B. Autorización: JWT puede contener información sobre permisos y roles, lo que permite a una aplicaci´on autorizar a un usuario a acceder a ciertas partes o funciones de la aplicación.
- C. Intercambio de Información: JWT se puede utilizar para transmitir información entre diferentes partes de una aplicación o sistemas distribuidos, como entre microservicios.
- D. Estado de Sesión: En lugar de almacenar el estado de sesión en el servidor, JWT se puede utilizar para mantener información de sesión en el lado del cliente de manera segura.
- E. Aplicaciones de Una Sola Página (SPA): JWT es ampliamente utilizado en aplicaciones de una sola página (SPA) para gestionar la autenticación y la seguridad sin la necesidad de un servidor de autenticación tradicional.

### 2.9.3. Ventajas de JSON Web Token:

- A. **Autónomo:** Debido a que contiene toda la información necesaria, un JWT es autocontenido y puede transmitirse fácilmente entre diferentes partes de una aplicación.
- B. Portabilidad: JWT puede utilizarse en diferentes lenguajes de programación y plataformas, lo que lo hace adecuado para entornos heterogéneos.
- C. Seguridad: La firma de JWT garantiza la integridad de los datos y verifica la identidad del remitente.
- D. Escalabilidad: JWT es ligero y eficiente, lo que facilita su manejo y procesamiento, incluso en sistemas distribuidos y aplicaciones de alta carga.

### 2.9.4. Desafíos y Consideraciones:

- A. Seguridad: La seguridad de JWT depende de cómo se manejen las claves y cómo se implemente la lógica de validación y verificación.
- B. Tamaño y Contenido: La inclusión de demasiada información en el cuerpo de un JWT puede aumentar su tamaño, lo que podría afectar el rendimiento y la eficiencia.
- C. Expansión y Contracción: Al transmitir datos sensibles en JWT, es fundamental implementar mecanismos para minimizar la exposición de información.

# 2.10. Swagger

Swagger es una colección de herramientas de código abierto que se emplea en el diseño, creación, documentación y consumo de servicios web RESTful. Su propósito principal consiste en simplificar y acelerar el desarrollo de API al ofrecer un método estandarizado para describir y documentar las API de manera clara y precisa. Swagger se compone de varias herramientas que trabajan juntas para mejorar la colaboración entre equipos de desa-rrollo y facilitar la adopción de APIs por parte de desarrolladores externos.[\(Smartbear,](#page-131-0) [2023\)](#page-131-0)

### 2.10.1. Componentes Clave de Swagger:

- A. Swagger Editor: Es una herramienta basada en navegador que permite diseñar y escribir especificaciones de API en formato YAML o JSON. Proporciona un entorno de edición en tiempo real con autocompletado y validación para asegurar que la especificación esté correctamente definida.
- B. Swagger UI: Se trata de una interfaz de usuario interactiva y autónoma que se crea automáticamente a partir de la especificación de la API. Esto posibilita a los desarrolladores explorar y probar los puntos finales de la API directamente desde el navegador, lo que facilita la comprensión y el uso de la API.
- C. Swagger Codegen: Este es un recurso que automáticamente produce código cliente y servidor en diversos lenguajes de programación a partir de la especificación de la API. Este enfoque acelera el proceso de desarrollo al ofrecer una estructura de código inicial.
- D. SwaggerHub: Es una plataforma en línea que permite diseñar, documentar y gestionar APIs de manera colaborativa. Proporciona funcionalidades adicionales, como control de versiones, colaboración en equipo y la posibilidad de publicar y compartir APIs públicas o privadas.

### 2.10.2. Beneficios y Usos de Swagger:

- A. Documentación Clara y Detallada: Swagger proporciona una documentación automática y legible por máquina que describe cada aspecto de la API, incluidos los endpoints, parámetros, formatos de solicitud y respuesta, autenticación, etc.
- B. Facilita la Colaboración: Swagger mejora la colaboración entre equipos de desarrollo, alineando a los desarrolladores, diseñadores de API y otros interesados en un formato de descripción común.
- C. Mejora la Experiencia del Desarrollador: Swagger UI permite a los desarrolladores comprender y probar la API de manera interactiva sin necesidad de consultar la documentación externa.
- D. Generación Automatizada de Código: Swagger Codegen acelera el desarrollo al proporcionar c´odigo base en diferentes lenguajes, lo que reduce la posibilidad de errores y mejora la coherencia.
- E. Migración y Evolución Simplificadas: Las especificaciones de API de Swagger permiten la migración y actualización de API de manera más fluida, ya que los cambios pueden ser comunicados de manera clara a los consumidores.
- F. Adopción y Consumo Simplificados: La documentación precisa y legible por m´aquina de Swagger facilita que otros desarrolladores consuman y se integren con la API.
- G. Estandarización de la API: Swagger promueve prácticas coherentes y estandarizadas en el diseño y la documentación de API.

### 2.10.3. Desafíos y Consideraciones:

- A. Sincronización de la Documentación: Asegurarse de que la especificación de Swagger esté siempre actualizada con los cambios en la API puede requerir procesos y herramientas adicionales.
- B. Complejidad de Documentación Detallada: Algunas APIs complejas pueden requerir una documentación detallada y extensa en la especificación de Swagger, lo que podría llevar tiempo.

# 2.11. Servidores en Amazon Web Services (AWS)

En Amazon Web Services (AWS), los "servidores"se refieren a instancias virtuales escalables que permiten a los usuarios ejecutar aplicaciones y servicios en la nube. Estas instancias, conocidas como Amazon Elastic Compute Cloud (Amazon EC2), forman la base de c´omputo en la nube de AWS. Proporcionan flexibilidad, escalabilidad y un control detallado sobre el entorno informático, lo que permite a los usuarios adaptar recursos según las necesidades cambiantes. [\(aws, 2023\)](#page-130-6)

### 2.11.1. Características Clave de Amazon EC2:

- A. Escalabilidad Vertical y Horizontal: Amazon EC2 permite escalar verticalmente (aumentar el tamaño de una instancia) y horizontalmente (agregar más instancias) según la demanda de recursos.
- B. Tipos de Instancias: AWS ofrece una amplia variedad de tipos de instancias para satisfacer diversas necesidades, desde instancias optimizadas para cómputo hasta instancias optimizadas para almacenamiento.
- C. Sistema Operativo y Software: Los usuarios pueden elegir entre una variedad de sistemas operativos (como Linux y Windows) y pueden instalar su software personalizado en las instancias.
- D. Almacenamiento: Amazon EC2 ofrece opciones de almacenamiento, incluidos volúmenes de almacenamiento elástico (EBS) y almacenamiento temporal en instancias (instancias de almacenamiento).
- E. Red y Seguridad: Los usuarios pueden configurar redes virtuales privadas (Amazon VPC), cortafuegos, grupos de seguridad y configuraciones de red personalizadas para sus instancias.
- F. Escalabilidad Automática: Amazon EC2 se puede integrar con otros servicios de AWS, como Amazon Auto Scaling, para escalar automáticamente el número de instancias según las condiciones definidas.
- G. Gestión y Monitoreo: Los usuarios pueden administrar y monitorear sus instancias mediante la consola de AWS, la API de AWS o herramientas de administración de terceros.

### 2.11.2. Beneficios y Usos de los Servidores en AWS:

- A. Flexibilidad: Los servidores en AWS permiten a los usuarios crear entornos informáticos según sus requisitos específicos, adaptando CPU, memoria, almacenamiento y más.
- B. Escalabilidad Bajo Demanda: Los servidores en AWS se pueden escalar según la demanda, lo que permite administrar cargas variables de trabajo de manera eficiente.
- C. Reducción de Costos: Los usuarios pueden elegir pagar solo por los recursos que utilizan, lo que ayuda a reducir los costos operativos en comparación con la administración de servidores locales.
- D. Alta Disponibilidad: Mediante la replicación y distribución de instancias en zonas de disponibilidad, los usuarios pueden lograr alta disponibilidad y continuidad del negocio.
- E. Desarrollo y Pruebas: Los servidores en AWS son ideales para el desarrollo y las pruebas de aplicaciones, ya que permiten crear y destruir entornos r´apidamente.
- F. Cómputo sin Servidor: Los usuarios pueden aprovechar Amazon EC2 junto con otros servicios de AWS para implementar arquitecturas de c´omputo sin servidor.

## 2.11.3. Desafíos y Consideraciones:

- A. Selección del Tipo de Instancia: Elegir el tipo de instancia adecuado para las necesidades de la aplicación es importante para optimizar el rendimiento y los costos.
- B. Gestión de Recursos: La administración de instancias, el monitoreo y la optimización de recursos requieren atención constante.
- C. Seguridad: Es fundamental configurar correctamente los aspectos de seguridad, como grupos de seguridad y políticas de acceso, para proteger las instancias.

# Parte III

# Modelado del Negocio

# Capítulo 3

# Fase de Inicio:

# 3.1. Arquitectura Del Sistema

En el sistema se utilizó una arquitectura cliente-servidor, debido a que los componentes juegan un papel fundamental en la distribución de responsabilidades entre cliente y el servidor, así como la forma en que se comunican entre sí, para brindar una buena funcionalidad al usuario final. En el contexto de este proyecto, se utilizó tecnologías modernas tanto en el lado del cliente como en el lado del servidor. por el lado del cliente(frontend) se está utilizando Vue.js y PrimeVue, ambas tecnologías proporcionan un marco de trabajo flexible y potente para la creación de interfaces de usuario interactivas y receptivas. y por el lado del servidor(backend), la lógica del negocio y acceso a los datos están gestionados por un conjunto de tecnologías que incluye, minIO, JasperServer, JasperStudio y el framework Spring Boot, con la combinación de estos componentes tanto en el frontend y backend se espera desarrollar una aplicación Cliente-servidor robusta y escalable que cumpla con los requisitos funcionales y no funcionales establecidos para este proyecto.

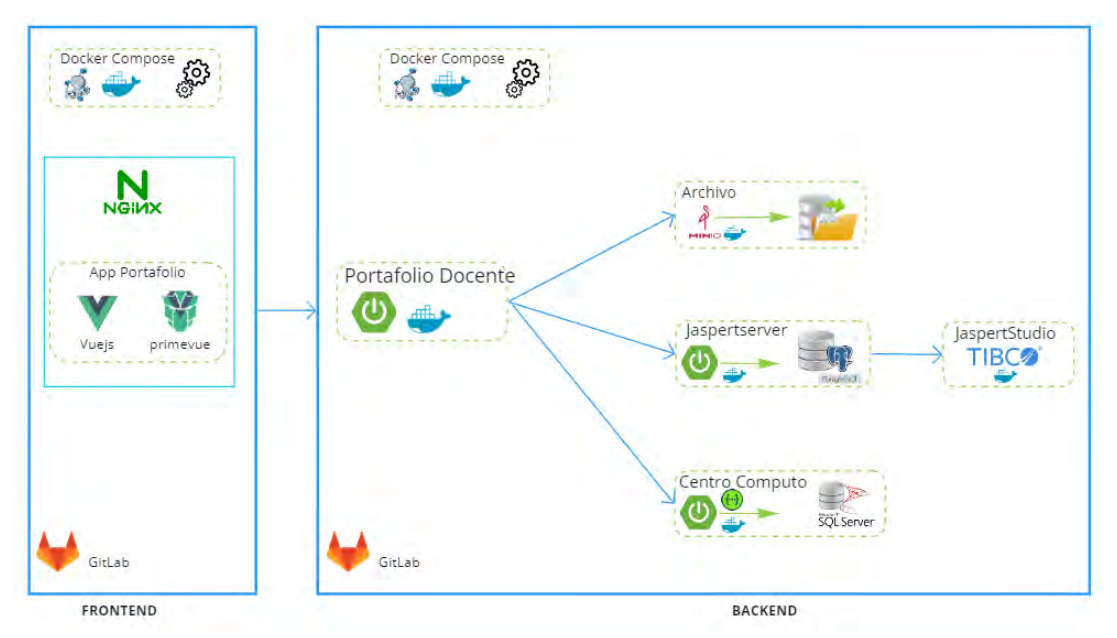

Figura 3.1: Arquitectura del Sistema de un Portafolio Docente

Fuente Propia

# 3.2. Levantamiento De Información

### 3.2.1. Recopilación De Información

Investigación documental: Se recopilo información a partir recolección de documentos existentes e informes que poseían el departamento académico, para analizar los datos y tener un conocimiento base y claro sobre la administración manual del portafolio docente con el fin de documentarse bien y desarrollar el sistema, para entendimiento claro de la información de se realizó consultas al docente encargado de administrar dichos conocimientos.

Análisis de datos existentes: El departamento académico de Informática contaba con una base de datos de archivo histórico del portafolio docente de los años 2021, 2022 y 2023 Esto permitió entender a detalle la administración del portafolio docente dentro de la institución.

La siguiente figura nos muestra el proceso de calificación por parte del coordinador, si un docente no cumplio se le asigan 0, si esta incompleto se le asigna 1 y si cumplio se le asigna 2, gracias a estas observaciones se tiene un conocimiento amplio si el docente cumple o no.

|                | $\mathsf{A}$                                          | P                                         | U             | υ                                                              | ᄇ              | r           | u                                       | п                          |                                    | J                                     | n                                         | ┗                                                          | <b>IVI</b>                               | TV.                                        | v                              |
|----------------|-------------------------------------------------------|-------------------------------------------|---------------|----------------------------------------------------------------|----------------|-------------|-----------------------------------------|----------------------------|------------------------------------|---------------------------------------|-------------------------------------------|------------------------------------------------------------|------------------------------------------|--------------------------------------------|--------------------------------|
| 1              | Calificación(No cumplió:0, Incompleto: 1, Completo:2) |                                           |               |                                                                |                |             |                                         |                            |                                    |                                       |                                           |                                                            |                                          |                                            |                                |
| $\overline{2}$ |                                                       |                                           |               |                                                                |                |             |                                         |                            |                                    |                                       |                                           |                                                            |                                          |                                            |                                |
| 3              | <b>NR</b>                                             |                                           |               |                                                                | <b>CRE</b>     | <b>TIPO</b> | 1. PRESENTACIÓN DE<br><b>PORTAFOLIO</b> |                            |                                    | 2. CONTENIDO POR<br><b>ASIGNATURA</b> |                                           |                                                            |                                          |                                            |                                |
| 5              | $\Omega$                                              | <b>DOCENTE</b>                            | <b>CÓDIGO</b> | <b>CURSO</b>                                                   | D.             |             | 1.1<br>CARAT<br>ULA (F<br>921.          | 1.2<br>CARG<br>А.<br>ACADE | 1.3<br><b>FILOS</b><br>OFÍA<br>DEL | 1.4<br>CURRÍ<br>CULO<br>TITAE         | $\overline{2.1}$<br>SILAB<br>0 fF-<br>cen | $\overline{2.3}$<br><b>RELAC</b><br>IÓM DE<br><b>ESTUD</b> | 2.4<br><b>ATANC</b><br>Е<br><b>ACADE</b> | 2.5<br>REG.<br><b>EMTRE</b><br><b>GADE</b> | 2.6<br>REG.<br>DE              |
| 6              | 1                                                     | LAURO ENCISO RODAS                        |               | <b>IF650AIN PROBABILISTICOS</b>                                | 4              | T/P         | 2                                       | 2                          | $\mathbf{2}$                       | 2                                     | 2                                         | $\overline{c}$                                             | $\overline{c}$                           | 2                                          | <b>ASIST</b><br>$\overline{2}$ |
| 7              |                                                       |                                           |               | IF456BIN ALGORITMOS AVANZADOS                                  | 4              | T/P         | $\mathbf{2}$                            | $\mathfrak{p}$             | $\mathbf{2}$                       | $\overline{c}$                        | $\overline{c}$                            | $\overline{c}$                                             | $\mathbf{2}$                             | $\mathbf{2}$                               | $\mathbf{2}$                   |
| 8              | $\overline{2}$                                        | JULIO CESAR CARBAJAL                      |               | <b>IF653AIN MINERIA DE DATOS</b>                               | $\overline{4}$ | T/P         | $\overline{c}$                          | $\mathbf{2}$               | $\overline{c}$                     | $\overline{2}$                        | $\overline{c}$                            | $\overline{c}$                                             | $\overline{2}$                           | $\overline{c}$                             | $\overline{2}$                 |
| 9              |                                                       | <b>LUNA</b>                               |               | <b>IF664AIN BIOINFORMATICA</b>                                 | $\overline{4}$ | T/P         | $\mathbf{2}$                            | $\mathbf{2}$               | $\overline{2}$                     | $\overline{2}$                        | $\overline{c}$                            | $\overline{2}$                                             | $\overline{2}$                           | $\mathbf{2}$                               | $\overline{c}$                 |
| 10             | 3.                                                    | NILA ZONIA ACURIO                         |               | <b>IF450BIN I OBJETOS</b>                                      | $\overline{4}$ | T/P         | $\mathbf{2}$                            | $\overline{c}$             | $\mathbf 2$                        | $\overline{c}$                        | $\overline{c}$                            | $\overline{c}$                                             | $\mathbf{2}$                             | $\mathbf{2}$                               |                                |
| 11             |                                                       | <b>USCA</b>                               |               | IF468AIN PROGRAMACION                                          | $\overline{4}$ | T/P         | $\mathbf{2}$                            | $\mathbf{2}$               | $\mathbf{2}$                       | $\mathbf{2}$                          | $\mathbf{2}$                              | $\mathbf{2}$                                               | $\mathbf{2}$                             | $\mathbf{2}$                               |                                |
| 12             | 4                                                     | JAVIER ARTURO ROZAS<br><b>HUACHO</b>      |               | <b>IF450AIN OBJETOS</b>                                        | $\overline{4}$ | T/P         | $\mathbf{2}$                            | $\overline{c}$             | $\overline{2}$                     | $\overline{2}$                        | $\overline{c}$                            | $\overline{c}$                                             | $\overline{c}$                           | $\mathbf{2}$                               |                                |
| 13             |                                                       |                                           |               | IF651AIN INTELIGENCIA ARTIFICIAL                               | $\overline{4}$ | T/P         | $\mathbf{2}$                            | $\overline{c}$             | $\overline{2}$                     | $\overline{c}$                        | $\overline{c}$                            | $\overline{c}$                                             | $\mathbf{2}$                             | $\overline{c}$                             |                                |
| 14             | 5                                                     | LINO PRISCILIANO<br><b>FLORES PACHECO</b> |               | IF652AIN APRENDIZAJE AUTOMATICO                                | $\overline{4}$ | T/P         | $\overline{c}$                          | $\overline{c}$             | $\overline{c}$                     | $\overline{c}$                        | $\overline{c}$                            | $\overline{c}$                                             | $\overline{c}$                           | $\overline{c}$                             |                                |
| 15             |                                                       |                                           |               | IF652BIN APRENDIZAJE AUTOMATICO                                | $\overline{4}$ | T/P         | $\mathbf{2}$                            | $\mathbf{2}$               | $\overline{c}$                     | $\overline{c}$                        | 2                                         | $\overline{c}$                                             | $\mathbf{2}$                             | $\overline{c}$                             |                                |
| 16             | 6                                                     | EDWIN CARRASCO                            |               | <b>IF550AIN ARQUITECTURA DEL</b>                               | $\overline{4}$ | T/P         | $\mathbf{2}$                            | $\overline{c}$             | $\overline{2}$                     | $\overline{c}$                        | $\overline{c}$                            | $\overline{c}$                                             |                                          | $\overline{c}$                             | $\overline{c}$                 |
| 17             |                                                       | <b>POBLETE</b>                            | IF551AIN      | <b>SISTEMAS OPERATIVOS</b>                                     | $\overline{4}$ | T/P         | $\overline{2}$                          | $\mathbf{2}$               | $\overline{2}$                     | $\overline{c}$                        | $\overline{2}$                            | $\overline{c}$                                             |                                          | $\mathbf{2}$                               | $\overline{2}$                 |
| 18             |                                                       | EMILIO PALOMINO                           | IF483AIN      | <b>IPROYECTOS DE</b>                                           | 3              | T/P         | $\mathbf{2}$                            | $\overline{c}$             | $\bar{2}$                          | 2                                     | $\overline{c}$                            | $\overline{c}$                                             | 0.                                       | $\mathbf{2}$                               | $\mathbf 0$                    |
| 19             | 7                                                     | <b>OLIVERA</b>                            |               | IF553AIN LENGUAJE ENSAMBLADOR                                  | 3              | T/P         | $\overline{c}$                          | $\mathbf{2}^{\prime}$      | $\overline{c}$                     | $\overline{c}$                        | 2                                         | $\overline{\mathbf{c}}$                                    | 0.                                       | $\mathbf{2}^{\prime}$                      | 0.                             |
| 20             |                                                       |                                           | IF902ATU      | <b>INFORMACIONY LA</b>                                         | 3              | T           | 2                                       | $\overline{c}$             | $\mathbf 2$                        | $\overline{c}$                        | $\overline{c}$                            | 2                                                          | 0                                        | $\overline{c}$                             | $\mathbf{0}$                   |
| 21             |                                                       |                                           | IF391AMI      | <b>IDATOS</b>                                                  | $\overline{c}$ | P           | $\mathbf{2}^{\prime}$                   | $\mathbf{2}$               | $\mathbf{2}$                       | $\mathbf{2}^{\prime}$                 | $\mathbf{2}$                              | $\mathbf{2}$                                               | $\mathbf{2}^{\prime}$                    | 0                                          | $\mathbf{2}$                   |
| 22             | я                                                     | DENNIS IVÁN CANDIA<br>OVIEDO              |               | ADMINISTRACION DE<br>TECNOLOGÍAS DE LA<br>IF480AIN INFORMACIÓN | 3              | T/P         | $\mathbf{2}$                            | $\mathbf{2}$               | $\mathbf{2}$                       | $\mathbf{2}$                          | $\mathbf{2}$                              | $\mathbf{2}$                                               | $\mathbf{2}$                             | $\mathbf{2}$                               | $\mathbf{2}$                   |
| 23             |                                                       |                                           | IF610AIN      | ANALISIS Y DISEÑO DE<br>SISTEMAS DE INFORMACION                | з              | T/P         | $\mathbf{2}^{\circ}$                    | $\mathbf{2}$               | $\mathbf{2}$                       | $\mathbf{2}$                          | $\mathbf{2}$                              | $\mathbf{2}$                                               | $\mathbf{2}$                             | $\mathbf{2}$                               | $\mathbf{2}$                   |
| 24             | 10                                                    | <b>RONY VILLAFUERTE</b>                   | IF459BIN      | COMPUTACION GRAFICA II                                         | $\overline{4}$ | T/P         | $\overline{2}$                          | $\overline{c}$             | $\overline{2}$                     | $\overline{2}$                        | $\overline{c}$                            | $\mathbf{2}$                                               | $\mathbf{2}$                             | $\mathbf{2}$                               | $\overline{2}$                 |
| 25             |                                                       | <b>SERNA</b>                              | IF552BIN      |                                                                | $\overline{4}$ | T/P         | $\overline{2}$                          | $\mathbf{2}$               | $\overline{2}$                     | $\overline{2}$                        | $\overline{2}$                            | $\overline{2}$                                             | $\overline{2}$                           | $\mathbf{2}$                               | $\overline{2}$                 |
| 26             |                                                       |                                           | IF467AEI      | <b>PROGRAMACION DIGITAL</b>                                    | 4              | T/P         | $\mathbf{2}$                            | $\overline{c}$             | $\overline{c}$                     | $\overline{c}$                        | 2                                         | $\overline{c}$                                             | $\overline{c}$                           | 0                                          | $\mathbf{0}$                   |
|                | 11                                                    | Í GUZMÁN TICONA PARI                      |               | FUNDAMENTOS Y DISEÑO                                           | 4              | TIP         |                                         |                            |                                    |                                       |                                           |                                                            |                                          |                                            |                                |

Figura 3.2: Captura de un fragmento de Excel- Revisión del Portafolio Docente por parte del coordinador - 2023 **Contractor** r. 

Fuente: Departamento Académico de Ingeniería Informática - UNSAAC

| 2.- PORTAFOLIO DRIVE ><br>PORTAFOLIO SEMESTRE 2021-2 ><br>WILLIAN ZAMALLOA PARO<br>$\checkmark$ |                       |                     |        |  |  |
|-------------------------------------------------------------------------------------------------|-----------------------|---------------------|--------|--|--|
| $\mathcal{A}$<br>Nombre                                                                         | Fecha de modificación | Tipo                | Tamaño |  |  |
| IF451BIN - PROGRAMACIÓN I (LABOR                                                                | 10/05/2023 21:12      | Carpeta de archivos |        |  |  |
| IF613BIN - DESARROLLO DE SOFTWAR                                                                | 10/05/2023 21:12      | Carpeta de archivos |        |  |  |
| IF617AIN - INGENIERIA DE SOFTWARE                                                               | 10/05/2023 21:12      | Carpeta de archivos |        |  |  |
| IF902AAT TECNOLOGIAS DE LA INFOR                                                                | 10/05/2023 21:12      | Carpeta de archivos |        |  |  |
| IF902AMT TECNOLOGIAS DE LA INFO                                                                 | 10/05/2023 21:12      | Carpeta de archivos |        |  |  |
| <b>空</b> 1.1 Caratula - 2021-2.docx                                                             | 21/12/2021 20:07      | Documento de Mi     | 185 KB |  |  |
| 8 1.2 Carga Academica.pdf                                                                       | 21/12/2021 19:46      | Documento Adob      | 407 KB |  |  |
| <b>中</b> 1.3 Filosofía docente.docx                                                             | 10/10/2020 06:04      | Documento de Mi     | 208 KB |  |  |
| .4 CV.docx                                                                                      | 10/10/2020 06:16      | Documento de Mi     | 47 KB  |  |  |

Figura 3.3: Recursos de portafolio docente en google drive -2023,

Fuente: Departamento Académico de Ingeniería Informática - UNSAAC

# 3.2.2. Requerimientos documentales

Figura 3.4: Instrucciones para el uso de los formatos en Portafolio Docente - 2021

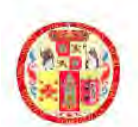

UNIVERSIDAD NACIONAL DE SAN ANTONIO ABAD DEL CUSCO FACULTAD DE INGENIERÍA ELÉCTRICA, ELECTRÓNICA, INFORMÁTICA Y MECÁNICA DEPARTAMENTO ACADÉMICO DE INGENIERÍA INFORMÁTICA

# **FORMATOS PARA EL PORTAFOLIO DOCENTE**

#### Estimado colega:

Los formatos establecidos en el presente archivo son de uso OBLIGATORIO en la documentación de su portafolio semestral. Las instrucciones, colores y observaciones tienen por finalidad estandarizar y facilitar la gestión de los portafolios, por los que se le solicita su cumplimiento escrupuloso.

Los formatos son propiedad intelectual del Departamento Académico de Ingeniería Informática de la UNSAAC, por lo que se les solicita manejarlos con discresión, bajo responsabilidad. Cualquier duda u observación comunicarlo a la comisión.

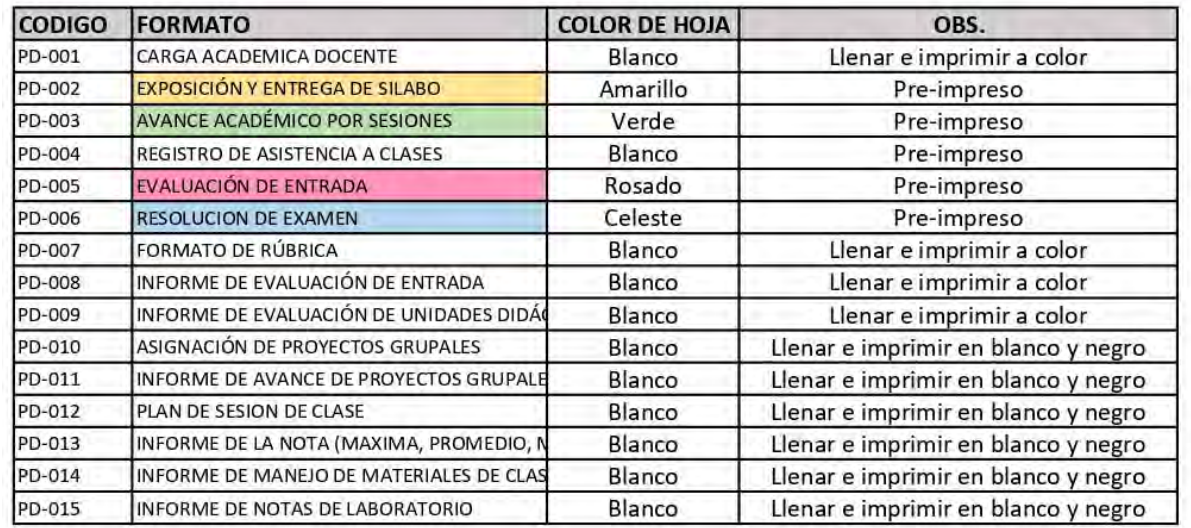

Fuente: Departamento Académico de Ingeniería Informática - UNSAAC

#### Documentacion de Entrada

La imagen anterior muestra el codigo y nombre del formato que debe contener el portafolio docente. Ver formato detallado en el Anexo [\(A.1,](#page-133-0) [A.2](#page-134-0)[,A.3,](#page-135-0)[A.4,](#page-136-0)[A.5,](#page-137-0)[A.6,](#page-138-0)[A.7,](#page-139-0)[A.8,](#page-140-0)[A.9,](#page-141-0)[A.10,](#page-142-0) [A.11,](#page-143-0)[A.12,](#page-144-0)[A.13,](#page-145-0)[A.14,](#page-146-0)[A.16\)](#page-149-0).

- A. Anexo [A.1:](#page-133-0) En la imagen se muestra el formato de carga académica y el horario del docente que, realizada durante la semana, en el semestre académico correspondiente, indicando con colores los cursos lectivos y no lectivos.
- B. Anexo [A.2:](#page-134-0) Formato de registro de asistencia del estudiante a Exposición y Entrega del Silabo por parte del docente.
- C. Anexo [A.3:](#page-135-0) Formato de registro de avance académico por sesiones.
- D. Anexo [A.4:](#page-136-0) Formato de registro de asistencia a clases por parte del docente y estudiantes.
- E. Anexo [A.5:](#page-137-0) Formato de registro de asistencia al examen de Entrada.
- F. Anexo [A.6:](#page-138-0) Formato de registro de asistencia a la resolución de Examen por parte del Docente y estudiantes.
- G. Anexo [A.7:](#page-139-0) Formato Rúbrica.
- H. Anexo [A.8:](#page-140-0) Formato de Informe de evaluación de entrada.
- I. Anexo [A.9:](#page-141-0) Formato de Informe \*\*\*\*\*
- J. Anexo [A.10:](#page-142-0) Formato de registro de asignación de proyectos grupales.
- K. **Anexo [A.11:](#page-143-0)** Formato de registro de Informe de avance de proyectos grupales.
- L. Anexo [A.12:](#page-144-0) Formato de registro de plan se sesiones por clase, para el periodo de la primera parcial, segunda parcial y tercera parcial.
- M. **Anexo [A.13:](#page-145-0)** Formato de informe de la nota (Máxima, Promedio y Mínima)
- N. Anexo [A.14:](#page-146-0) Formato de informe de Manejo de materiales de clase por parte del docente.
- $\tilde{N}$ . Anexo [A.16:](#page-149-0) Formato de informe de notas de laboratorio.

# 3.3. Modelo De Negocio

### 3.3.1. Estructura organizacional del negocio

La estructura organizacional de Acreditación de ICACIT.

### Figura 3.5: Organigrama nominal

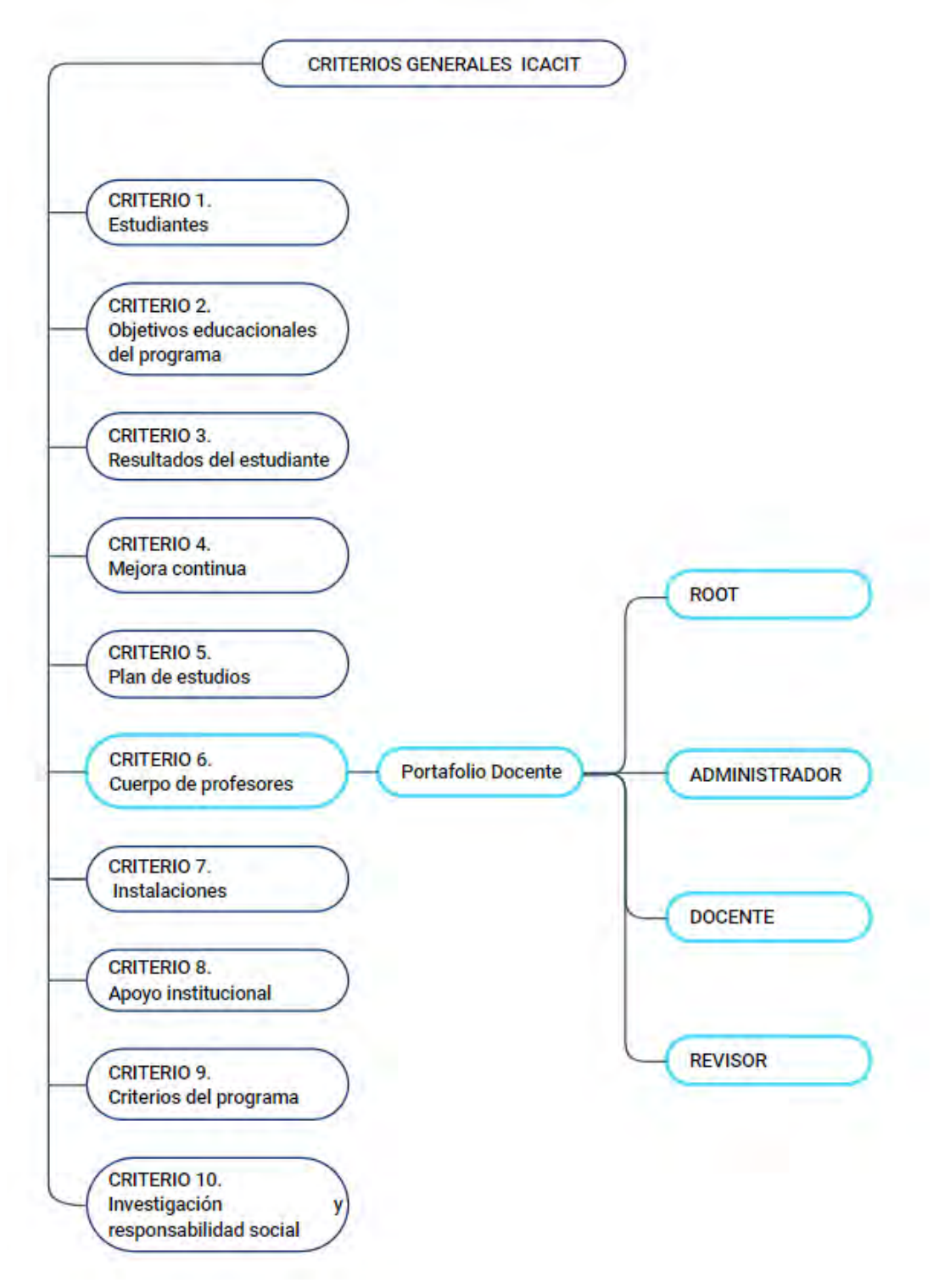

Fuente: Elaboración propia.

### 3.3.2. Identificación de Actores y Trabajadores del Negocio

| Trabajadores       | Funciones:                                                                                                    |
|--------------------|----------------------------------------------------------------------------------------------------|
| <b>ROOT</b>        | Root es la persona que, encargada de gestionar escuela<br>profesional y administrador, tambien se encarga de asig-<br>nar administrador a escuela profesional.                                                                                                    |
| <b>DOCENTE</b>     | Docente es la persona que, encargada de crear, editar la<br>filosofía docente, editar o cargar el currículo vitae, crear<br>y editar portafolio docente, listar cursos activos del cual<br>está encargado durante el semestre, cargar materiales<br>por curso, ver estado de los cursos.                                                                                               |
| <b>COORDINADOR</b> |                                                                                                    |
|                    | Coordinador (Administrador) es la persona encarga-<br>da de realizar la creación de usuario para docentes,<br>edición y des habilitación de usuarios docentes, crea-<br>ción (apertura) y cierre del semestre, y configuración de<br>formatos de portafolio docente.                                                                                                    |
| <b>REVISOR</b>     |                                                                                                    |
|                    | Revisor es la persona encargada de realizar la edición<br>del perfil revisor, revisar el panel general de docente, re-<br>visión del módulo presentación y cursos del docente, re-<br>visar los ítems de cada curso, seguimiento de progresión<br>en revisión, enviar observaciones a docente, procesar ac-<br>ciones de revisión final por último visualizar los cursos<br>revisados. |

Cuadro 3.1: Identificación de Trabajadores del Negocio

Fuente: Elaboración propia. en el negocio.

### 3.3.3. Identificación de Caso de Uso del Negocio.

Especificación de caso de uso del Root

- El usuario Root ingresa con su usuario y contraseña al intranet.
- $\blacksquare$  El usuario Root gestiona departamento académico.
- $\blacksquare$  El usuario Root gestiona administrador académico.
- $\blacksquare$  El usuario Root asigna administrador a un departamento académico

Especificación de caso de uso Administrador

- El usuario Administrador ingresa con su usuario y contraseña al intranet.
- $\blacksquare$  El usuario Administrador realiza la gestión del usuario docente.
- El usuario Administrador realiza la gestión del usuario revisor.
- $\blacksquare$  El usuario Administrador realiza la apertura y cierre de semestre académico.
- El usuario Administrador gestiona los formatos de portafolio docente.
- El usuario Administrador asigna revisores a docentes.
- El usuario Administrador genera reporte de revisión de portafolio del semestre

Especificación de caso de uso Docente

- El usuario Docente ingresa con su usuario y contraseña al intranet.
- El usuario Docente administra datos personales.
- El usuario Docente administra filosofia del docente.
- $\blacksquare$  El usuario Docente administra currículo vitae.
- $\blacksquare$  El usuario Docente administra carga académica.
- El usuario Docente sube  $y/\sigma$  edita los formatos del portafolio para cada curso a cargo.
- El usuario Docente visualiza y corrige las observaciones emitidas por parte del revisor.

Especificación de caso de uso Revisor

- El usuario Revisor ingresa con su usuario y contraseña al intranet.
- El usuario Revisor verifica si el docente cumplió en subir los formatos del portafolio docente completamente llenados y con información correcta.
- $\blacksquare$  Si en el caso que el docente no está subiendo los formatos correctos y con información incompleta o sin información el Revisor envía un mensaje de observación al docente, en el ítem correspondiente al formato.
- El usuario Revisor realiza el seguimiento del progreso de avance del portafolio docente.
- El usuario Revisor debe marcar el portafolio del docente como entrega correcta y finalizado, Siempre y cuando el docente haya cumplió con al  $100\%$  con el llenado de los formatos y sin observaciones.

# 3.3.4. Diagrama general del Modelo de Caso de Uso de Negocio:

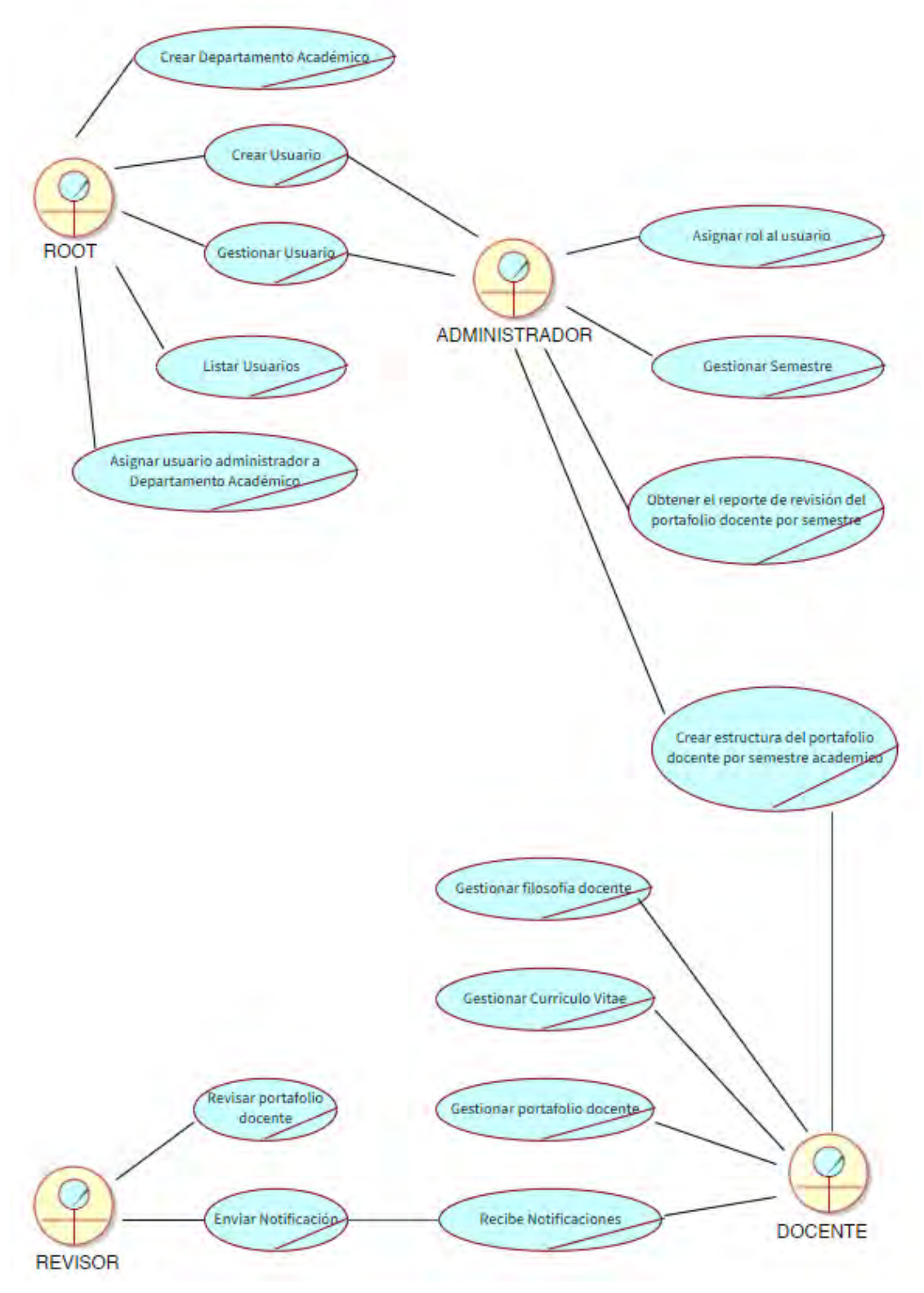

Figura 3.6: Modelo de casos de uso de negocio

Fuente Propia

# 3.3.5. Descripción de los casos de uso del negocio

Cuadro 3.2: Caso de Uso Crear Departamento Academico

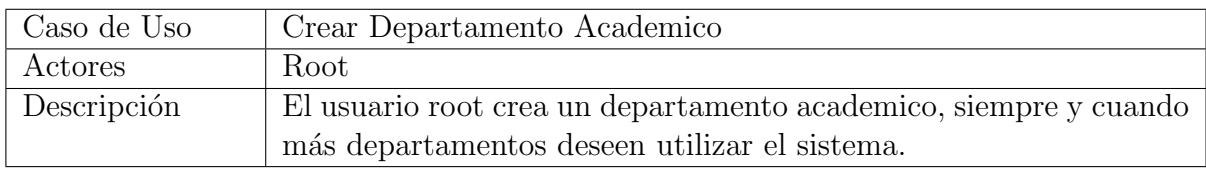

#### Cuadro 3.3: Caso de uso Crear Usuario

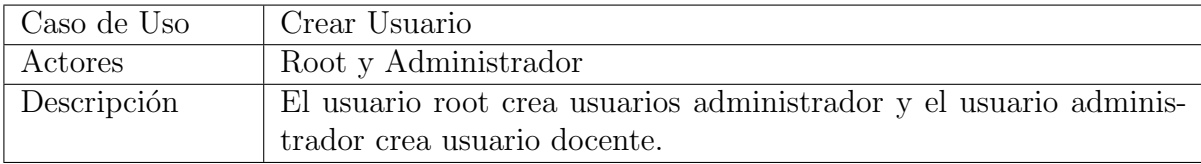

### Cuadro 3.4: Caso de uso Gestionar Usuario

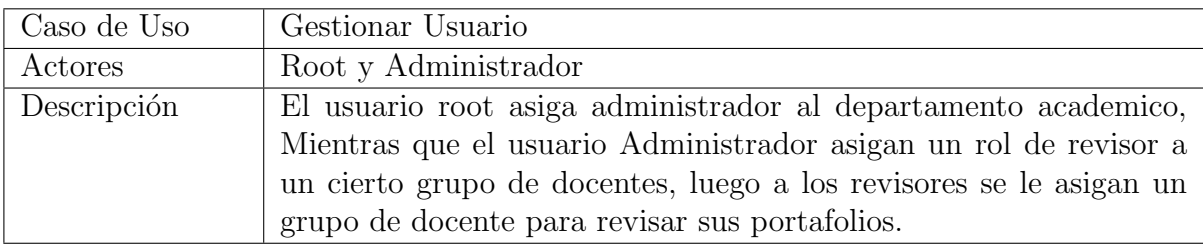

Cuadro 3.5: Caso de uso Listar Usuarios

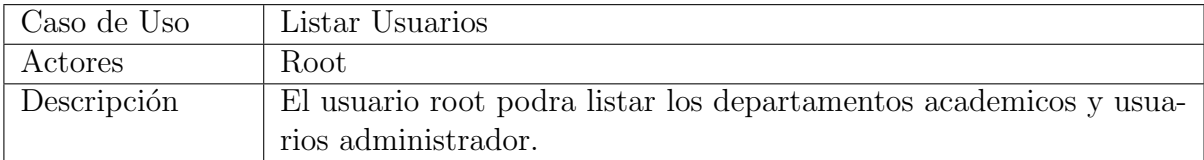

Cuadro 3.6: Caso de uso Asignar administrador a departamento académico

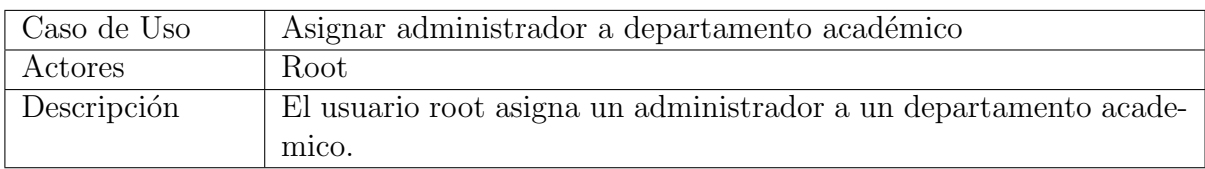

.

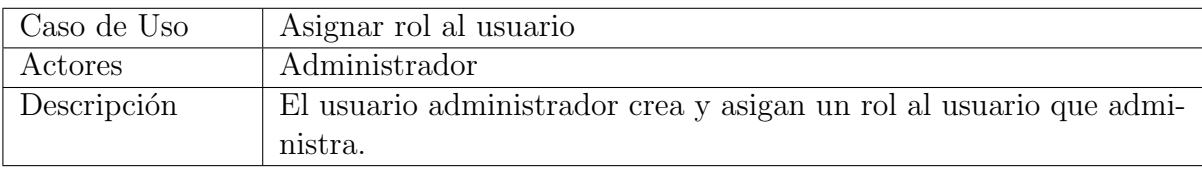

#### Cuadro 3.7: Caso de uso Asignar rol al usuario

### Cuadro 3.8: Caso de uso Gestionar Semestre

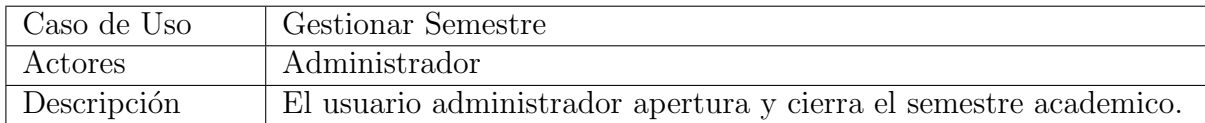

Cuadro 3.9: Caso de uso Obtener el reporte de revisión del portafolio docente por semestre.

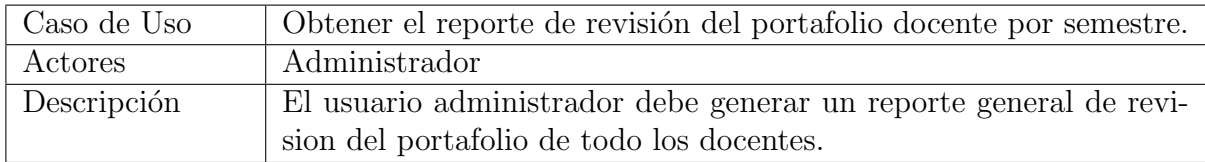

Cuadro 3.10: Caso de uso Crear estructura del portafolio docente por semestre academico

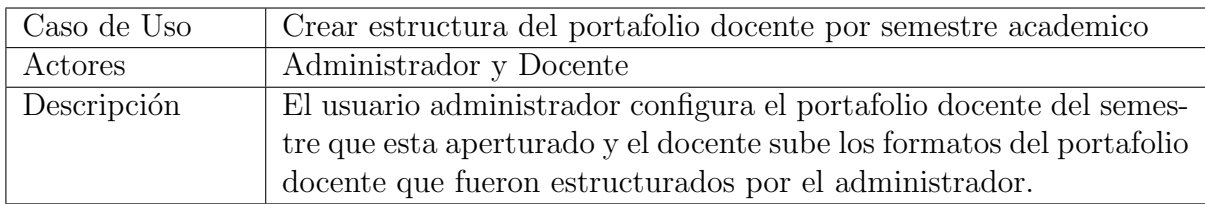

#### Cuadro 3.11: Caso de uso Gestionar filosofía docente

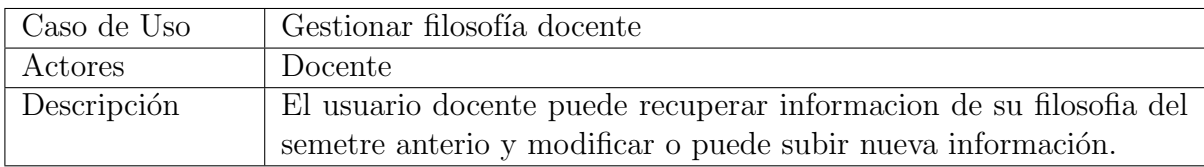

Cuadro 3.12: Caso de uso Getionar Currículum Vitae

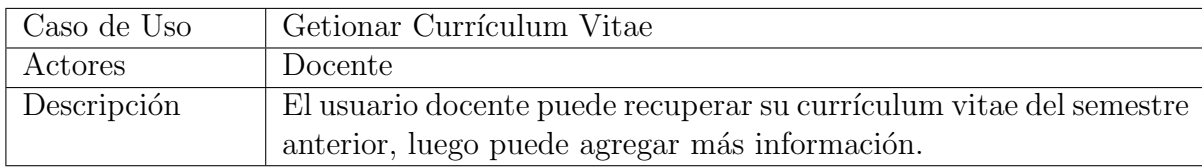

| Caso de Uso | Gestionar Portafolio Docente                                                                |
|-------------|---------------------------------------------------------------------------------------------|
| Actores     | Docente                                                                                     |
| Descripción | El usuario docente gestiona su portafolio docente que fue asignado<br>por el administrador. |
|             |                                                                                             |

Cuadro 3.13: Caso de uso Gestionar Portafolio Docente

### Cuadro 3.14: Caso de uso Recibir Notificaciones

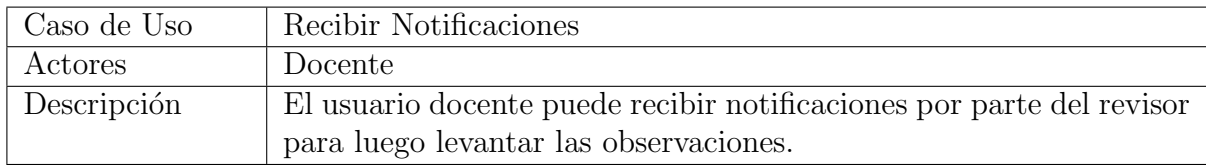

### Cuadro 3.15: Caso de uso Revisar Portafolio Docente

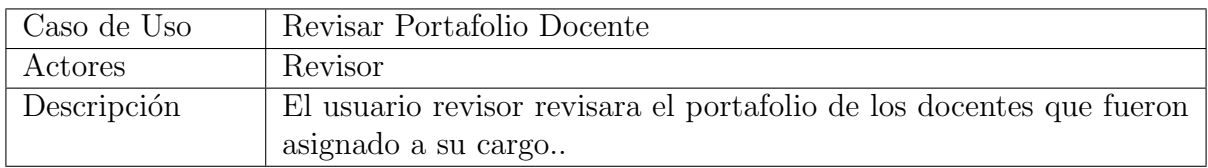

### Cuadro 3.16: Caso de uso Enviar Notificaciones

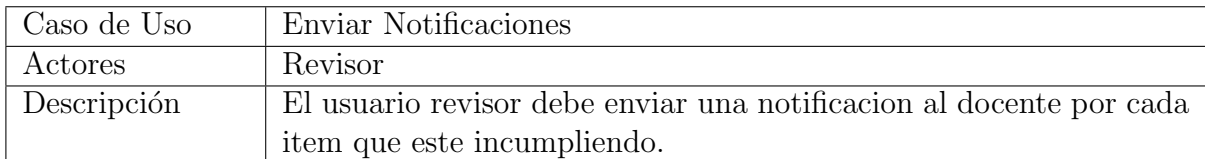

# 3.3.6. Requerimientos Funcionales del Sistema

### Cuadro 3.17: Requerimiento Funcionales

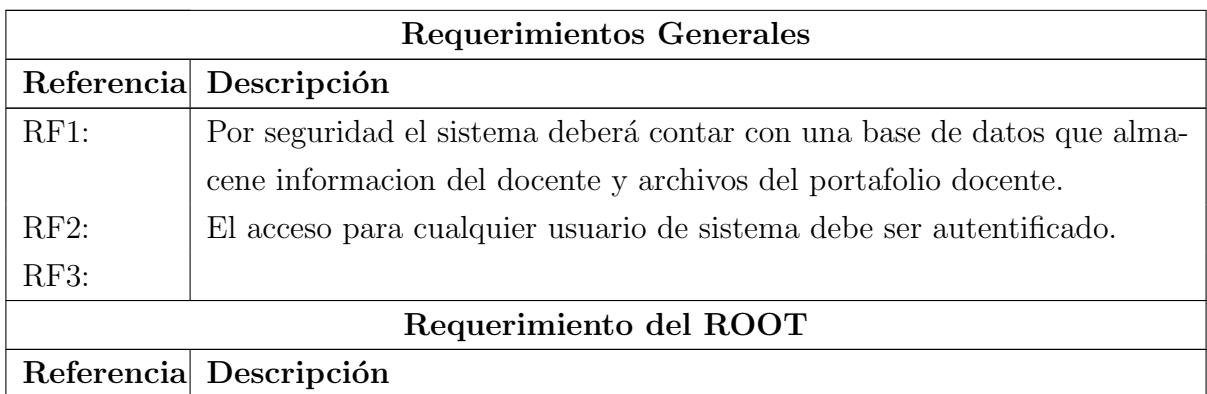

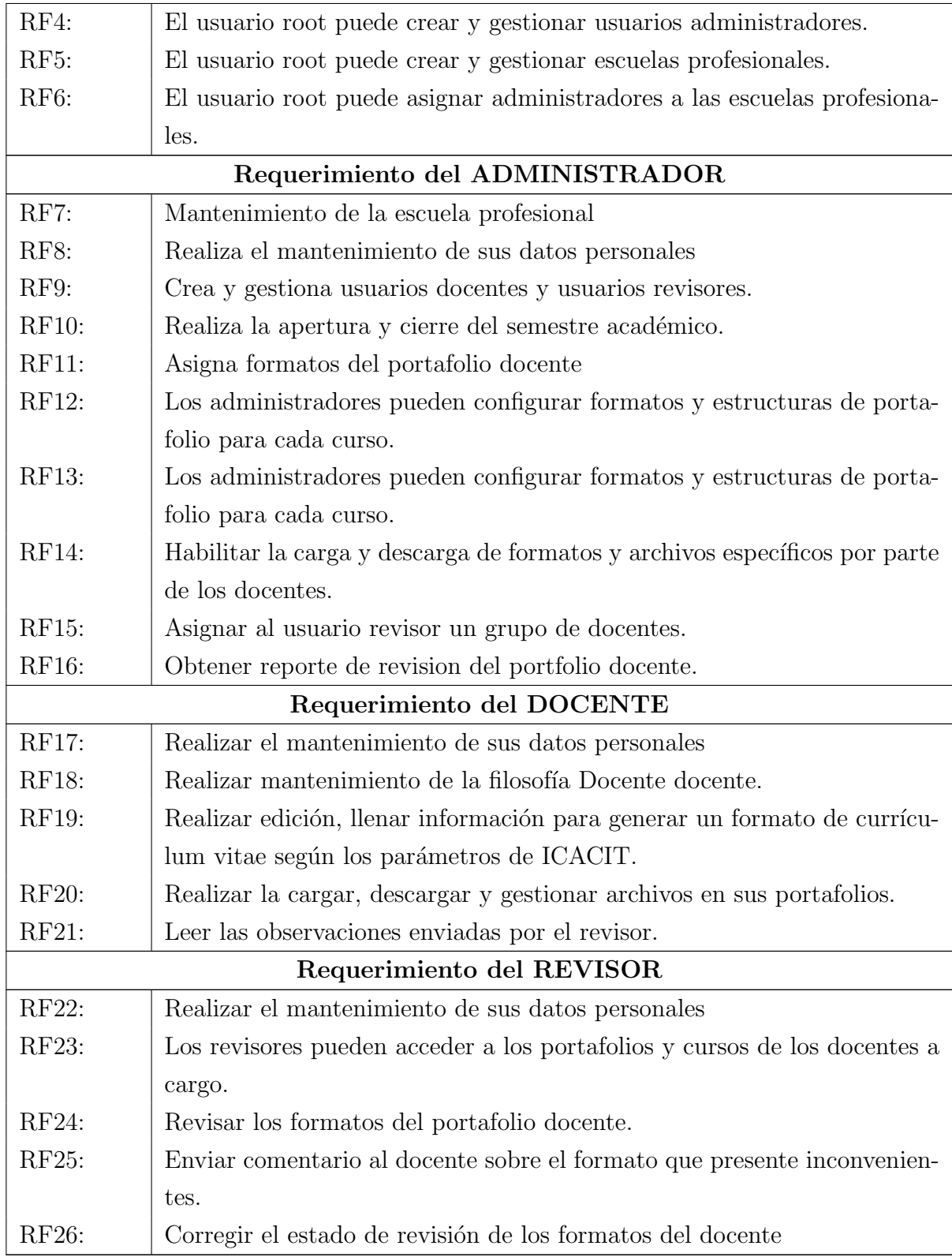

# 3.3.7. Requerimientos No Funcionales del Sistema

Cuadro 3.18: Requerimiento No Funcionales

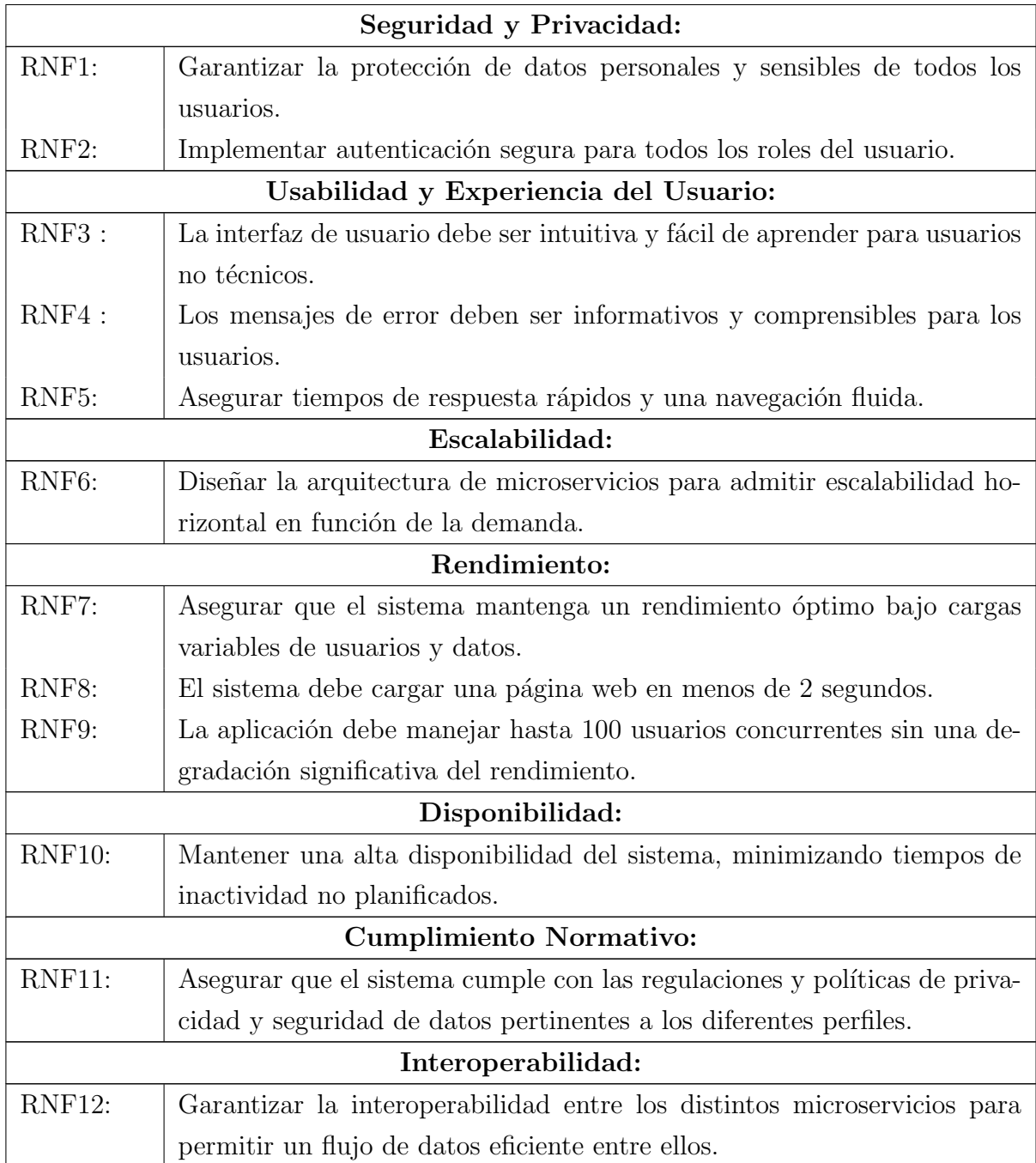

# 3.3.8. Diagrama de actividad de revision del portafolio Docente:

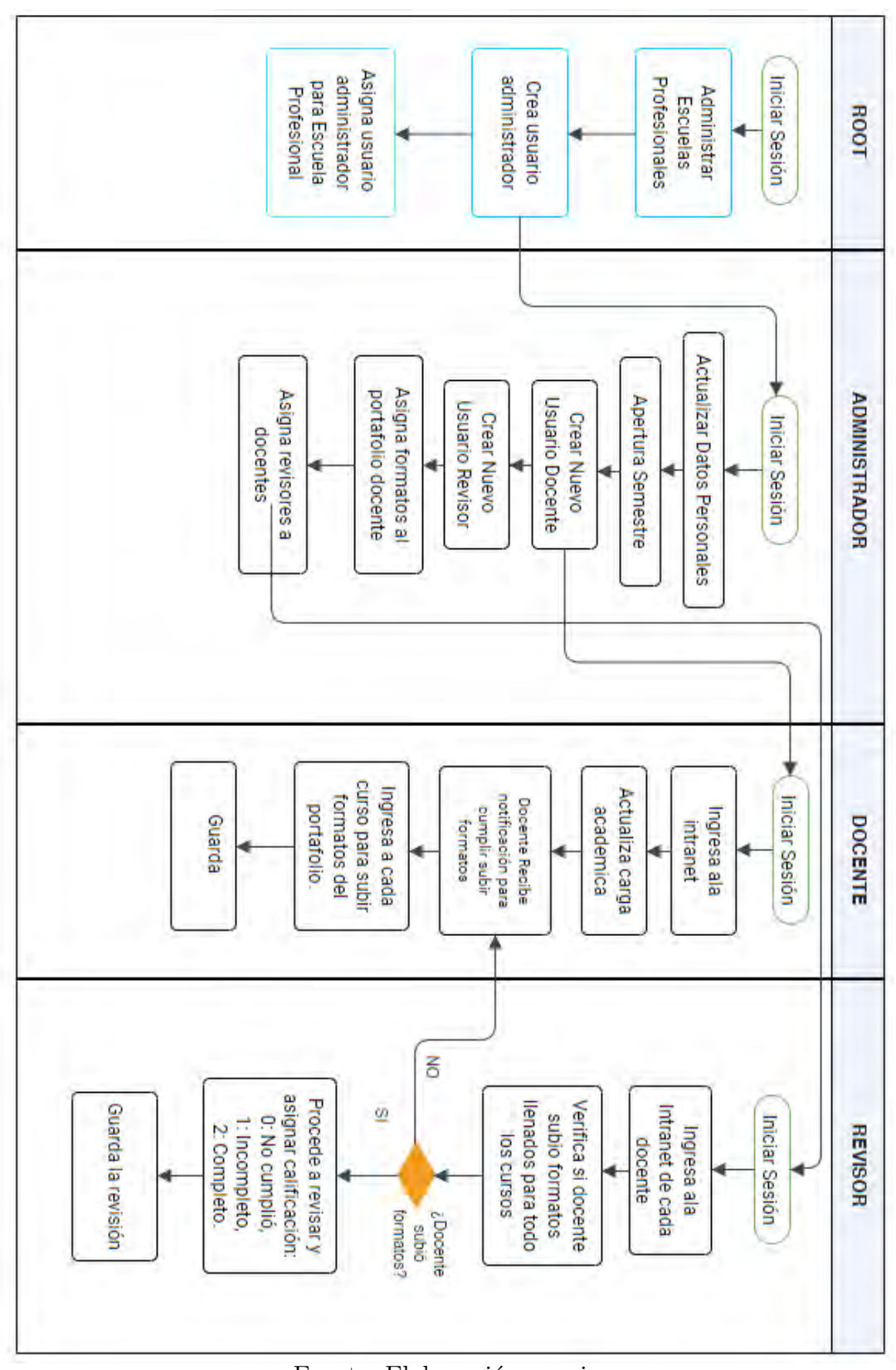

Figura 3.7: Diagrama de actividad Revision de Portafolio Docente

Fuente: Elaboración propia.

# 3.4. Modelo de Caso de uso del Sistema

## 3.4.1. Diagrama de caso de uso del sistema

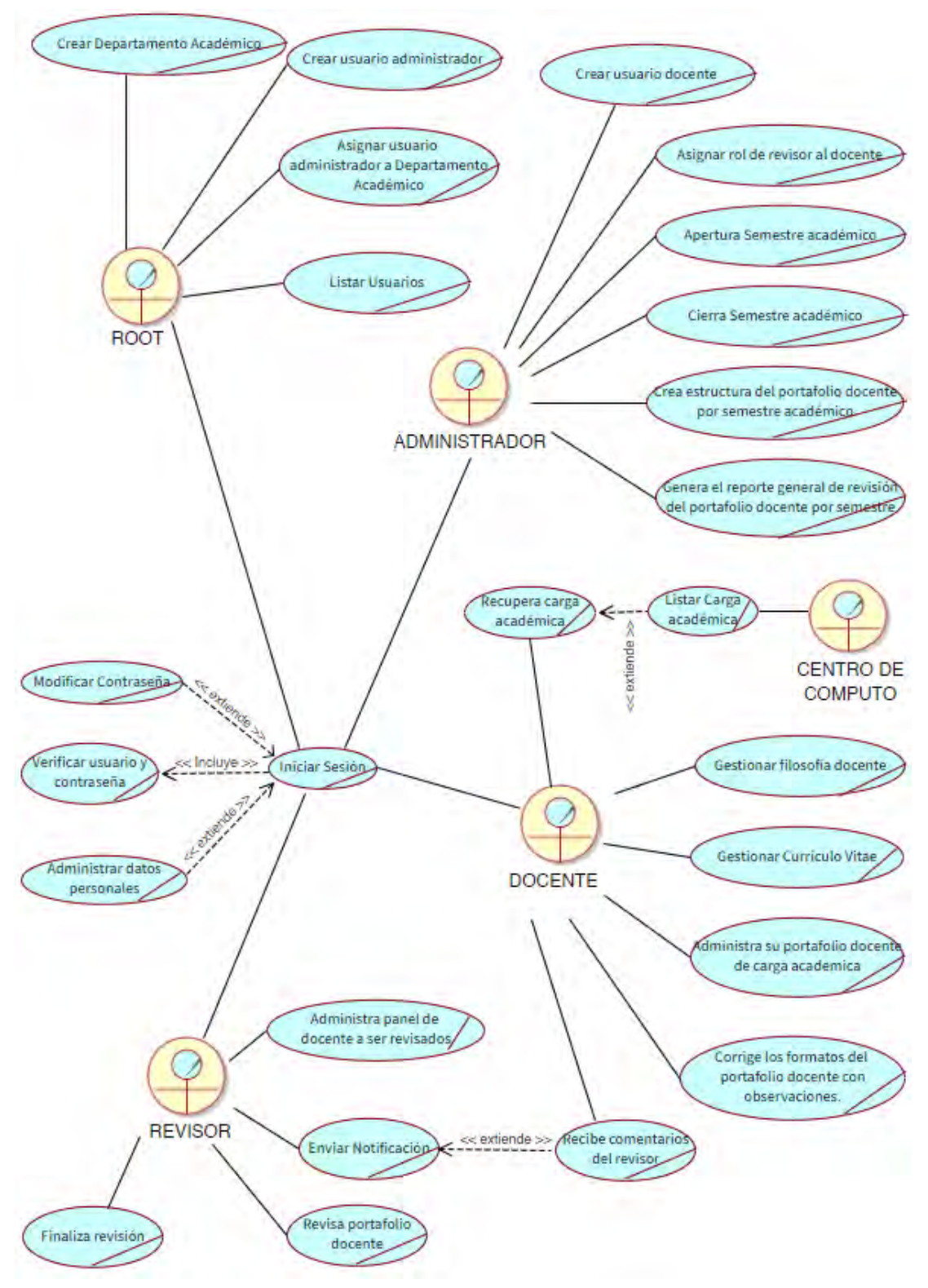

Figura 3.8: Caso de uso del sistema

Fuente Propia

### 3.4.2. Caso de uso de alto nivel

Cuadro 3.19: Caso de uso de alto nivel Iniciar Sesión

| Caso de Uso | Iniciar Sesión                                                      |
|-------------|---------------------------------------------------------------------|
| Actores     | Root, Administrador, Docente, Revisor                               |
| Tipo        | Esencial                                                            |
| Descripción | El usuario ingresa al sistema con su cuenta de usuario y contraseña |
|             | segun sus privilegios.                                              |

Cuadro 3.20: Caso de uso de alto nivel Modificar Contraseña

| Caso de Uso | Modificar Contraseña                                                 |
|-------------|----------------------------------------------------------------------|
| Actores     | Root, Administrador, Docente, Revisor                                |
| Tipo        | Secundario                                                           |
| Descripción | El usuario al ingresar al sistema con su cuenta de usuario y contra- |
|             | seña puede modificar su contraseña.                                  |

Cuadro 3.21: Caso de uso de alto nivel Verificar usuario y contraseña

| Caso de Uso   | Verificar usuario y contraseña                       |
|---------------|------------------------------------------------------|
| Actores       | Root, Administrador, Docente, Revisor                |
| $\Gamma$ Tipo | Secundario                                           |
| Descripción   | El usuario revisor verifica su usuario y contraseña. |

Cuadro 3.22: Caso de uso de alto nivel Administrar datos personales

| Caso de Uso | Administrar datos personales                                     |
|-------------|------------------------------------------------------------------|
| Actores     | Root, Administrador, Docente, Revisor                            |
| Tipo        | Secundario                                                       |
| Descripción | El usuario puede administrar sus datos personales, Nombres, ape- |
|             | llidos, DNI, fecha de nacimiento, sexo, correo y telefono        |

Cuadro 3.23: Caso de uso de alto nivel Crear departamento academico

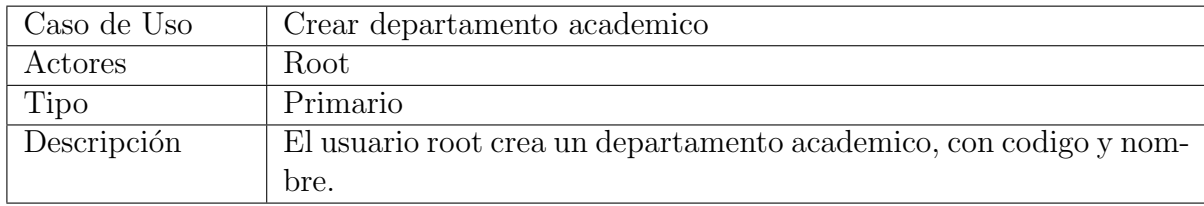

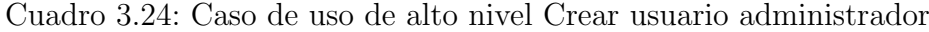

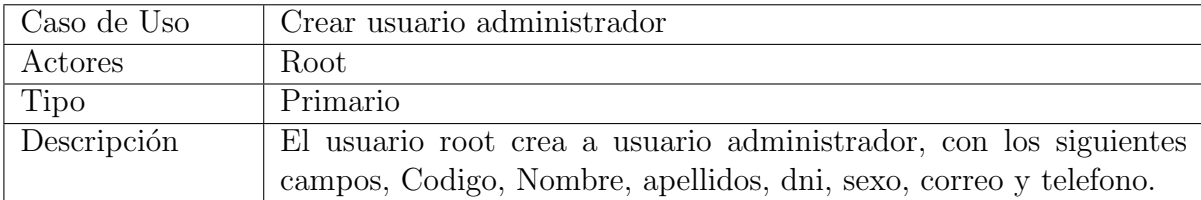

Cuadro 3.25: Caso de uso de alto nivel Asignar administrador a departamento academico

| Caso de Uso | Asignar usuario administrador a departamento academico           |
|-------------|------------------------------------------------------------------|
| Actores     | Root                                                             |
| Tipo        | Primario                                                         |
| Descripción | El usuario root asigna a un administrador un departamento acade- |
|             | mico.                                                            |

#### Cuadro 3.26: Caso de uso de alto nivel Listar Usuarios

| Caso de Uso | Listar Usuarios                                                 |
|-------------|-----------------------------------------------------------------|
| Actores     | Root                                                            |
| Tipo        | Secundario                                                      |
| Descripción | El usuario root puede listar departamento academicos que creo y |
|             | tambien a usuarios administradores                              |

Cuadro 3.27: Caso de uso de alto nivel Crear usuario docente

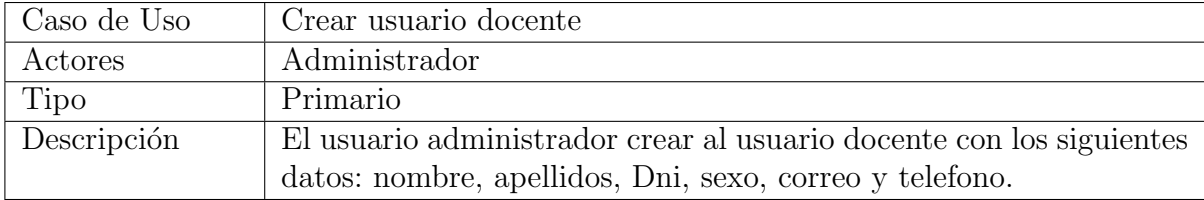

### Cuadro 3.28: Caso de uso de alto nivel Asignar rol de revisor al docente

| Caso de Uso | Asignar rol de revisor al docente                                |
|-------------|------------------------------------------------------------------|
| Actores     | Administrador                                                    |
| Tipo        | Primario                                                         |
| Descripción | El administrador ira ala lista de docente y editara la opción de |
|             | asignar rol Revisor                                              |

Cuadro 3.29: Caso de uso de alto nivel Apertura el semestre académico

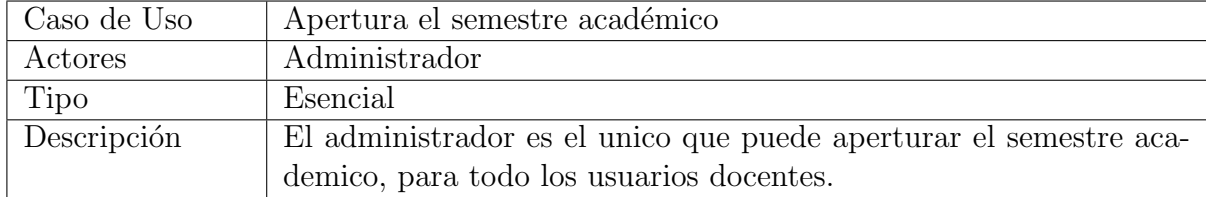

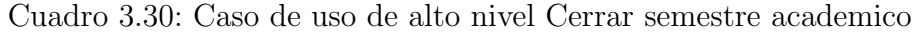

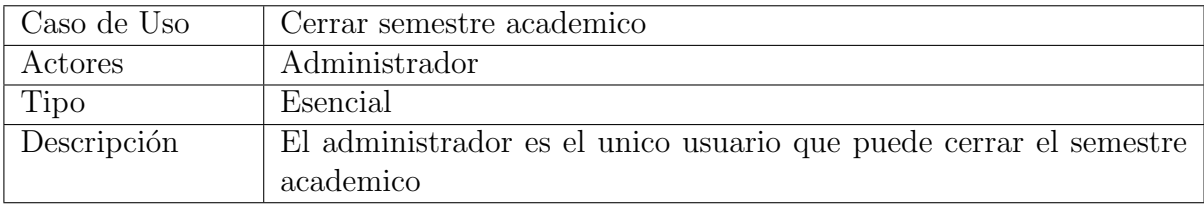

| Caso de Uso | Crear estructura del portafolio docete por semestre academico       |  |
|-------------|---------------------------------------------------------------------|--|
| Actores     | Administrador                                                       |  |
| Tipo        | Primario                                                            |  |
| Descripción | El administrador luego de aperturar el semestre debe crear la es-   |  |
|             | tructura del portafolio docente, puede seleccionar algunos formatos |  |
|             | de los 15 formatos que fueron asignados pr icacit y también puede   |  |
|             | crear nuevo formato para todo el semestre académico.                |  |

Cuadro 3.31: Caso de uso de alto nivel Crear estructura del portafolio docete por semestre academico

Cuadro 3.32: Caso de uso de alto nivel Generar el reporte general de revision del portafolio docente por semestre

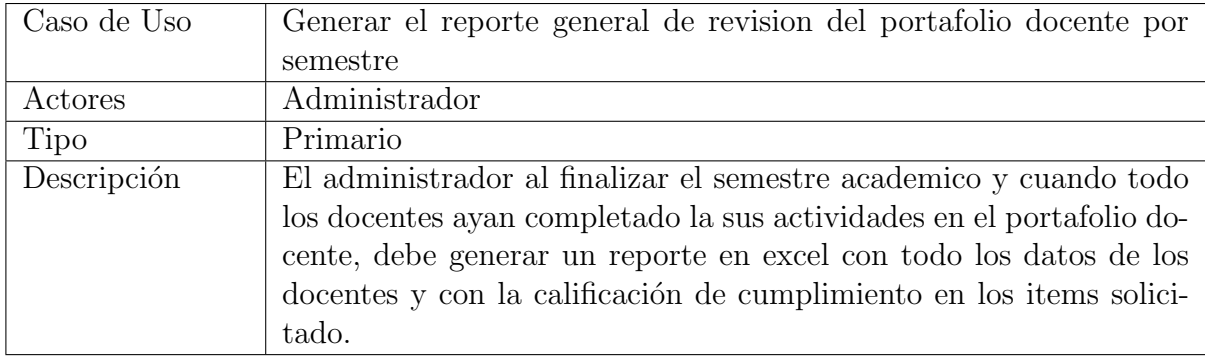

Cuadro 3.33: Caso de uso de alto nivel Consultar Carga Académica a través de API

| Caso de Uso | Consultar Carga Académica a través de API                           |
|-------------|---------------------------------------------------------------------|
| Actores     | Docente                                                             |
| Tipo        | Primario                                                            |
| Descripción | Obtener detalles sobre la carga académica desde el centro de cómpu- |
|             | to a través de una API externa.                                     |

Cuadro 3.34: Caso de uso de alto nivel Gestionar Filosofia docente

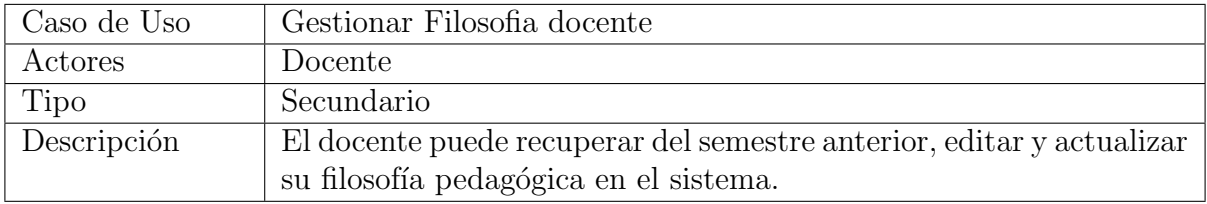

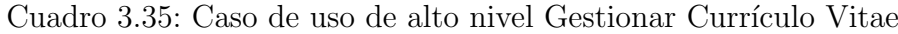

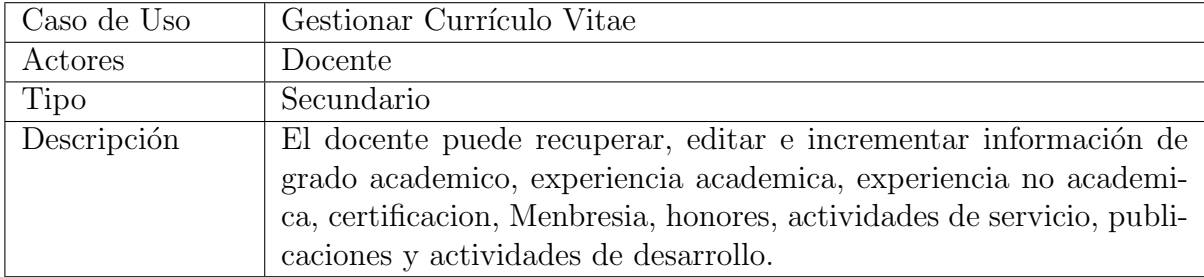

Caso de Uso Administrar carga academica Actores Docente Tipo Primario Descripción El docente administra sus archivos del portafolio docente, puede descargar, editar, subir los archivos en los item que corresponde.

Cuadro 3.36: Caso de uso de alto nivel Administrar carga academica

Cuadro 3.37: Caso de uso de alto nivel Recibir comentarios del revisor

| Caso de Uso | Recibir comentarios del revisor                                       |
|-------------|-----------------------------------------------------------------------|
| Actores     | Docente                                                               |
| Tipo        | Secundario                                                            |
| Descripción | El docente podra recibir comentarios por parte del revisor en cada    |
|             | item de los formatos del portafolio, para posteriormente corregir las |
|             | observaciones.                                                        |

Cuadro 3.38: Caso de uso de alto nivel Administrar panel de docentes a ser revisados.

| Caso de Uso | Administrar panel de docentes a ser revisados.                        |  |
|-------------|-----------------------------------------------------------------------|--|
| Actores     | Revisor                                                               |  |
| Tipo        | Primario                                                              |  |
| Descripción | El revisor ingresara al panel de docentes donde se lista los docentes |  |
|             | que tiene a cargo para la revisión.                                   |  |

Cuadro 3.39: Caso de uso de alto nivel Enviar Notificaciones

| Caso de Uso | Enviar Notificaciones                                                |
|-------------|----------------------------------------------------------------------|
| Actores     | Revisor                                                              |
| Tipo        | Secundario                                                           |
| Descripción | El revisor cuando vea inconsistencia en los items del formatos que   |
|             | el docente subio a su portafolio docente debera enviar una notifica- |
|             | cion, detallando el error, para que el docente realize la corrección |
|             | correspondiente.                                                     |

Cuadro 3.40: Caso de uso de alto nivel Revisar portafolio docentes

| Caso de Uso | Revisar portafolio docentes                                          |  |
|-------------|----------------------------------------------------------------------|--|
| Actores     | Revisor                                                              |  |
| Tipo        | Primario                                                             |  |
| Descripción | El revisor ingresara al panel de un docente y revisara si el docente |  |
|             | subio los archivos con informacion correcta, en caso que presente    |  |
|             | error enviar comentarios.                                            |  |

| Caso de Uso | Finalizar Revisión                                                |
|-------------|-------------------------------------------------------------------|
| Actores     | Revisor                                                           |
| Tipo        | Primario                                                          |
| Descripción | El revisor cuando vea que el estado del portafolio este en estado |
|             | finalizado, debera dar por terminado la revision.                 |

Cuadro 3.41: Caso de uso de alto nivel Finalizar Revisión

# 3.4.3. Casos de uso expandidos

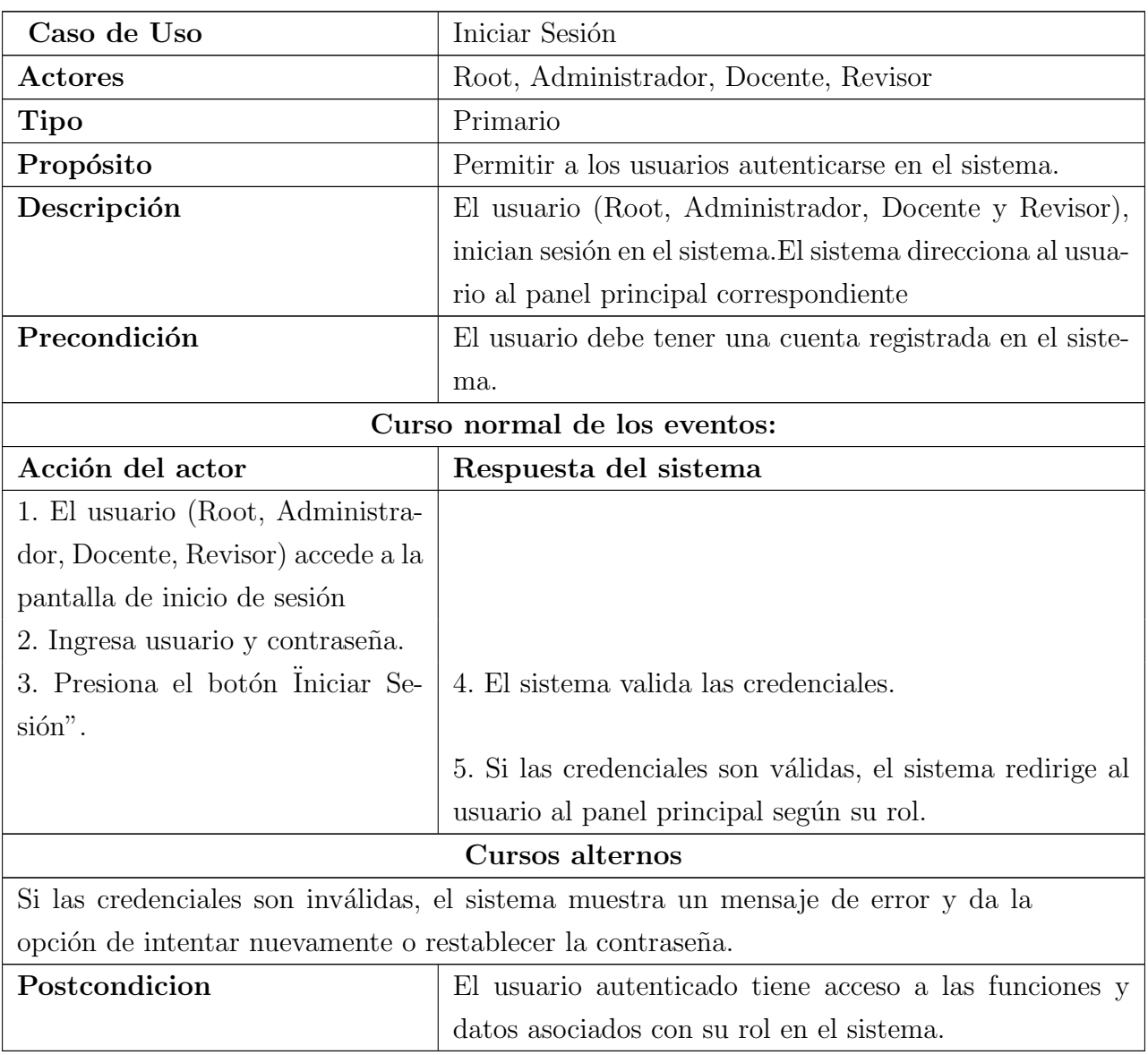

Cuadro 3.42: Caso de uso de expandido: Iniciar Sesión

| Caso de Uso                                                                       | Modificar contraseña                                       |  |  |
|-----------------------------------------------------------------------------------|------------------------------------------------------------|--|--|
| Actores                                                                           | Root, Administrador, Docente, Revisor                      |  |  |
| <b>Tipo</b>                                                                       | Secundario                                                 |  |  |
| Propósito                                                                         | Permitir a los usuarios cambiar su contraseña actual por   |  |  |
|                                                                                   | una nueva.                                                 |  |  |
| Descripción                                                                       | El usuario (Root, Administrador, Docente y Revisor),       |  |  |
|                                                                                   | cambia contraseña actual por una nueva.                    |  |  |
| Precondición                                                                      | El usuario debe haber iniciado sesión en el sistema.       |  |  |
| Curso normal de los eventos:                                                      |                                                            |  |  |
| Acción del actor                                                                  | Respuesta del sistema                                      |  |  |
| 1. El usuario (Root, Administra-                                                  |                                                            |  |  |
| dor, Docente, Revisor) inicia de                                                  |                                                            |  |  |
| sesión en el sistema.                                                             |                                                            |  |  |
| 2. Accede a la configuración de su                                                |                                                            |  |  |
| cuenta.                                                                           |                                                            |  |  |
| 3. Selecciona la opción "Modificar                                                |                                                            |  |  |
| Contraseña".                                                                      |                                                            |  |  |
| 4. Ingresa su contraseña actual y                                                 | 5. Confirma la nueva contraseña.                           |  |  |
| la nueva contraseña.                                                              |                                                            |  |  |
| 6. Presiona el botón "Guardar                                                     | 7. El sistema valida y realiza el cambio de contraseña.    |  |  |
| Cambios".                                                                         |                                                            |  |  |
|                                                                                   | 8. El sistema notifica al usuario sobre el cambio exitoso. |  |  |
| Cursos alternos                                                                   |                                                            |  |  |
| Si la contraseña actual ingresada es incorrecta, el sistema muestra un mensaje de |                                                            |  |  |
| error y da la opción de corregir la contraseña actual.                            |                                                            |  |  |
| Postcondicion                                                                     | El usuario autenticado tiene acceso a las funciones y      |  |  |
|                                                                                   | datos asociados con su rol en el sistema.                  |  |  |

Cuadro 3.43: Caso de uso de expandido: Modificar contraseña

| Caso de Uso | Administrar Datos Personales                             |
|-------------|----------------------------------------------------------|
| Actores     | Root, Administrador, Docente, Revisor                    |
| <b>Tipo</b> | Secundario                                               |
| Propósito   | Permitir a los usuarios gestionar y actualizar su infor- |
|             | mación personal en el sistema.                           |
| Descripción | Los usuarios (Root, Administrador, Docente, Revisor)     |
|             | pueden modificar y actualizar sus datos personales.      |

Cuadro 3.44: Caso de uso de expandido: Administrar Datos Personales

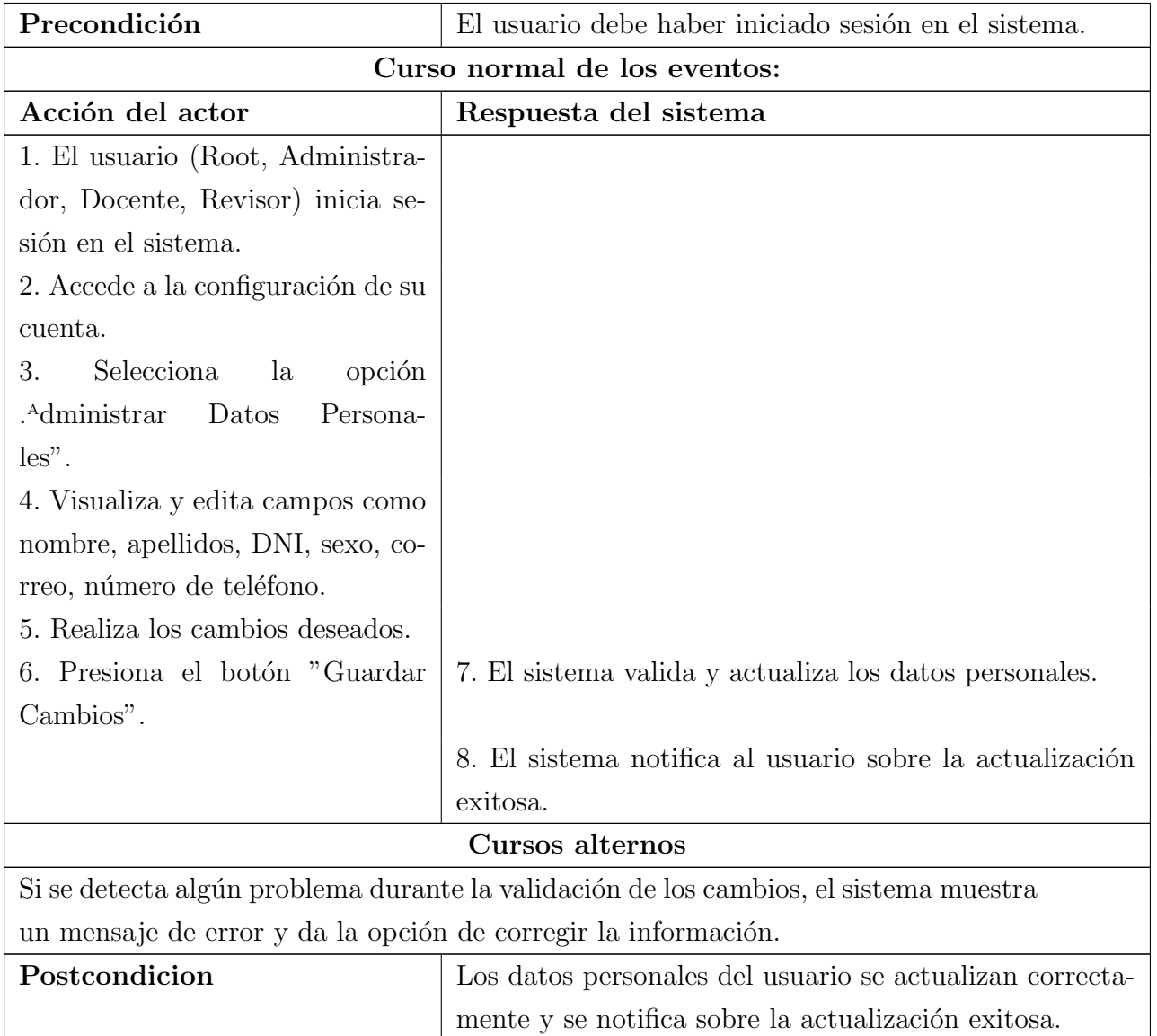

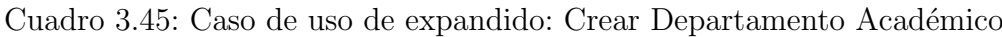

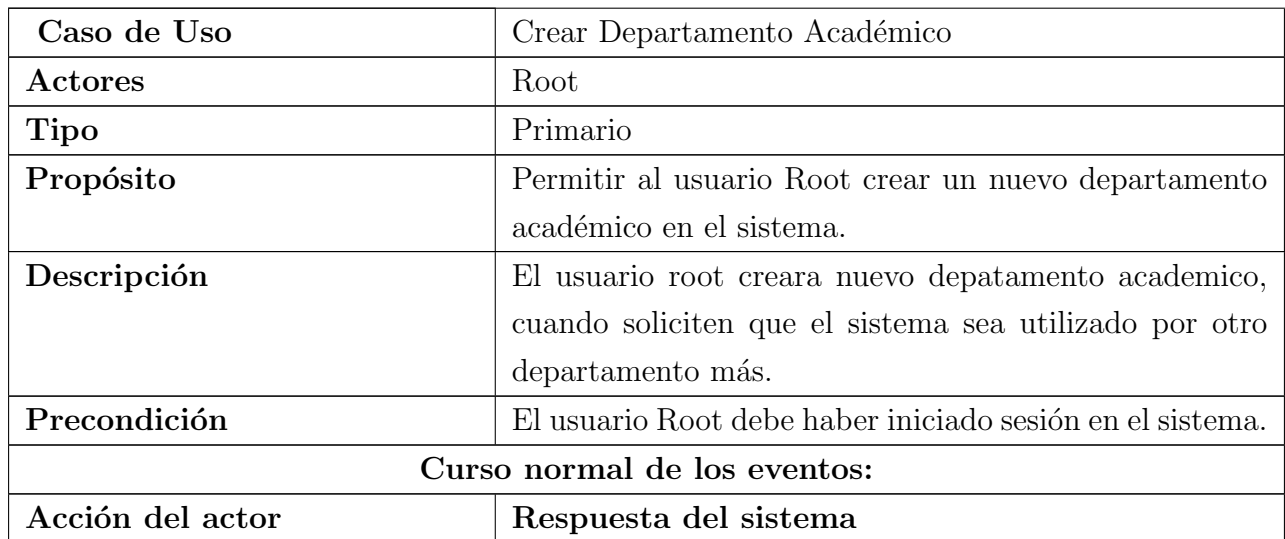
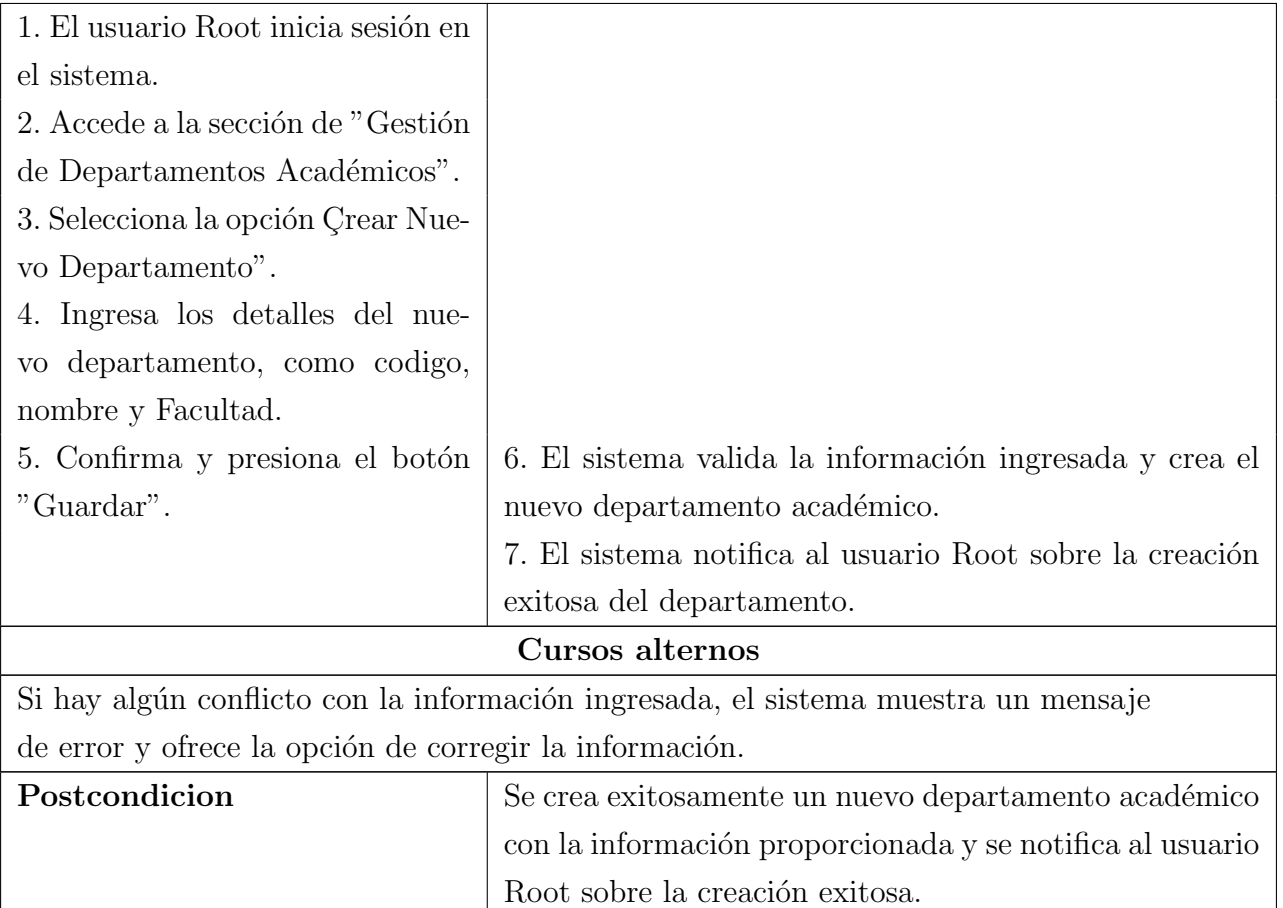

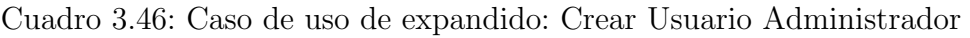

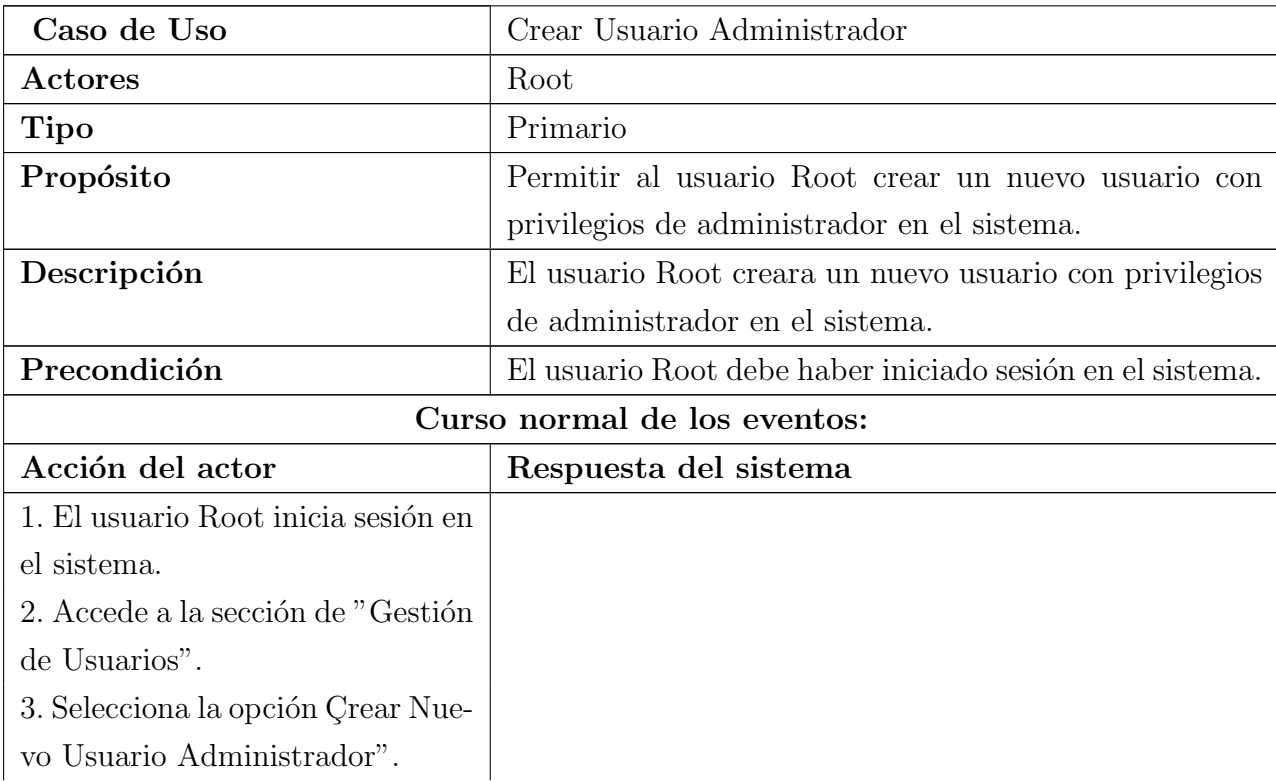

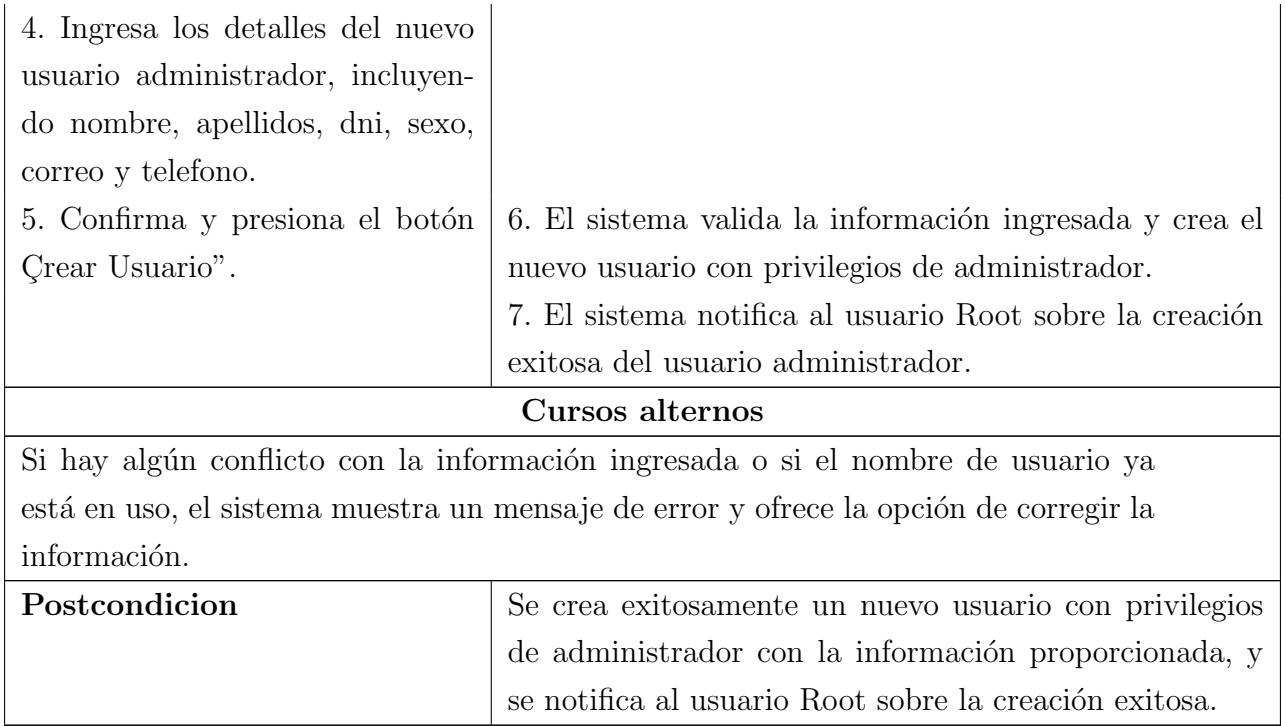

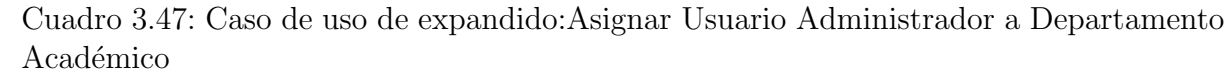

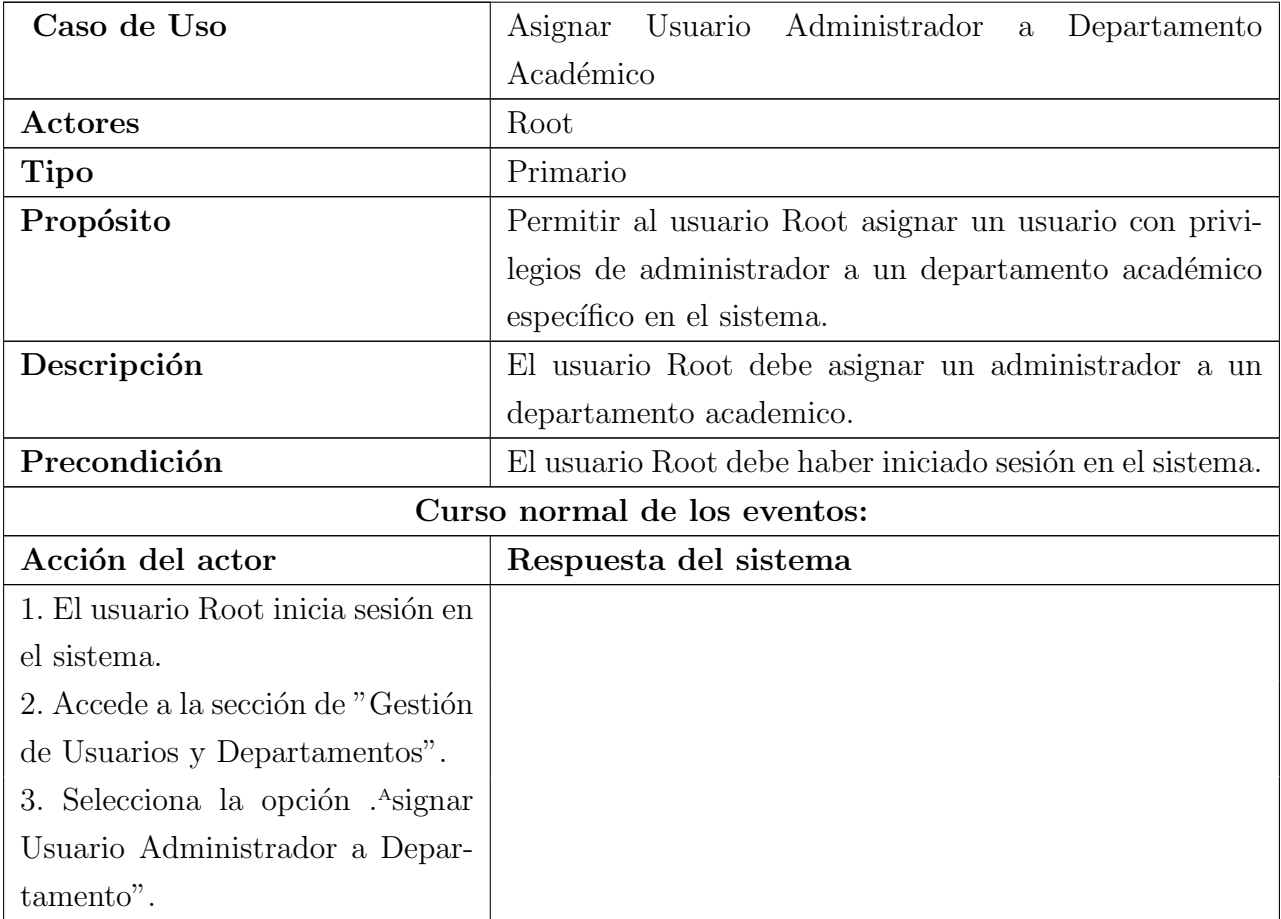

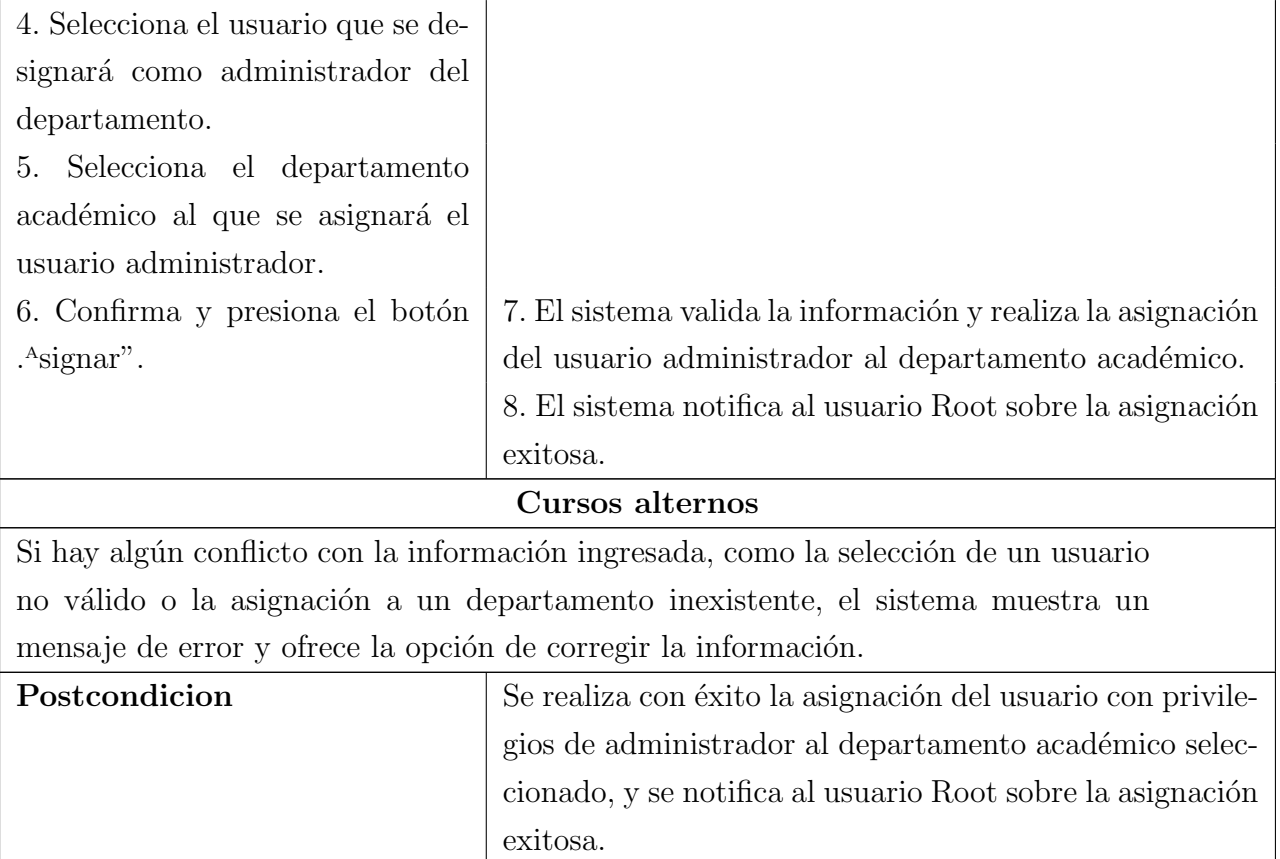

Cuadro 3.48: Caso de uso de expandido: Listar Usuario Administrador y Departamento  $Académico$ 

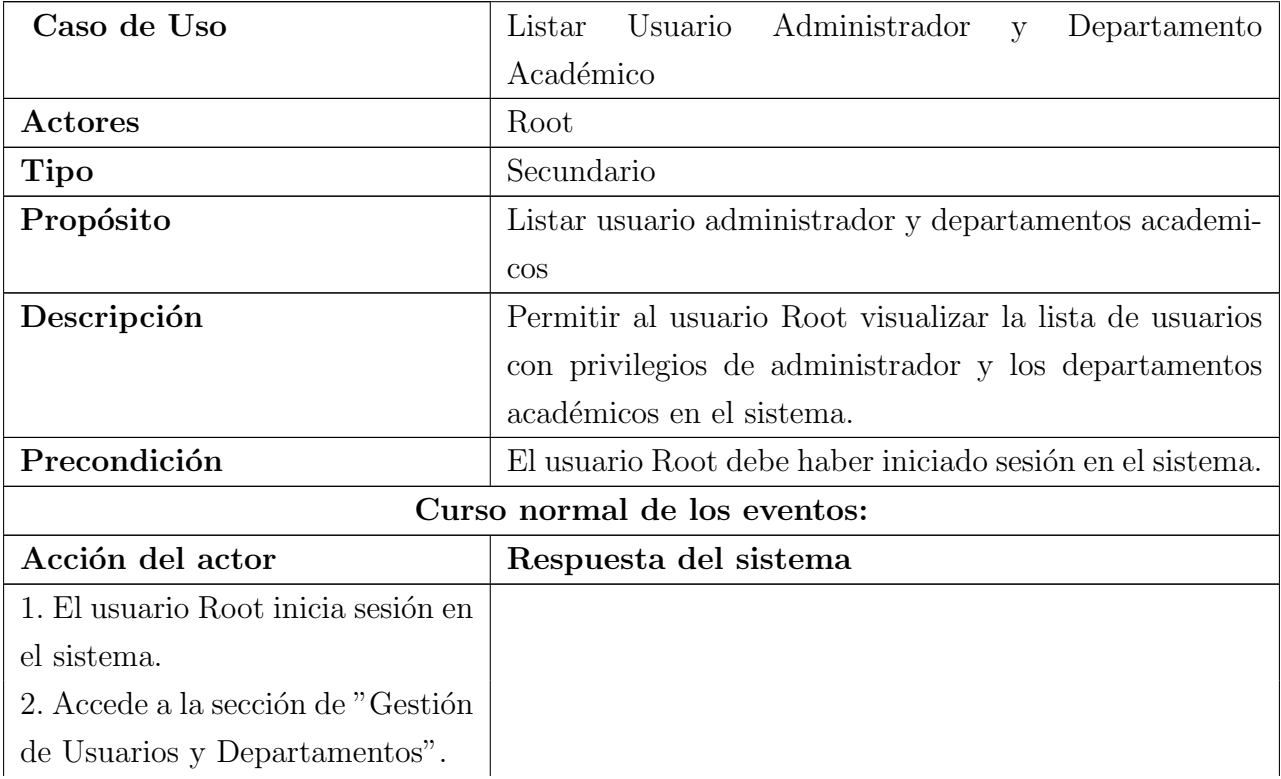

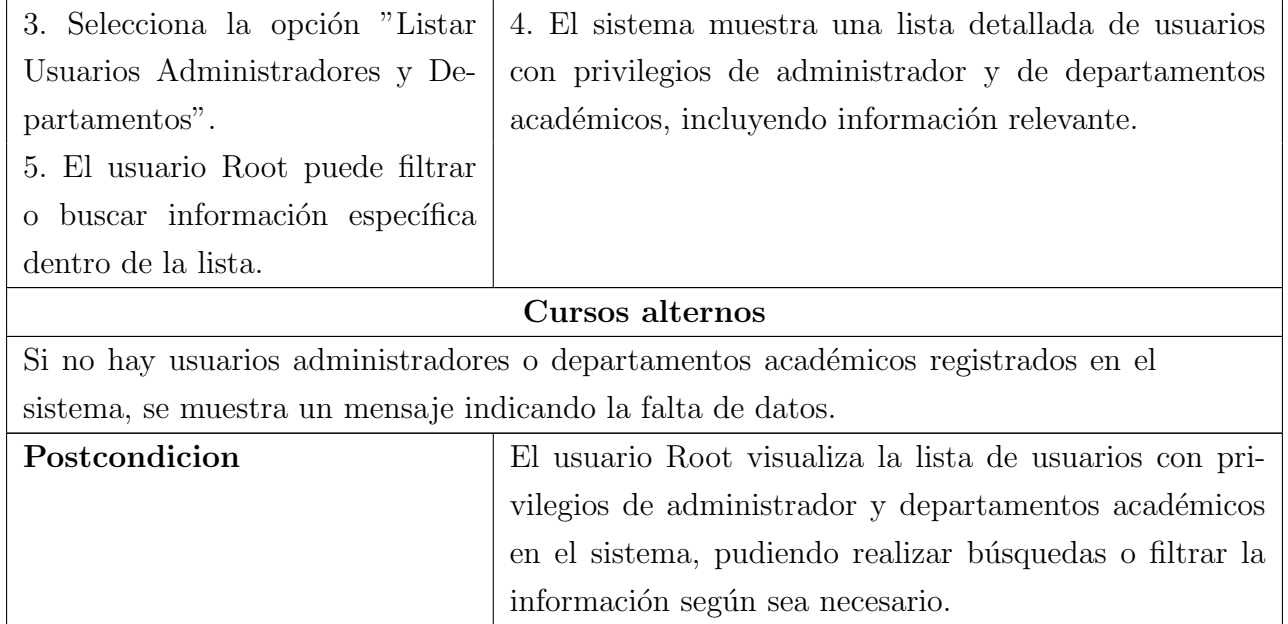

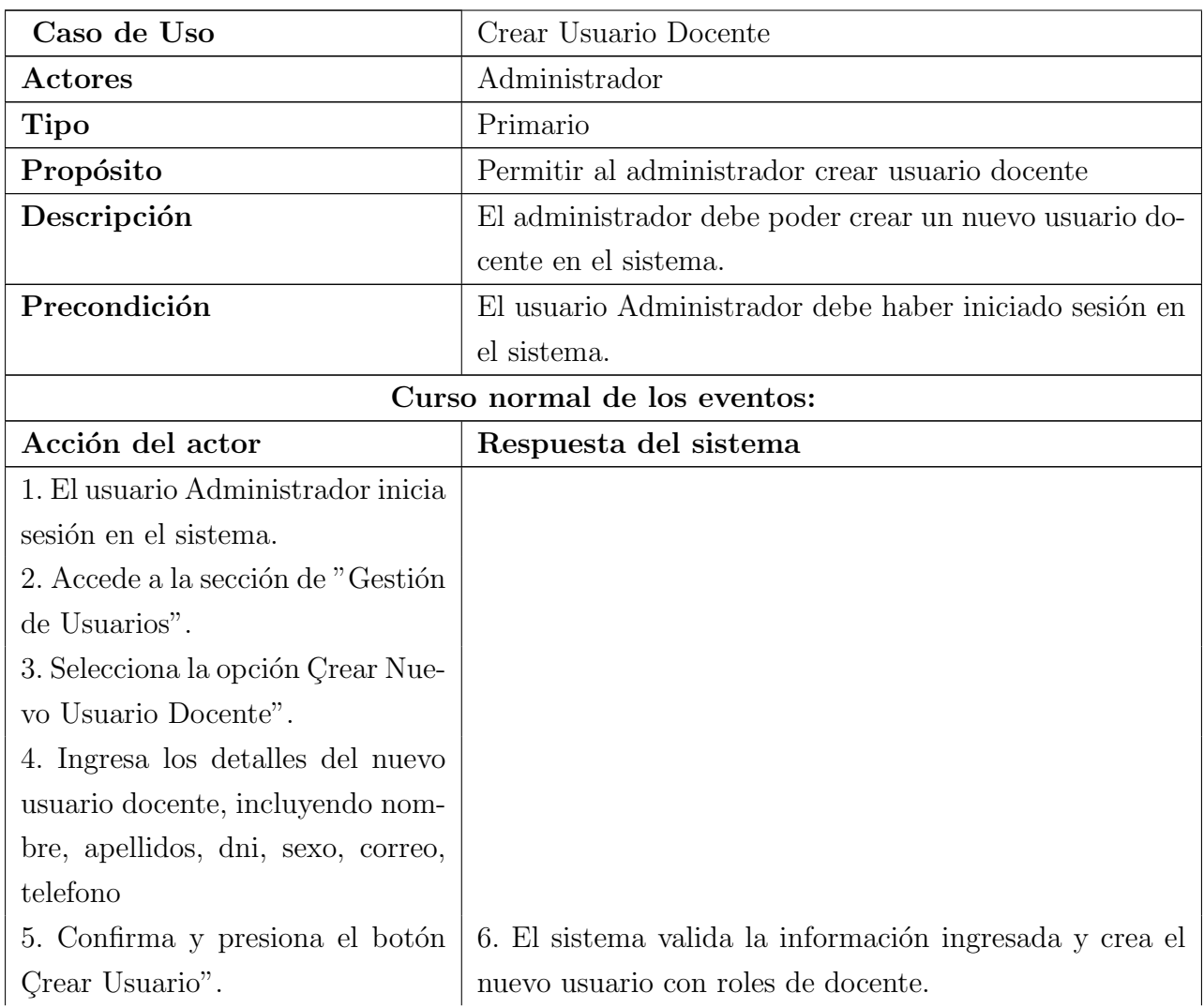

Cuadro 3.49: Caso de uso de expandido: Crear Usuario Docente

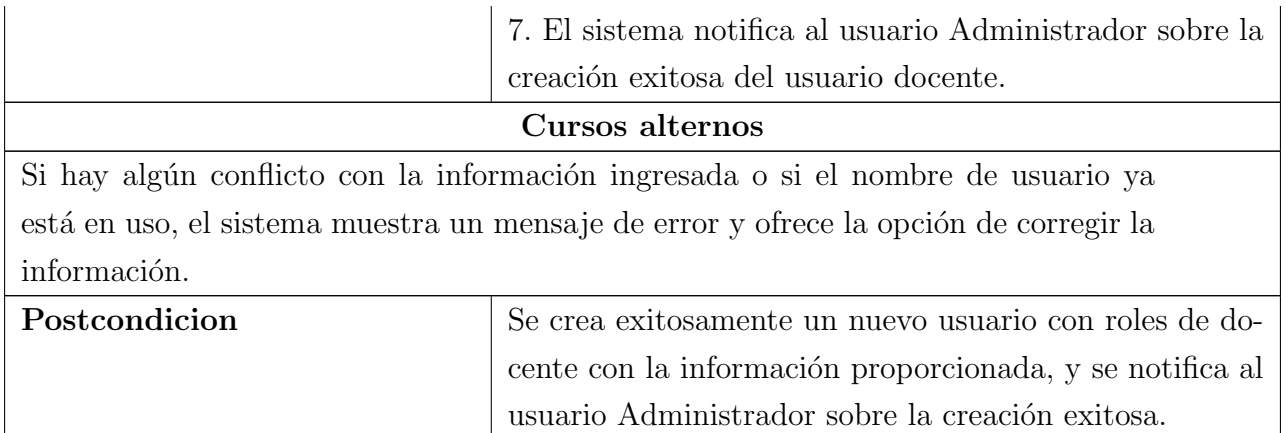

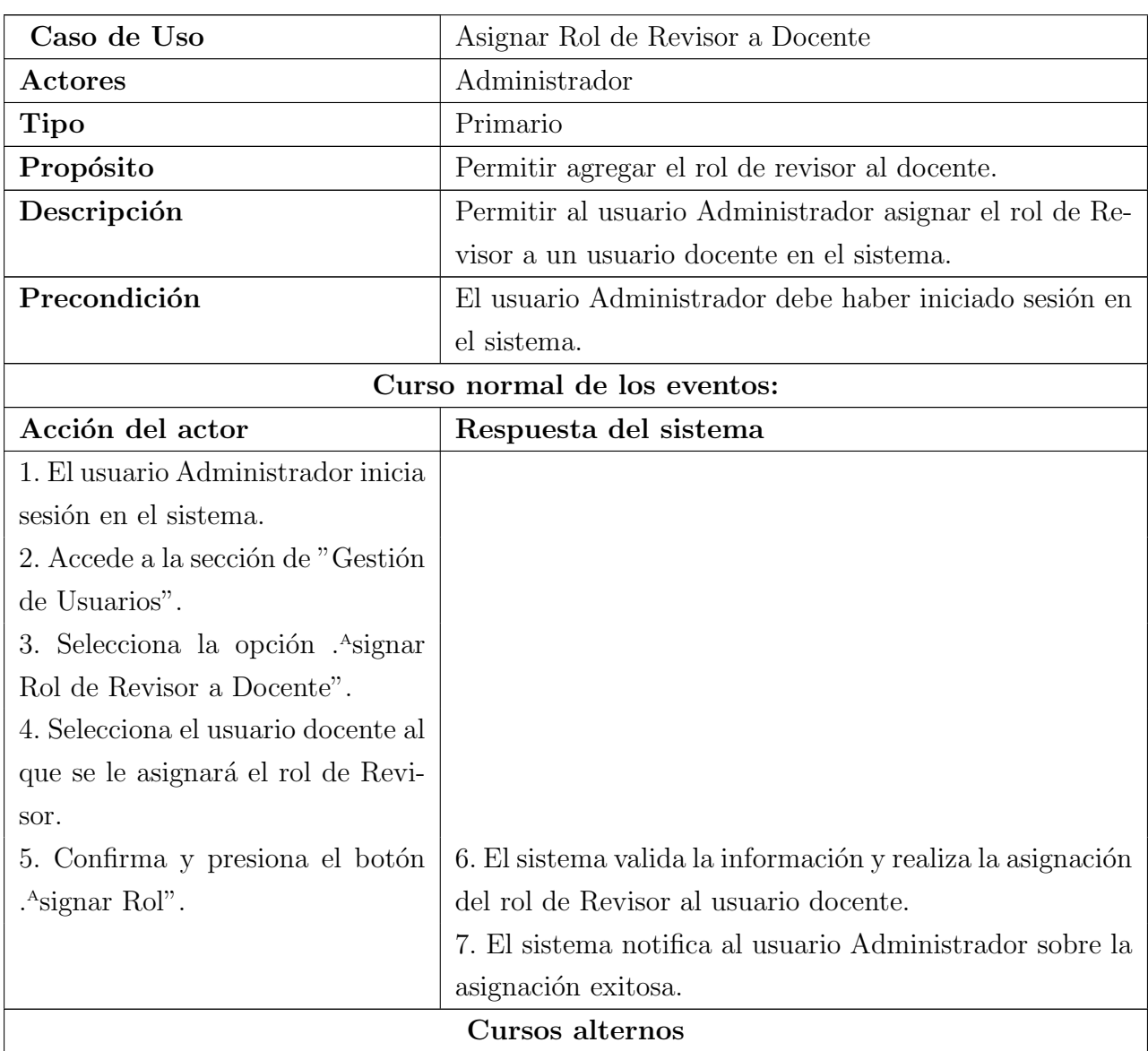

Cuadro 3.50: Caso de uso de expandido: Asignar Rol de Revisor a Docente

Si hay algún conflicto con la información ingresada, como la selección de un usuario no v´alido o si el usuario ya tiene el rol de Revisor, el sistema muestra un mensaje de error y ofrece la opción de corregir la información. Postcondicion Se realiza con éxito la asignación del rol de Revisor al usuario docente seleccionado, y se notifica al usuario Administrador sobre la asignación exitosa.

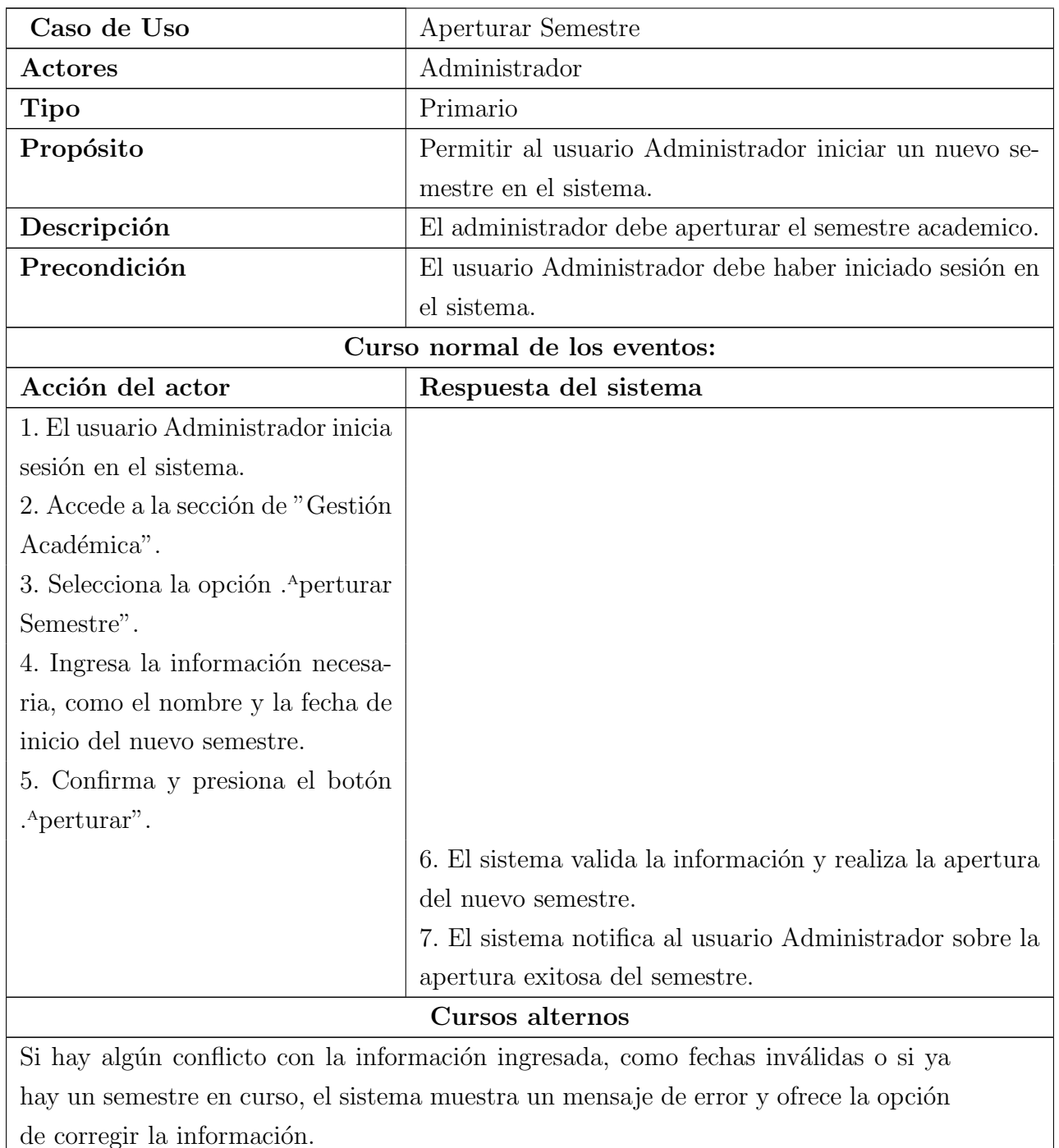

#### Cuadro 3.51: Caso de uso de expandido: Aperturar Semestre

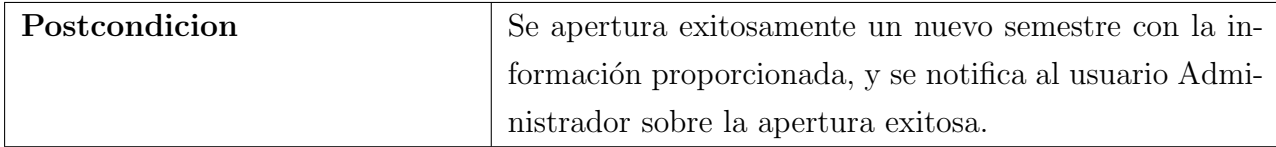

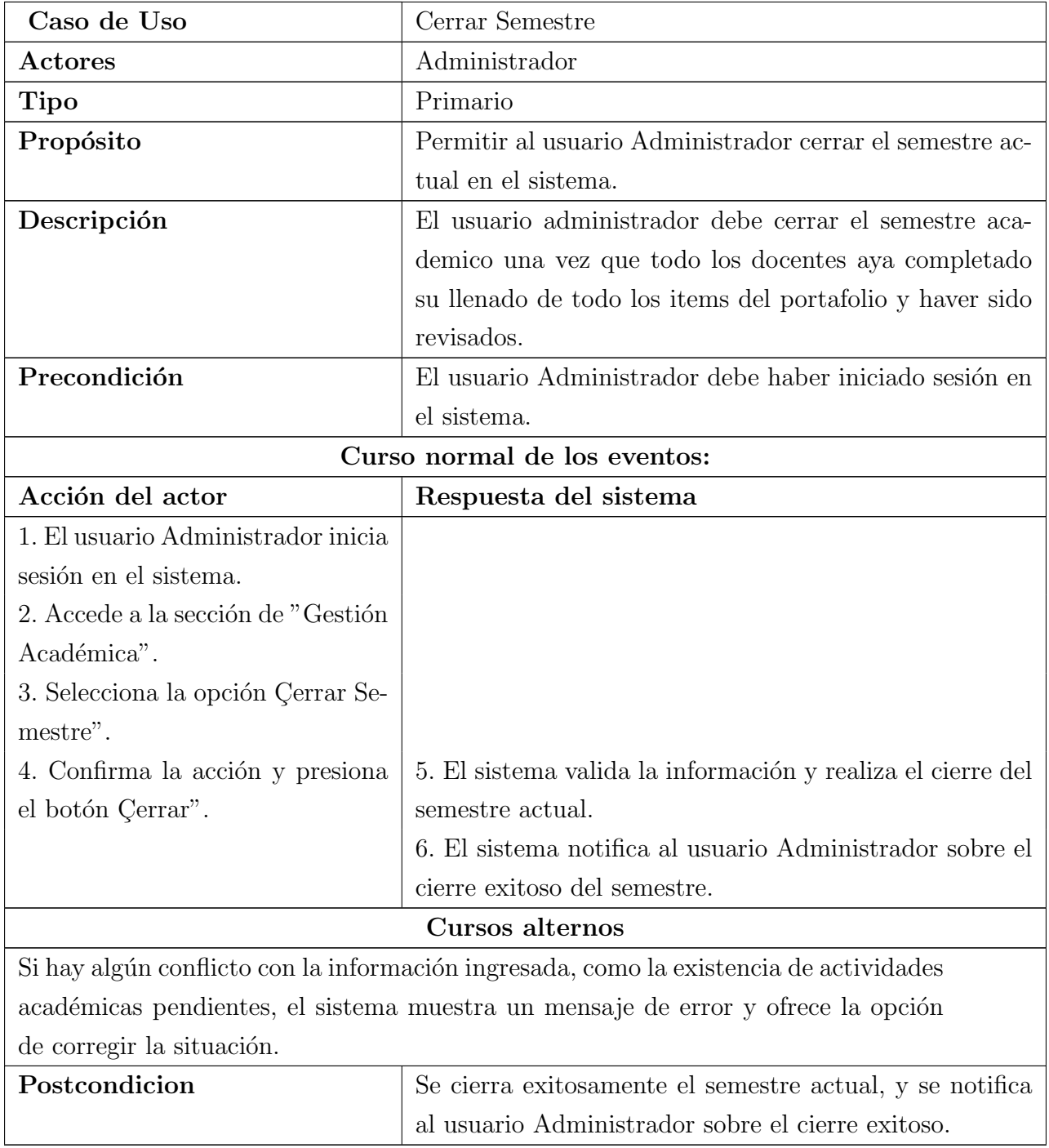

## Cuadro 3.52: Caso de uso de expandido: Cerrar Semestre

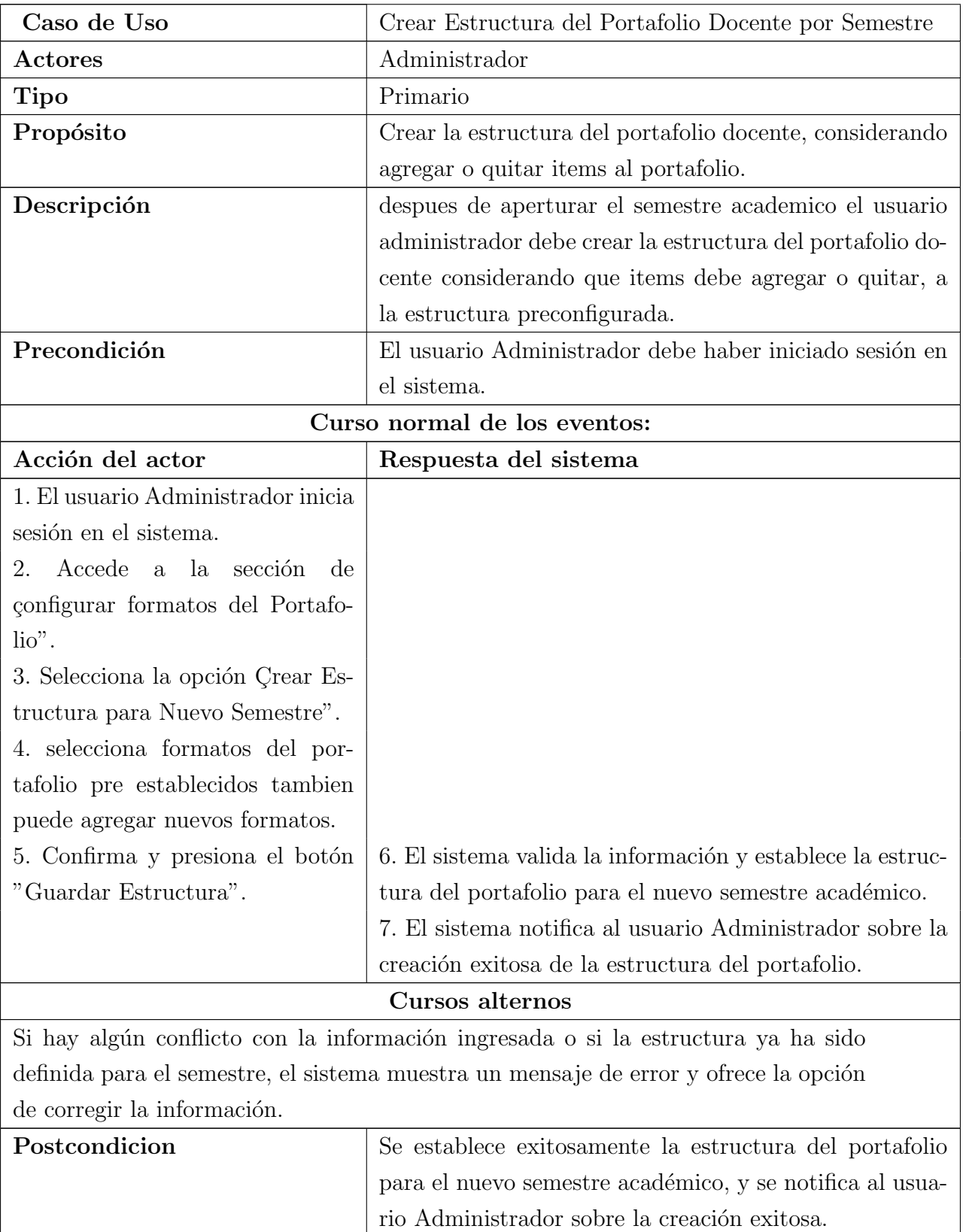

Cuadro 3.53: Caso de uso de expandido: Crear Estructura del Portafolio Docente por Semestre

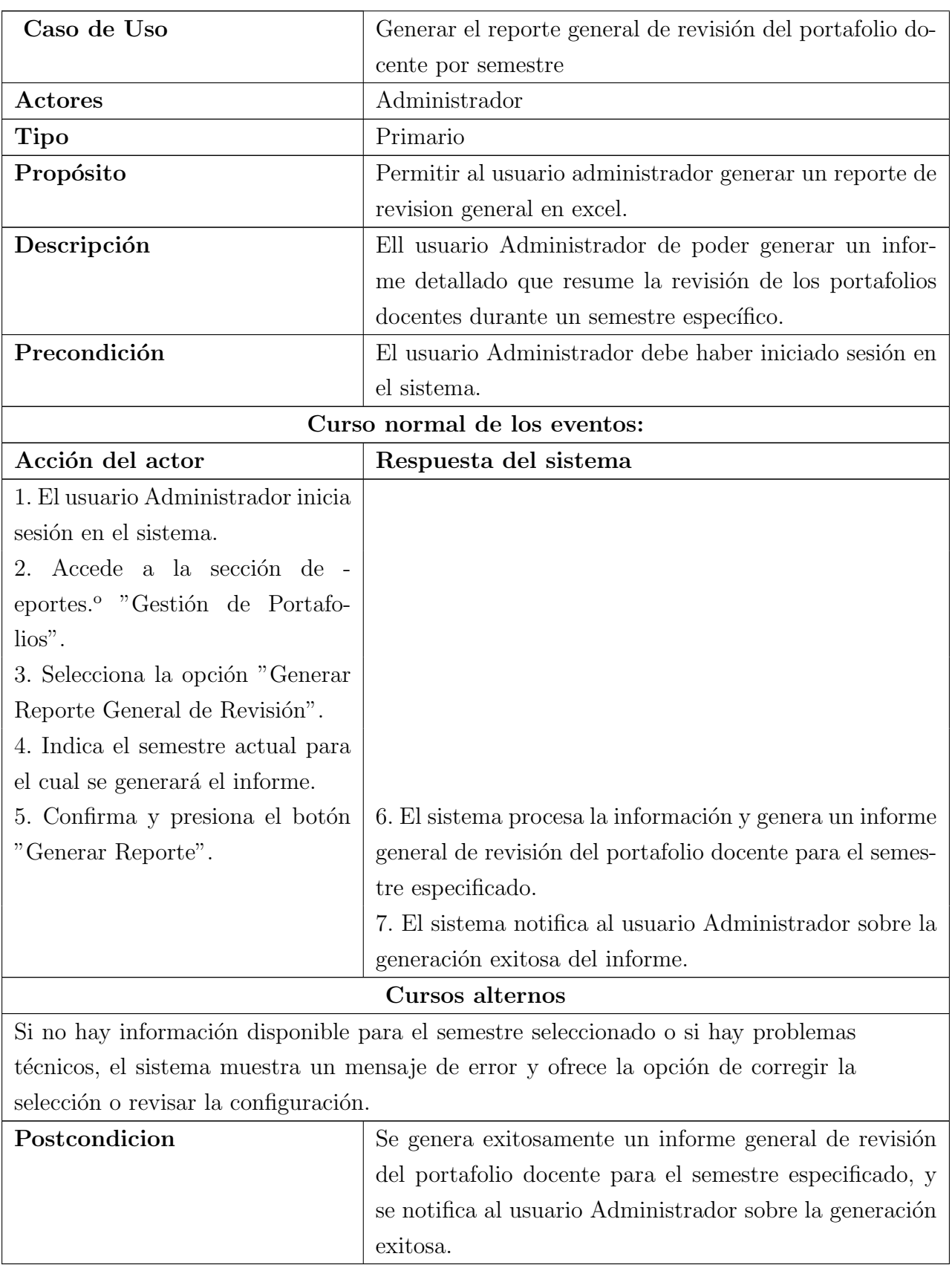

Cuadro 3.54: Caso de uso de expandido: Generar el reporte general de revisión del portafolio docente por semestre

Cuadro 3.55: Caso de uso de expandido: Consultar Carga Académica a través de API a centro de computo unsaac

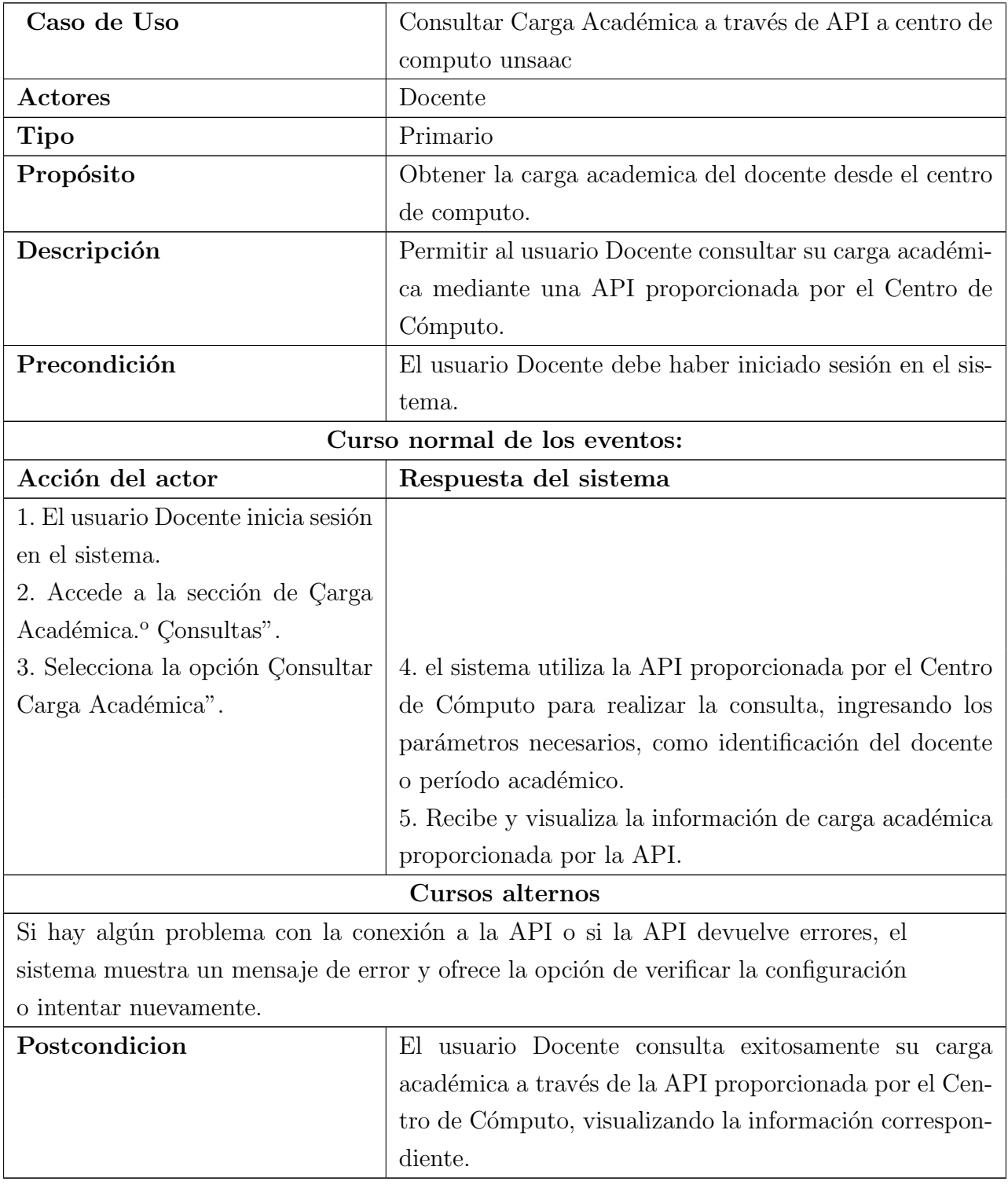

Cuadro 3.56: Caso de uso de expandido: Gestionar Filosofía Docente

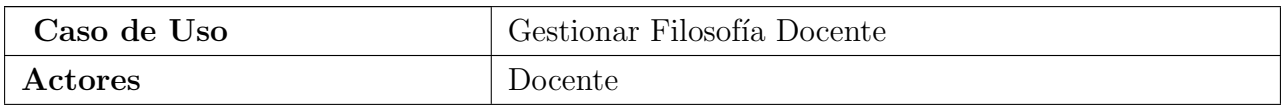

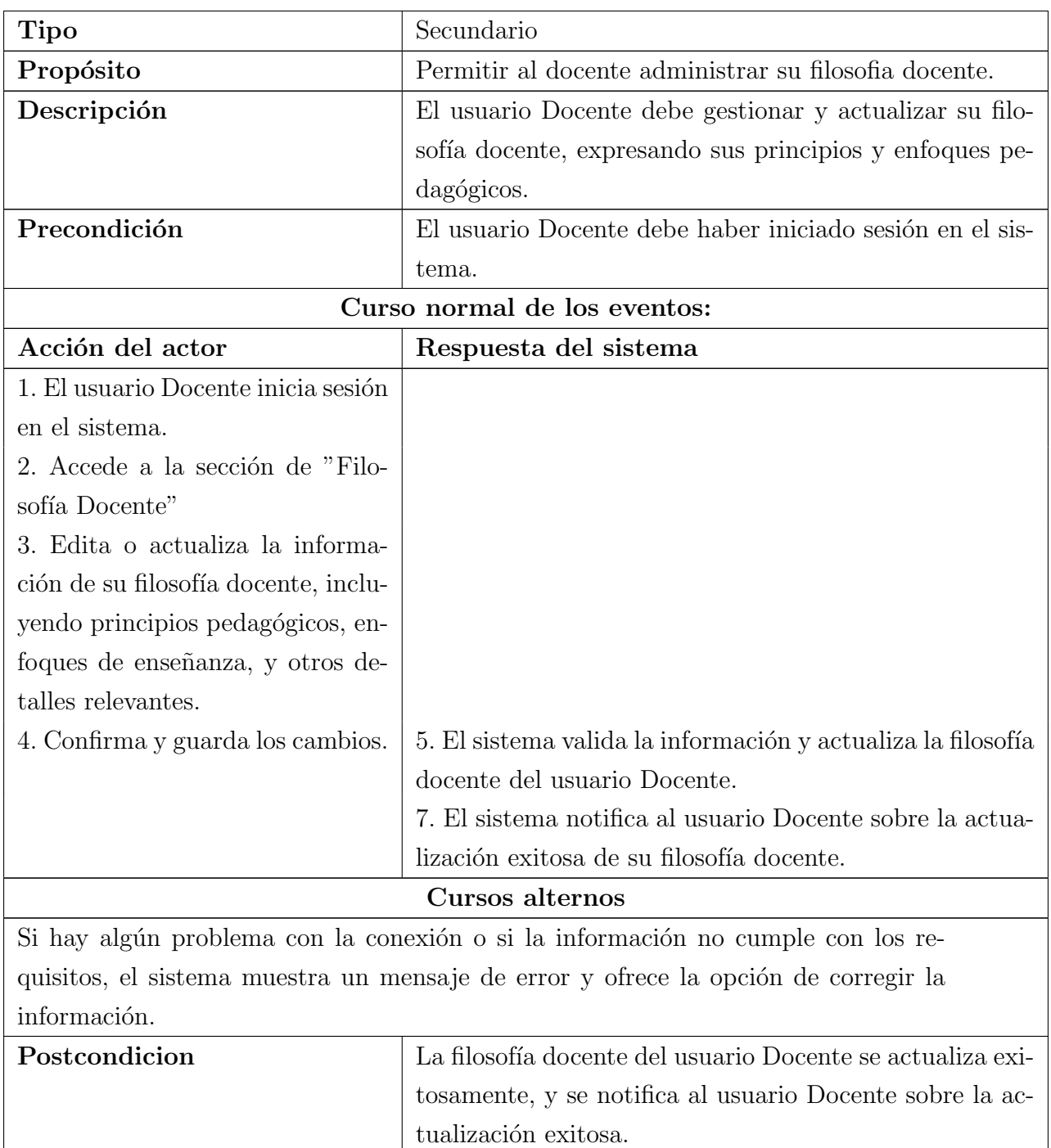

### Cuadro 3.57: Caso de uso de expandido: Gestionar Currículum Vitae

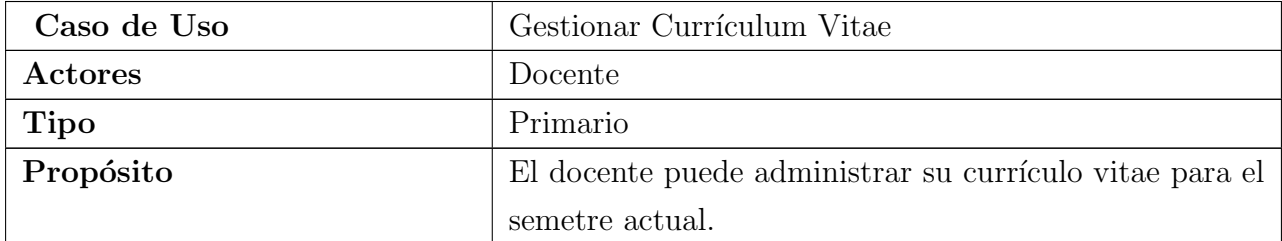

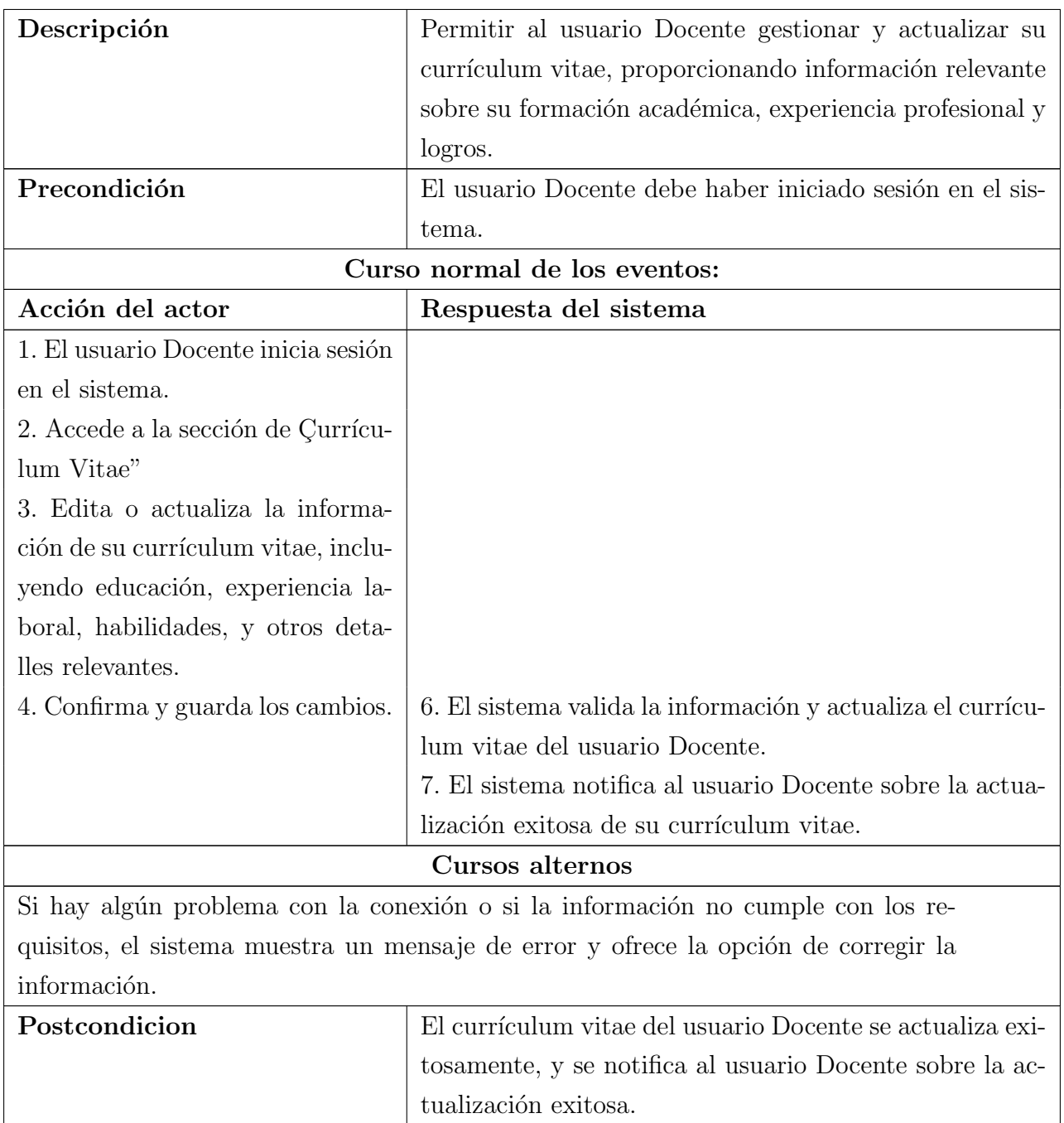

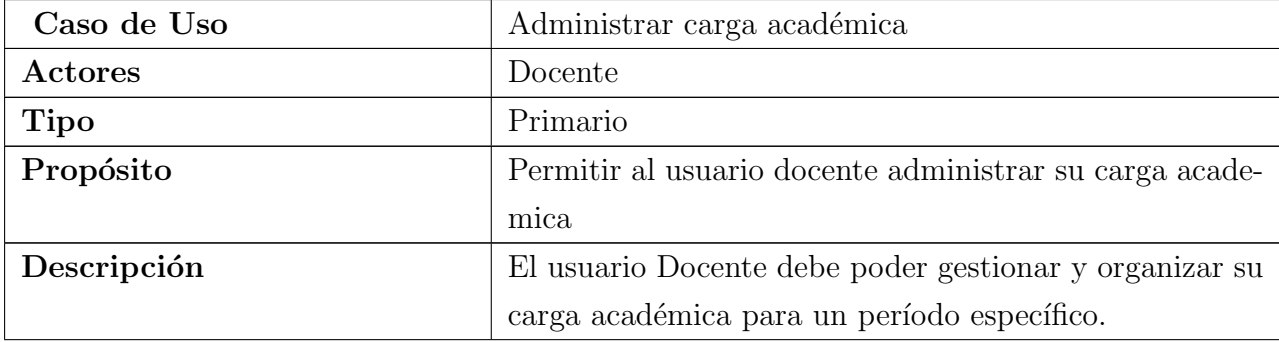

## Cuadro 3.58: Caso de uso de expandido: Administrar carga académica

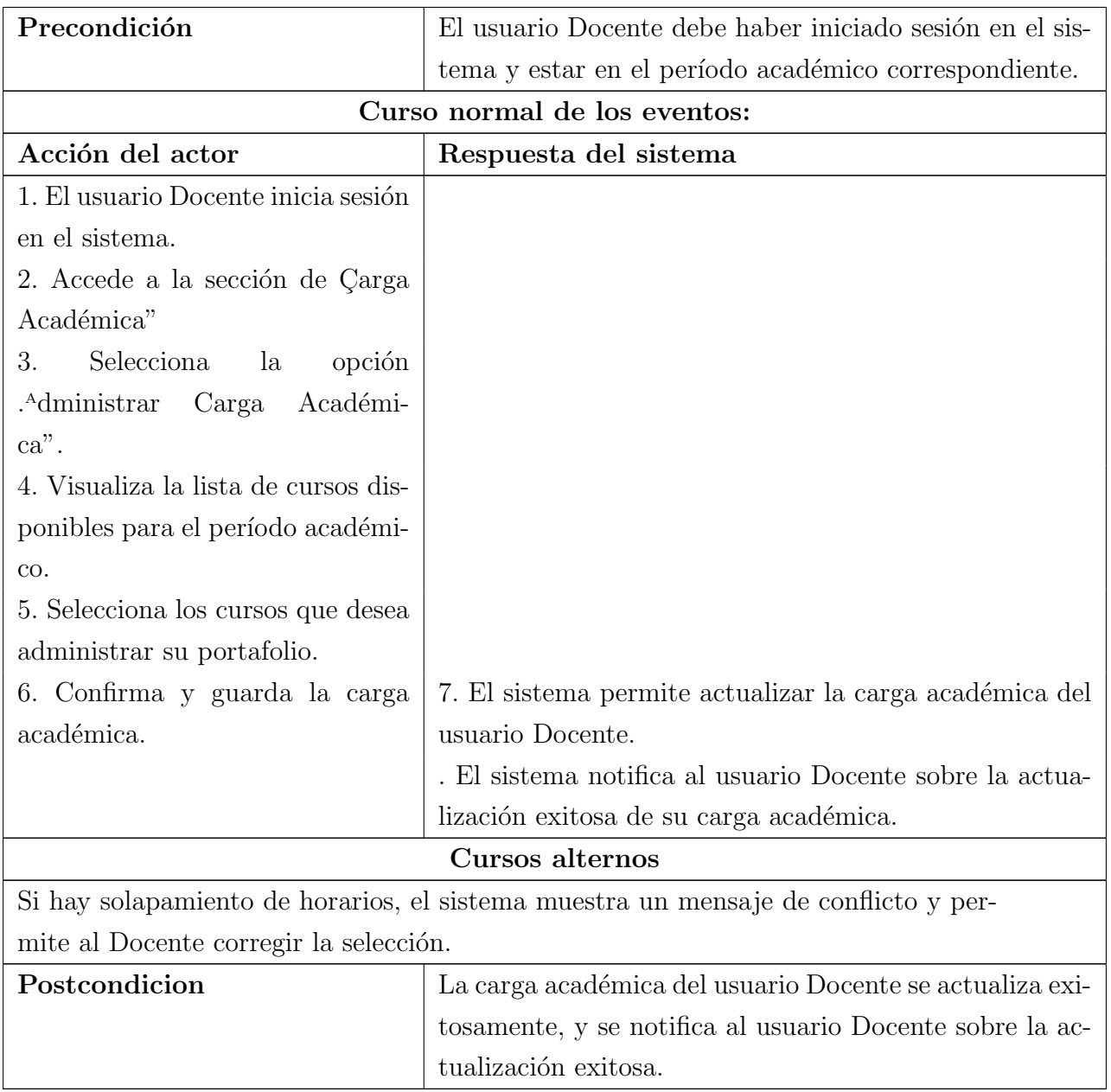

### Cuadro 3.59: Caso de uso de expandido: Recibir comentarios del revisor

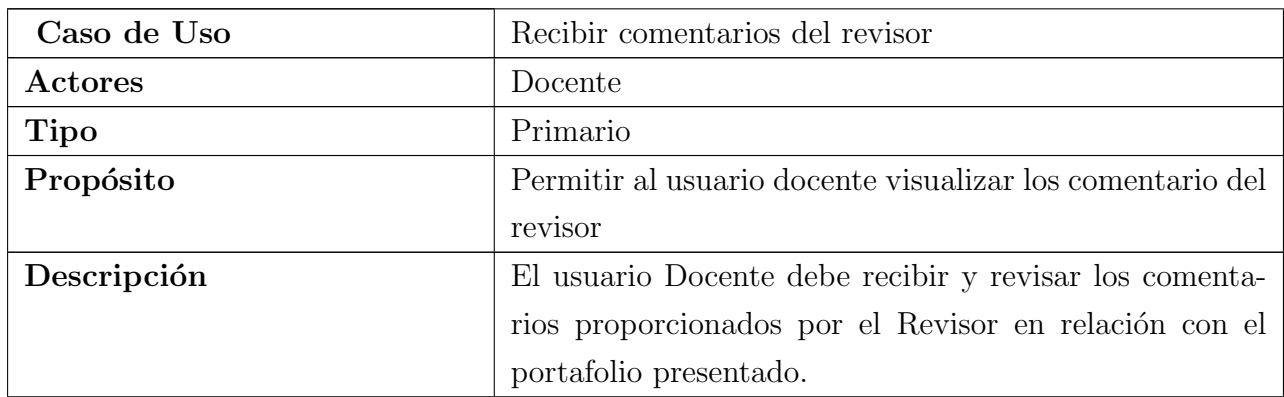

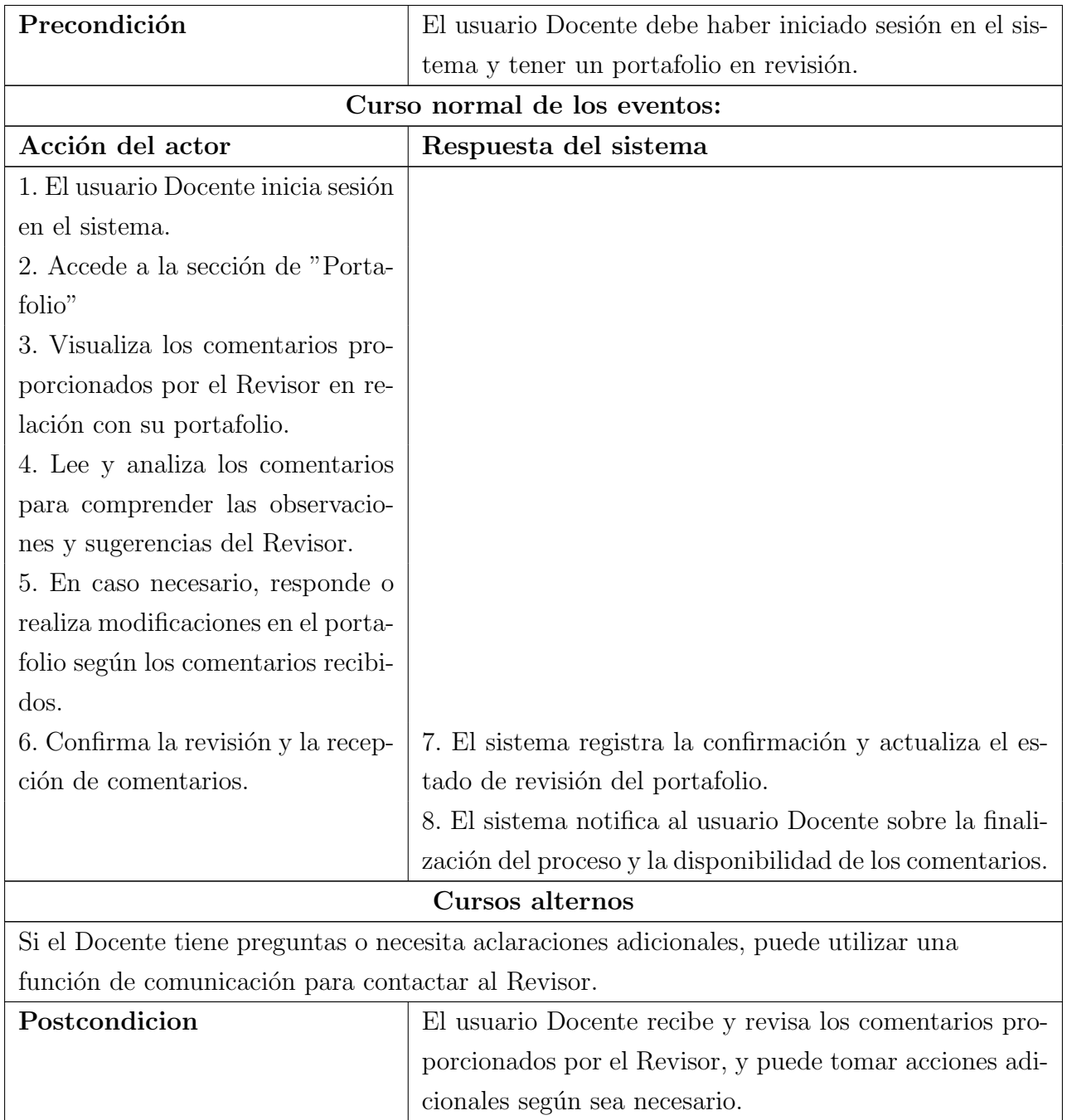

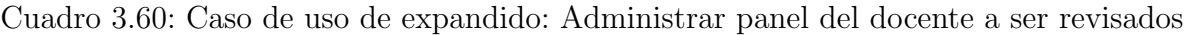

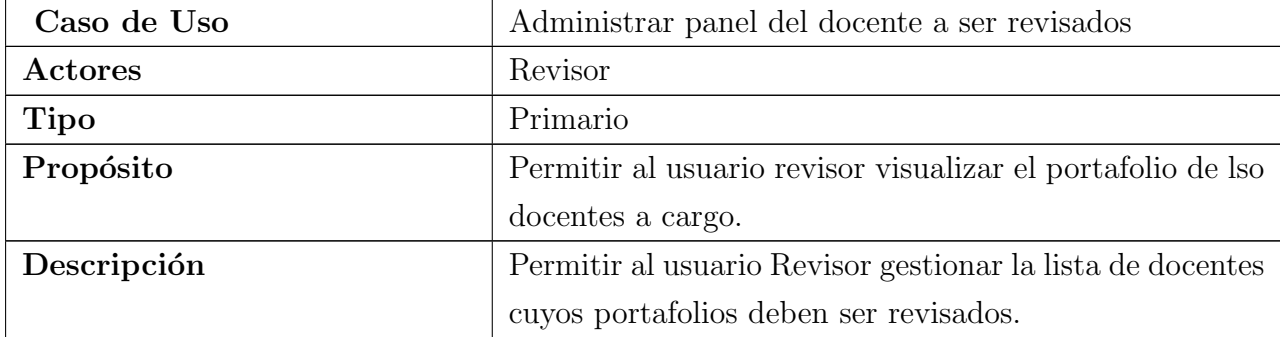

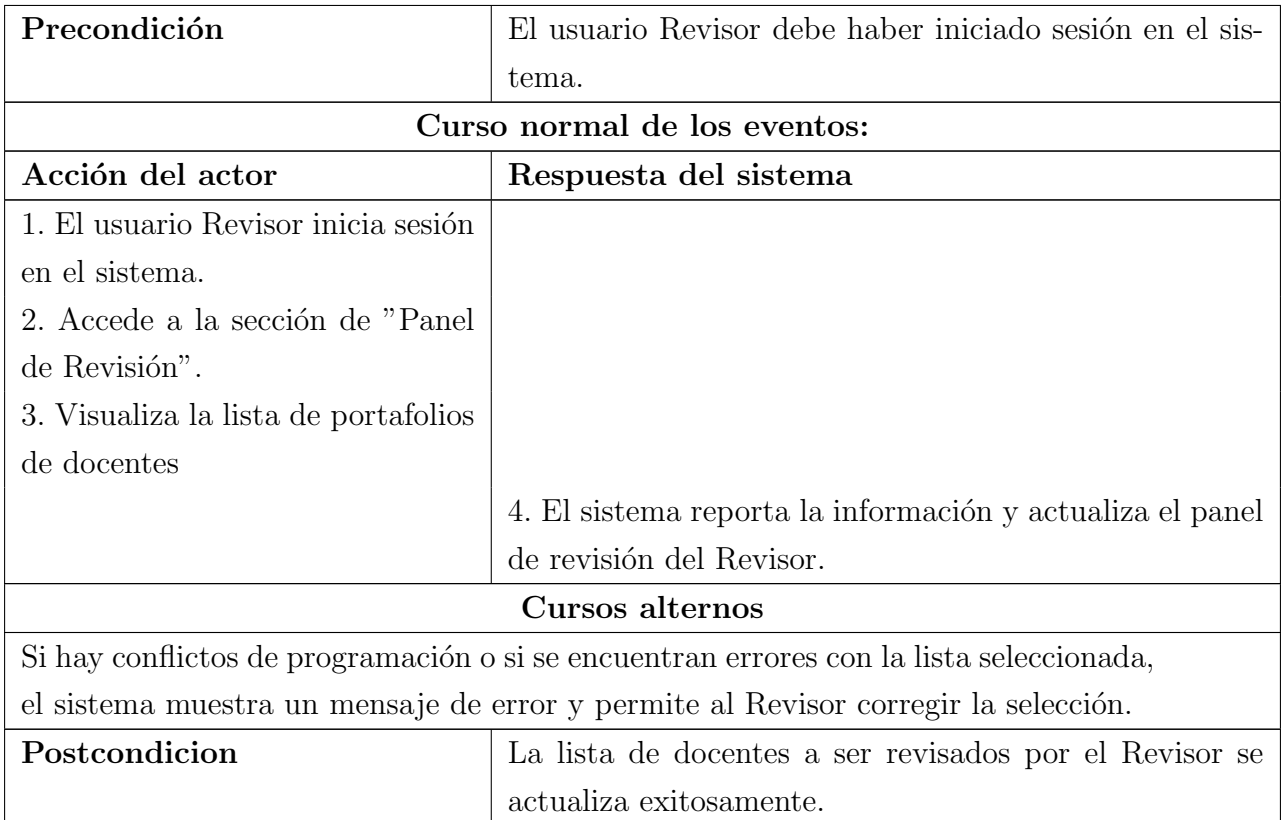

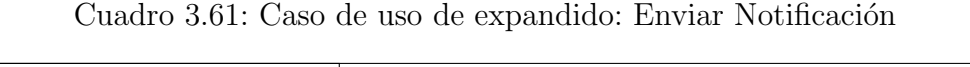

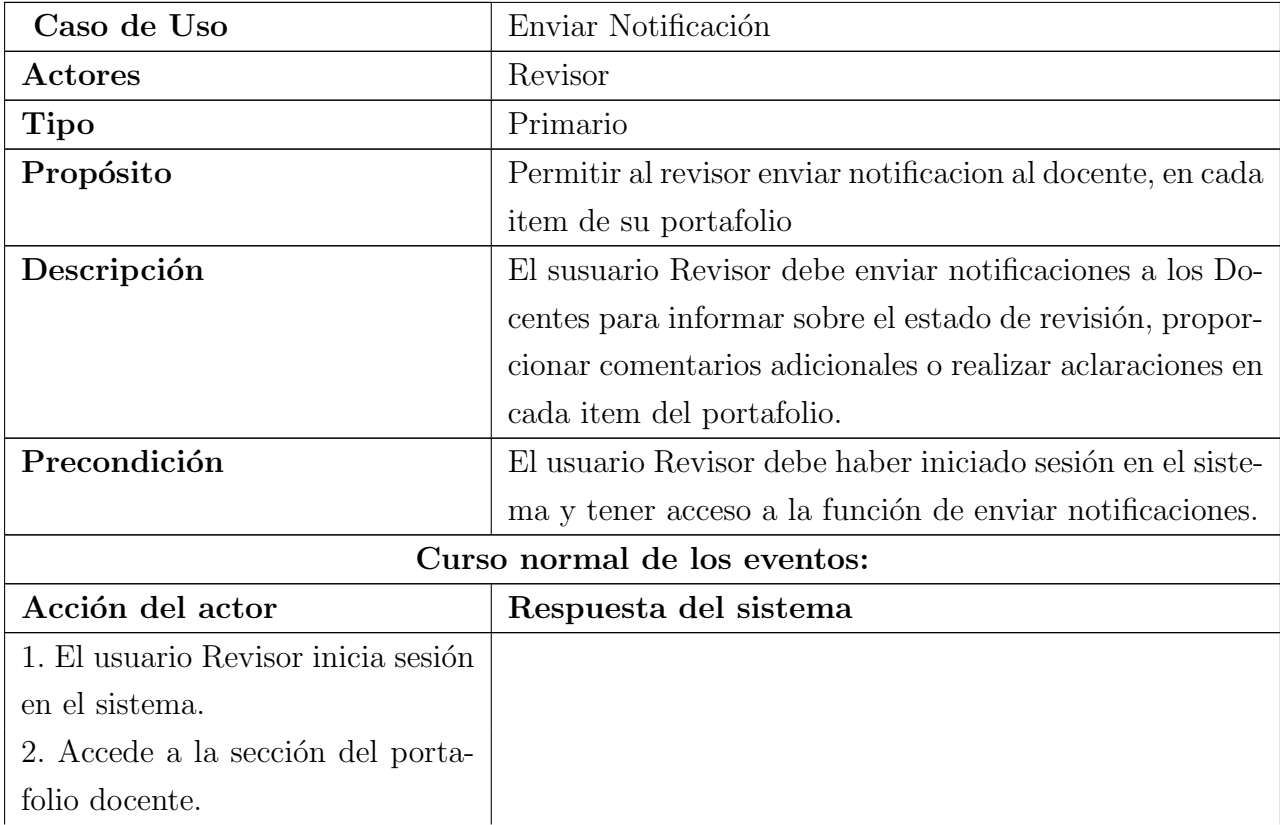

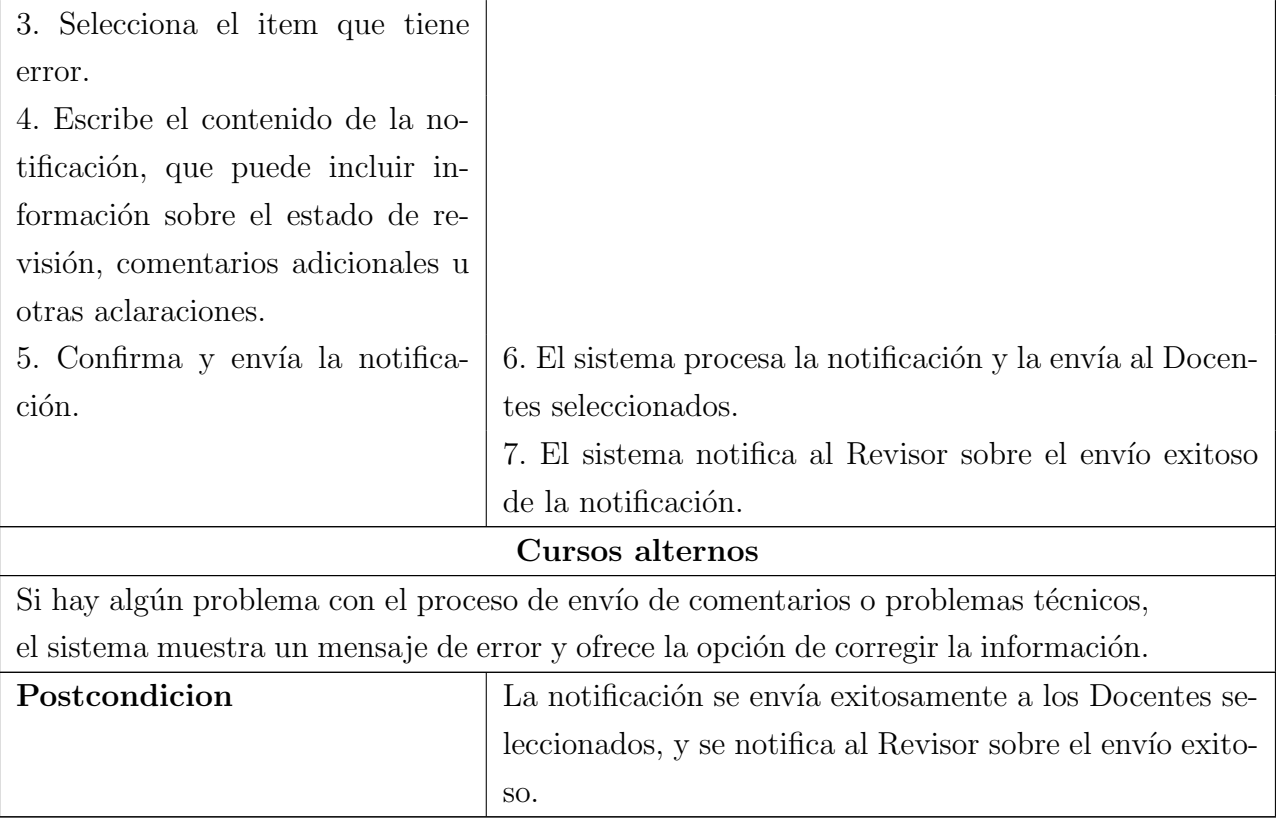

| Caso de Uso                           | Revisar Portafolio Docente                                                                                      |
|---------------------------------------|----------------------------------------------------------------------------------------------------|
| Actores                               | Revisor                                                                                                    |
| Tipo                                  | Primario                                                                                                    |
| Propósito                             | Permitir al revisor, revisar el portafolio de los docentes                                                      |
|                                       | a cargo.                                                                                                    |
| Descripción                           | Permitir al usuario Revisor revisar el portafolio presen-                                                       |
|                                       | tado por un Docente, proporcionando comentarios y eva-                                                          |
|                                       | luaciones detalladas.                                                                                           |
| Precondición                          | El usuario Revisor debe haber iniciado sesión en el sis-                                                        |
|                                       | tema y tener acceso a la función de revisar portafolios.                                                        |
|                                       | Curso normal de los eventos:                                                                                    |
| Acción del actor                      | Respuesta del sistema                                                                                           |
| 1. El usuario Revisor inicia sesión   |                                                                                                    |
| en el sistema.                        |                                                                                                    |
| 2. Accede a la sección de "Panel"     |                                                                                                    |
| de Revisión".                         |                                                                                                    |
| 3. Selecciona el portafolio a ser re- |                                                                                                    |
| visado.                               |                                                                                                    |
| 4. Examina detalladamente el          |                                                                                                    |
| contenido del portafolio, inclu-      |                                                                                                    |
| yendo evidencias, documentos y        |                                                                                                    |
| otros elementos proporcionados        |                                                                                                    |
| por el Docente.                       |                                                                                                    |
| 5. Proporciona comentarios es-        |                                                                                                    |
| pecíficos y evaluaciones para cada    |                                                                                                    |
| sección o criterio del portafolio.    |                                                                                                    |
| 6. Adjunta archivos o documentos      |                                                                                                    |
| adicionales si es necesario.          |                                                                                                    |
| 7. Confirma y finaliza la revisión    | 8. El sistema registra los comentarios y evaluaciones pro-                                                      |
| del portafolio.                       | porcionados por el Revisor.                                                                                     |
|                                       | 9. El sistema notifica al Revisor sobre la finalización exi-                                                    |
|                                       | tosa de la revisión.                                                                                            |
|                                       | Cursos alternos                                                                                                 |
|                                       | Si el Revisor identifica problemas críticos o áreas que requieren clarificación, puede                          |
| Postcondicion                         | optar por enviar notificaciones adicionales al Docente antes de finalizar la revisión.                          |
|                                       | La revisión del portafolio se completa exitosamente, y<br>se notifica al Revisor sobre la finalización exitosa. |
|                                       |                                                                                                    |

Cuadro 3.62: Caso de uso de expandido: Revisar Portafolio Docente

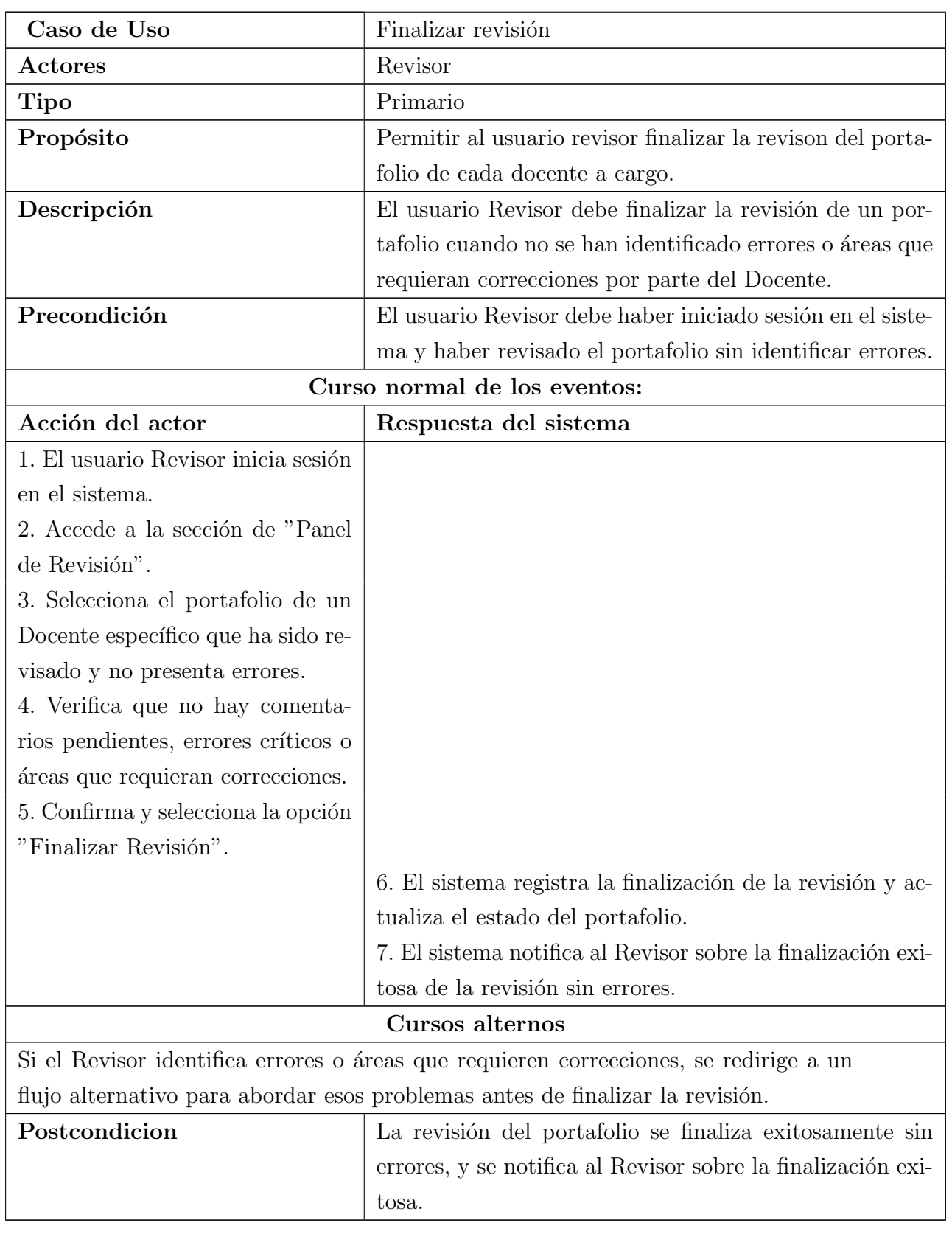

### Cuadro 3.63: Caso de uso de expandido: Finalizar revisión

## 3.5. An´alisis de la Factibilidad del Sistema

#### 3.5.1. Factibilidad Técnica

La Escuela Profesional de Ingeniería Informática y de Sistemas cuenta con un servidor, pero carece de un programa que maneje el portafolio docente, una herramienta esencial para obtener un informe general sobre el rendimiento de cada docente en el ´ambito de la acreditación. Por lo tanto, el cuerpo de docentes encargado del ítem del portafolio docente realizó un análisis con el propósito de desarrollar un sistema que gestione todo el proceso de evaluación del cumplimiento del portafolio docente.

En consecuencia, se asignó un servidor para alojar el sistema desarrollado y el software necesario. Esto facilitará al coordinador encargado de administrar la revisión de todos los docentes obtener un informe integral del cumplimiento, ahorrando tiempo y brindando facilidades a todos los docentes para cumplir con los requisitos necesarios para la acreditación de la Escuela Profesional.

#### Análisis de recursos de hardware.

Para llevar a cabo el desarrollo del sistema, se necesitan los siguientes componentes b´asicos de hardware: servidor, dos computadores, impresora y switch, que deben tener las siguientes caracteristicas.

- Memoria ram de 8GB O 16GB.
- $\blacksquare$  Monitor de 14".
- Procesador Intel core I5.
- Disco Duro de 500GB.
- switch de 8 puertos.

#### Análisis de recursos de software

En cuanto a los recursos de software, se dispone a invertir en la compra del software necesario para la implementación del sistema, por lo cual deberá adquirir las licencias de programas.

- ESET Nod 32 Antivirus 5.
- Windows 10 Home Single Language.
- Microsoft Office 2016.
- Moon modeler.
- Studio 3T.
- JasperReports Server.
- Jaspersoft Studio.
- $\blacksquare$  MinIO.
- **IntelliJ IDEA.**
- MongoDB
- Visual Studio Code.
- Latex.

Por consiguiente el sistema es técnicamente factible.

#### 3.5.2. Factibilidad Operativa

El sistema tendrá una interfaz sencilla y fácil de comprender para que los usuarios puedan interactuar con el sitema sin problemas; además se realizara un manual de usuario, el cual será entregado a los usuarios del sistema.

**Proceso de Implementación:**Se llevará a cabo un programa de capacitación para el cuerpo de docentes y el coordinador encargado de la administración del sistema. Esto garantizar´a que los usuarios comprendan completamente las funcionalidades del sistema y puedan utilizarlo de manera efectiva.

Integración con Recursos Existentes: El sistema se diseñará de manera compatible con la infraestructura existente, garantizando una integración fluida con los recursos de hardware y software actuales de la escuela.

Soporte Técnico: Se establecerá un mecanismo de soporte técnico para atender cualquier problema o consulta que pueda surgir durante la operación del sistema. Esto incluirá la disponibilidad de personal técnico capacitado para resolver incidencias de manera oportuna.

Adaptabilidad a Cambios: El sistema será diseñado para ser escalable y adaptable a futuras actualizaciones tecnológicas o cambios en los requisitos educativos. Se implementarán prácticas de desarrollo ágil para facilitar la incorporación de nuevas funcionalidades.

Aceptación de Usuarios: Se llevará a cabo una campaña de sensibilización y participación de los usuarios finales para fomentar la aceptación y adopción del sistema. Por consiguiente el sistema es operativamente factible.

#### 3.5.3. Factibilidad Económica

En seguida, presentamos a detalle los cuadros para calcular los costos que demanda el desarrollo del software. La información del costo de las licencias de software se encuentra en la siguiente tabla.

| Costos de Software       |           |                |              |  |  |  |
|--------------------------|-----------|----------------|--------------|--|--|--|
| Software                 | Costos    | Cantidad       | Total(S/.)   |  |  |  |
| ESET Nod 32 Antivirus 5. | S/.130.00 | $\overline{2}$ | S/.260.00    |  |  |  |
| Windows 10 Home          | S/.150.00 | $\overline{2}$ | S/.300.00    |  |  |  |
| Microsoft Office 2016    | S/.130.00 | 1              | S/.130.00    |  |  |  |
| Moon modeler             | S/.167.00 | 1              | S/.366.30    |  |  |  |
| Studio 3T                | S/.199.00 | 1              | S/.736.60    |  |  |  |
| JasperReports Server     | S/.000.00 | 1              | S/.000.00    |  |  |  |
| Jaspersoft Studio        | S/.000.00 | 1              | S/.000.00    |  |  |  |
| MinIO                    | S/.000.00 | 1              | S/.000.00    |  |  |  |
| IntelliJ IDEA            | S/.000.00 | 1              | S/.000.00    |  |  |  |
| Total                    |           |                | S/. 1,792.90 |  |  |  |

Cuadro 3.64: Costos de Software

Cuadro 3.65: Costos de Hardware

| Costos de Hardware |             |          |            |  |  |
|--------------------|-------------|----------|------------|--|--|
| Software           | Costos      | Cantidad | Total(S/.) |  |  |
| Computador 1       | S/. 5500.00 |          | S/.5500.00 |  |  |
| Computador 2       | S/.2000.00  |          | S/.2000.00 |  |  |
| Impresora          | S/. 870.00  |          | S/.870.00  |  |  |
| Total              |             |          | S/.8370.00 |  |  |

Cuadro 3.66: Costos de Desarrrolladores del Software

<span id="page-92-0"></span>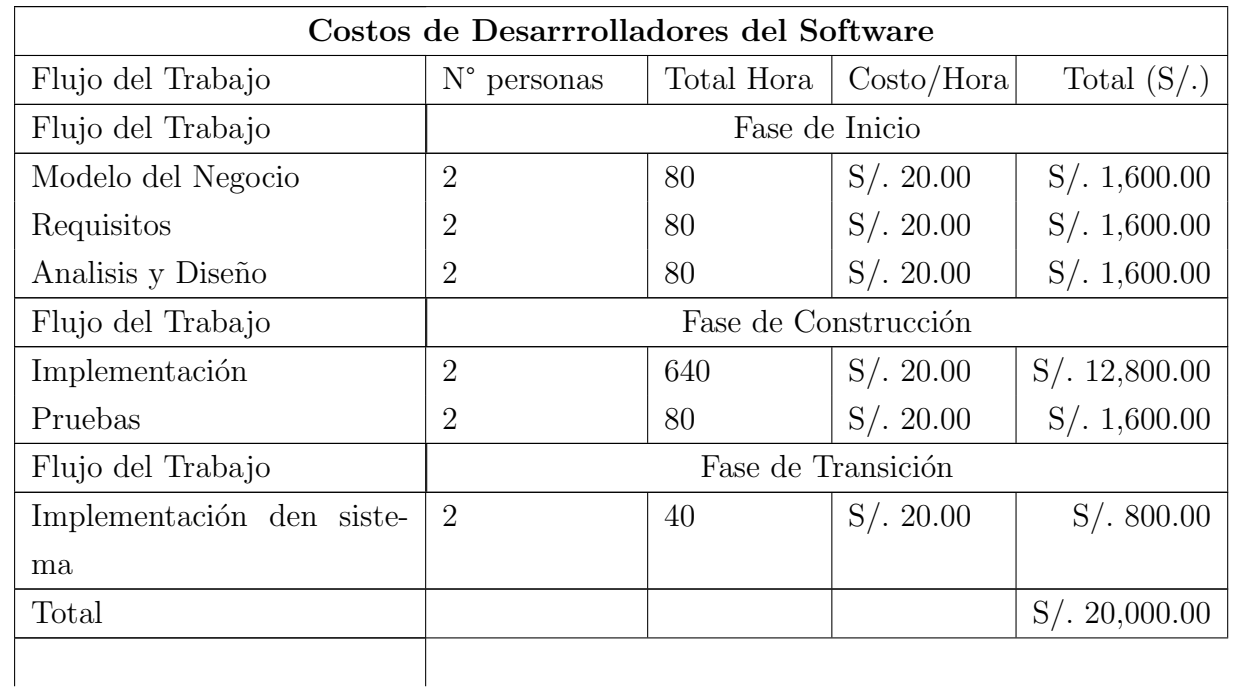

Explicación del cuadro [3.66](#page-92-0)

- Fases: Son las fases de trabajo en el desarrollo del sistema.
- **Total Horas:** Es el número total de horas por fase de trabajo.
- **Costos/Horas:** Es el costo unitario por hora de trabajo.
- <span id="page-93-0"></span>**Total:** Es el producto de: Total Horas \* Costos/Hora.

Cuadro 3.67: Gastos Operativos

| <b>Gastos Operativos</b> |                |                |                      |  |  |  |
|--------------------------|----------------|----------------|----------------------|--|--|--|
| Denominació <sub>n</sub> | Cantidad       | Costo Unitario | Costo Total $(S/\.)$ |  |  |  |
| Depreciación de laptop   | $\overline{2}$ | S/.250.00      | 250.00               |  |  |  |
| Depreciación impresora   |                | S/.20.00       | 20.00                |  |  |  |
| Gasto Electricidad       | 6 meses        | S/.29.00       | 29.00                |  |  |  |
| Internet                 | 12 meses       | S/. 30.00      | 360.00               |  |  |  |
| Tinta para impresora     | 4              | S/.35.00       | 140.00               |  |  |  |
| Papel bon                | 1 ciento       | S/. 2.00       | 2.00                 |  |  |  |
| Pasajes                  | 50             | S/. 2.00       | 100.00               |  |  |  |
| Total                    |                |                | 901.00               |  |  |  |

Explicación del cuadro [3.67](#page-93-0)

Depreciación Mensual= ((precio)\*20 $\%$ )/12

En nuestro caso desarrollaremos el software en 6 Meses por tanto la depreciación de la laptop y la impresora se calcula por la siguiente formula:

**Depreciación** = ((precio artefacto)\*20 %)/6

A continuación el resumen de los gastos para el desarrollo del sistema.

Cuadro 3.68: Resumen de Gastos

| Resumen                               |                      |  |  |  |
|---------------------------------------|----------------------|--|--|--|
| Concepto                              | Costo Total $(S/\.)$ |  |  |  |
| Costos de Software                    | S/.1792.90           |  |  |  |
| Costos de Hardware                    | S/.8370.00           |  |  |  |
| Costo de Desarrolladores del software | S/. 20,000.00        |  |  |  |
| Gastos Operativos                     | S/.901.00            |  |  |  |
| Total                                 | S/. 31,063.90        |  |  |  |

Nota: En el cálculo del costo total, se tienen en cuenta tanto los costos asociados al software como al hardware. Se asume nuestra responsabilidad financiera hasta la fase de entrega del sistema, momento en el cual la empresa cubrirá los gastos correspondientes al hardware y al software necesarios. Este enfoque garantiza que, durante el desarrollo del software, nos encargaremos de los costos iniciales, asegurando una implementación exitosa del sistema sin inconvenientes financieros para la empresa.

## 3.6. Beneficios

#### 3.6.1. Beneficios Intangibles

Realizando un estudio del sistema. Los beneficios más resaltantes que obtendremos serán los siguientes:

- Mejora en la eficiencia y productividad
- Mejora de la calidad
- $\blacksquare$  Reduce la duplicación de esfuerzos
- Facilita la colaboración entre equipos
- Obtener reporte inmediato de revisión del portafolio docente en excel.
- Otorgar información detallada y especifica de cada docente.
- El docente podra recuperar información (filosofia del docente, currículum vitae) del semestre anterior y podra actualizar la informacion si desea.
- Ahorro de tiempo a cada docente al administrar portafolio.
- Notificacion a cada docente sobre su estado de portafolio cuando esta siendo revisado.

## 3.6.2. Determinación de la viabilidad

#### Análisis Costo/Beneficio

Beneficio: En la tabla siguiente se detallan las tareas que realiza el docente y el tiempo que requiere en horas sin el uso de software y con el uso del software.

Para tener referencia sobre el costo por hora en promedio de un docente se busco informacion en pagina oficial de la universidad http://transparencia.unsaac.edu.pe/ [\(Unsaac,](#page-131-0) [2019\)](#page-131-0)

- Sueldo promedio referencial de un docente al mes: 4658.00
- El numero de hora que labora durante el mes es de 65 horas.
- En promedio el docente gana por hora 72.00

A continuación mostramos el analisis costo beneficio anual en la siguiente tabla:

|                      |                        | sin software |                   | $\operatorname{con}\, \operatorname{softmax}$ |          |                   |                   |
|----------------------|------------------------|--------------|-------------------|-----------------------------------------------|----------|-------------------|-------------------|
| Tareas de            | $\overline{N}^{\circ}$ | Hora $/$     | Costo             | Costo                                         | Hora $/$ | Costo             | Costo             |
| Usuario              | mes                    | Hombre       | Mensual           | Anual                                         | Hombre   | Mensual           | Anual             |
|                      |                        |              | $(S/\mathcal{A})$ | $(S/\mathcal{A})$                             |          | $(S/\mathcal{A})$ | $(S/\mathcal{A})$ |
| Crear por-           | 12                     | 0.083        | 5.98              | 71.71                                         | 0,02     | 1,1               | 13,2              |
| tafolio Se-          |                        |              |                   |                                               |          |                   |                   |
| mestre               |                        |              |                   |                                               |          |                   |                   |
| Crear por-           | 12                     | 0.17         | 72.00             | 146.88                                        | 0,2      | 0,89              | 172.80            |
| tafolio do-          |                        |              |                   |                                               |          |                   |                   |
| cente                |                        |              |                   |                                               |          |                   |                   |
| Llenar               | 12                     | 56           | 4032.00           | 48384.00                                      | 672      | $2975\,$          | 8225.28           |
| portafolio           |                        |              |                   |                                               |          |                   |                   |
| $\text{docente}(56)$ |                        |              |                   |                                               |          |                   |                   |
| doc)                 |                        |              |                   |                                               |          |                   |                   |
| Asignar rol          | 12                     | 0.33         | 23.98             | 287.71                                        | 0,5      | 2.21              | 13.83             |
| de Revisor           |                        |              |                   |                                               |          |                   |                   |
| Revisar              | 12                     | $\mathbf{1}$ | 72.00             | 864.00                                        | 36       | 159.38            | 172.80            |
| portafolio           |                        |              |                   |                                               |          |                   |                   |
| $(10$ doc)           |                        |              |                   |                                               |          |                   |                   |
| Realizar             | 12                     | 0,5          | 36.00             | 432.00                                        | 0,03     | 0,13              | 14.40             |
| informe del          |                        |              |                   |                                               |          |                   |                   |
| portafolio           |                        |              |                   |                                               |          |                   |                   |
| Total                |                        |              | ᆔ                 | S/.50186.30                                   |          |                   | S/.983.92         |

Cuadro 3.69: Análisis costo beneficio anual

Fuente Propia

El beneficio anual se determina de la siguiente forma:

Beneficio Anual = (Costo anual(Sin Sistema) - Costo Anual(Con sistema)) Beneficio Anual = 50186.30 - 983.92

Beneficio Anual  $= 49199.80$ 

Para saber con más exactitud en cuantos meses recuperaremos se recuperara la inversión Dividimos el beneficio anual entre 12 meses.

Beneficio Mensual =  $49199.80/12$ 

Beneficio Mensual  $= 4099.98$ 

Cuadro 3.70: Resumen de análisis costo beneficio anual y mensual

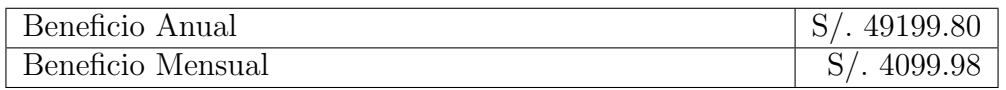

Fuente: Elaboración propia.

### 3.6.3. Retorno de la Inversión

El siguiente cuadro nos mostrara el retorno de la inversion.

| $N^{\circ}$    | Costo     | Costo Acumulado | Beneficio Neto | Beneficio Acumulado | Beneficio   |
|----------------|-----------|-----------------|----------------|---------------------|-------------|
| Mes            |           |                 |                |                     |             |
| $\overline{0}$ | 31 063,90 | 31 063,90       | 0.00           | 0,00                | $-31063.9$  |
|                | 200       | 31 263,90       | 4099,98        | 4099,98             | $-27495,26$ |
| $\overline{2}$ | 200       | 31463,90        | 4099,98        | 8199,97             | $-23926,61$ |
| 3              | 200       | 31663,90        | 4099,98        | 12 299,95           | 19 363,95   |
| 4              | 200       | 31863,90        | 4099,98        | 16399,93            | 15463,97    |
| 5              | 200       | 32063,90        | 4099,98        | 20 499,92           | 11563,98    |
| 6              | 200       | 32 263,90       | 4099,98        | 24 599,89           | $-7664,04$  |
|                | 200       | 32463,90        | 4099,98        | 28 699,88           | $-3764,40$  |
| 8              | 200       | 32663,90        | 4099,98        | 32799,86            | 135,96      |
| 9              | 200       | 32863,90        | 4099,98        | 33917,97            | 4035,95     |
| 10             | 200       | 33 063,90       | 4099,98        | 36899,84            | 7935,93     |
| 11             | 200       | 33 263,90       | 4099,98        | 40 999,83           | 11835,91    |
| 12             | 200       | 33463,90        | 4099,98        | 45 099,81           | 15735,90    |

Cuadro 3.71: Retorno de la inversión

Fuente: Elaboración propia.

Como se puede observar se recupera la inversión en 8 meses meses aproximado.

### 3.6.4. Punto de Equilibrio

El grafico de la intersección de las dos curvas nos muestra el tiempo de recuperación del sistema.

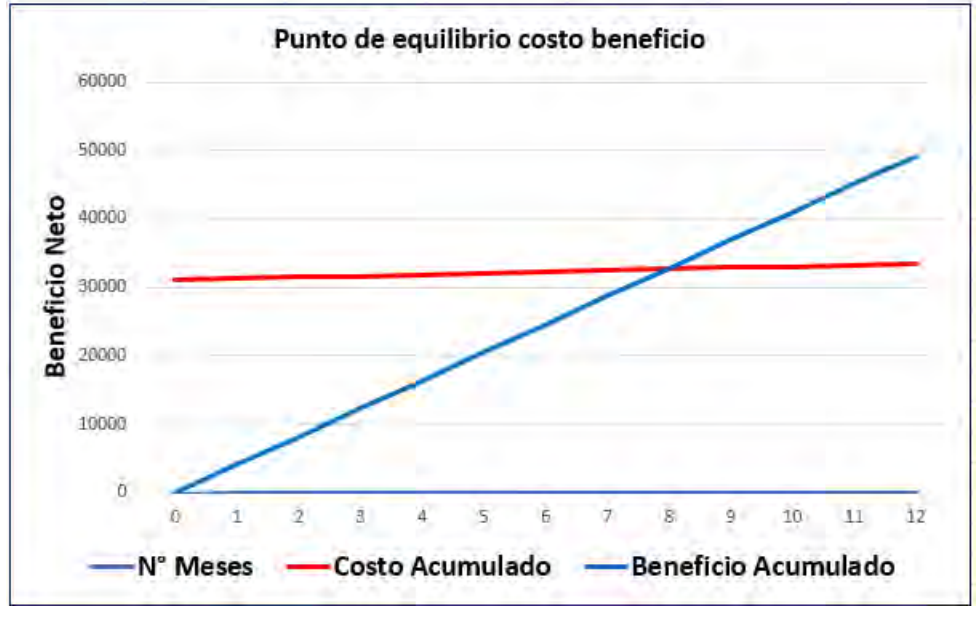

Figura 3.9: Grafico del punto de quilibrio

El tiempo de recuperación se calcula Igualando las dos ecuaciones:

Fuente Propia

 $\mathrm{Costo}\xspace =\mathrm{Costo}\xspace$  del software  $+$  costo de mantenimiento mensual \* Nro Mes  $Costo = 4099.98 + 200*MES$ Beneficio = (Beneficio mensual por mes) \* (Nro Mes) Beneficio =  $1209.9^*$ MES

Por lo tanto el sistema se recupera completamente en 8 meses.

# Capítulo 4

# Fase de elaboración

# 4.1. Diagrama de interacción para cada caso de uso

4.1.1. Diagram de secuencia

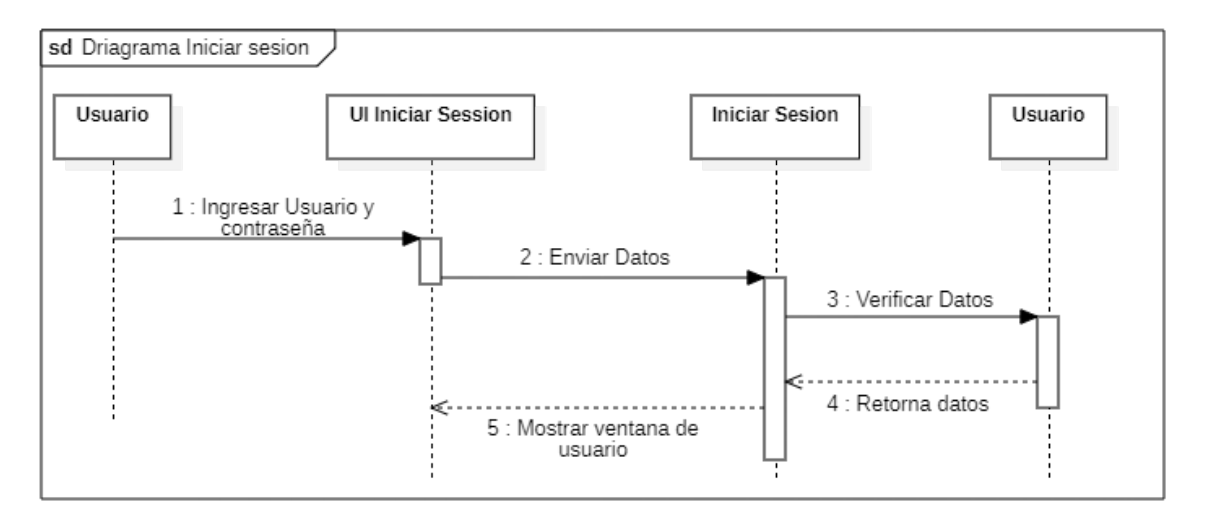

Figura 4.1: USUARIO: Iniciar Sesión

Fuente Propia

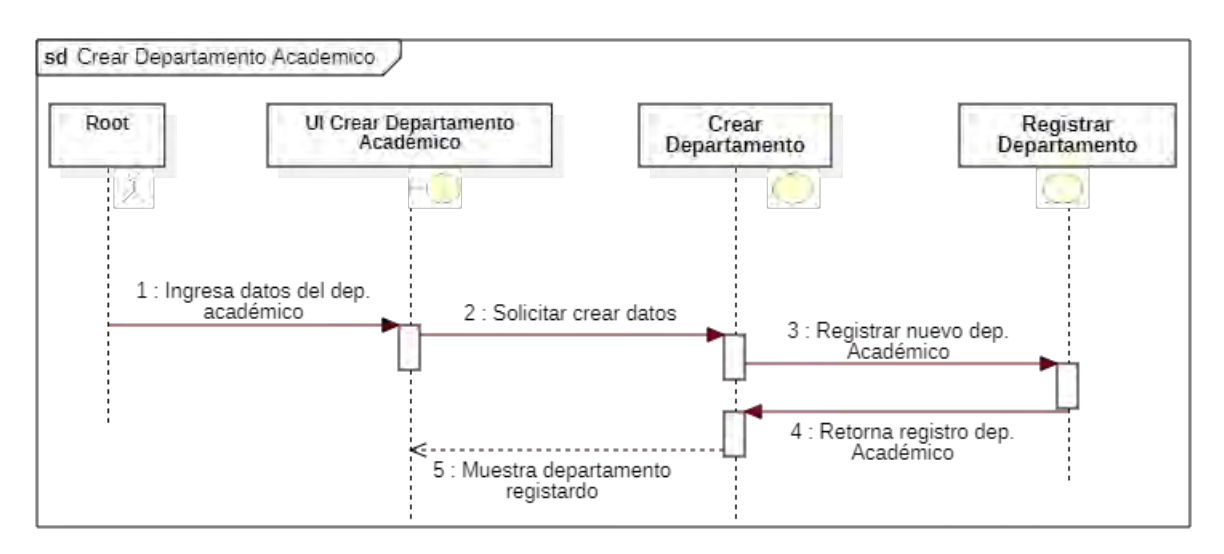

Figura 4.2: ROOT: Crear Departamento Académico

Fuente Propia

Figura 4.3: ROOT: Crear Administrador

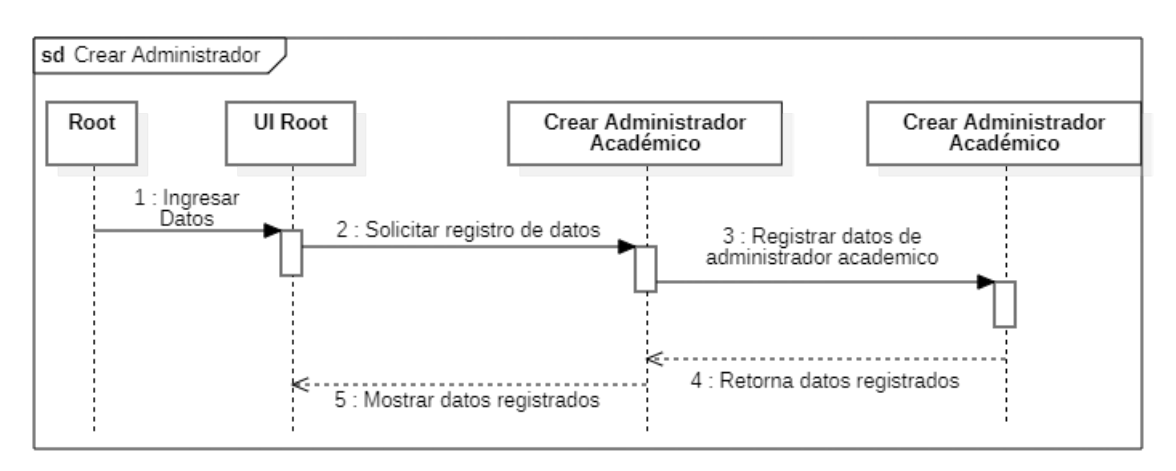

Fuente Propia

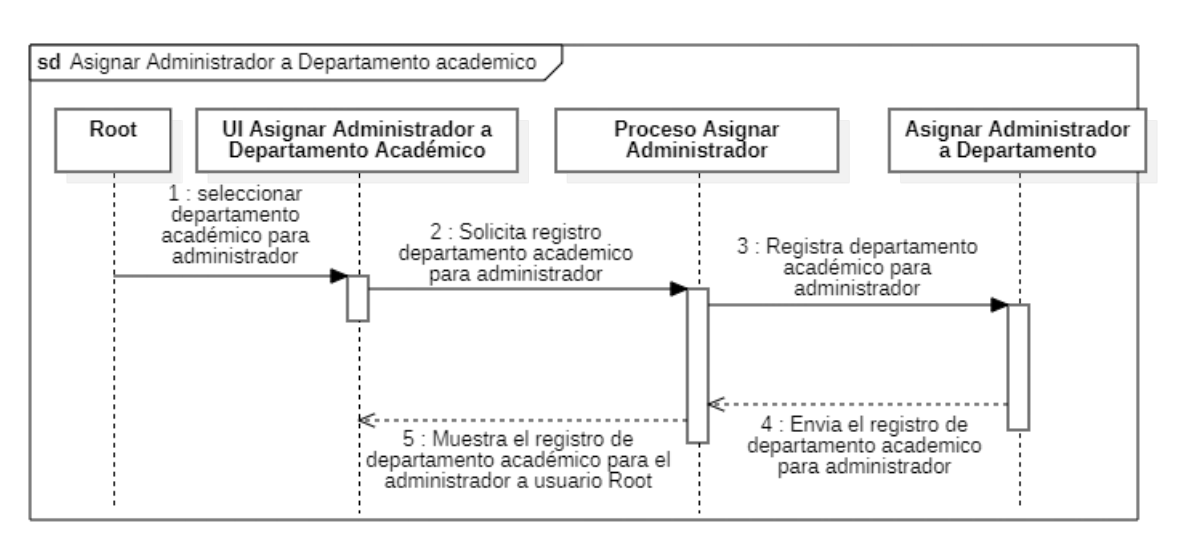

Figura 4.4: ROOT: Asignar Administrador a Departamento academico

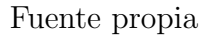

Figura 4.5: ADMINISTRADOR: Generar reporte generl de revisión

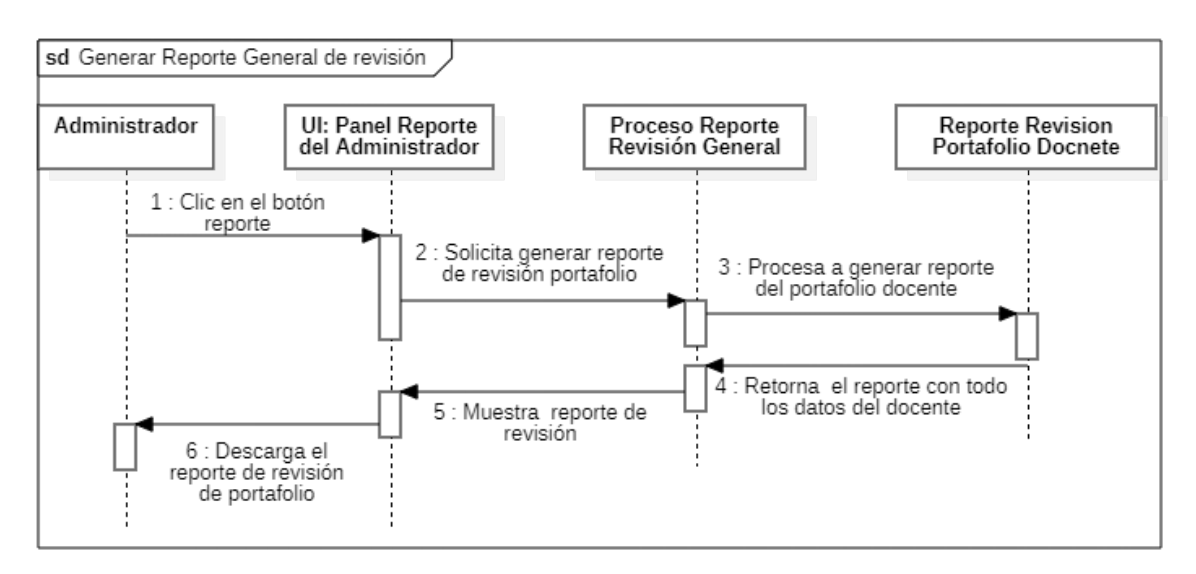

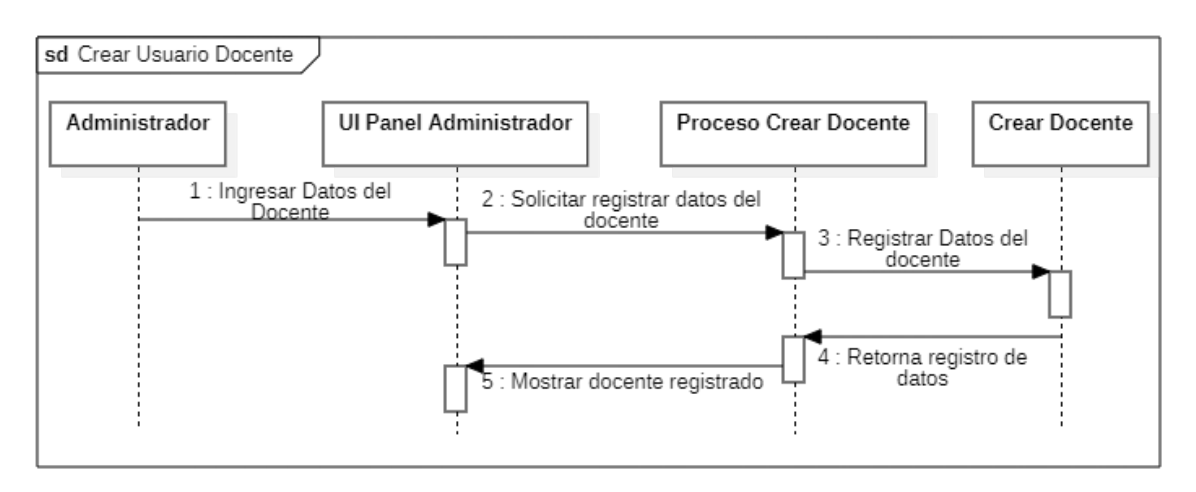

Figura 4.6: ADMINISTRADOR: Crear Usuario Docente

Figura 4.7: ADMINISTRADOR: Asignar rol revisor a docente

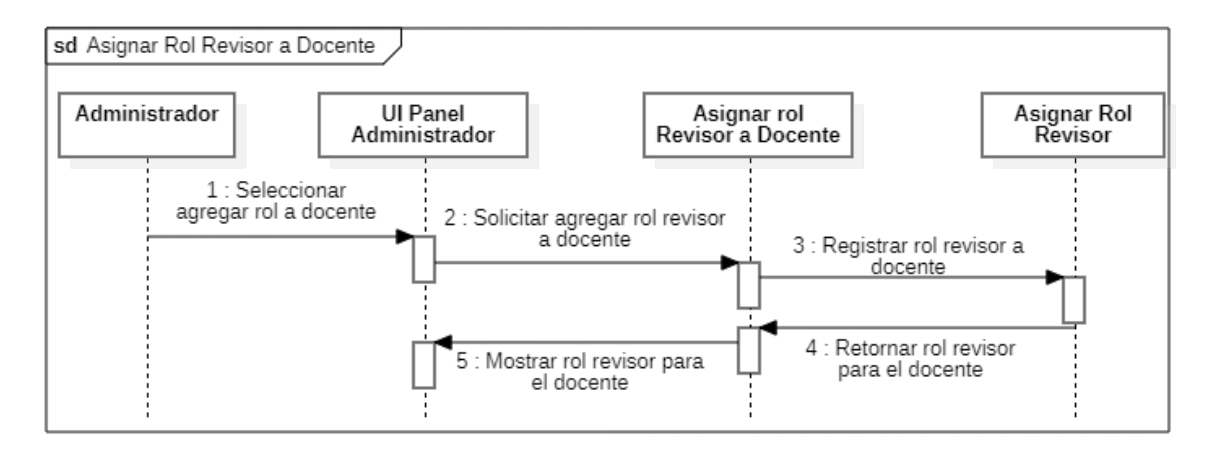

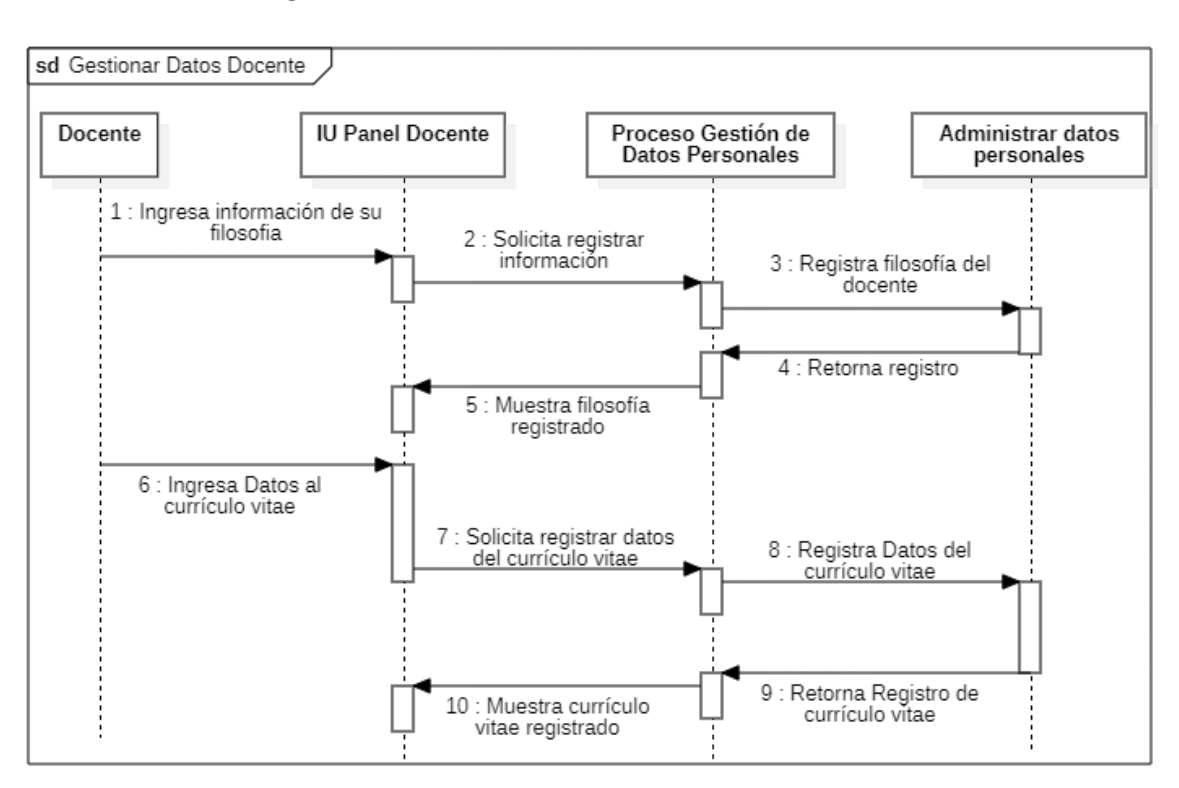

Figura 4.8: DOCENTE: Gestionar datos del docente

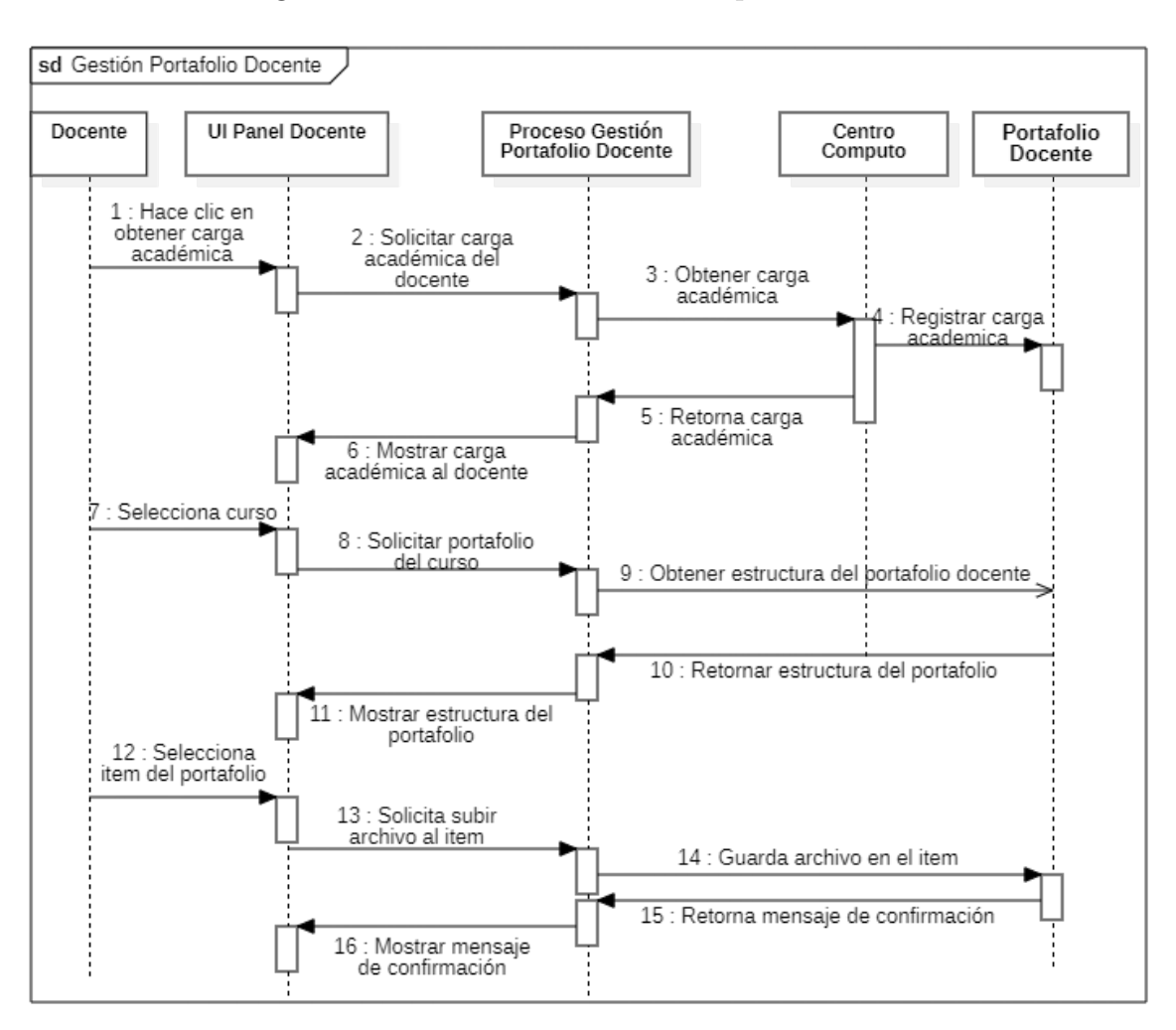

Figura 4.9: DOCENTE: Gestión de portafolio docente

Fuente Propia

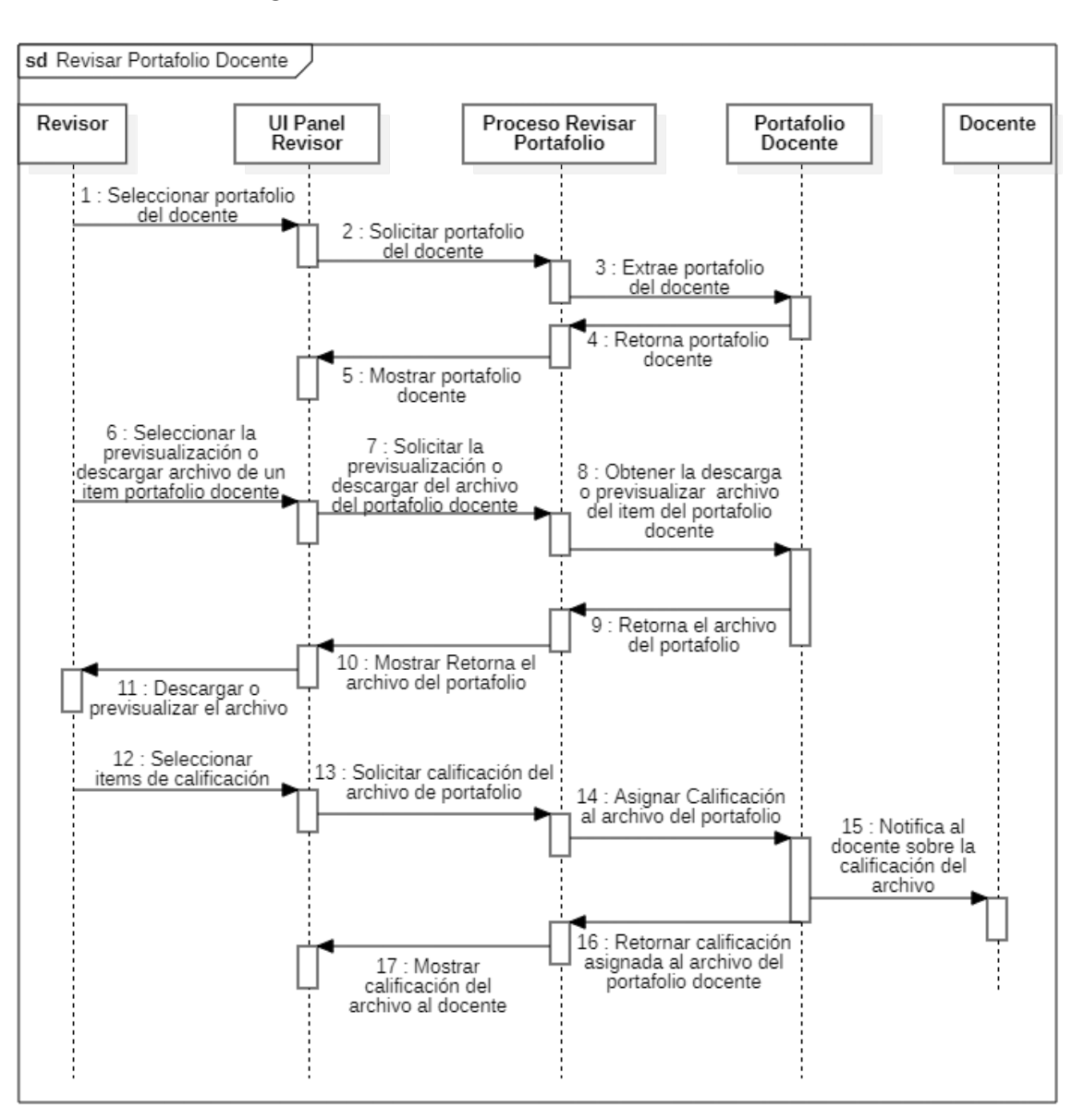

Figura 4.10: REVISOR: Revisar Portfolio Docente

Fuente Propia

## 4.1.2. Diagrama de componentes

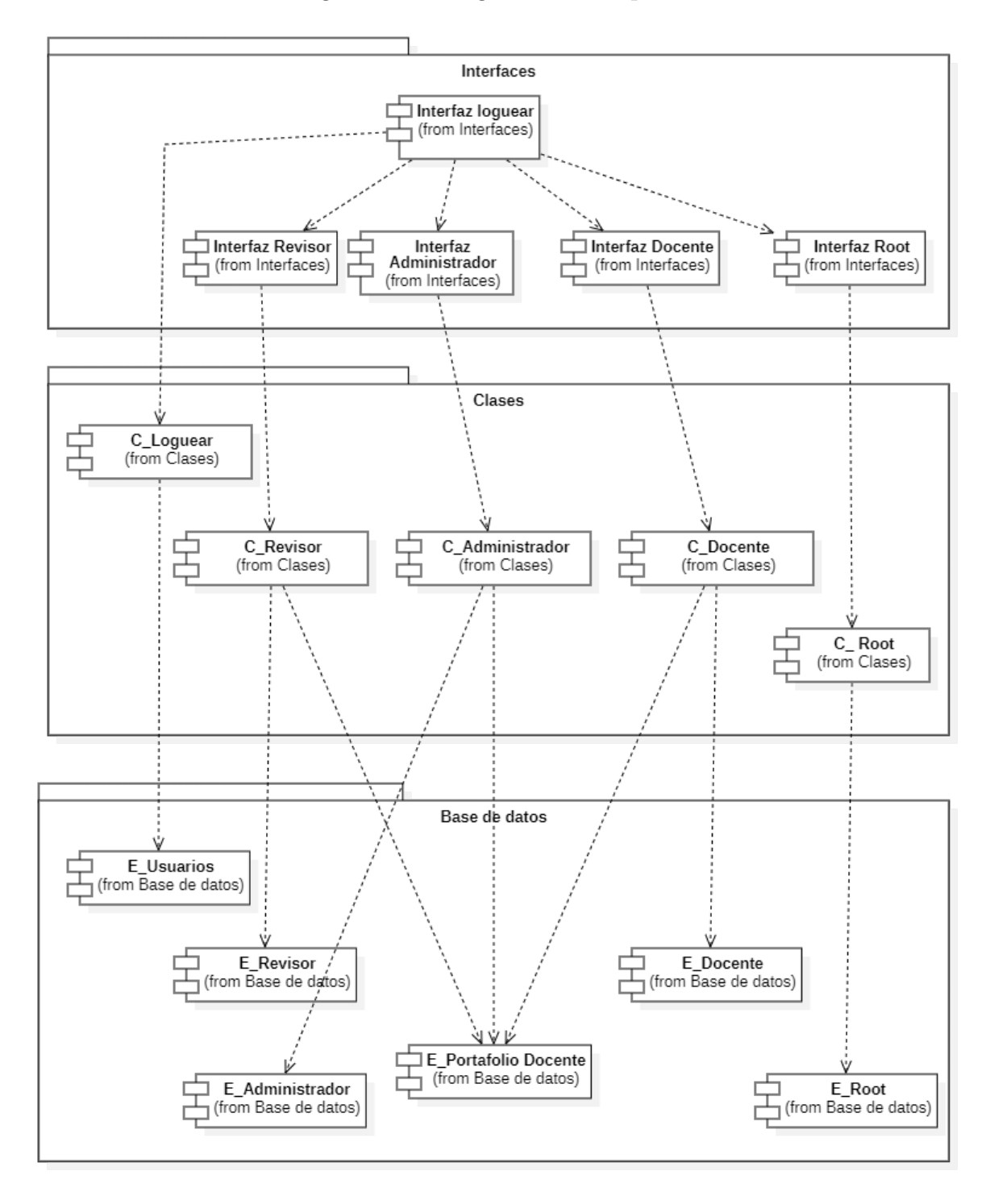

Figura 4.11: Diagrama de componentes

Fuente Propia

# 4.1.3. Diagrama de despliegue

Figura 4.12: Diagrama de despliegue

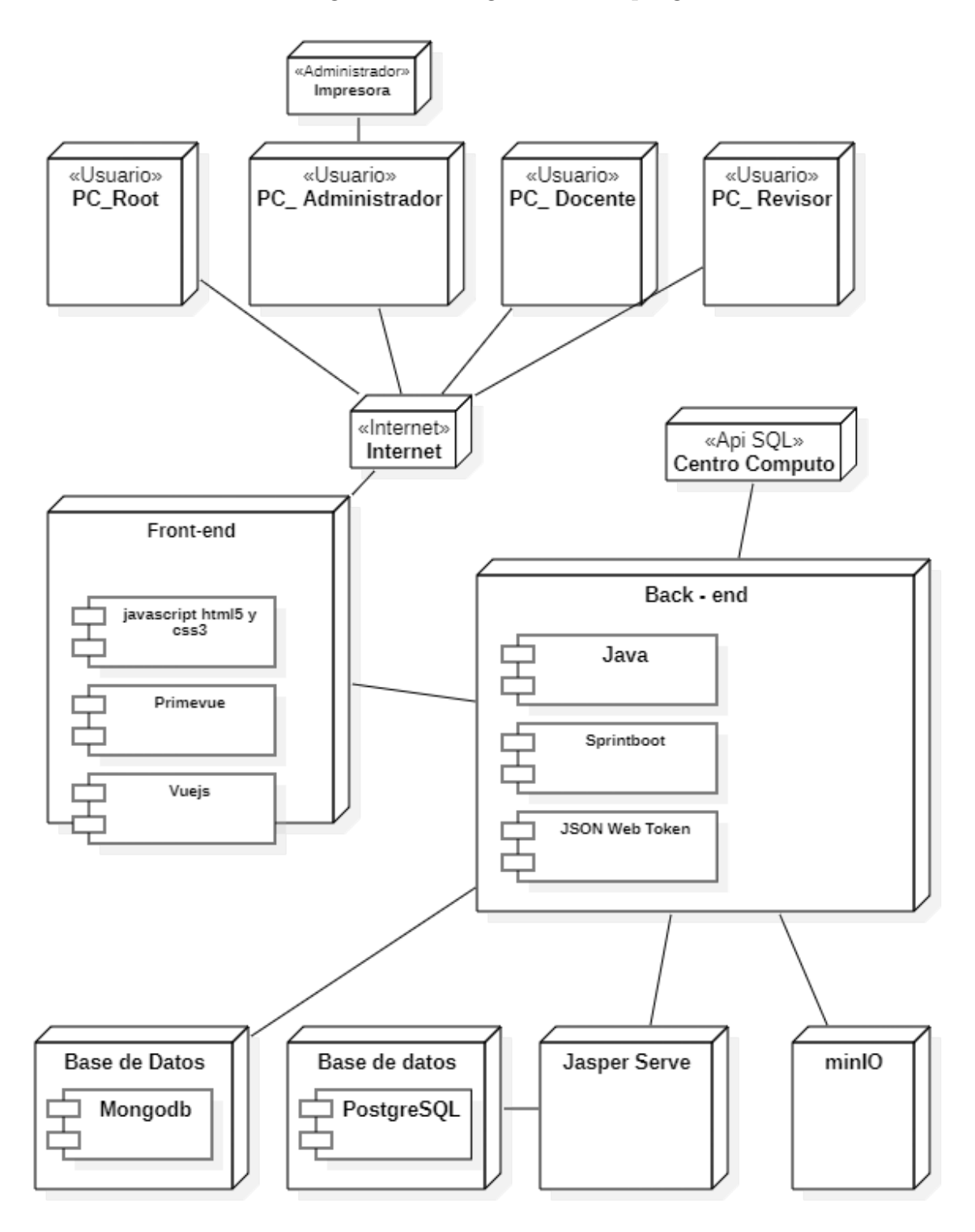

Fuente Propia

# Capítulo 5

# Fase de Construcción

## 5.1. Diseño e implementación de la base de datos

### 5.1.1. Script de la base de datos en Mongodb

```
1 \frac{\%}{}2 db. createCollection ('Docentes', {
3 validator: {
4 $jsonSchema : {
5 bsonType: 'object',
6 title: 'Docentes',
7 properties: {
8 docente: {
9 bsonType: 'object',
10 title: 'dDatosDocente',
11 properties: {
12 codDocente: {
bsonType: 'string'14 },
15 nombre : {
16 bsonType: 'string'
17 },
18 otrosNombres : {
19 bsonType: 'string'
20 },
21 apPaterno: {
22 bsonType: 'string'
23 },
```
```
24 apMaterno: {
25 bsonType: 'string'
26 },
27 dni : {
28 bsonType: 'string'
29 },
30 fechaNacimiento: {
31 bsonType: 'date'
32 \hspace{1.5cm} \Big\},
33 \quad \text{sexo}: {
34 bsonType: 'string'
35 },
36 \qquad \qquad \text{correo:} \ \{37 bsonType: 'string'
38 },
39 \quad \text{telefono: }40 bsonType: 'string'
41 },
42 password : {
43 bsonType: 'string'
44 }
45 }
46 },
47 \t\t \text{roles}: {
48 bsonType: 'array',
49 items: {
50 title: 'dRol',
51 properties: {
52 nombre : {
53 bsonType: 'string'
54 },
55 \quad \text{active} : \{56 bsonType: 'bool'
57 }
58 }
59 }
60 {}_{\{}61 DepartamentoAcademico : {
\begin{array}{ccc} 62 & \text{bsonType:} & \text{'object'} \end{array}
```

```
63 title : 'dDepartamentoAcademico',
64 properties: {
65 \qquad \qquad \text{codigo} : \{66 bsonType: 'string'
67 },
68 nombre : {
69 bsonType: 'string'
70 },
71 f a cultad : {
72 bsonType: 'string'
73 }
74 }
75 }
76 }
77 }
78 }
79 } } ;
80 db. create Collection ('Presentaciones', {
81 validator: {
82 $jsonSchema : {
\text{ss} bsonType: 'object',
84 title: 'Presentaciones',
85 properties: {
86 codDocente : {
87 bsonType: 'objectId'
88 },
89 idDepartamentoAcademico : {
90 \qquad bsonType: 'string'91 },
92 Filosofia: {
93 bsonType: 'string'
94 },
95 curriculum Vitae : {
96 bsonType: 'object',
97 title: 'dCurrilumVitae',
98 properties: {
99 codDocente : {
100 bsonType: 'string'
101 },
```

```
102 \quad \text{grad } \text{os } \text{Titulos}:103 bsonType: 'array',
104 items: {
105 bsonType: 'object'
106 }
107 },
108 experienciasAcademicas: {
109 bsonType: 'array',
110 items: {
bsonType: 'object'112 }
113 },
114 experiencias No Academicas : {
bsonType: 'array',116 items: {
\sim bsonType: 'object'
118 }
119 },
120 certificaciones : {
121 bsonType: 'array',
122 items: {
bsonType: 'object'124 }
125 },
126 mebresias: {
\begin{minipage}{.4\linewidth} \texttt{lsonType:} \quad \texttt{'array'} \; , \end{minipage}128 items: {
129 bsonType: 'object'
130 }
131 },
132 honoresPremios: {
133 bsonType: 'array',
134 items: {
bsonType: 'object'136 }
137 },
138 actividades Servicio: {
139 bsonType: 'array',
140 items: {
```

```
141 bsonType: 'object'
142 }
143 },
144 publicaciones: {
bsonType: 'array',146 items: {
147 bsonType: 'object'
148 }
149 },
150 actividad Desarrollo: {
151 bsonType: 'array',
152 items: {
153 bsonType: 'object'
154 }
155 }
156 }
157 }
158 }
159 }
160 }
161 \quad \{\} ;
162 db. create Collection ('Cursos', {
_{163} validator: {
164 $jsonSchema : {
165 bsonType: 'object',
166 title: 'Cursos',
167 required: ['codDocente'],
168 properties: {
169 codDocente: {
170 bsonType: 'string'
171 },
172 semestre: {
173 bsonType: 'string'
174 },
175 \qquad \qquad \text{codCurso: }176 bsonType: 'string'
177 },
178 formatos: {
179 bsonType: 'array',
```

```
180 items: {
181 title: 'dFormato',
182 properties: {
183 nombre: {
_{184} bsonType: 'string'
185 },
186 codigo: {
bsonType: 'string'188 },
189 \hspace{1.5cm} \text{color:} \colon \{190 bsonType: 'string'
191 },
192 \quad \text{archivos:}193 bsonType: 'array',
194 items: {
195 \qquad \qquad \text{title}: \qquad \text{'iArchivo'},196 properties: {
197 nombre : {
_{198} bsonType: 'string'
199 },
200 tipo: {
201 bsonType: 'string'
202 },
203 principal: {
204 bsonType : ' bool '
205 }
206 }
207 }
208 },
209 \qquad \qquad \text{estado: } \{210 bsonType: 'bool'
211 \Big\},
212 observaciones : {
213 bsonType: 'string'
214 }
215 }
216 \Big\}217 \Big\}218 }
```

```
219 }
220 }
221 } ) ;
222 db. createCollection ('centroComputo', {
_{223} validator: {
224 $jsonSchema : {
225 bsonType: 'object',
226 title: 'centroComputo',
227 properties: {
228 codDocente : {
229 bsonType: 'string'
230 },
231 codCurso : {
232 bsonType: 'string'
233 },
234 semestre: {
_{235} bsonType: 'string'
236 },
237 alumnos : {
238 bsonType: 'array',
239 items: {
240 title: 'alumno',
241 properties: {
242 codAlumno: {
_{243} bsonType: 'string'
244 },
245 nombres : {
_{246} bsonType: 'string'
247 },
248 notal ndividuales : {
_{249} bsonType: 'string'
250 },
251 promedio Incluido : {
_{252} bsonType: 'string'
253 },
254 s ustitutorio: {
255 bsonType: 'string'
256 },
257 p romedioFinal : {
```

```
258 bsonType: 'string'
259 }
260 }
261 }
262 }
263 }
264 }
265 }
266 } ) ;
267 db. create Collection ('cursos CCActivo', {
268 validator: {
269 $jsonSchema : {
270 bsonType: 'object',
271 title: 'cursosCCActivo',
272 properties: {
273 codCurso : {
274 bsonType: 'string'
275 },
276 nombre : {
\text{P}277 \quad \text{bsonType:} \quad \text{'string}278 },
279 \text{ categorical: }280 bsonType: 'string'
281 },
282 semestre: {
283 bsonType: 'string'
284 },
285 codDocente : {
286 bsonType: 'string'
287 },
288 departamentoAcademico : {
289 bsonType: 'string'
290 }
291 }
292 and \left\{\begin{array}{ccc} 2 & 2 & 3 \\ 3 & 2 & 3 \\ 3 & 4 & 3 \end{array}\right\}293 }
294 } );
295 db. create Collection ('configuracion', {
296 validator: {
```

```
297 $jsonSchema : {
298 bsonType: 'object',
299 title: 'configuracion',
300 properties: {
301 semestre: {
302 \qquad bsonType: 'string'303 },
304 \quad \text{archivos: }305 bsonType: 'array',
306 items: {
307 title: 'iItemConfiguracion',
308 properties: {
309 nombre : {
310 bsonType: 'string'
311 },
312 \qquad \qquad \text{codigo} : \{\sim bsonType: 'string'
314 },
315 requerido: {
316 bsonType: 'string'
317 }
318 }
319 }
320 },
321 idDepartamentoAcademico : {
322 bsonType: 'string'
323 },
324 categoria: {
325 bsonType: 'array',
326 items: {
327 title: 'dCategoria',
328 properties: {
329 nombre : {
330 bsonType: 'string'
331 },
332 descripcion: {
333 bsonType: 'string'
334 }
335 }
```
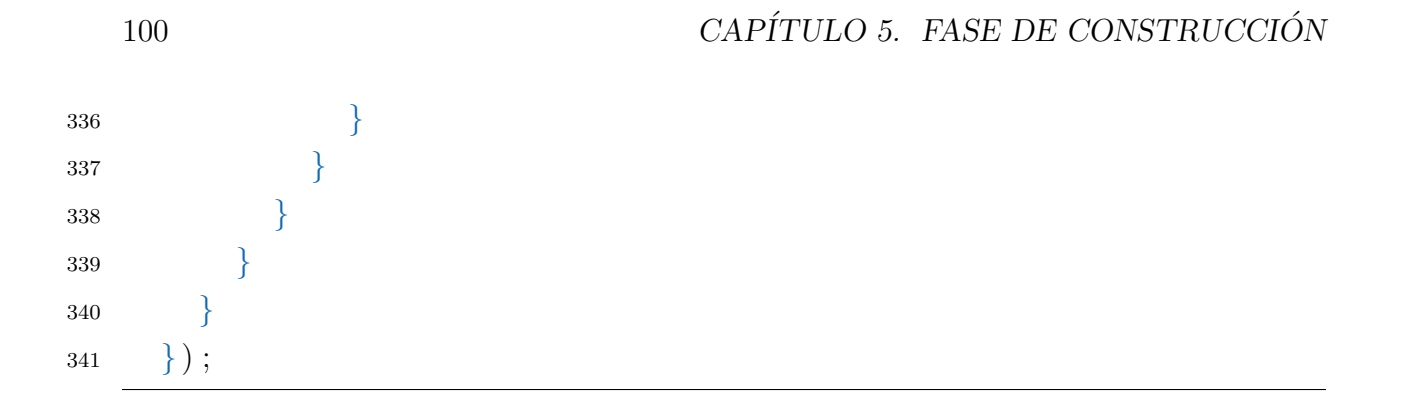

### 5.1.2. Base de datos

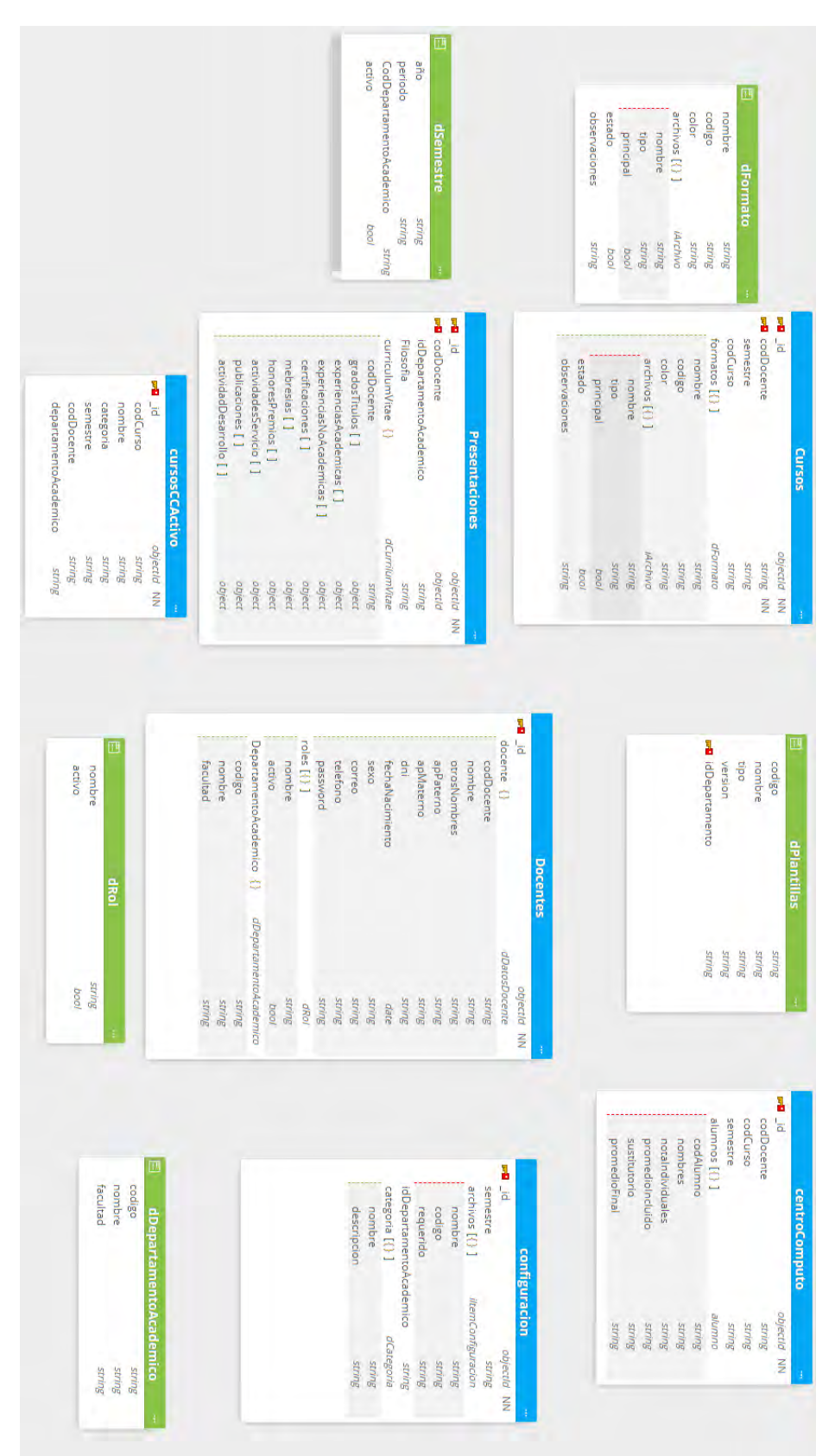

Figura 5.1: Modelo de base de datos

Fuente Propia

## Capítulo 6

# Fase de Transicion

### 6.1. Aplicación

#### 6.1.1. La Aplicacion Incluye

El sistema desarrollado va en área de la escuela profesional Ingenieria informatica y de sistemas. Con la posibilidad de poder der utilizado por otras escuelas profesionales. Sel implementaron los siguientes modulos:

- Modulo formulario:
- $\blacksquare$  Modulo supervision:
- Modulo portafolio
- $\blacksquare$  Modulo evaluación:

### 6.1.2. Depuración

Con el fin de diagnosticar y solucionar problemas en el sistema del Portafolio Digital, se llevará a cabo una revisión exhaustiva del registro de errores del sistema. Este proceso tiene como objetivo identificar la causa subyacente de los errores, analizarla y realizar las correcciones necesarias de manera inmediata.

### 6.1.3. Plan de pruebas

#### Pruebas Funcionales

A. Interface de logueo del Portafolio Digital

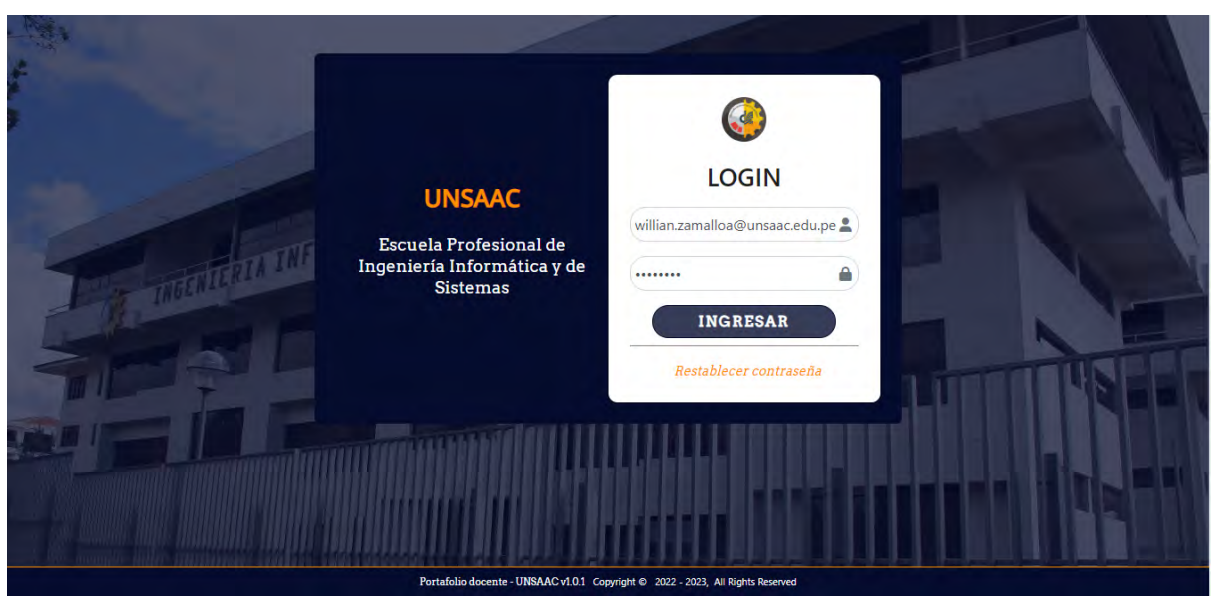

Figura 6.1: Pantalla de logue del portafolio docente

Fuente Propia

- B. Selección de roles del usuario
	- Figura 6.2: Selecion de rol del usuario

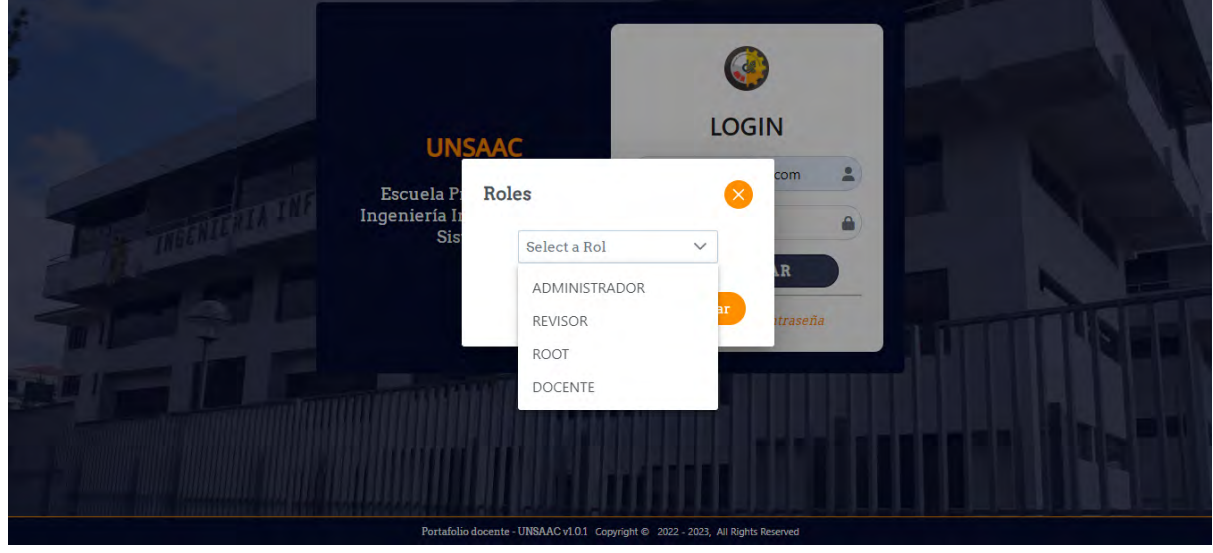

Fuente Propia

C. Datos personales del usuario Root, Administrador, Docente y Revisor.

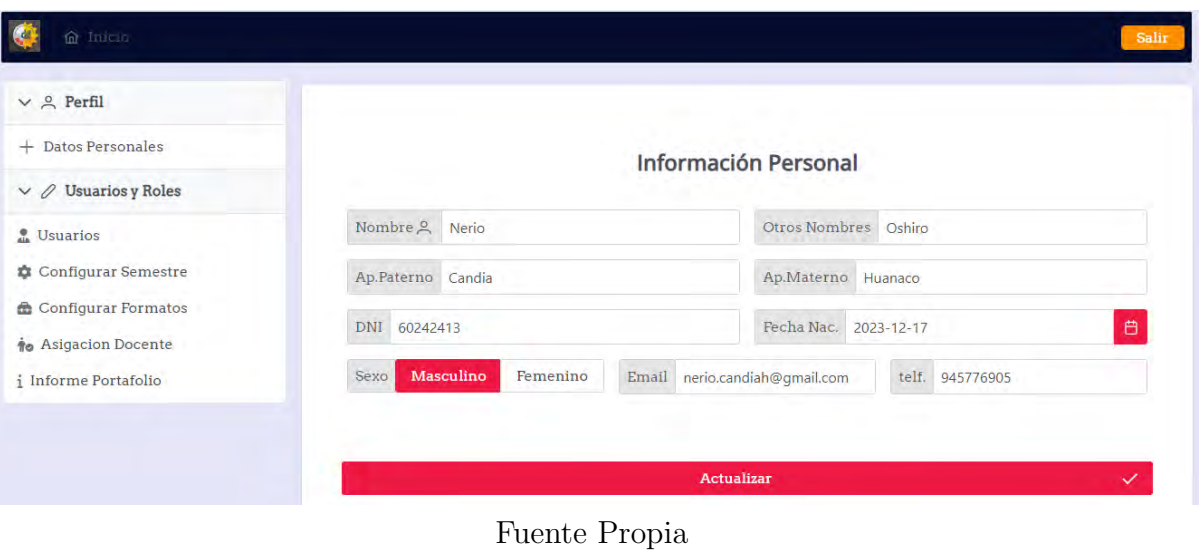

Figura 6.3: Datos personales del usuario

D. El ususario ROOT puede crear, modificar, eliminar y realizar el listado de departamentos académico.

Figura 6.4: Listado de departamentos académico

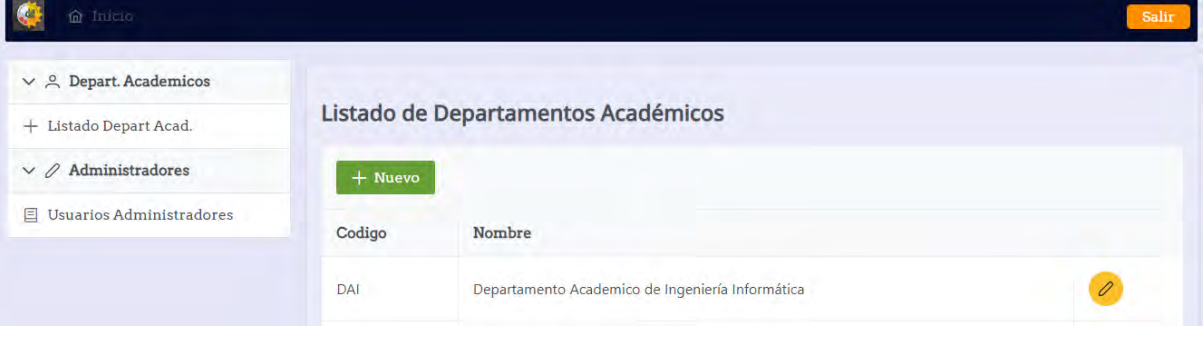

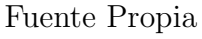

E. Listado de usuario administradores por parte del usuario ROOT

Figura 6.5: Listado de administradores

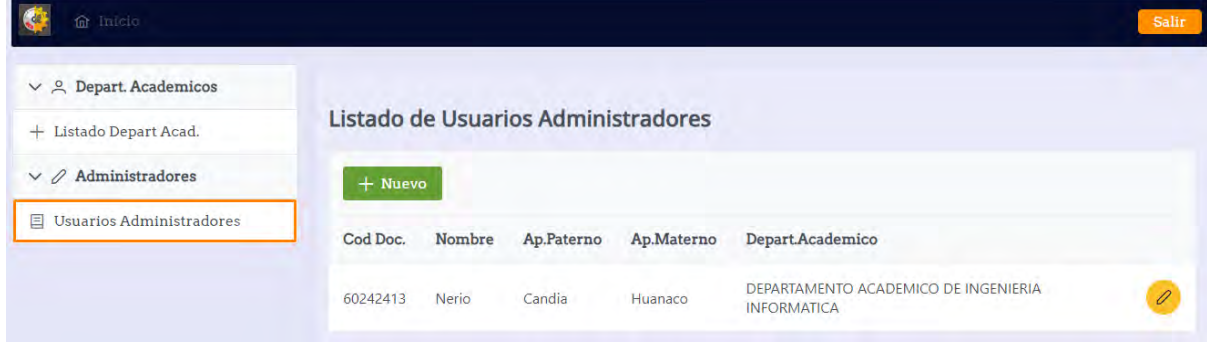

Fuente Propia

#### 6.1. APLICACIÓN<sup> 105</sup>

F. Asignación de departamento académico a administrador.

Figura 6.6: Asignación de departamento académico a administrador

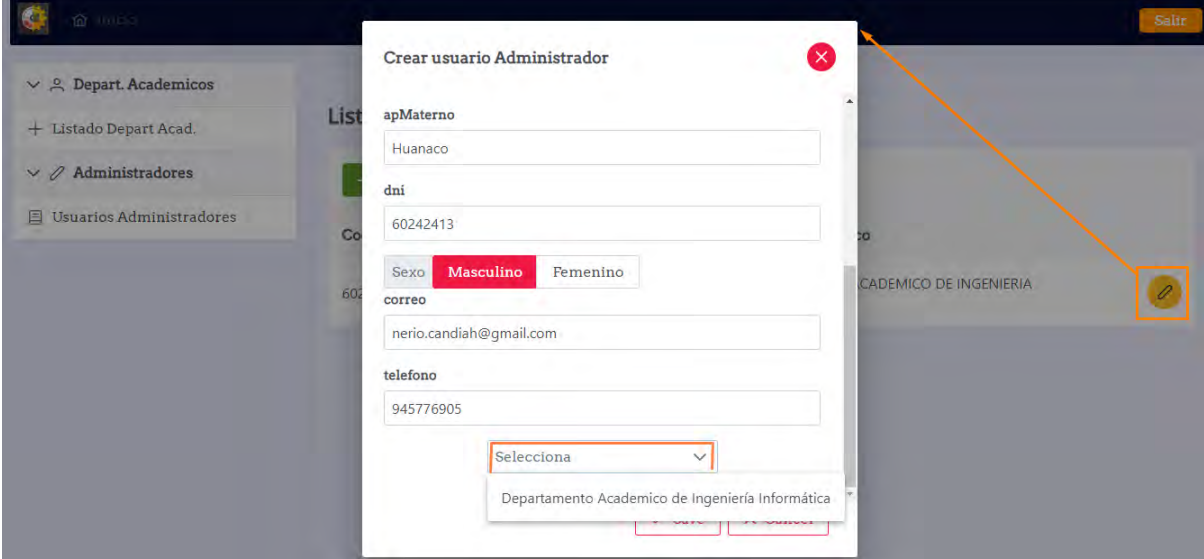

Fuente Propia

#### ADMINISTRADOR

G. Listado de todo los docentes registrados por parte del administrador del departamento academico.

Figura 6.7: Listado de docente

| <b>俞</b> Inicio                                              |                       |                                                                          | Salir |
|--------------------------------------------------------------|-----------------------|--------------------------------------------------------------------------|-------|
| $\vee$ $\stackrel{\circ}{\sim}$ Perfil<br>+ Datos Personales |                       | LISTADO DE DOCENTES DEL DEPARTAMENTO ACADEMICO DE INGENIERIA INFORMATICA |       |
| $\vee$ $\oslash$ Usuarios y Roles<br><b>A</b> Usuarios       | $+$ Nuevo<br>Cod Doc. | Nombre 11                                                                |       |
| Configurar Semestre<br><b>&amp; Configurar Formatos</b>      | 12345607              | <b>LAURO ENCISO RODAS</b>                                                | 옮     |
| to Asigacion Docente<br>i Informe Portafolio                 | 23881501              | <b>IVAN CESAR MEDRANO VALENCIA</b>                                       | 옮     |
|                                                              | 45073823              | <b>GABRIELA ZUÑIGA ROJAS</b>                                             | 몲     |

Fuente Propia

H. Al configurar el semestre académico el administrador primero debe apertura el semestre y al finalizar el semestre academico puede cerrar, una vez que realize el cierre ya o podra volver a activar por seguridad.

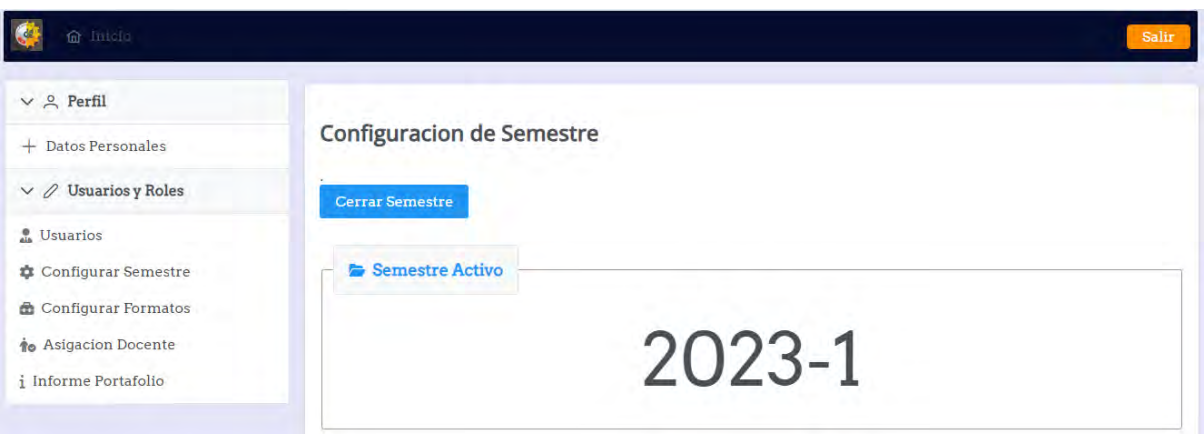

Figura 6.8: Apertura y cierre del semestre academico

Fuente Propia

I. Después de apertura del semestre se procede a la configuración de estructura del portafolio

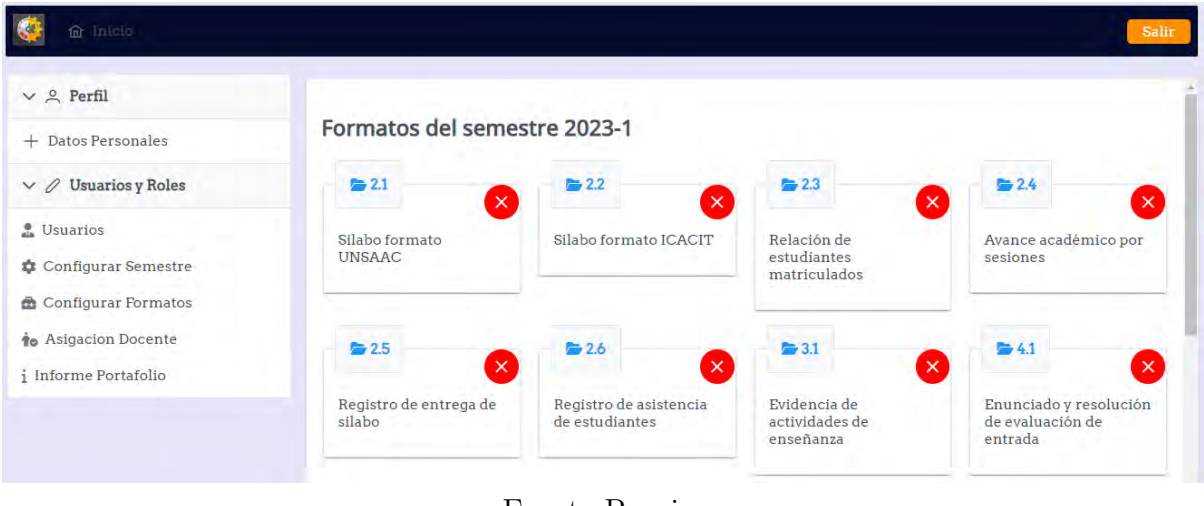

Figura 6.9: Configuración de estructura portafolio

Fuente Propia

J. El administrador lista al docente para editar y agregarle un rol de Revisor

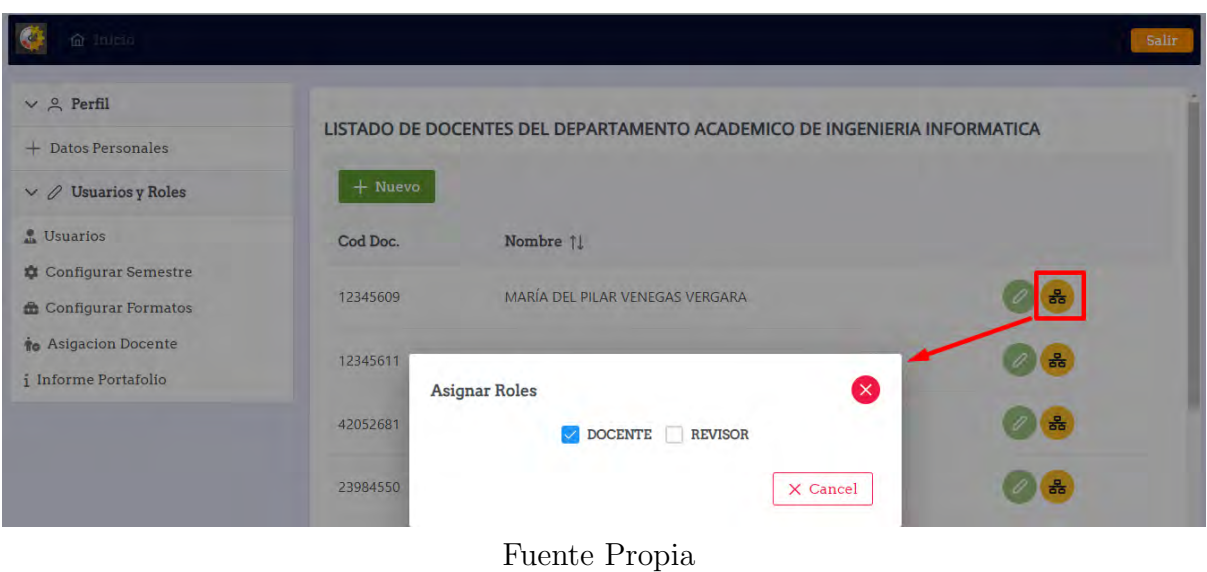

Figura 6.10: Asignación a docente como revisor

K. El administrador asigan al docente revisor un grupo de docente para revisar sus portafolio.

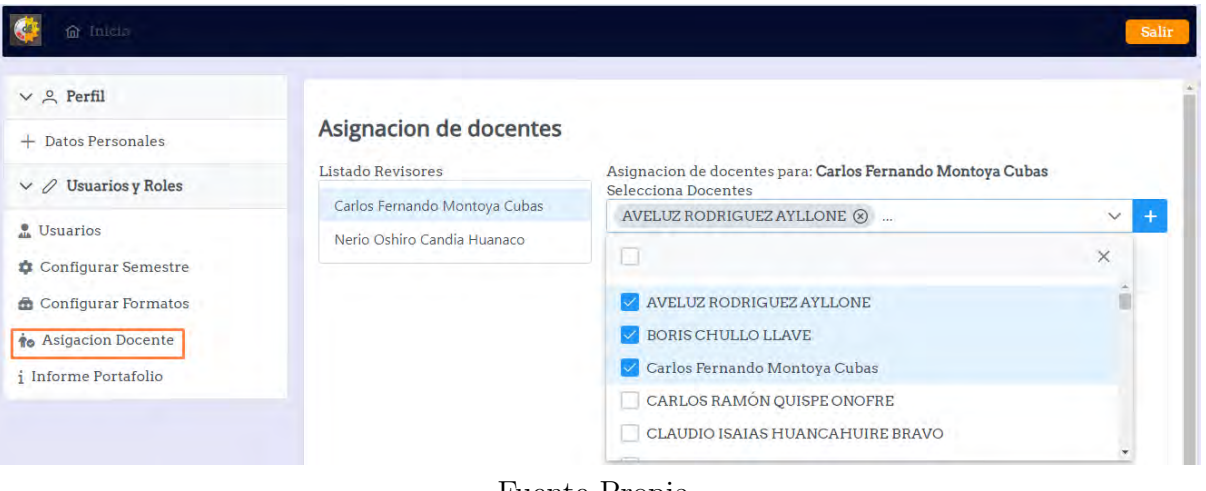

Figura 6.11: Asignación a docente como revisor

- Fuente Propia
- L. El Item Informe portafolio permite descargar el reporte general del semestre actual en excel.

Figura 6.12: Listado de Usuarios

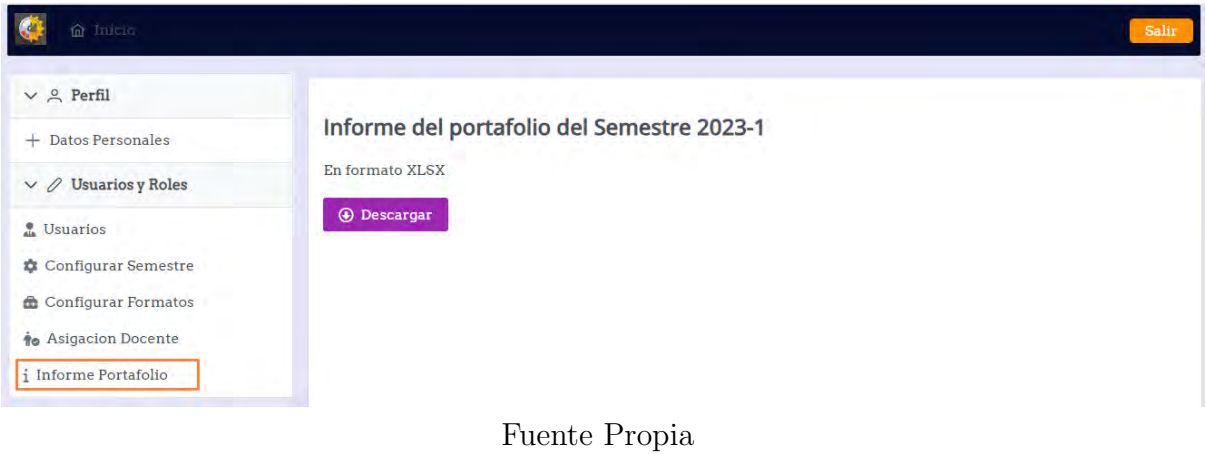

#### DOCENTE

M. El panel principal del docente.

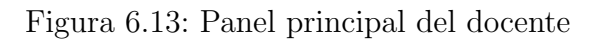

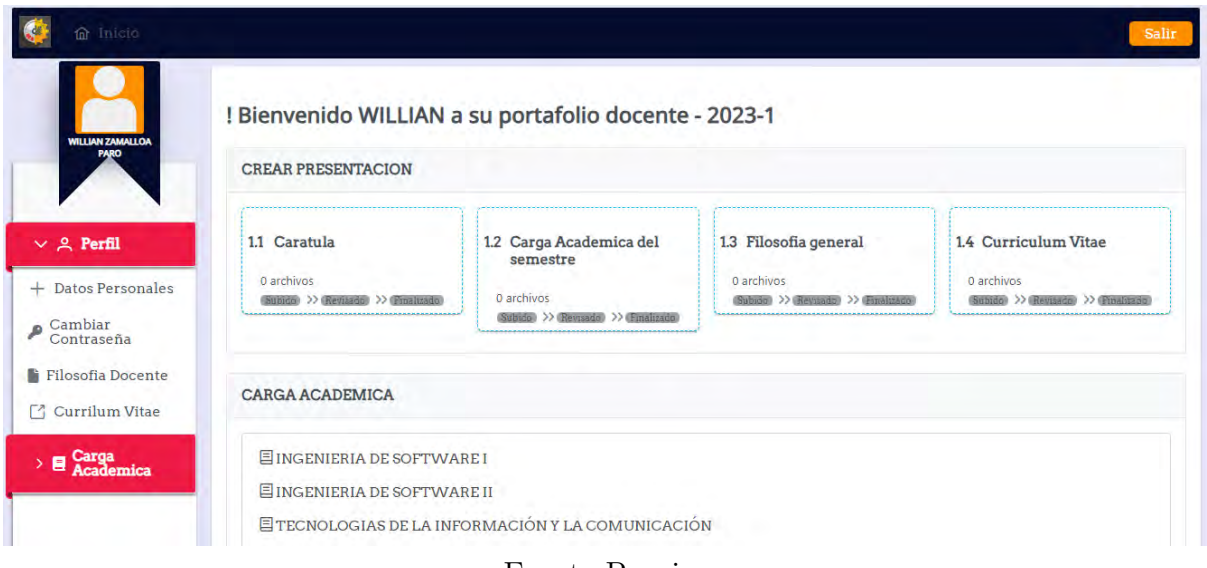

- Fuente Propia
- N. El panel principal de docente muestra la presentación y la carga academica del docente.

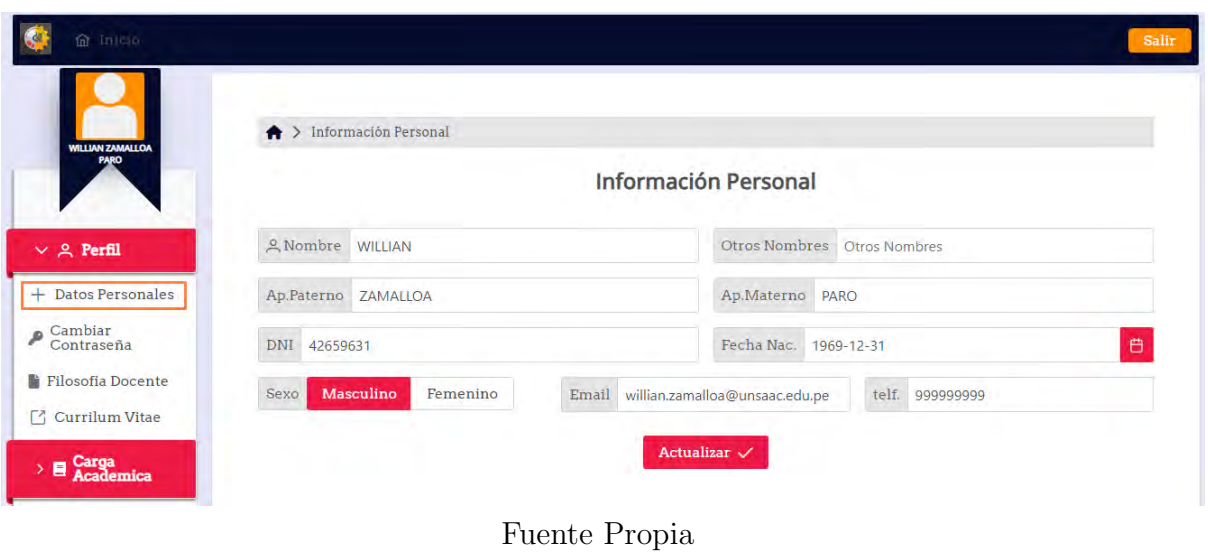

Figura 6.14: Información Personal

 $\tilde{N}$ . En el panel de Filosofía del docente permite editar información y luego actualizar.

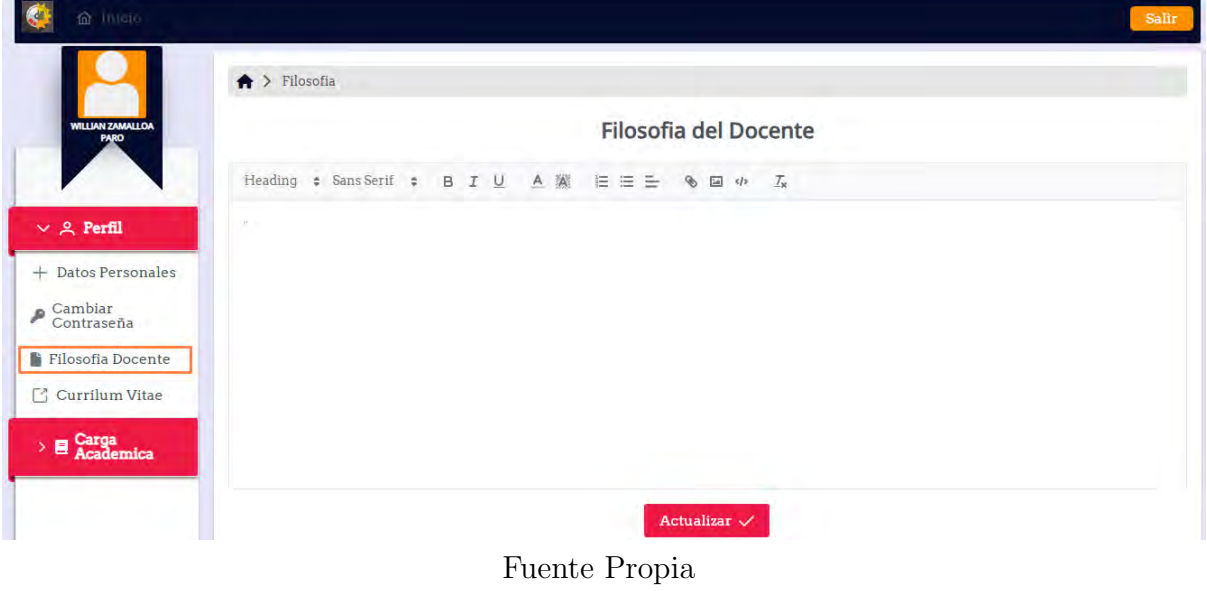

Figura 6.15: Panel de filosofía del docente

O. En el panel del currículo vitae el docente puede llenar los campos solicitados, actualizar y general un documeto en pdf

Figura 6.16: Panel curriculo vitae

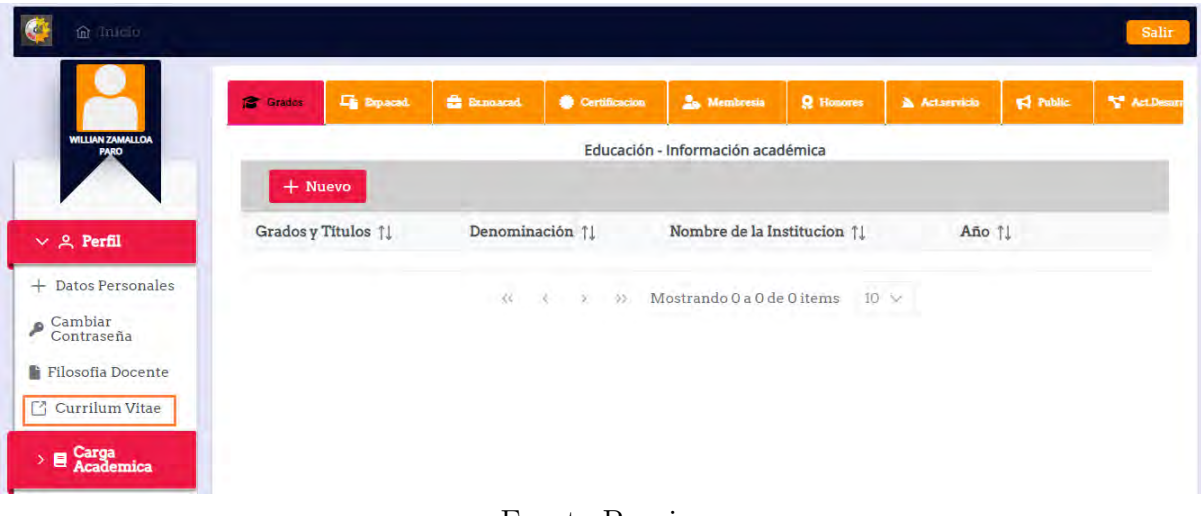

- Fuente Propia
- P. Vista de toda la carga académica del docente.

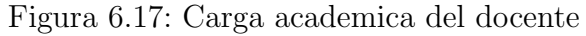

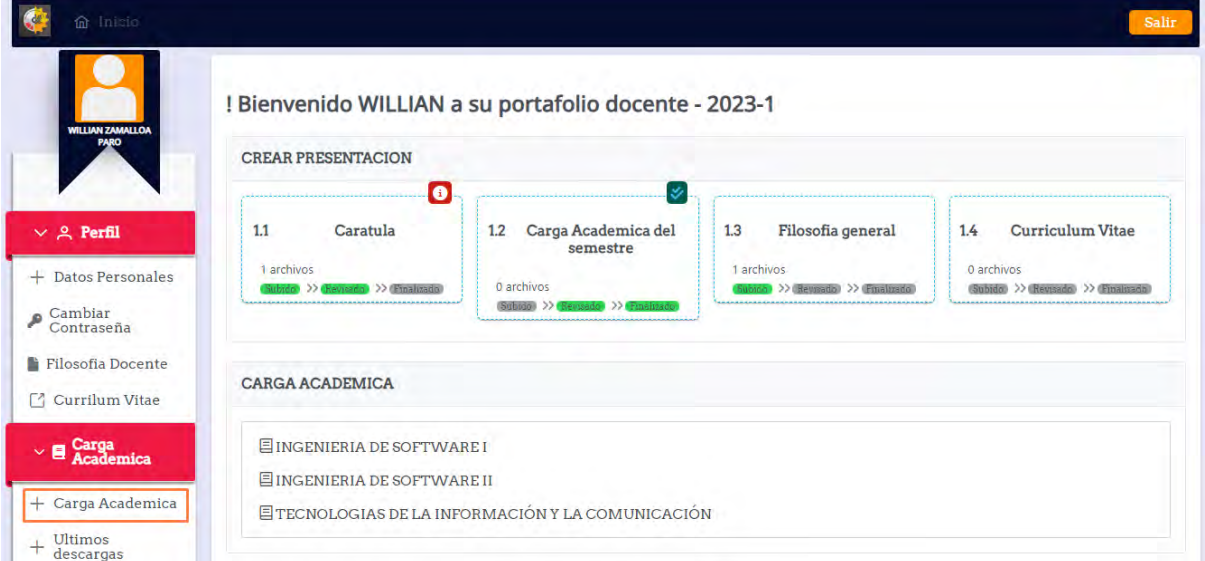

Fuente Propia

### REVISOR

Q. El panel del revisor muestra al revisor todo los docentes que tiene a cargo para revisar sus respetivos portafolios.

| $\vee$ $\beta$ Perfil                           | codCurso | Fecha                  | nombre                                                              | Actividad | Verificado         | Acciones            |
|-------------------------------------------------|----------|------------------------|---------------------------------------------------------------------|-----------|--------------------|---------------------|
| + Datos Personales<br>$\vee$ <i>Q</i> Academico | 42659631 | Generales              |                                                                     |           |                    |                     |
| <b>Panel Revisor</b>                            | IF614AIN | 2023-12-08<br>04:21:37 | <b>INGENIERIA DE SOFTWARE I</b>                                     | 4%        |                    | $\bullet$ $\bullet$ |
|                                                 | IF617AIN | 2023-12-08<br>10:26:19 | <b>INGENIERIA DE SOFTWARE II</b>                                    | 9         | $\mathbf{0}$<br>®L | 210                 |
|                                                 | IF902AEN | 2023-12-08<br>10:26:30 | <b>TECNOLOGIAS DE LA</b><br><b>INFORMACIÓN Y LA</b><br>COMUNICACIÓN |           | $\otimes \Box$     | 商                   |

Figura 6.18: Panel de revisor

Fuente Propia

R. Cuando el docente hace clic en la opcion revisar, el sistema va mostrar la siguiente vista, que permite visualizar, descargar los archivos del item del portafolio, luego permite calificar con 3 estados cada item del portafolio.

Figura 6.19: Panel de listado de archivos del portafolio

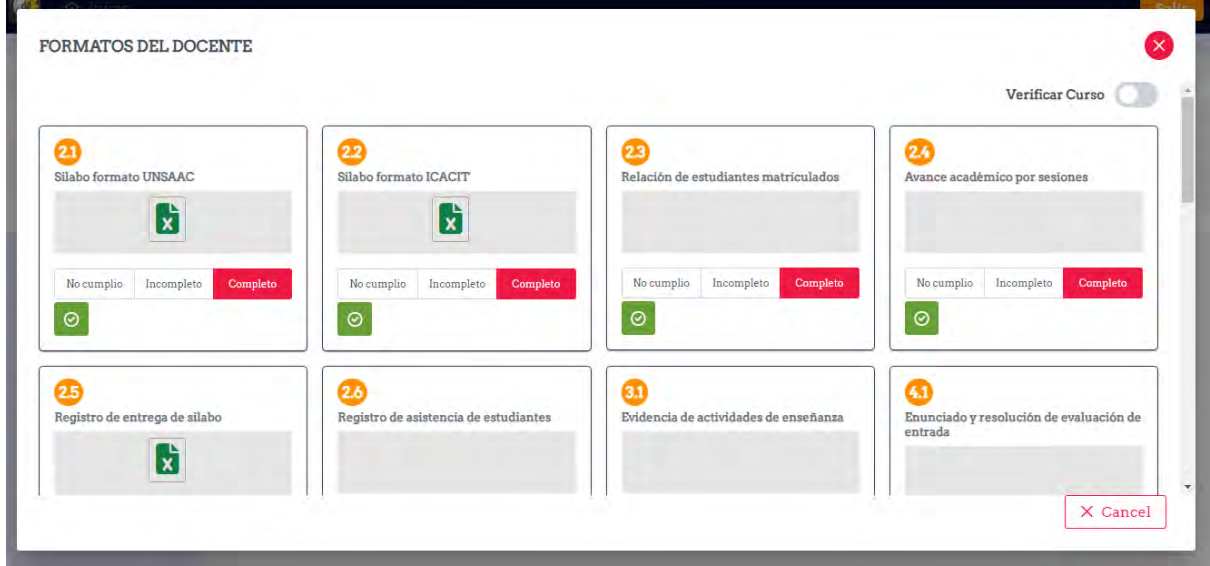

Fuente Propia

Desarrollar un software con una arquitectura de microservicios tiene una complejidad considerable.

# Conclusiones

- Se logró implementar la plataforma de portafolio docente en un Servidor Virtual Privado (VPS), lo que nos permitió tener un mayor control, seguridad y personalización sobre su entorno de alojamiento. Esto se logró mediante la creación de imágenes en Docker para facilitar el despliegue y la gestión del software.
- Para elabora el software portafolio docente de las asignaturas de practica y teoría se logró una integración éxitosa de las herramientas de minIO, Jasper server y spring book con vuejs sin ninguna dificultad con la versión 2.7 de spring book, esta combinación permitió desarrollar una plataforma robusta y versátil para la gestión y visualización de portafolios docentes.
- Para el portafolio de las asignaturas de práctica y teoría, el software después de crear el semestre académico recupera un pre configurado de los ítem correspondiente a esta, que antes de entrar en vigencia para todo los docentes debe ser confirmado por el coordinador acad´emico esto evitara al docente manejar archivos innecesarios.
- El software implementado permite generar correctamente los reportes de avance del portafolio docente, estos reportes pueden ser descargados desde la misma plataforma por el coordinador, pero gracias a la plataforma de MiniIO que se utilizó para la administración de archivos desde el lado de backend, los archivos se apilan de forma ordenada por semestre, docente y sus respectivos carga académica.

# Recomendaciones

- $\blacksquare$ Integrar una herramienta potenciada por la Inteligencia Artificial(IA) con el propósito de extraer información relevante para identificar si el formato de los documentos proporcionado por el docente realmente corresponde o no. Posteriormente, esta herramienta sería capaz de asignar una calificación en base a la evaluación realizada.
- Para facilitar la integración de más módulos se recomienda agregar microfrontend que permita la flexibilidad, escalabilidad e integración con otros componentes sin depender de Vuejs y sus componentes.
- Se recomienda una transición a arquitectura de microservicios, especialmente si se busca escalar el software para más escuelas profesionales y optimizar su funcionamiento.

### Referencias

- Abet. (2023, 31 de mayo). Accreditation. Descargado de [https://www.abet.org/](https://www.abet.org/accreditation/) [accreditation/](https://www.abet.org/accreditation/)
- Arsaute, A., Zorzán, F. A., Daniele, M., González, A., y Frutos, M. (2018). Generación automática de api rest a partir de api java, basada en transformación de modelos (mdd). En  $Xx$  workshop de investigadores en ciencias de la computación (wicc 2018, universidad nacional del nordeste).
- aws. (2023). Docker. Descargado 2023, de <https://aws.amazon.com/es/docker/>
- Castillo, C., Cancino, K., Benavides, V., y de la Cruz Vázquez, A. (2022). Diseño de un sistema web para el control de curriculum vitae electrónico de personal docente basado en una arquitectura orientada a servicios (api rest). Revista de Investigación en Tecnologías de la Información: RITI,  $10(20)$ , 28-42.
- Deitel, P. J., y Deitel, H. M. (2009). Java for programmers. Pearson education.
- Docker. (2023). Docker. Descargado 2023, de <https://www.docker.com/>
- Gonzales-Saji, F., Msc, B. C.-P., Zea-Quispe, G., y Romero-Chalhua, M. (2021). Automation of teaching portfolio under abet guidelines an experience in the professional school of systems engineering.
- Group, W. S. A. W. (2023). Web services glossary. Descargado 2023, de [https://](https://www.w3.org/TR/2004/NOTE-ws-gloss-20040211/#defs) [www.w3.org/TR/2004/NOTE-ws-gloss-20040211/#defs](https://www.w3.org/TR/2004/NOTE-ws-gloss-20040211/#defs)
- Icacit. (2023, 31 de mayo). *¿qué es la acreditación icacit?* Descargado de [https://](https://www.icacit.org.pe/web/es/acreditacion/sobre-acreditacion-icacit) [www.icacit.org.pe/web/es/acreditacion/sobre-acreditacion-icacit](https://www.icacit.org.pe/web/es/acreditacion/sobre-acreditacion-icacit)
- Jaspersoft. (2023). Jaspersoft. Descargado 2023, de <https://www.jaspersoft.com/>
- Machuca, C. A. M. (2010). Estado del arte: Servicios web. Universidad Nacional de Colombia, Tesis de Maestría.
- Minedu. (2023). Anteproyecto del reglamento de la ley 28740 del sistema nacional de  $evaluación, *acreditación* y certificación de la calidad educativa - sineace. Descar$ gado 2023-05-11, de [http://www.minedu.gob.pe/normatividad/reglamentos/](http://www.minedu.gob.pe/normatividad/reglamentos/AnteproyectoRegSINEACE.php) [AnteproyectoRegSINEACE.php](http://www.minedu.gob.pe/normatividad/reglamentos/AnteproyectoRegSINEACE.php)
- MinIO. (2023). Minio. Descargado 2023, de <https://min.io/>
- Morales Caluña, C. I. (2017). La gestión del portafolio docente y su incidencia en el acceso y recuperación de la información académica de los docentes de la facultad de ingeniería en sistemas, electrónica e industrial (Tesis de Master no publicada). Universidad Técnica de Ambato. Facultad de Ingeniería en Sistemas ....
- Okta. (2023). Json web tokens. Descargado 2023, de <https://jwt.io/introduction>
- Sanchez Gil, K. I. L., y Aguirre Soles, J. C. (2019). Implementación de un sistema de portafolio digital para optimizar el proceso de evaluación de los docentes de la universidad de ciencias y humanidades, los olivos.
- Schach, S., y Peralta Rosales, L. (2005). Análisis y diseño orientado a objetos con uml y

el proceso unificado.

- Simba Lema, C. F., y Vilcaguano Quimbita, J. M. (2017). Sistema informático para el portafolio académico de los docentes de la facultad de ciencias de la ingeniería y aplicadas de la universidad técnica de cotopaxi (B.S. thesis). Latacunga: Universidad Técnica de Cotopaxi; Facultad de Ciencias de la  $\dots$ .
- Sineace. (2023). Acreditación. Descargado de [https://www.sineace.gob.pe/](https://www.sineace.gob.pe/acreditacion) [acreditacion](https://www.sineace.gob.pe/acreditacion)
- Smartbear. (2023). Api documentation. Descargado 2023, de [https://swagger.io/](https://swagger.io/solutions/api-documentation/) [solutions/api-documentation/](https://swagger.io/solutions/api-documentation/)
- Unsaac. (2019). Bonificación en planilla. Descargado 2023, de [http://transparencia](http://transparencia.unsaac.edu.pe/links/i_personal/documentos/bonificaciones/planilla2029.pdf) .unsaac.edu.pe/links/i [personal/documentos/bonificaciones/](http://transparencia.unsaac.edu.pe/links/i_personal/documentos/bonificaciones/planilla2029.pdf) [planilla2029.pdf](http://transparencia.unsaac.edu.pe/links/i_personal/documentos/bonificaciones/planilla2029.pdf)
- Wolf, K., y Dietz, M. (1998). Teaching portfolios: Purposes and possibilities. Teacher education quarterly, 9–22.

# Anexos

# Apéndice A

# Formatos Portafolio Docente

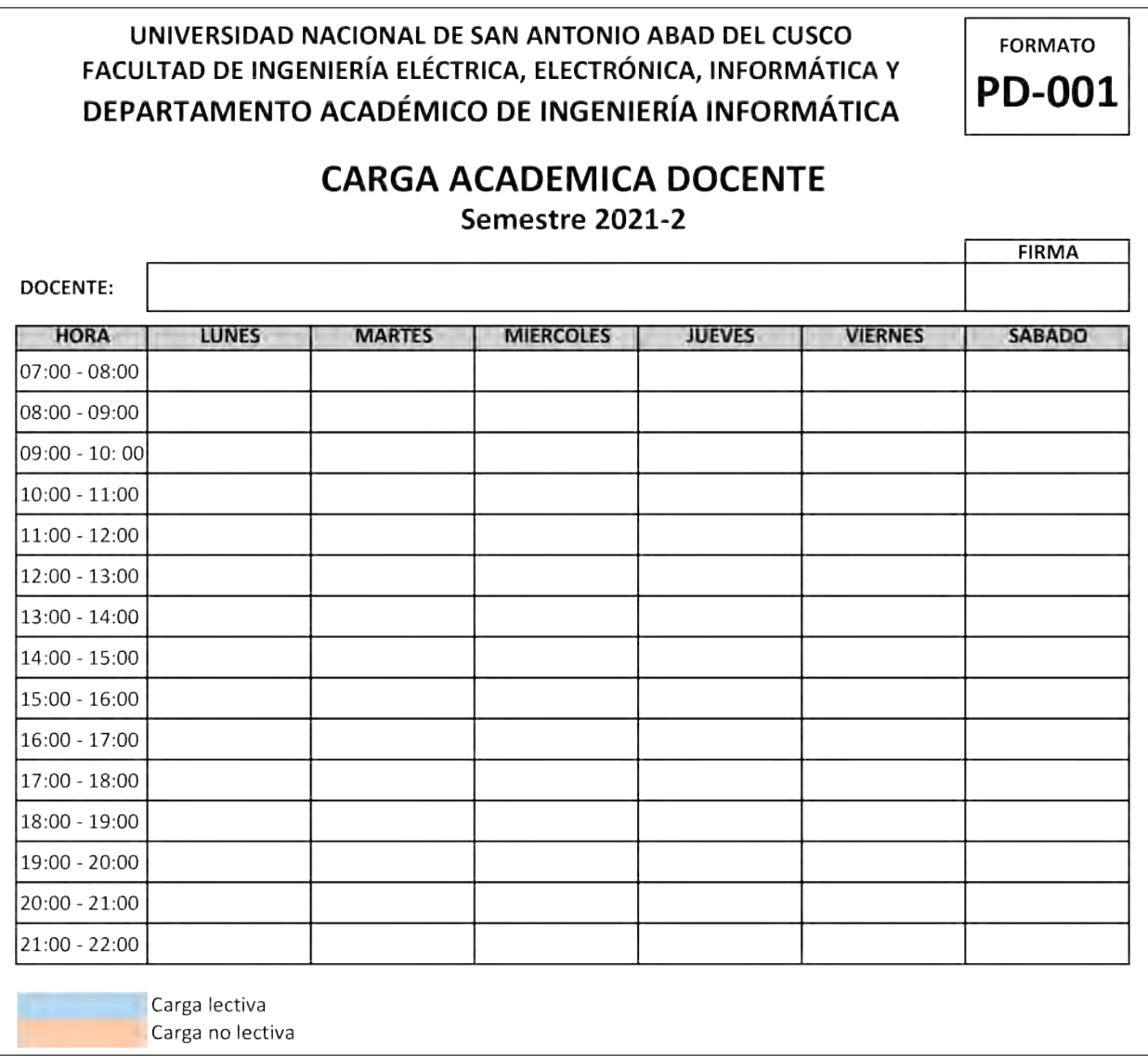

Figura A.1: Formato PD-001: Carga Academica Docente

Fuente: Departamento Académico de Ingeniería Informática - UNSAAC En la figura se muestra la carga academica del docente durante la semana

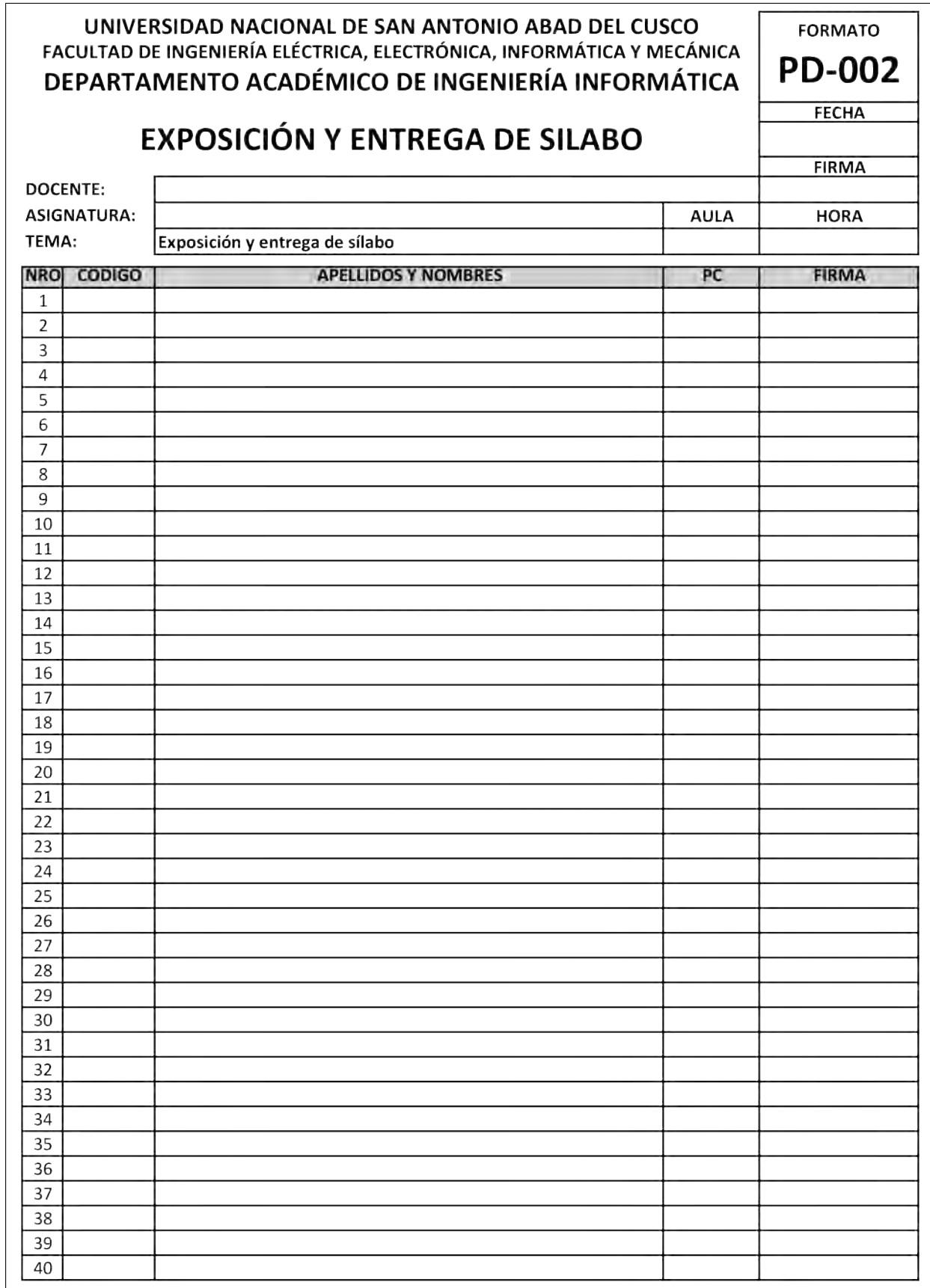

Figura A.2: Formato PD-002: Exposición y entrega de silabo

Fuente: Departamento Académico de Ingeniería Informática - UNSAAC En la figura, se muestra el formato de registro de asistencia del estudiante a Exposicion y Entrega de Silabo por parte del docente.

Figura A.3: Formato PD-003: Avance académico por sesiones

### **UNIVERSIDAD NACIONAL DE SAN ANTONIO ABAD DEL CUSCO FORMATO** FACULTAD DE INGENIERÍA ELÉCTRICA, ELECTRÓNICA, INFORMÁTICA Y MECÁNICA **PD-003**

### **AVANCE ACADÉMICO POR SESIONES**

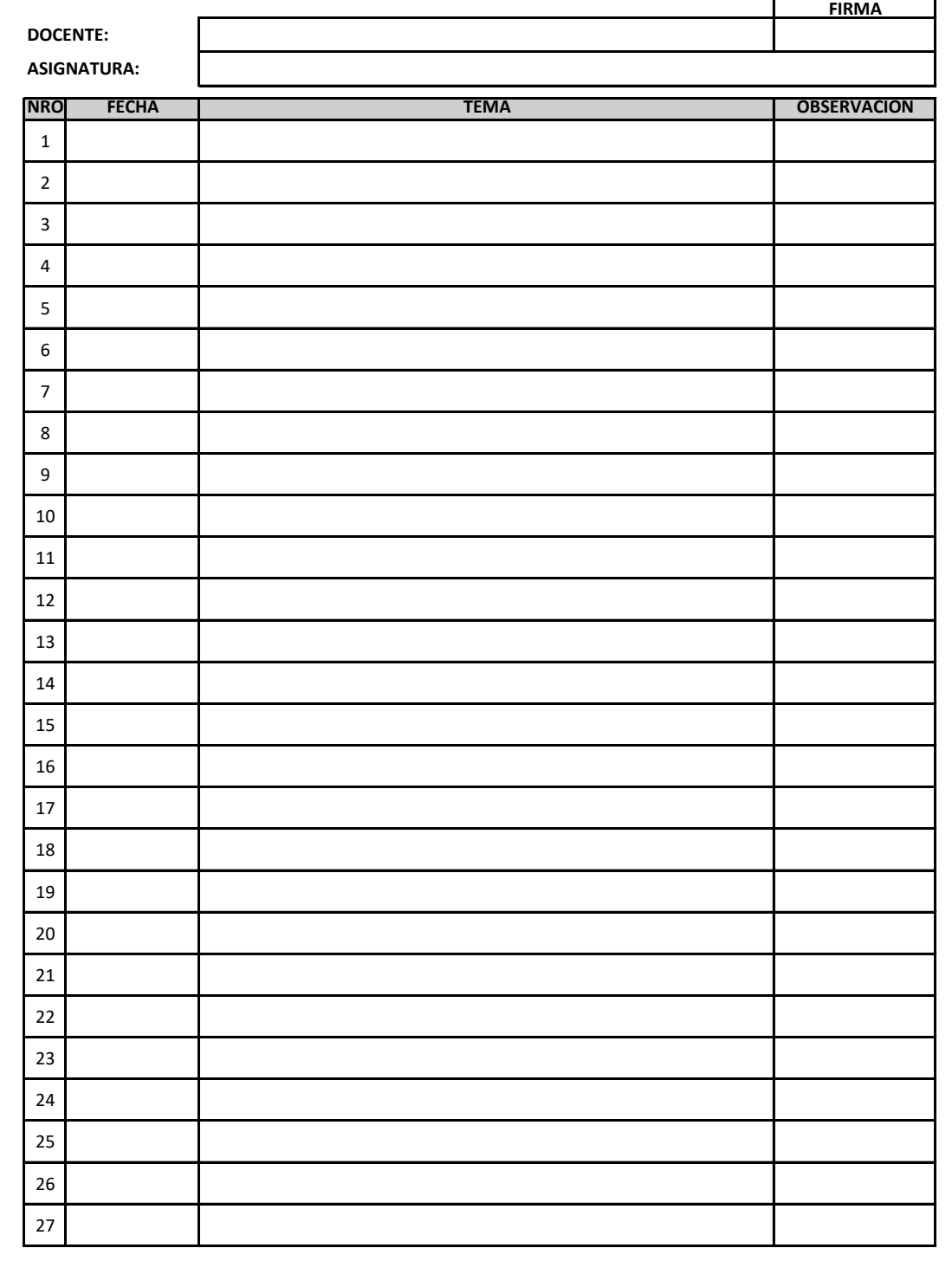

#### Figura A.4: Formato PD-004: Registro de Asistencia a clases

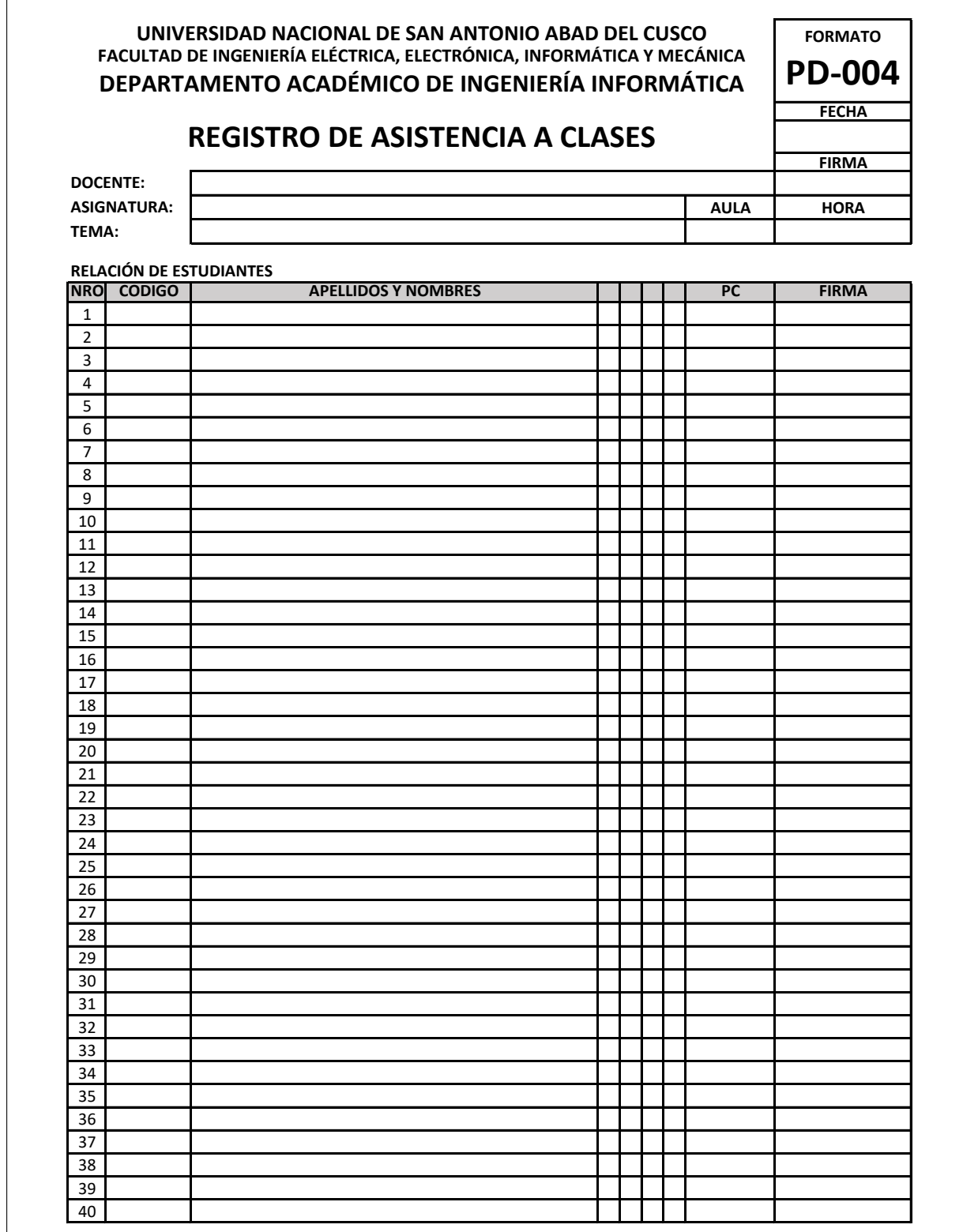

La asignación y control de las máquinas de laboratorio es responsabilidad del docente

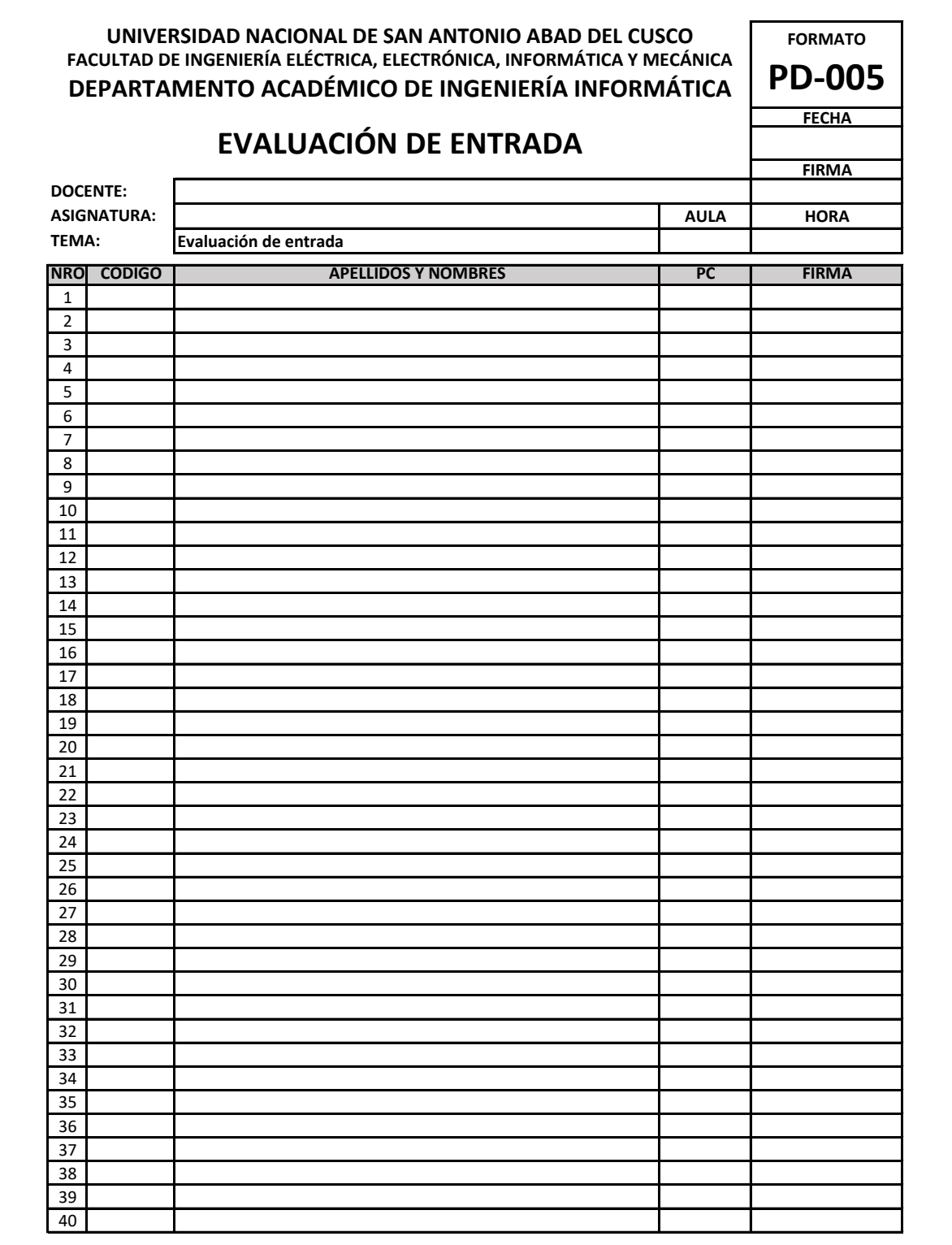

Figura A.5: Formato PD-005: Evaluación de entrada

Figura A.6: Formato PD-006: Resoluciín de Examen

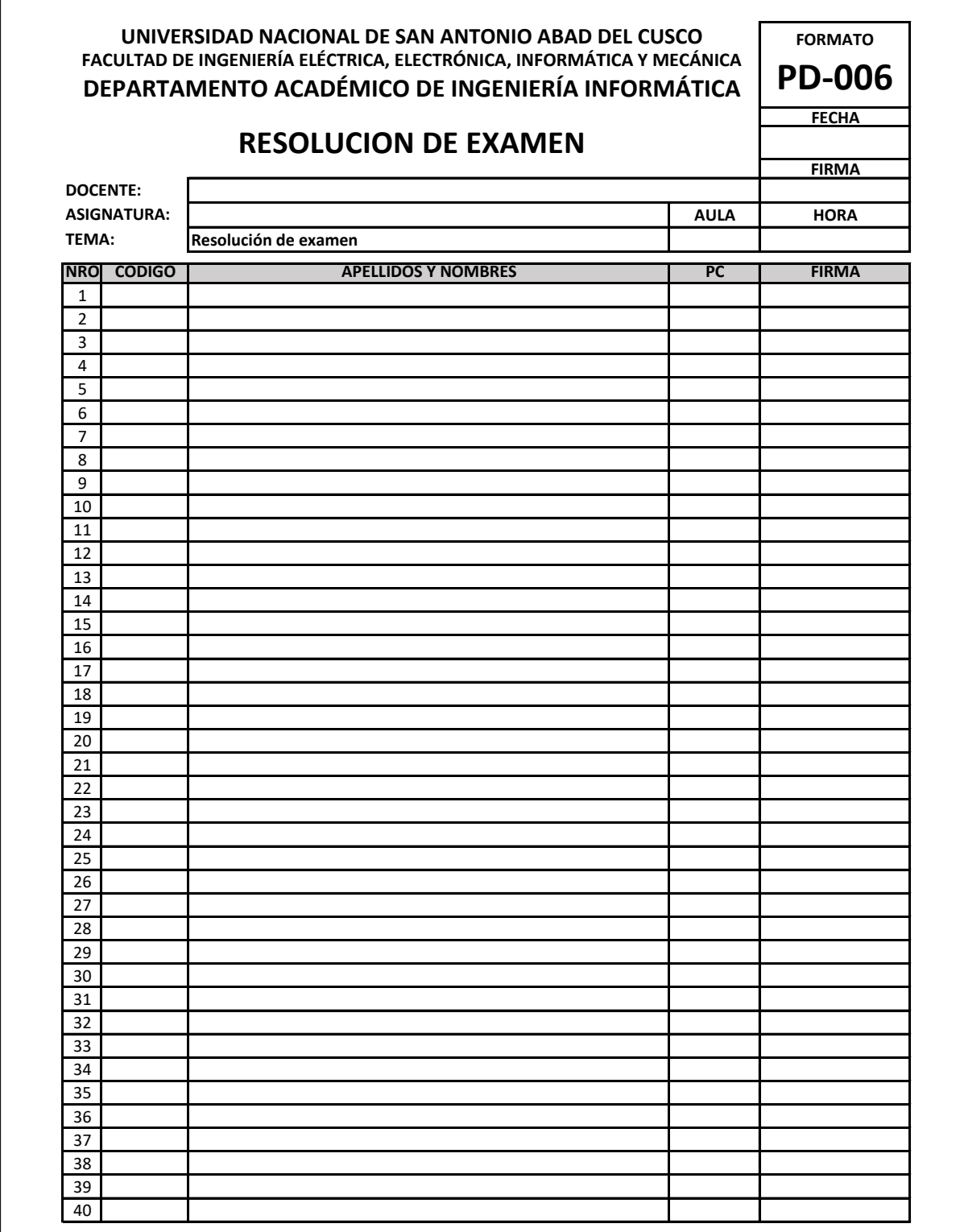

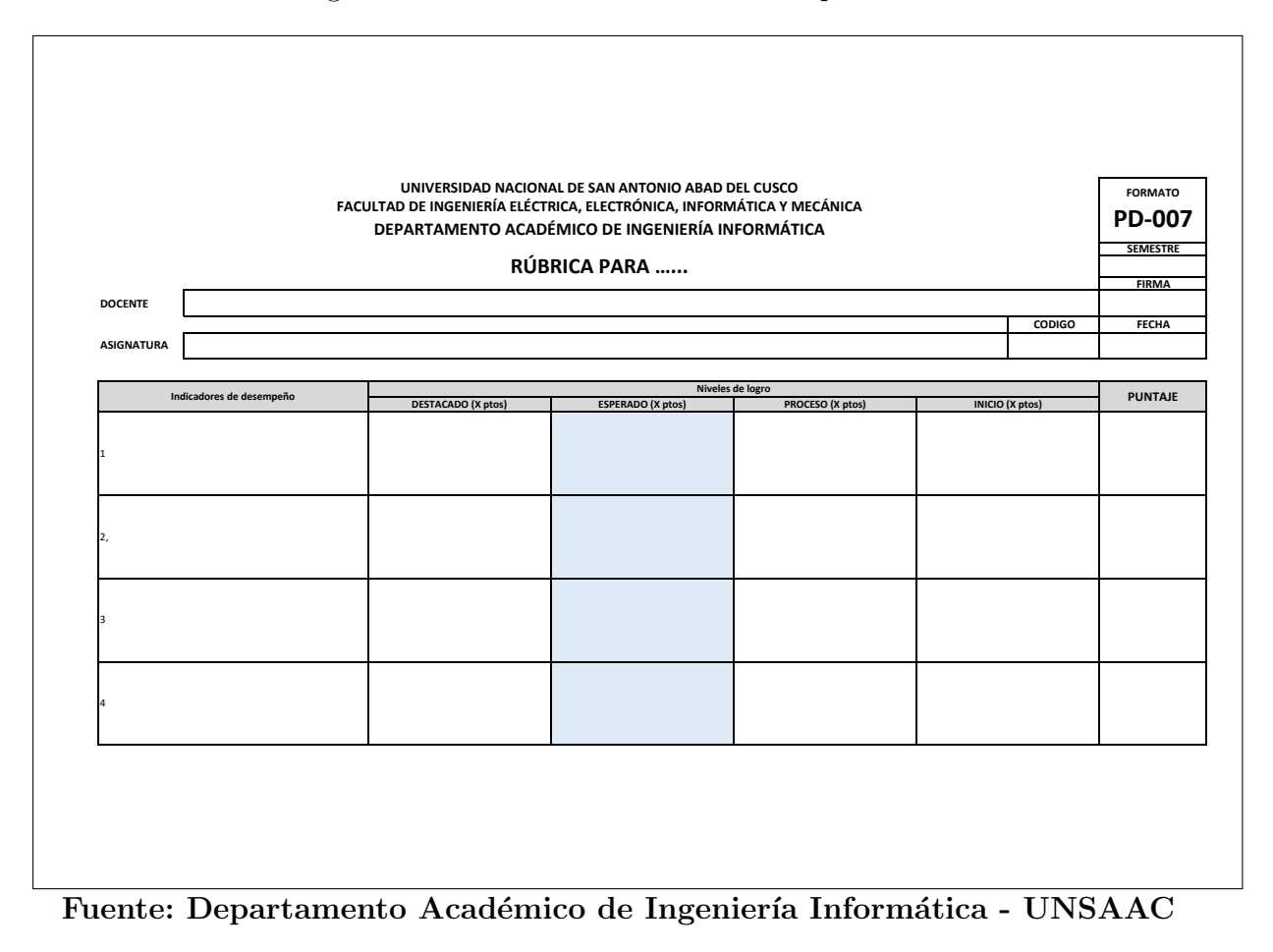

Figura A.7: Formato PD-007: Rubrica para .......

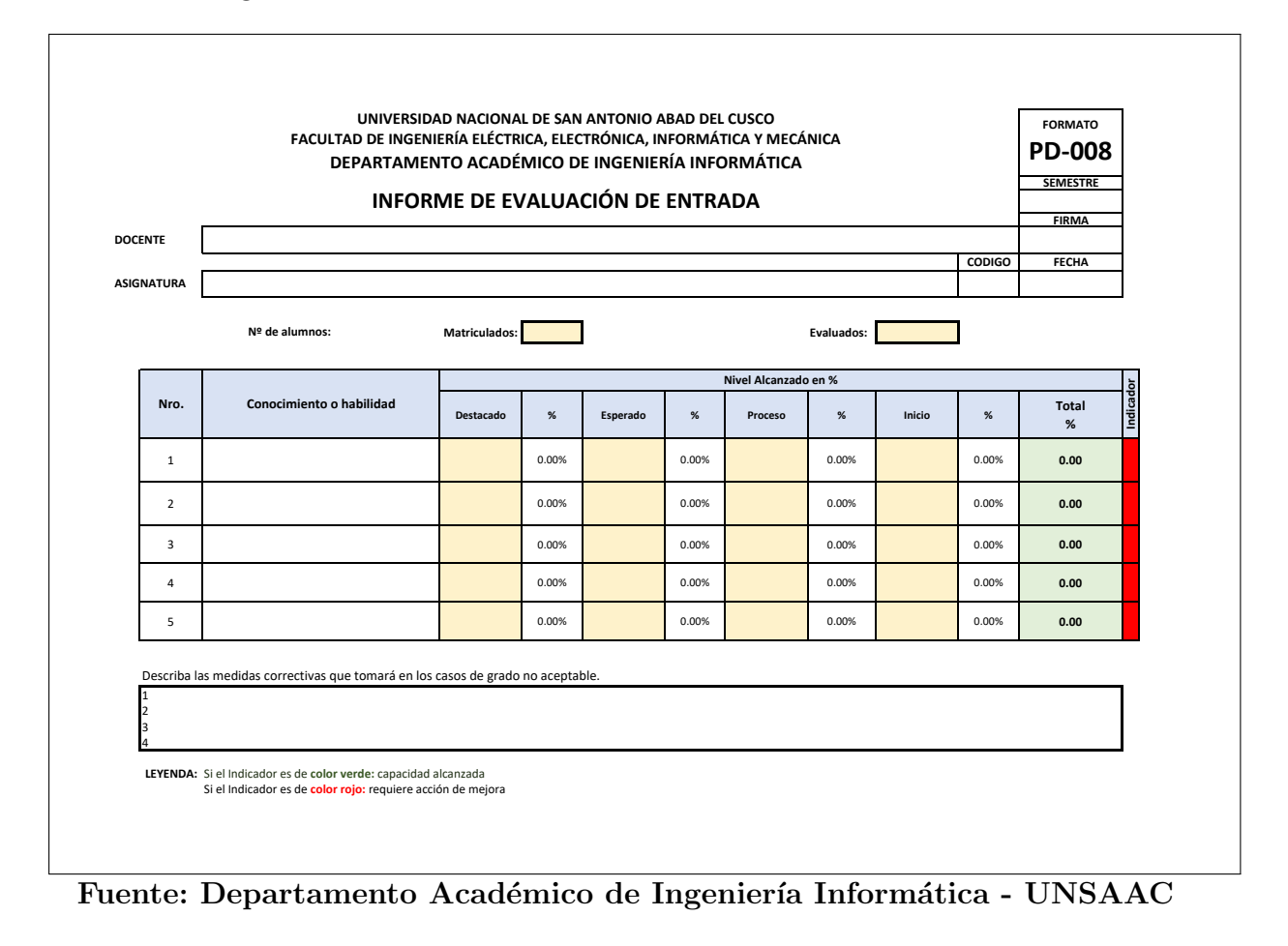

Figura A.8: Formato PD-008: Informe de evaluación de entrada

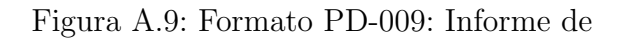

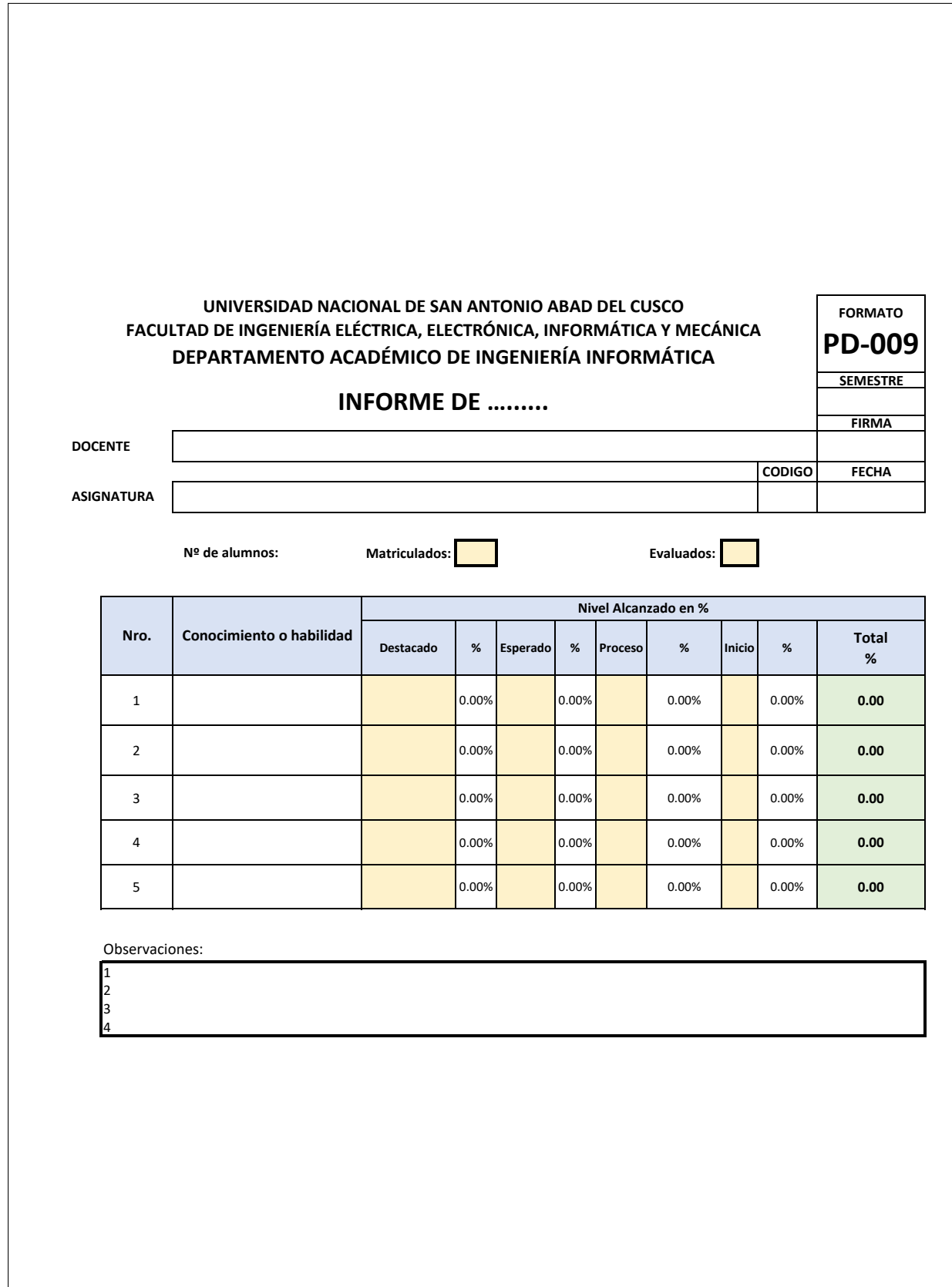

Figura A.10: Formato PD-010: Asignación de Proyectos Grupales

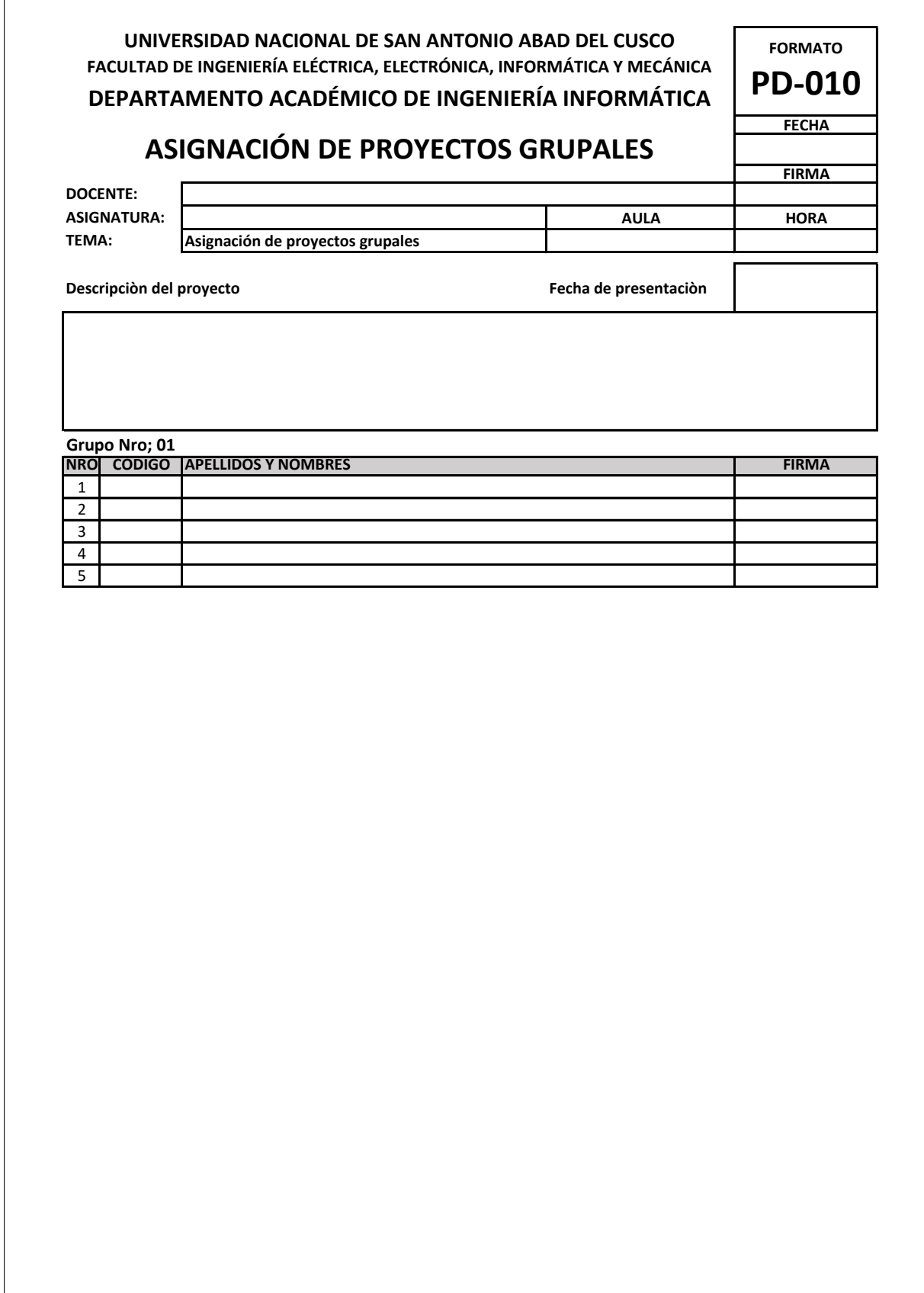

Figura A.11: Formato PD-011: Informe de avance de proyectos grupales

 $\overline{1}$ 

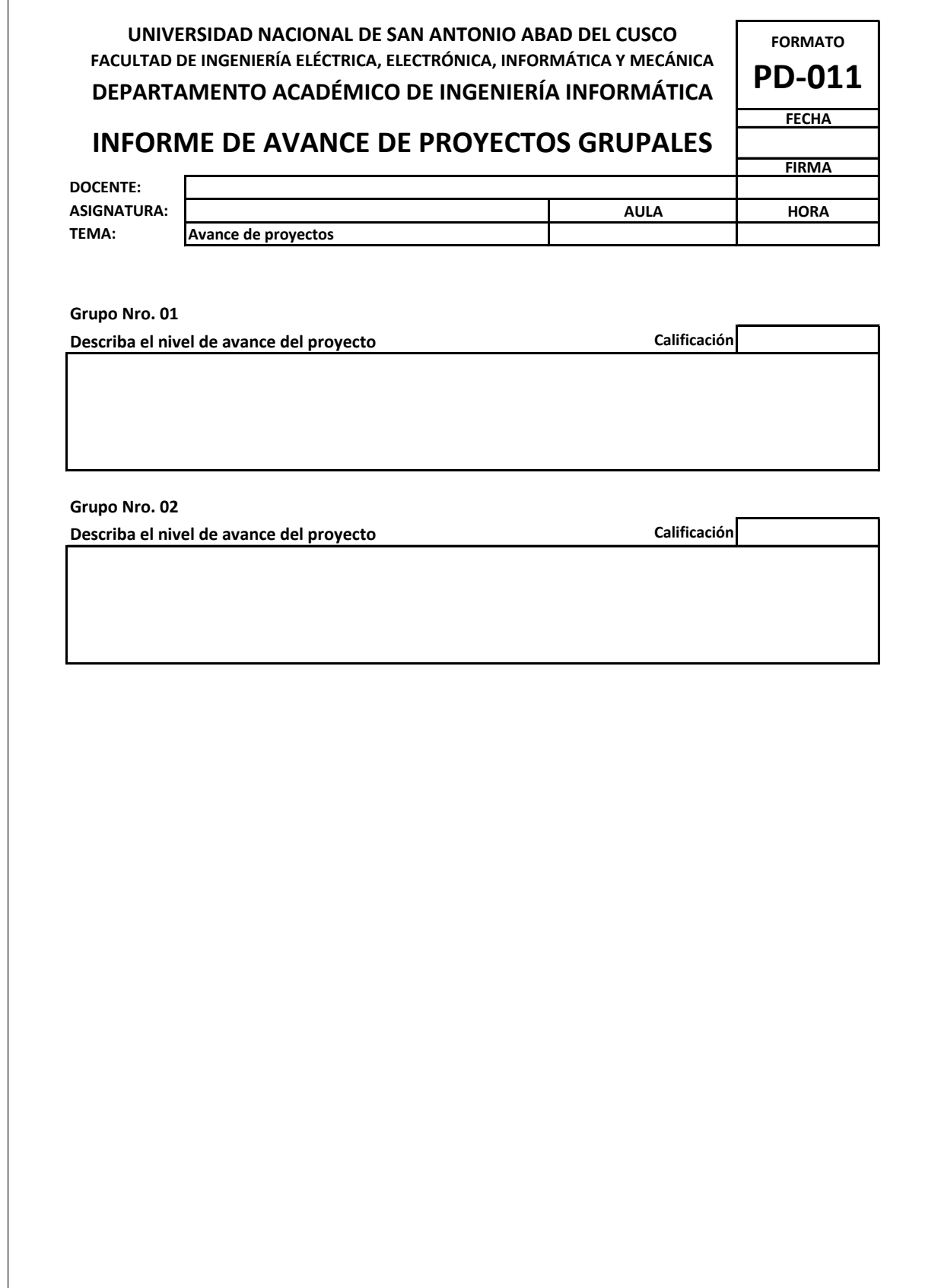
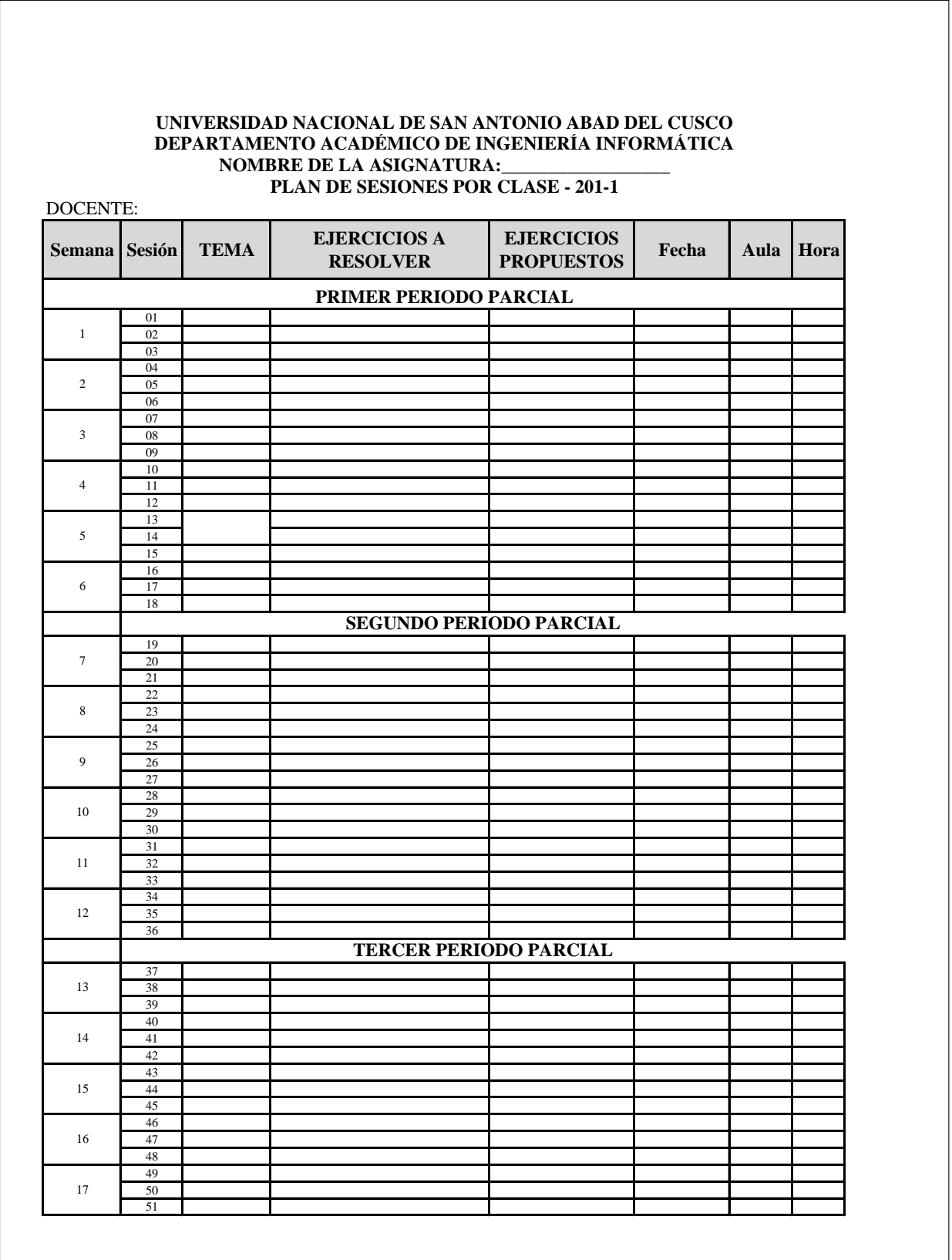

Figura A.12: Formato PD-012: Plan de sesiones por clase

Figura A.13: Formato PD-013: Informe de la nota (Maxima, Promedio, Minima)

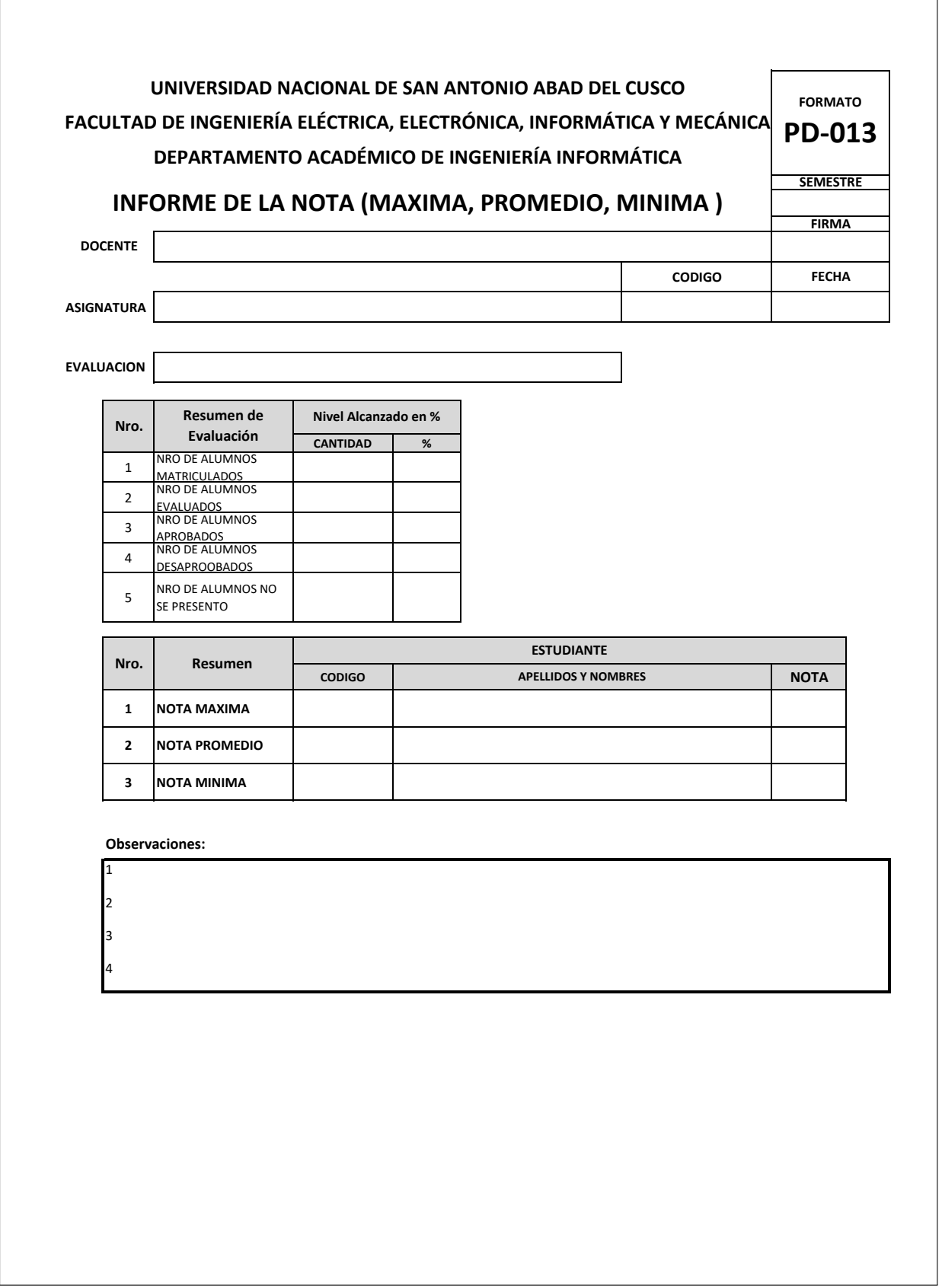

Figura A.14: Formato PD-014: Informe de manejo de materiales de clase

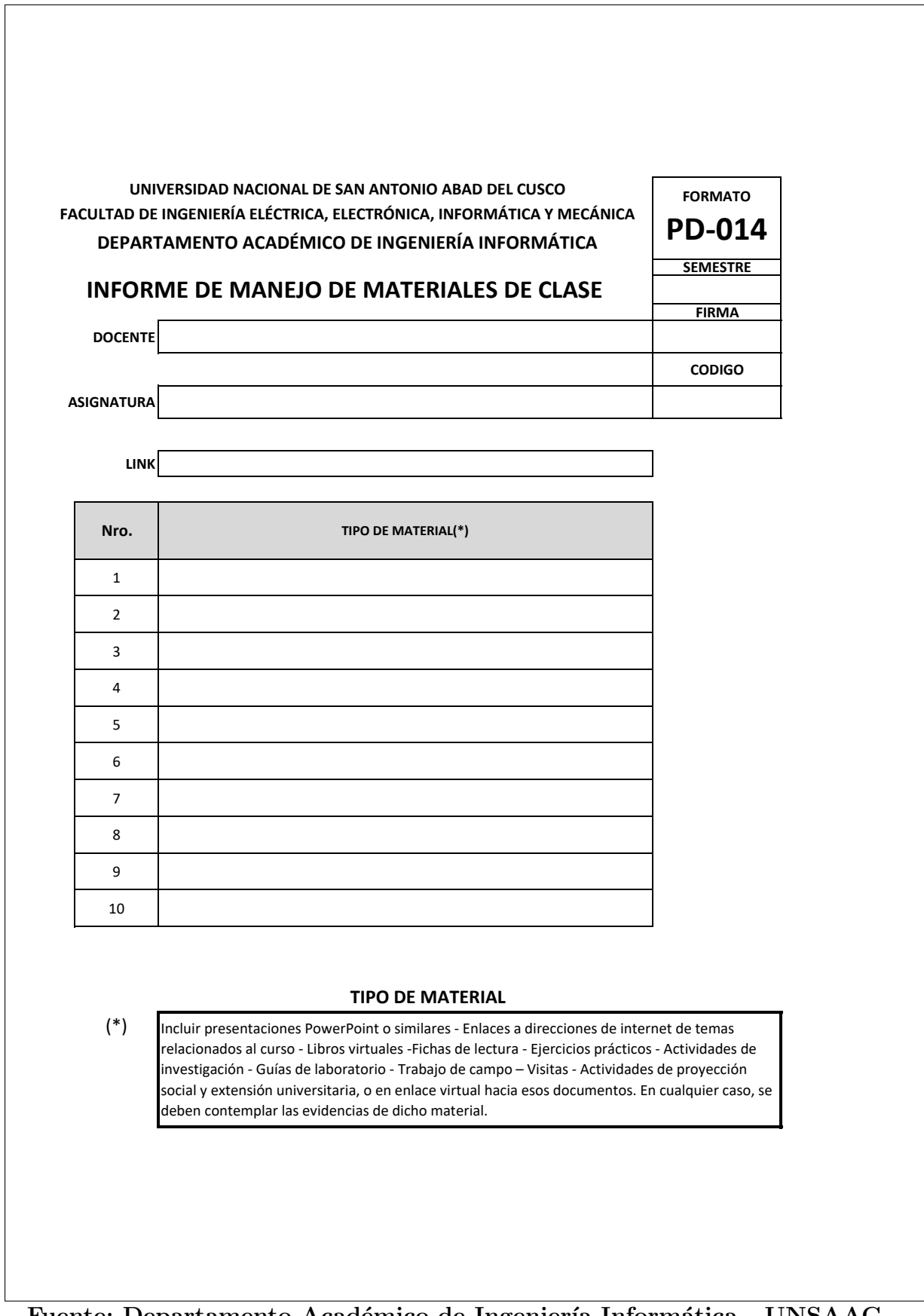

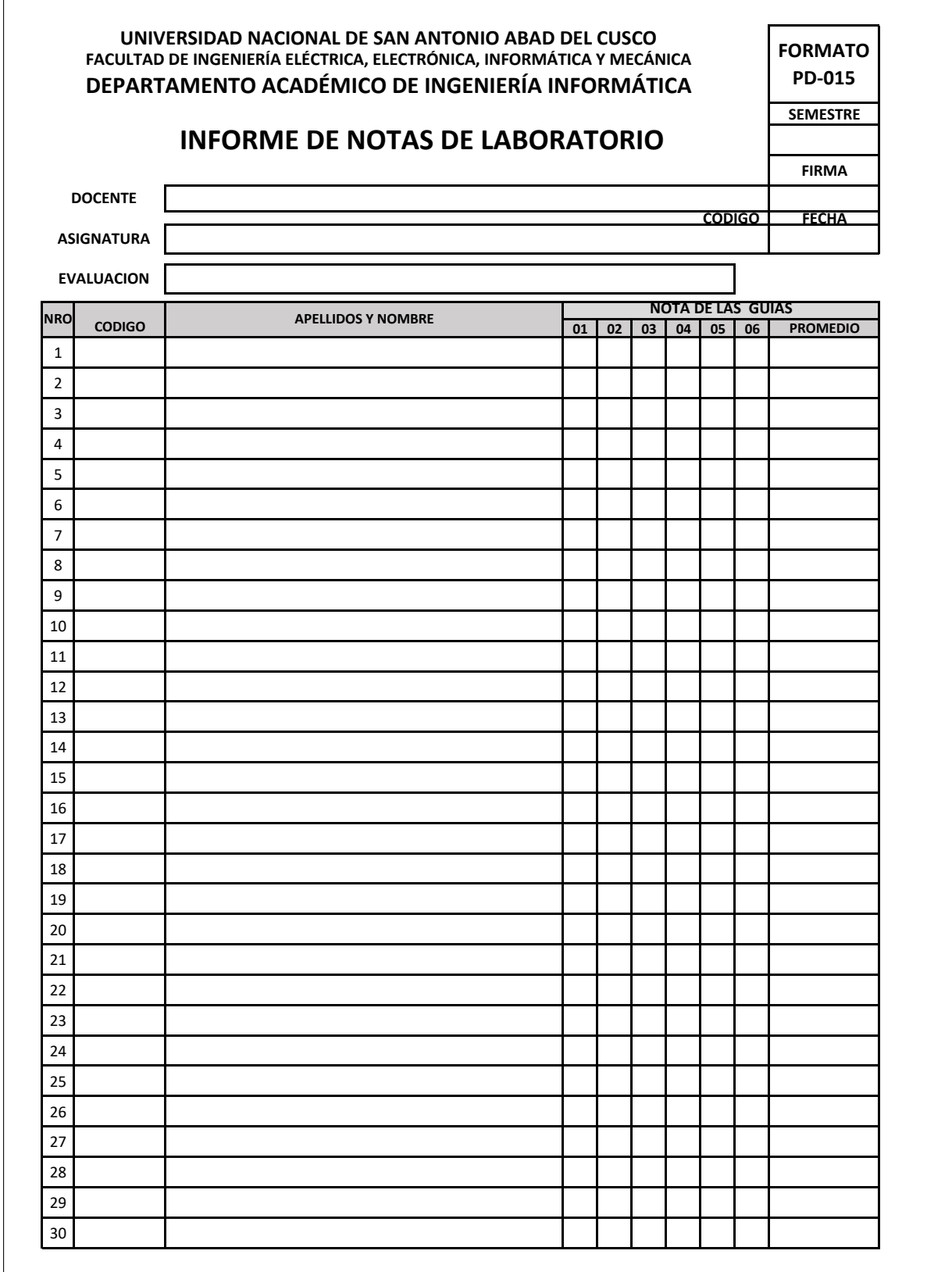

Figura A.15: Formato PD-015:Informe de notas de laboratorio

## A.1. Acta de Prueba

## ACTA DE PRUEBA DE SOFTWARE Y REGISTRO DE OBSERVACIO-NES

En 03 de enero del 2024, a las 11:00am, en Sala de docentes (3er piso), se llevó a cabo la prueba del software "AUTOMATIZACIÓN DEL PORTAFOLIO DOCENTE EN EL MARCO DE LA ACREDITACIÓN DEL PROGRAMA DE INGENIERÍA IN-FORMATICA Y DE SISTEMAS BAJO LOS LINEAMIENTOS DE ICACIT" con el ´ objetivo de evaluar su funcionamiento y rendimiento. La sesión fue conducida por Mgt. William Zamalloa Paro y asistencia de cuerpo de profesores.

1. OBJETIVO DE LA PRUEBA: El propósito de esta prueba fue verificar la funcionalidad, usabilidad y estabilidad del software, así como identificar posibles mejoras y corregir posibles errores.

2. DESCRIPCIÓN DE LA PRUEBA: Durante la sesión de prueba, se llevaron a cabo las siguientes actividades: Se realizo la creación del semestre académico 2023-II, se asignó al coordinador encargado para administrar el portafolio docente, luego se procedió a configurar la estructura del portafolio con la (estructura nueva), luego se procedió a importar la carga académica para cada docente desde un documento Excel. Luego se cambió de cuenta a una cuenta de un Docente, donde se verifica la información de presentación y acepta la asignación de su carga académica durante el semestre, y se hizo las pruebas correspondientes de subir archivos a cada uno de los portafolios según la estructura. Por ´ultimo, se hizo la prueba desde una cuenta revisor, donde procede a revisar si los archivos que fueron subidos por el docente son correctos o no permitiendo notificarle de 3 formas, primero no subió ningún archivo, segundo incompleto y tercero cumplido, para que el docente pueda leer y corregir.

## 3. OBSERVACIONES IDENTIFICADAS:

Durante la prueba, se identificaron las siguientes observaciones: N° Observación Prioridad Responsable 1 La estructura de la carga académica es distinta para curso teórico y curso práctico. Alta Elida Falcon Huallpa 2 Visualización del diseño de los archivos dentro de la misma ventana de software. Media Carlos Fernando Montoya. 3 Evaluar el software con un instrumento de medida experiencia del usuario (UX). Baja Carlos Ramon Quispe Onofre.

4. ACCIONES PROPUESTAS: Con base en las observaciones identificadas, se proponen corregir las observaciones alcanzadas para la siguiente reunión.

5. CONCLUSIONES: En conclusión, la prueba del software, permitió identificar observaciones que requieren atención. Se espera que las acciones propuestas mejoren la calidad y funcionalidad del software.

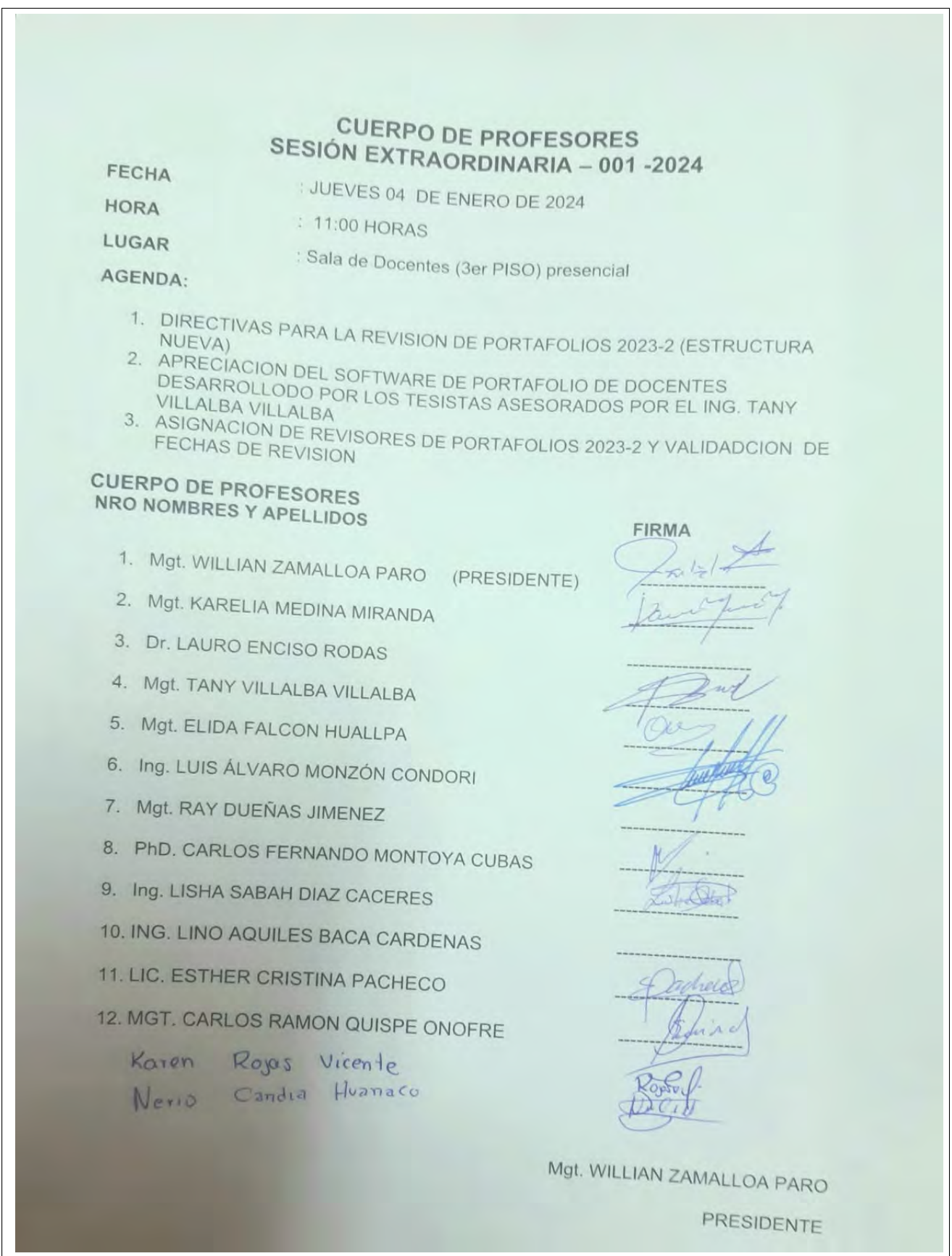

Figura A.16: Firma de la acta de pruebas

Fuente: Departamento Académico de Ingeniería Informática - UNSAAC